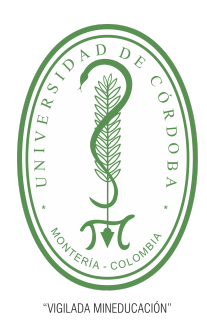

**PLANTILLA 2.**

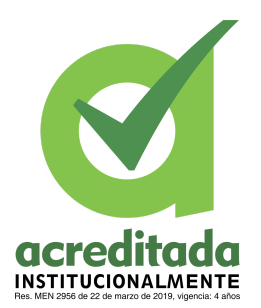

**PROPUESTA DEL TRABAJO DE EXTENSIÓN Comité de Acreditación y Currículo Facultad de Ingenierías**

### **PLATAFORMA WEB PILOTO PARA EL CONTROL DE LOS REGISTRO DE LAS MUESTRA TOMADOS EN LOS LABORATORIO DE QUÍMICA EN LA UNIVERSIDAD DE CÓRDOBA**

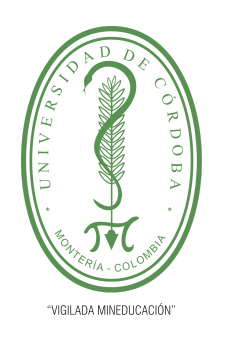

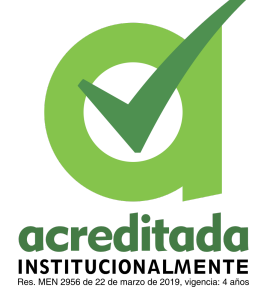

**AUTORES LUIS ALBERTO GARCÉS GUEVARA LUIS MANUEL HERNÁNDEZ JIMÉNEZ**

**DIRECTOR JORGE ELIECER GÓMEZ GÓMEZ, Ph.D.**

> **UNIVERSIDAD DE CÓRDOBA FACULTAD DE INGENIERÍAS INGENIERÍA DE SISTEMAS MONTERÍA, CÓRDOBA 2022**

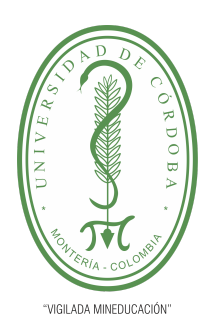

**PLANTILLA 5.**

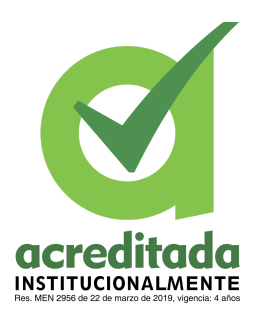

**PROPUESTA DEL TRABAJO DE EXTENSIÓN Comité de Acreditación y Currículo Facultad de Ingenierías**

**La responsabilidad ética, legal y científica, de las ideas, conceptos, y resultados del proyecto de investigación, serán responsabilidad de los autores. Artículo 59, Acuerdo N° 022 del 21 de febrero de 2018 del Consejo Superior.**

**Tener en cuenta los Artículos y directrices establecidos en la Resolución 1775, del 21 de agosto de 2019. En donde se establecen las directrices y las políticas de funcionamiento del repositorio institucional de la Universidad de Córdoba (Artículos tercero, octavo, once, entre otros).**

**"11 – BUENA FE: La universidad considera que la producción intelectual que, los profesores, funcionarios administrativos y estudiantes le presenten, es realizada por éstos, y que no han transgredido los derechos de otras personas. En consecuencia la aceptará, protegerá, publicará y explotará, según corresponda y lo considere pertinente". Artículo 1, Acuerdo N° 045 del 25 de mayo de 2018 del Consejo Superior.**

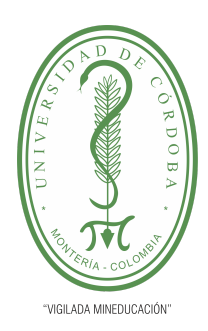

**PLANTILLA 5.**

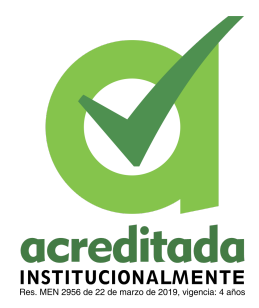

**PROPUESTA DEL TRABAJO DE EXTENSIÓN**

**Comité de Acreditación y Currículo Facultad de Ingenierías**

### **TABLA DE CONTENIDO**

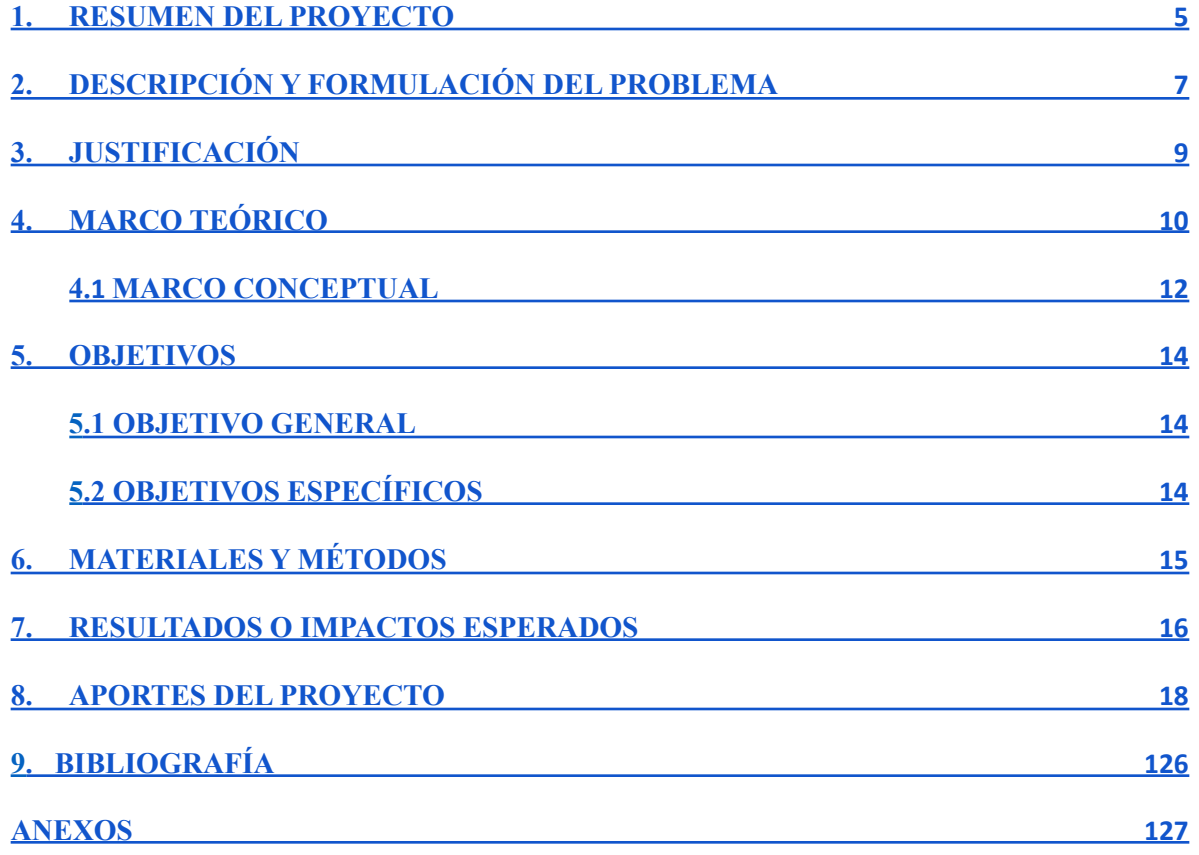

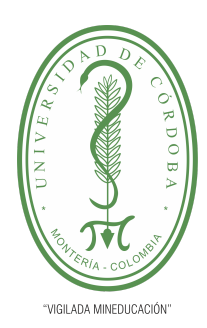

**PLANTILLA 5.**

acreditada **INSTITUCIONALMENTE** 

**PROPUESTA DEL TRABAJO DE EXTENSIÓN**

**Comité de Acreditación y Currículo Facultad de Ingenierías**

### **LISTADO DE FIGURAS**

Figura 1. [Arquitectura](#page-16-0) del sistema 8

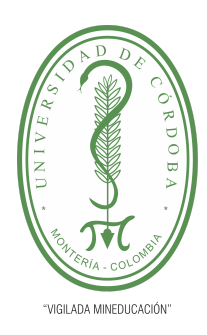

#### **PLANTILLA 5.**

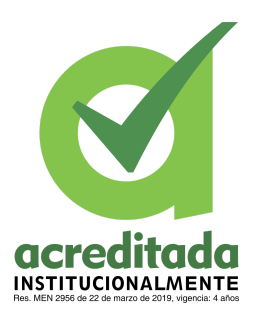

**PROPUESTA DEL TRABAJO DE EXTENSIÓN**

**Comité de Acreditación y Currículo Facultad de Ingenierías**

### <span id="page-4-0"></span>**1. RESUMEN DEL PROYECTO**

En los laboratorios de química pertenecientes a la Universidad de Córdoba, actualmente se llevan a cabo los registros de los diferentes resultados y procesos químicos que se ejecutan para la toma de muestras de agua, estas pueden ser potable, residual, subterránea, superficial entre otras, dichos resultados y procedimientos son llevados a su respectivo registro, registro que se plasma en medios físicos (papel y lápiz) también en el programa de hojas de cálculo "Excel". En cuanto al proceso de registro físico se puede considerar como una práctica del pasado, por la simple razón de que estamos en la época donde la tecnología se ha convertido en una herramienta de trabajo fundamental para muchas compañías, con el propósito de optimizar y rendir de la mejor manera posible, en esta ocasión haciendo énfasis en las tecnologías de la información. En cuanto al programa excel, no se demerita esta herramienta que es demasiado útil para el manejo de datos. Solo que no podemos comparar el medio de almacenamiento de esta herramienta con un servidor de base de datos.

Por tales razón se desea llevar a cabo la implementación de una plataforma web para así poder registrar dichas muestras de manera digital, de modo que ciertos procedimientos que requieren realizar cálculos para el correcto registro, serán hechos por el propio sistema. De esta manera, claramente se puede notar que además de digitalizar la información, también se automatizan algunos procesos que requieren de tiempo por parte del personal encargado en realizar este proceso de registro. Para poder alcanzar el objetivo de la mencionada implementación, es de suprema necesidad tener apoyo por parte del personal que labora en los diferentes laboratorios, de tal forma que pueda brindar información de los procesos que se ejecutan a la hora de registrar los resultados tomados en los muestreos. Todo con el fin de poder realizar una implementación bastante completa y óptima, que cumpla con todos los requerimientos o estándares para el correcto procedimiento de los diferentes registros.

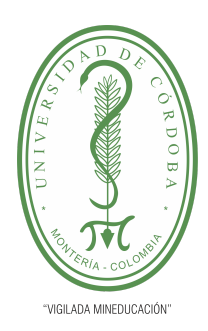

#### **PLANTILLA 5.**

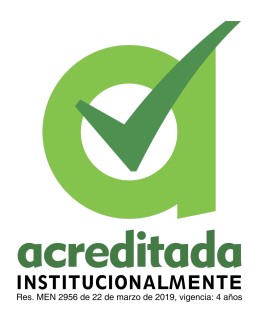

**PROPUESTA DEL TRABAJO DE EXTENSIÓN Comité de Acreditación y Currículo Facultad de Ingenierías**

Con el desarrollo de la plataforma, de acuerdo a la automatización de algunos procesos, se espera la reducción de tiempo al momento de efectuar ese procedimiento. así mismo aumentará la eficiencia, reduciendo posibles fallas en los procesos y mejorará el progreso del flujo de trabajo.

#### **6**

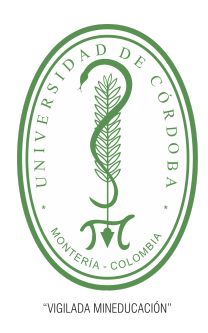

**PLANTILLA 5.**

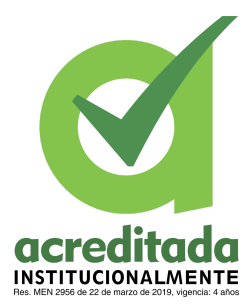

**PROPUESTA DEL TRABAJO DE EXTENSIÓN Comité de Acreditación y Currículo Facultad de Ingenierías**

### <span id="page-6-0"></span>**2. DESCRIPCIÓN Y FORMULACIÓN DEL PROBLEMA**

Esta era se ha caracterizado por el volcamiento hacia las tecnologías de la información, llevando así a que haya grandes avances tecnológicos en un tiempo relativamente corto, ya qué, entre el ser humano sienta una necesidad u observe un problema intentará solucionarlo o mitigarlo lo máximo posible.

Muchas labores se han adaptado al beneficio del avance de dicha tecnología, ya qué, para nadie es una mentira que una computadora, o artefacto tecnológico puede realizar cálculos, realizar tareas y muchas cosas más de una manera casi perfecta, con un mínimo de error y con grandes ejecuciones de tareas minuciosas.

Las tecnologías ayudan al ser humano no a dejar de lado, pero si a dedicarle menos tiempo a cálculos metódicos y/o toma de datos que a la final con un producto de software los realizaría en un corto periodo de tiempo. Siendo favorable para las personas, porque así, se le dedicaría más tiempo a validar y seguir los resultados obtenidos.

Para los laboratorios de química la Universidad De Córdoba, se lleva un proceso minucioso y largo, en donde los integrantes del laboratorio tienen que realizar las recolecciones y transcripción a mano de las diversas muestras tomadas en sus experimentos, manejando así, grandes formatos para cada tipo de muestra. Este proceso es muy engorroso y poco efectivo porque hace que se pase mucho tiempo en dicha transcripción, más cuando estamos en la era de la tecnología, en donde los productos tecnológicos nos facilitan de gran manera los trabajos metódicos y repetitivos.

Históricamente, la automatización surgió para reducir el esfuerzo humano requerido en actividades que podrían ser replicadas por un sistema o máquina programable. Al

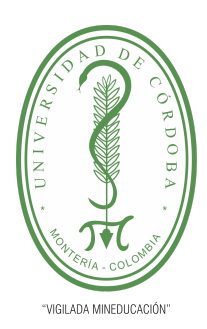

**PLANTILLA 5.**

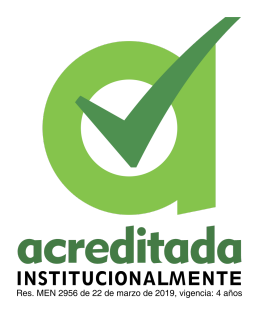

**PROPUESTA DEL TRABAJO DE EXTENSIÓN Comité de Acreditación y Currículo Facultad de Ingenierías**

automatizar pruebas de software se persigue el objetivo de simplificar el trabajo dispendioso, repetitivo o complejo, haciéndolo efectivo y más productivo **[1].**

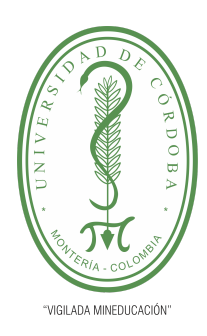

#### **PLANTILLA 5.**

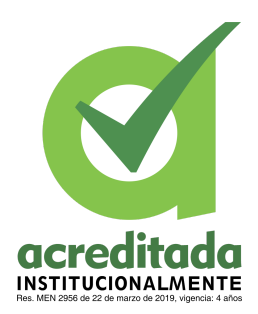

**PROPUESTA DEL TRABAJO DE EXTENSIÓN Comité de Acreditación y Currículo Facultad de Ingenierías**

### <span id="page-8-0"></span>**3. JUSTIFICACIÓN**

Tomando en cuenta los tiempos de transcripción y diligenciamiento de formatos para las tomas de muestras, mencionando también la organización de los diferentes experimentos, muestras y demás. Es viable realizar un producto de software en donde se trasladen los diferentes resultados de las diferentes tomas en los diferentes formatos. Teniendo la capacidad de almacenar grandes cantidades de información tomada, llevando así a que se tenga mejor organización y mejor manejo respecto a los datos. Por otra parte, se puede considerar que el manejo de los resultados en papel, puede considerarse un pequeño riesgo. No hay duda de que usar papel para realizar el registro de datos importantes es peligroso, en un ambiente de laboratorio basado en papel. Mientras que en un entorno de manejo informático se garantiza el no tener ese tipo de riesgos, de igual forma se puede garantizar una trazabilidad de los registros, reduciendo el manejo de una gran cantidad de hojas.

Adicionalmente, si se ve un poco más allá de lo ya mencionado, es claro que existe un consumo masivo de papel, entonces claramente se puede hablar del impacto de este en el medio ambiente. La producción del papel es uno de los factores con mayor impacto negativo en el medio, la producción del producto implica la sobreexplotación de recursos naturales que conlleva al perjuicio de la naturaleza. Y tomando en cuenta la gestión documental, a través de la tecnología, ha permitido a las organizaciones contar con

un mecanismo para acceder a la información desde cualquier parte y en cualquier momento [\(Gonzalez, 2018](http://repositorio.uigv.edu.pe/bitstream/handle/20.500.11818/3231/TESIS_DOCTO.MEDI.AMBIENT_Santiago%20Ra%c3%bal%20Gonzales%20S%c3%a1nchez.pdf?sequence=2&isAllowed=y)).

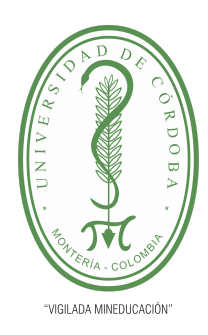

#### **PLANTILLA 5.**

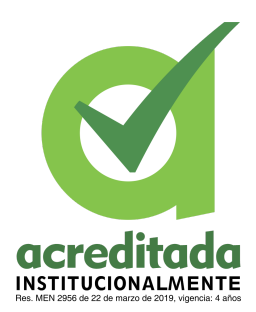

### **PROPUESTA DEL TRABAJO DE EXTENSIÓN**

#### **Comité de Acreditación y Currículo Facultad de Ingenierías**

#### <span id="page-9-0"></span>**4. MARCO TEÓRICO**

Una plataforma web es una herramienta digital que permite realizar varias tareas en un mismo lugar utilizando para esto el internet, tiene como característica, la capacidad de almacenar grandes cantidades de datos lo cual son usados en las funcionalidades que se realizan en dicha plataforma. Otra de las características de una plataforma web es que puede ofrecer contenidos visuales, de texto, audios, videos, simulaciones, uno al tiempo o incluso varios al tiempo.

Existen diferentes tipos de plataformas digitales, entre ellas están: plataformas digitales educativas, sociales, audiovisuales, de comercio electrónico, bancarias, de pago, especializadas etc. En este caso nos centraremos en el impacto de las plataformas especializadas, la cual consiste en resolver una necesidad en específico de un determinado sector de la población, como lo es en este caso la necesidad de reducir los tiempos y llevar las gestiones de las muestras del laboratorio de química de la Universidad de Córdoba.

Implementar una plataforma web especializada tiene muchas ventajas, por ejemplo, poder acceder a la información desde cualquier lugar donde se cuente con internet y computador, administrar la información de forma más rápida y segura, poder acceder desde un equipo fácilmente, es decir, no requiere instalaciones previas, poner a disposición la información o resultados obtenidos a gran cantidad de personas sin generar esfuerzo humano, entre otras. Teniendo en cuenta que la automatización de tareas en empresas se ha convertido en los últimos años en un aspecto muy importante a la hora de reducir costes y aumentar la productividad. (López and López)

Hoy en día en medio de la educación virtual se puede observar que muchas personas se han capacitado a través de plataformas web y que asumen su responsabilidad de forma adecuada, como podemos ver las siguientes opiniones "Hoy en día, los modelos pedagógicos-tecnológicos permiten mejorar las condiciones de aprendizaje (Altas & [Mede,](https://www.scielo.cl/scielo.php?pid=S0718-56932021000100021&script=sci_arttext&tlng=pt#B1)

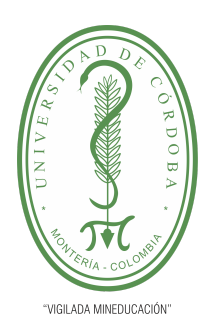

#### **PLANTILLA 5.**

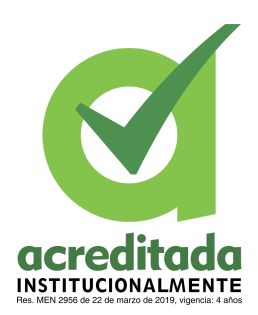

### **PROPUESTA DEL TRABAJO DE EXTENSIÓN Comité de Acreditación y Currículo Facultad de Ingenierías**

[2021](https://www.scielo.cl/scielo.php?pid=S0718-56932021000100021&script=sci_arttext&tlng=pt#B1); Bursa & [Cengelci](https://www.scielo.cl/scielo.php?pid=S0718-56932021000100021&script=sci_arttext&tlng=pt#B4) Kose, 2020; [Stratton,](https://www.scielo.cl/scielo.php?pid=S0718-56932021000100021&script=sci_arttext&tlng=pt#B19) 2020). En particular, el aula invertida se apoya en las TICs para mejorar la participación de los estudiantes antes, durante y después de las clases (Bursa & [Cengelci](https://www.scielo.cl/scielo.php?pid=S0718-56932021000100021&script=sci_arttext&tlng=pt#B4) Kose, 2020; Salas [Rueda,](https://www.scielo.cl/scielo.php?pid=S0718-56932021000100021&script=sci_arttext&tlng=pt#B13) 2020). "En el curso de Ciencia, los estudiantes revisaron los materiales audiovisuales y enviaron diversas preguntas al docente antes de las sesiones presenciales con la finalidad de participar en los foros de discusión y realizar las actividades en el salón de clases ([Stratton,](https://www.scielo.cl/scielo.php?pid=S0718-56932021000100021&script=sci_arttext) 2020)". Aquí podemos observar que la implementación de una plataforma web es esencial para el desarrollo de la educación, ya que permite a los estudiantes repasar el contenido antes de la clase, generar preguntas al docente y que los estudiantes tengan el material de estudio a la mano.

Ahora bien, cabe resaltar que el desarrollo de una plataforma web para la implementación de la gestión de los registros de las muestras, tiene consigo varias facetas de un desarrollo formal, el cual deberá cumplir con los requisitos funcionales y no funcionales dialogados entre el solicitante y el analista de sistemas. En la etapa de desarrollo de la solución a la necesidad se plasman tiempos de entrega, los cuales son estipulados según las tareas que requieran realizar los desarrolladores. En la actualidad la mayoría de las empresas implementan metodologías ágiles por ejemplo la scrum (Srivastava et al., 2017), en la cual el desarrollo se divide en varias etapas y en cada una de estas etapas se incluye al cliente, lo que al final da el resultado esperado debido a la inclusión constantemente del cliente en el proyecto.

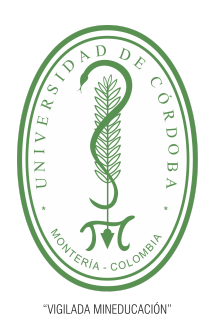

#### **PLANTILLA 5.**

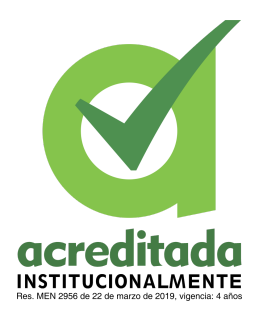

**PROPUESTA DEL TRABAJO DE EXTENSIÓN**

**Comité de Acreditación y Currículo Facultad de Ingenierías**

### <span id="page-11-0"></span>**4.1 MARCO CONCEPTUAL**

Con base en las investigaciones de proyectos de similares características y de antecedentes encontrados, se realizó un estudio de los conceptos y herramientas que mejor se adaptan para llevar a cabo la propuesta presentada en este trabajo. Los grandes avances que podemos ver hoy en día gracias a la tecnología han facilitado una multitud de tareas cotidianas.

- **Plataforma web:** las plataformas digitales o plataformas virtuales, son espacios en Internet que permiten la ejecución de diversas aplicaciones o programas en un mismo lugar para satisfacer distintas necesidades.
- **● Laboratorio:** es un lugar dotado de los medios necesarios para realizar investigaciones, experimentos, prácticas y trabajos de carácter científico, tecnológico o técnico; está equipado con [instrumentos](https://es.wikipedia.org/wiki/Instrumento_de_medici%C3%B3n) de medida o equipos con los que se realizan [experimentos](https://es.wikipedia.org/wiki/Experimentos), [investigaciones](https://es.wikipedia.org/wiki/Investigaci%C3%B3n) y prácticas diversas, según la rama de la [ciencia](https://es.wikipedia.org/wiki/Ciencia) a la que se dedique
- **● Muestreo de agua:** El muestreo de agua consiste en extraer una porción representativa de una masa de agua con el propósito de examinar diversas características. Los trabajos de laboratorio se inician precisamente en la fijación de características que deberán tener las muestras de agua que una vez recogidas serán analizadas
- **● Registro:** Un registro es el espacio físico o virtual donde se deja constancia de un hecho, o el acto de hacer lo mismo. Esto, con el fin de que terceras personas y las autoridades competentes estén informadas al respecto.
- **Optimización:** es la acción y efecto de optimizar. Este verbo hace referencia a buscar la mejor manera de realizar una actividad. El término se utiliza mucho en el

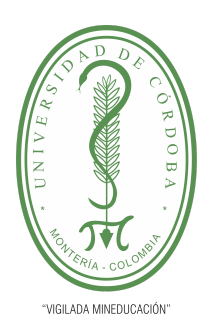

**PLANTILLA 5.**

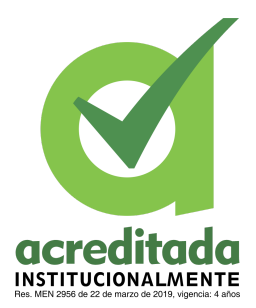

**PROPUESTA DEL TRABAJO DE EXTENSIÓN**

#### **Comité de Acreditación y Currículo Facultad de Ingenierías**

ámbito de la [informática.](https://definicion.de/informatica)

● **Agilizar:** Es un verbo activo transitivo que tiene como definición hacer ágil, dar [ligereza](https://definiciona.com/ligereza/), rapidez y celeridad a la perfección o del [procedimiento](https://definiciona.com/procedimiento/) de algo. Como verbo pronominal significa cobrar, recibir y percibir agilidad.

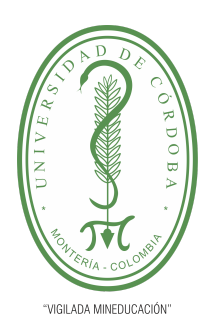

**PLANTILLA 5.**

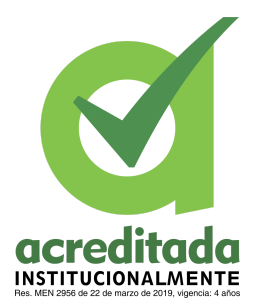

**PROPUESTA DEL TRABAJO DE EXTENSIÓN Comité de Acreditación y Currículo Facultad de Ingenierías**

### <span id="page-13-0"></span>**5. OBJETIVOS**

### <span id="page-13-1"></span>**5.1. OBJETIVO GENERAL**

Implementar una plataforma web, que permita llevar el registro de muestras tomadas en los laboratorios de química de la Universidad de Córdoba.

### <span id="page-13-2"></span>**5.2. OBJETIVOS ESPECÍFICOS**

- Analizar la situación actual de las distintas necesidades del proceso de registro de muestra en los laboratorios, en cuanto al manejo de información.
- Recolectar y analizar la información con el fin de identificar los requerimientos del sistema a desarrollar.
- Determinar los requerimientos para el funcionamiento del sistema.
- Desarrollar la base de datos en la cual se almacenará la información de las muestras tomadas.
- Desarrollar un prototipo funcional que permita llevar el registro de muestras tomadas en los laboratorios de química de la Universidad de Córdoba

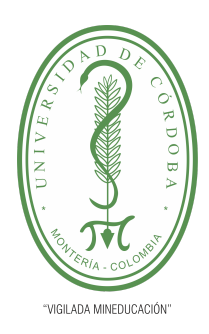

**PLANTILLA 5.**

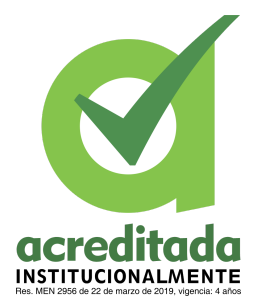

**PROPUESTA DEL TRABAJO DE EXTENSIÓN Comité de Acreditación y Currículo Facultad de Ingenierías**

### <span id="page-14-0"></span>**6. MATERIALES Y MÉTODOS**

En la actualidad existen diferentes tecnologías para realizar desarrollos de software tanto tecnologías viejas como tecnologías nuevas. Para la implementación de la mencionada plataforma web se usarán tecnologías modernas, para la parte Front-end se usará Angular, el cual es un framework para aplicaciones web desarrollado en TypeScript, de código abierto, mantenido por Google, que se utiliza para crear y mantener aplicaciones web de una sola página. Este framework será el encargado de toda la visualización que percibirá el usuario, este usa el patrón de diseño modelo vista controlador (MVC). Esta tecnología en cuanto a velocidad y rendimiento convierte plantillas en código altamente optimizado para las máquinas virtuales de JavaScript de hoy en día.

Por otro lado, la parte interna del sistema, osea la parte Back-end el cual es la arquitectura interna del sitio. Este asegura que todos los elementos desarrollen la función correcta. Esta parte no está visible a ojos del usuario y no incluye ningún tipo de elemento gráfico. Para este proceso interno se usará Spring Boot (Gutierrez, n.d.). Este es un framework para el desarrollo de aplicaciones y contenedor de inversión de control, de código abierto para la plataforma Java.

En cuanto a almacenamiento de información se usará MySQL como sistema de gestión de base de datos, esta es considerada como la base de datos de código abierto más popular del mundo.

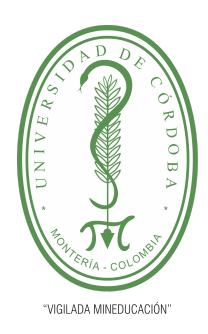

**PLANTILLA 5.**

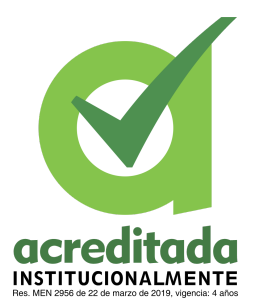

**PROPUESTA DEL TRABAJO DE EXTENSIÓN Comité de Acreditación y Currículo Facultad de Ingenierías**

#### <span id="page-15-0"></span>**7. RESULTADOS**

El realizar la implementación de la mencionada plataforma web que será encargada de agilizar el proceso de registros de las diferentes muestras que son tomadas por el personal encargado de los laboratorios de la Universidad de Córdoba. Conlleva a la optimización o reducción de tiempo al momento de diligenciar para registrar o guardar los resultados de lo obtenido en el proceso de muestreo. Se habla de la reducción de tiempos por la sencilla razón de que el sistema será el encargado de automatizar algunos procesos que requieren de procedimientos matemáticos. A continuación se presenta la arquitectura del sistema en la figura 1:

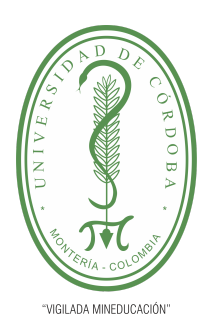

**PLANTILLA 5.**

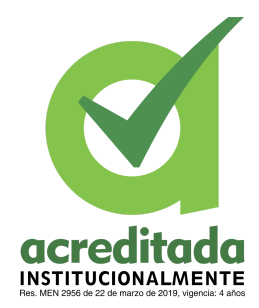

**PROPUESTA DEL TRABAJO DE EXTENSIÓN**

**Comité de Acreditación y Currículo Facultad de Ingenierías**

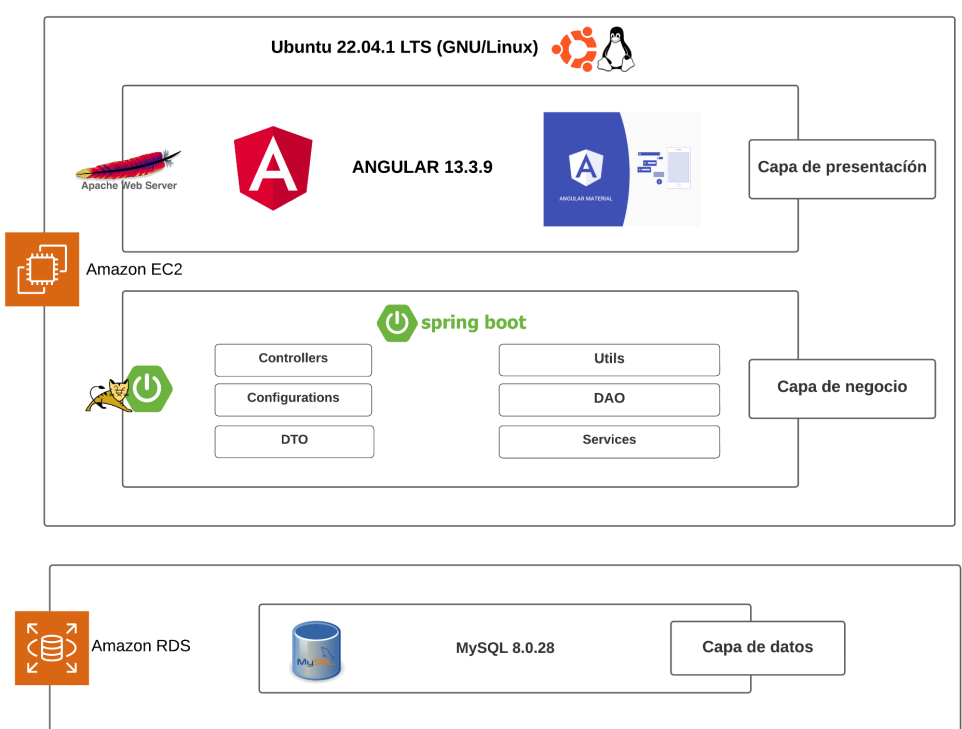

<span id="page-16-0"></span>Figura 1. Arquitectura del sistema

Capa de presentación:

Esta capa será la vista para el usuario, desde ella el usuario interactúa con el sistema. y se comunicará con la capa de negocio por medio del protocolo HTTP

Capa de negocio:

Esta capa será la encargada de procesar las peticiones que vienen de la capa de presentación y actuará en la lógica de negocio del sistema, actualizando a su vez los datos de la capa de datos

#### *Por una universidad con calidad, moderna e incluyente* Carrera 6ª. No. 76-103 Montería NIT. 891080031-3 - Teléfono: 7860300 - 7860920 **www.unicordoba.edu.co**

**17**

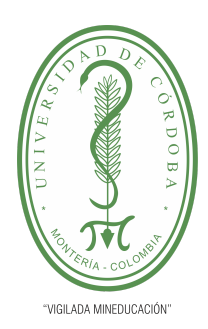

**PLANTILLA 5.**

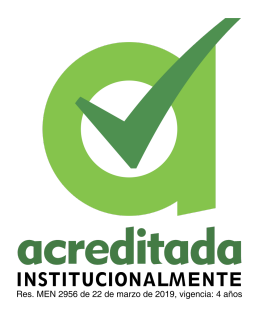

**PROPUESTA DEL TRABAJO DE EXTENSIÓN Comité de Acreditación y Currículo Facultad de Ingenierías**

Capa de persistencia de datos:

Es donde residen los datos y es la encargada de acceder a los mismos. Está formada por uno o más gestores de bases de datos que realizan todo el almacenamiento de datos, reciben solicitudes de almacenamiento o recuperación de información desde la capa de negocio.

### <span id="page-17-0"></span>**8. APORTES DEL PROYECTO**

El presente proyecto nos permite resolver una problemática vigente en el laboratorio de química de la Universidad de Córdoba. Acelerando y mejorando el proceso de toma de muestras químicas.

Desde la digitación, presentación, importación de informes de muestras, etc. Se tendrá una reducción en el proceso de tomas de muestras, se tendrá una mejor organización de las muestras, ya que se tendrán en un sistema centralizado de información.

A continuación se presentarán los siguientes casos de usos de acuerdo al análisis del sistema

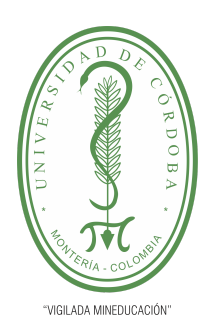

**PLANTILLA 5.**

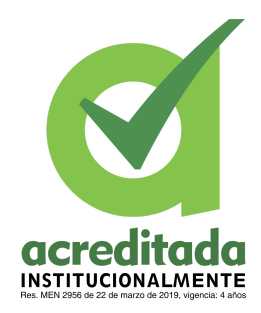

#### **PROPUESTA DEL TRABAJO DE EXTENSIÓN**

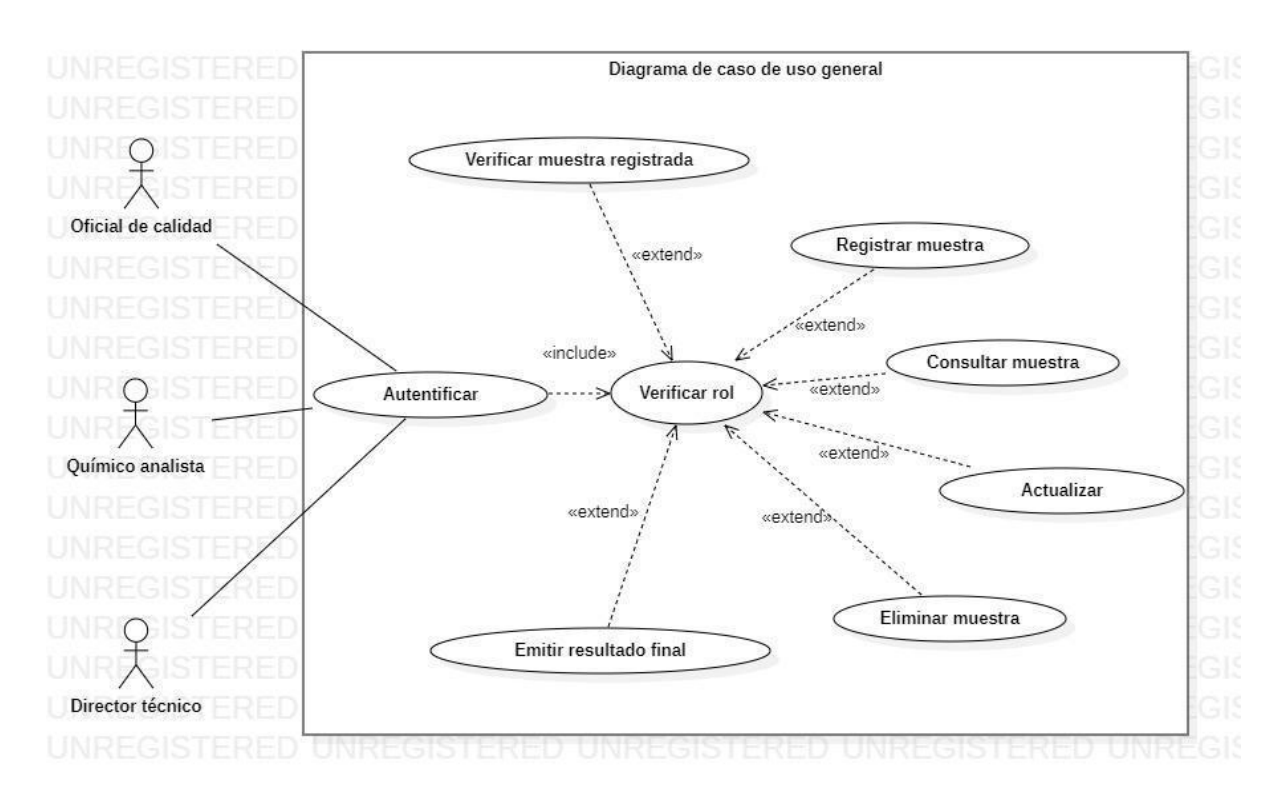

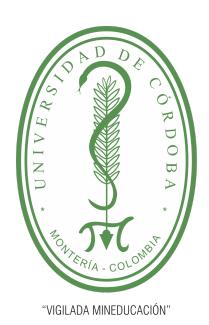

**PLANTILLA 5.**

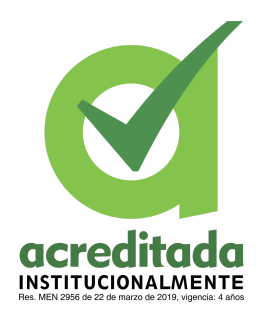

**PROPUESTA DEL TRABAJO DE EXTENSIÓN**

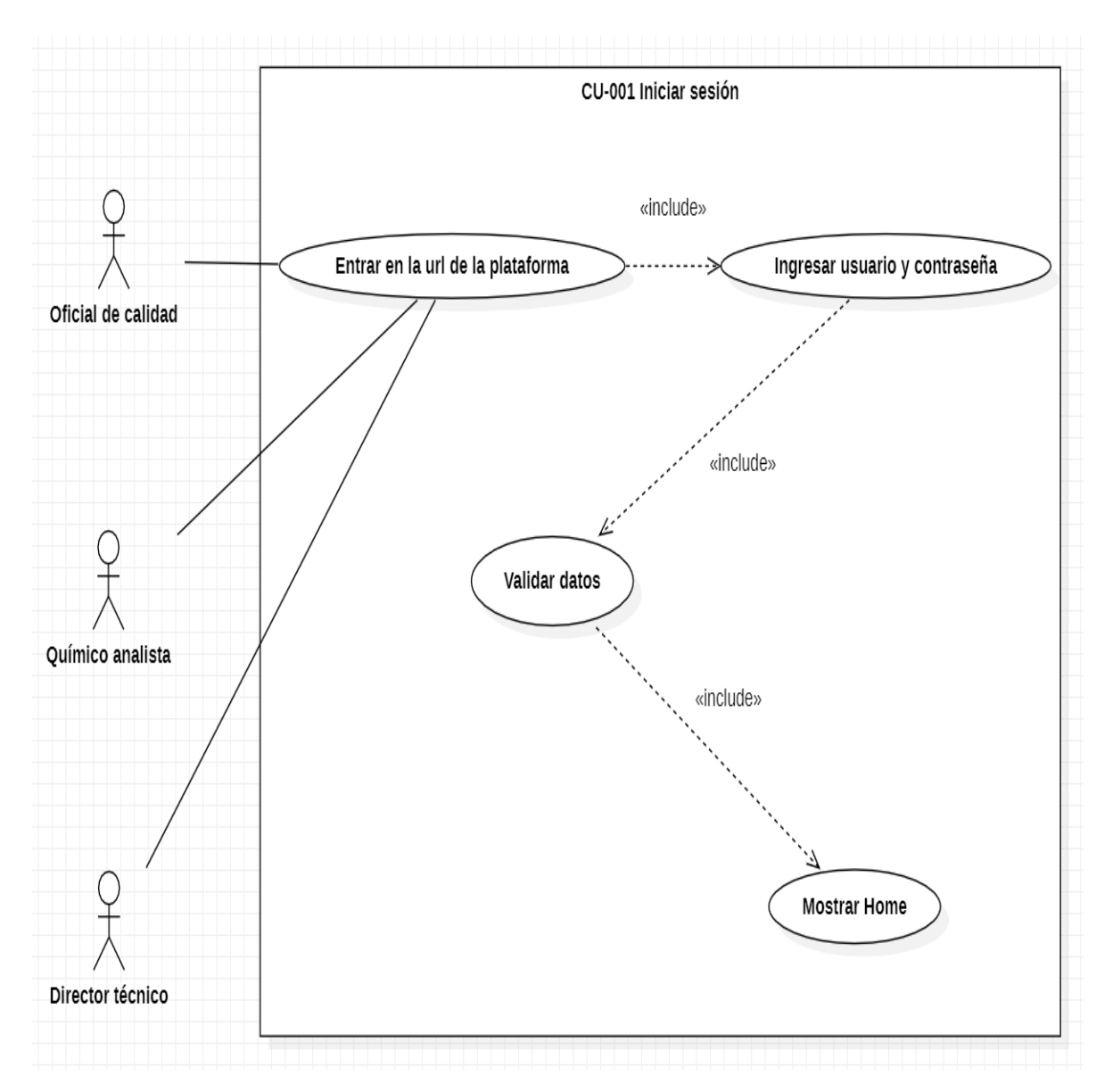

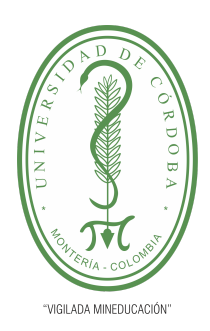

#### **PLANTILLA 5.**

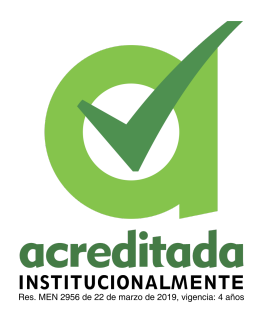

#### **PROPUESTA DEL TRABAJO DE EXTENSIÓN**

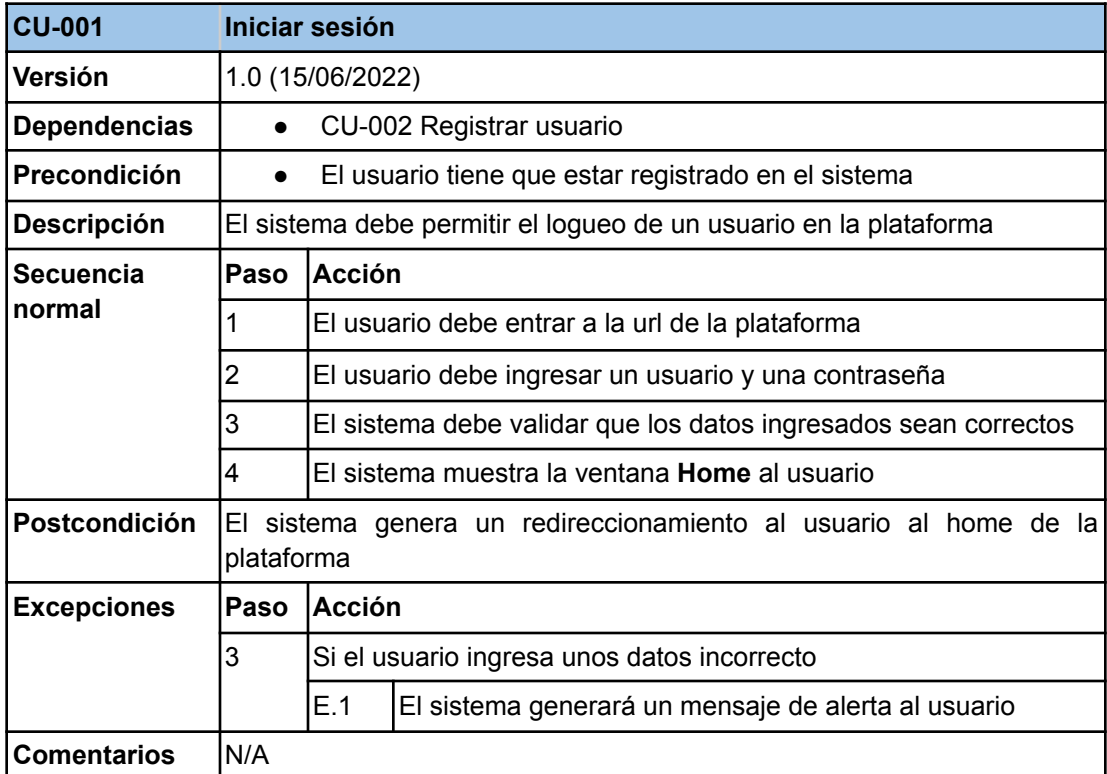

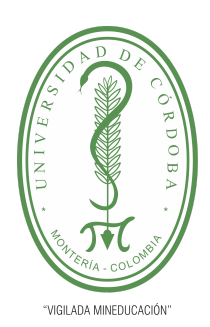

**PLANTILLA 5.**

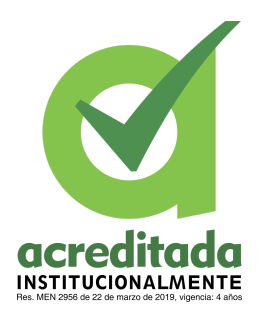

**PROPUESTA DEL TRABAJO DE EXTENSIÓN**

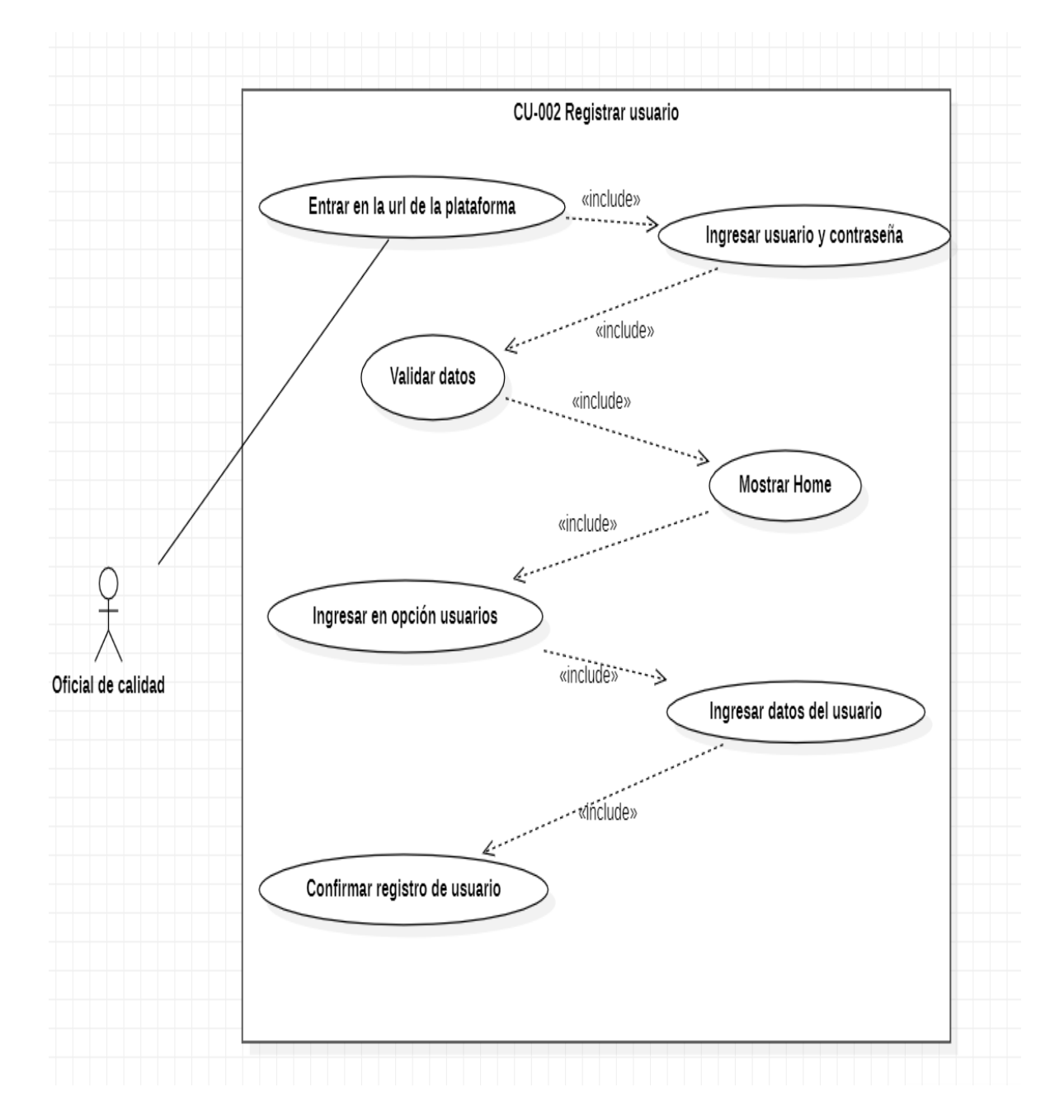

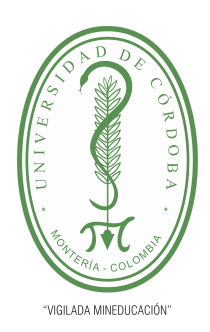

**PLANTILLA 5.**

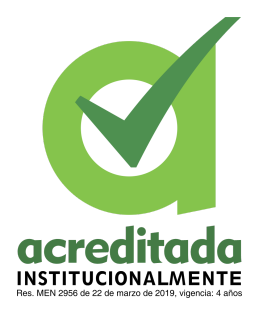

#### **PROPUESTA DEL TRABAJO DE EXTENSIÓN**

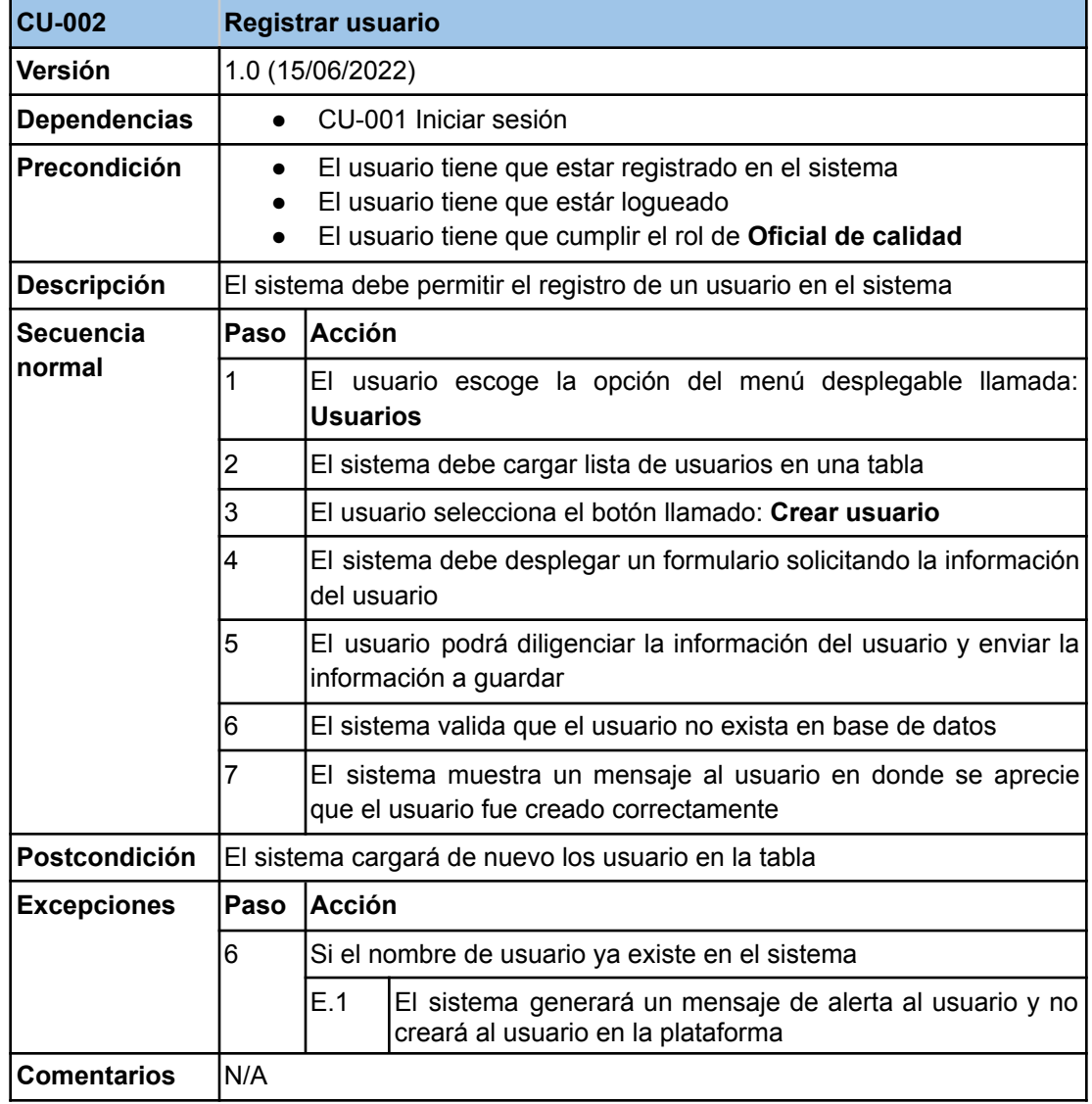

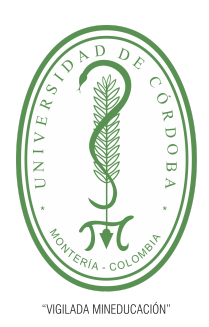

**PLANTILLA 5.**

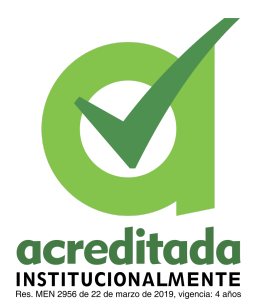

**PROPUESTA DEL TRABAJO DE EXTENSIÓN**

**Comité de Acreditación y Currículo Facultad de Ingenierías**

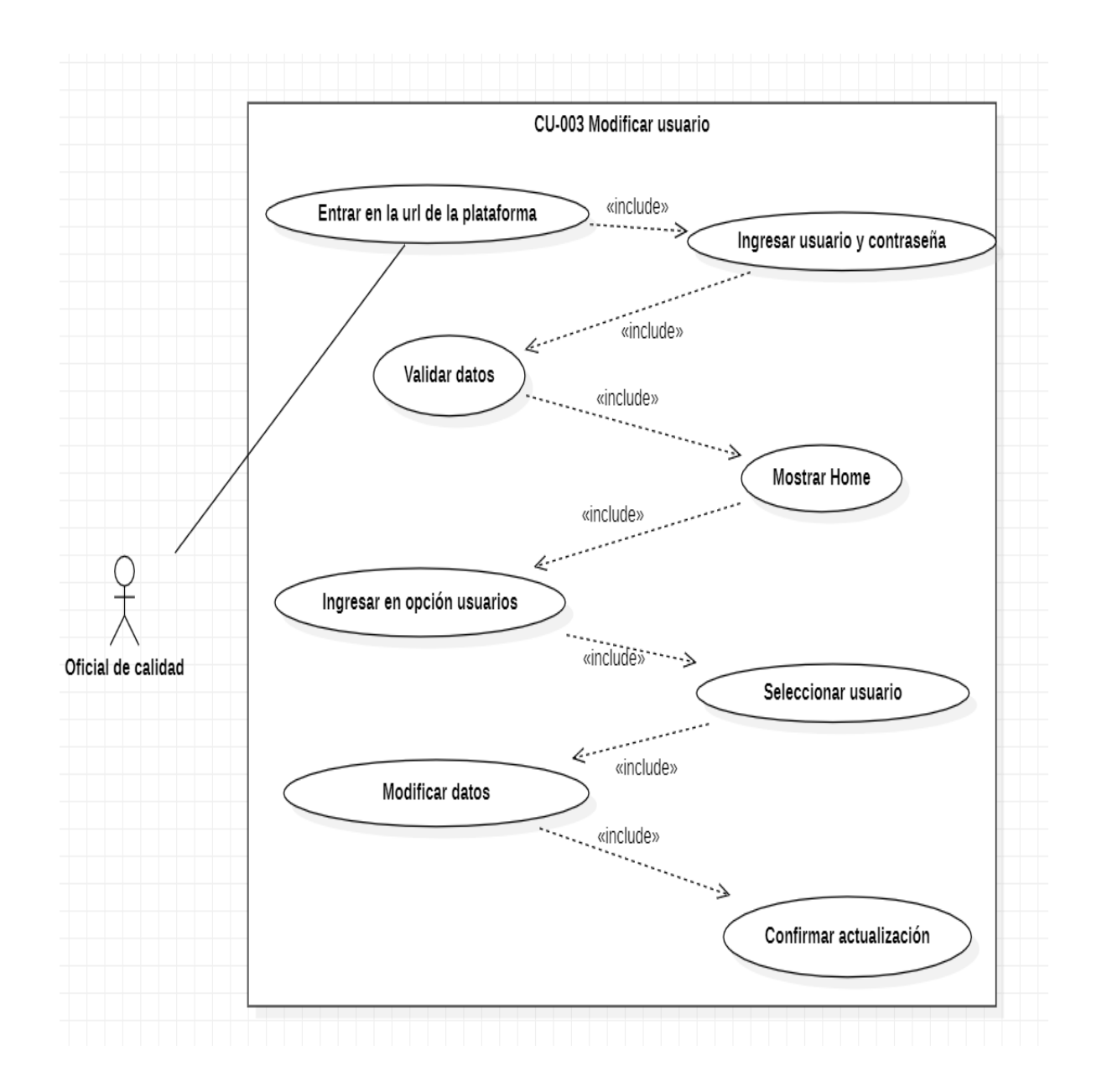

*Por una universidad con calidad, moderna e incluyente* Carrera 6ª. No. 76-103 Montería NIT. 891080031-3 - Teléfono: 7860300 - 7860920 **www.unicordoba.edu.co**

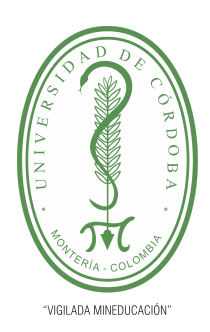

**PLANTILLA 5.**

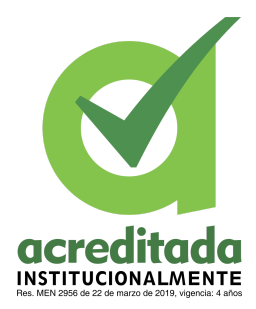

#### **PROPUESTA DEL TRABAJO DE EXTENSIÓN**

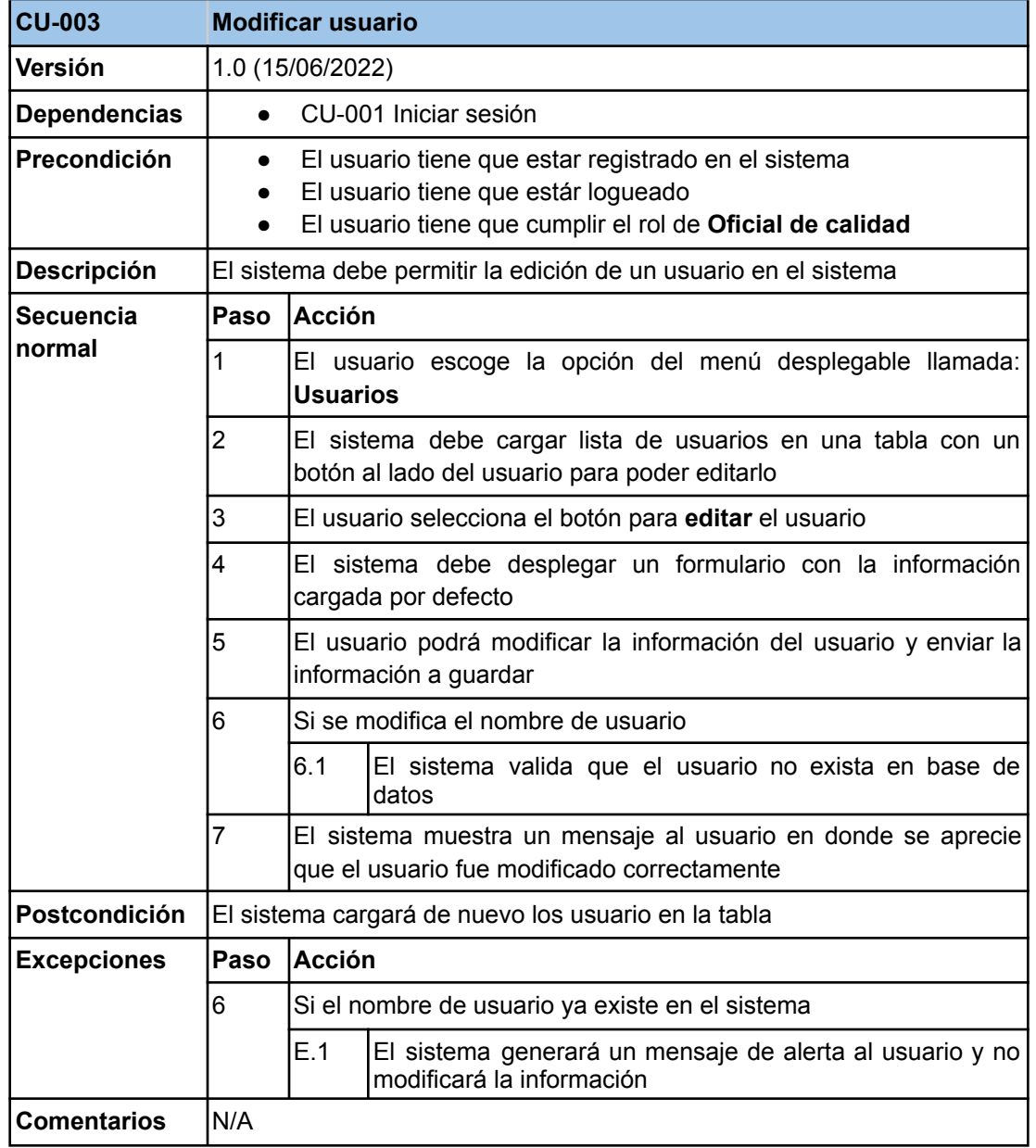

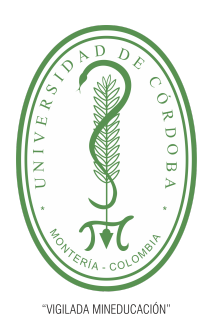

**PLANTILLA 5.**

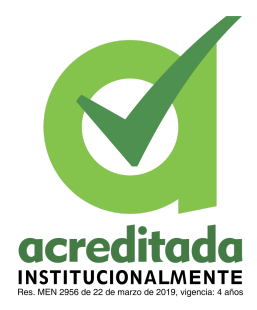

**PROPUESTA DEL TRABAJO DE EXTENSIÓN**

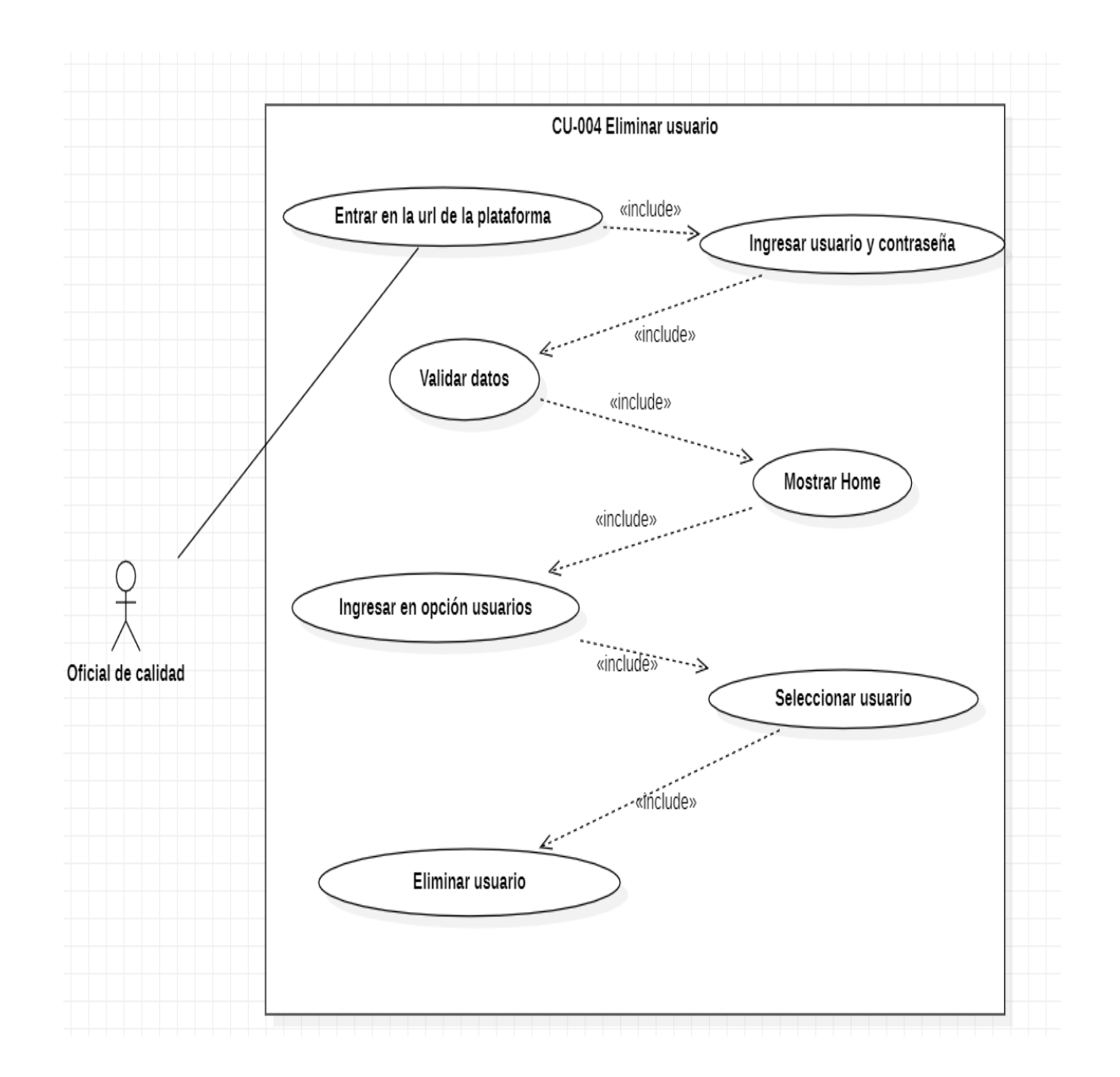

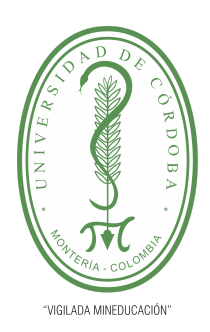

**PLANTILLA 5.**

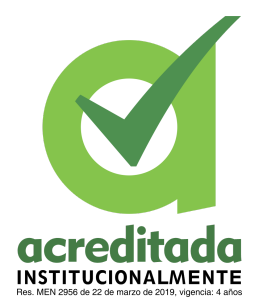

#### **PROPUESTA DEL TRABAJO DE EXTENSIÓN**

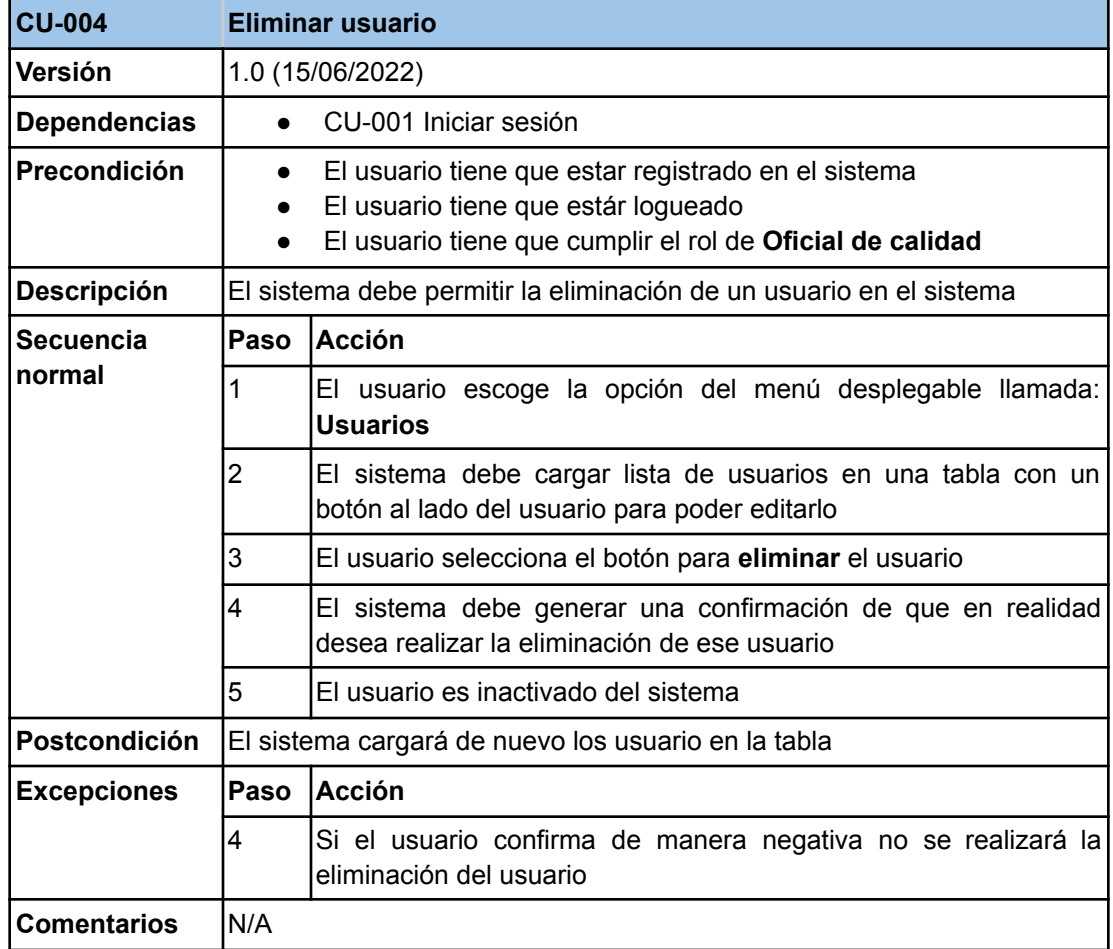

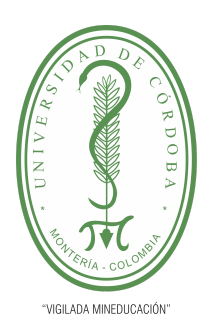

**PLANTILLA 5.**

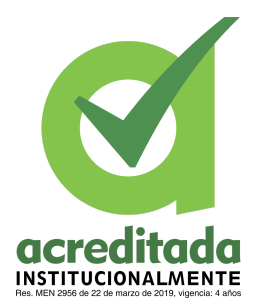

**PROPUESTA DEL TRABAJO DE EXTENSIÓN**

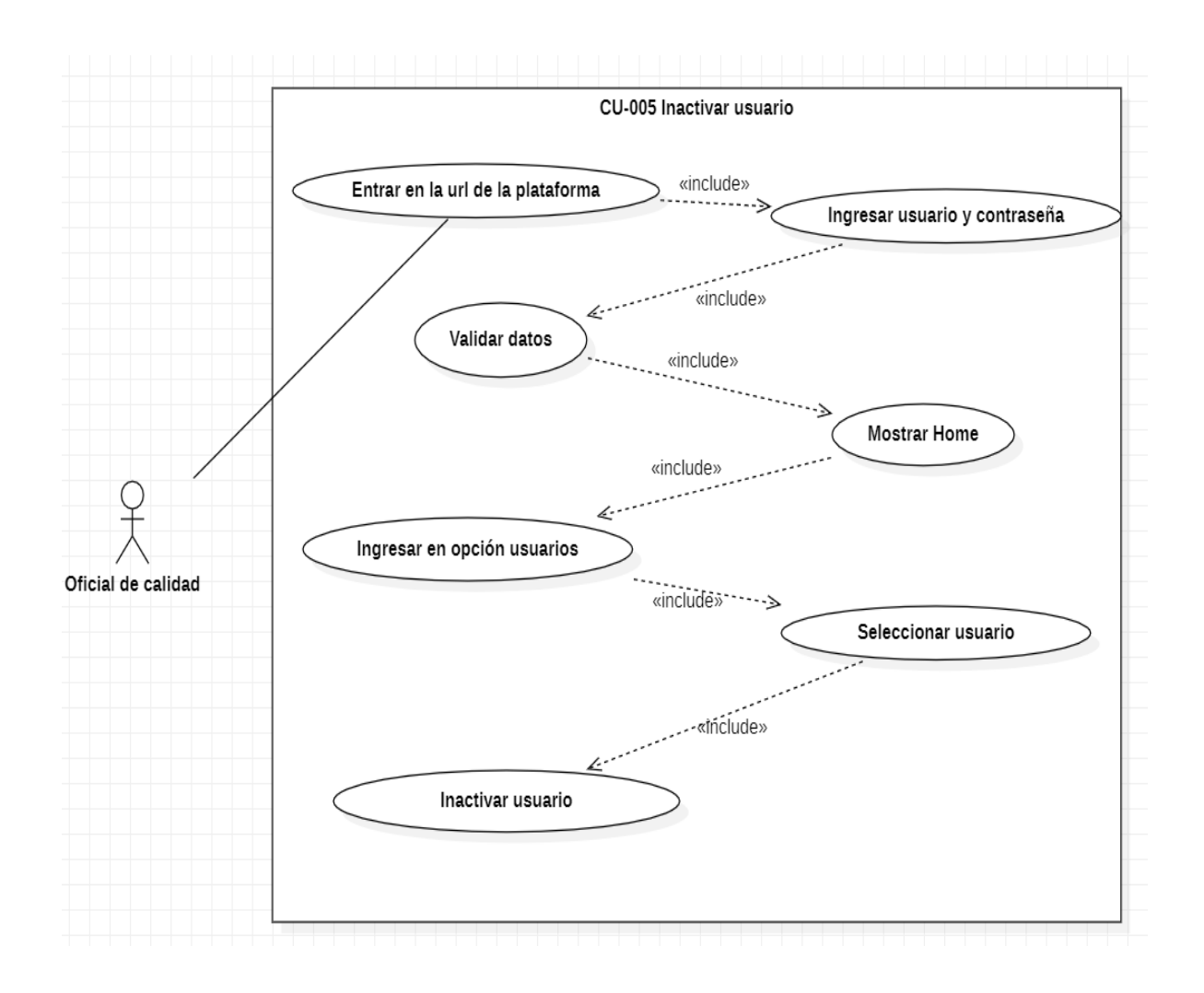

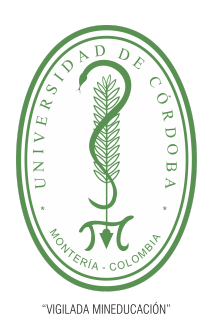

**PLANTILLA 5.**

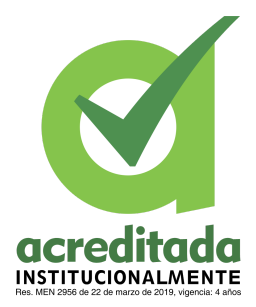

**PROPUESTA DEL TRABAJO DE EXTENSIÓN**

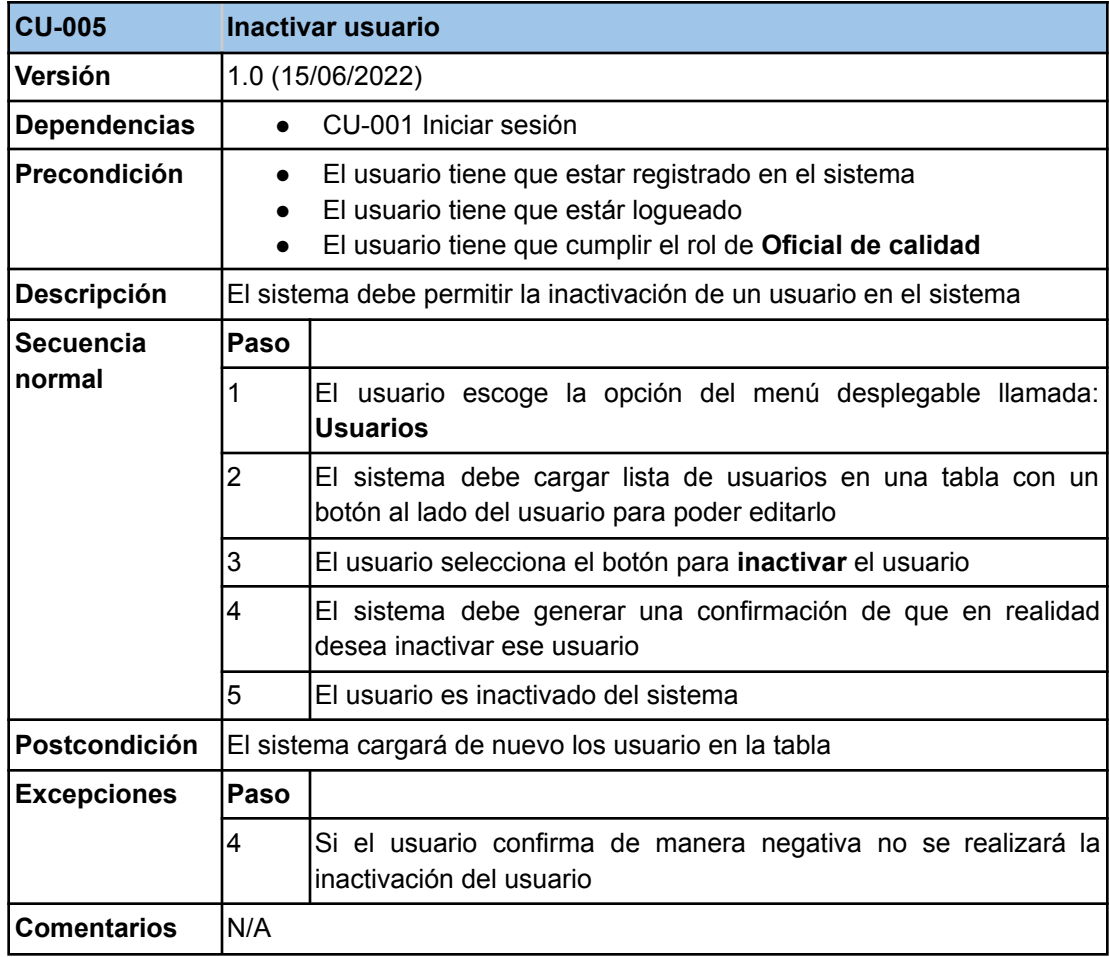

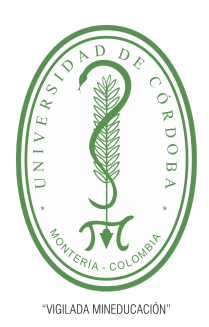

**PLANTILLA 5.**

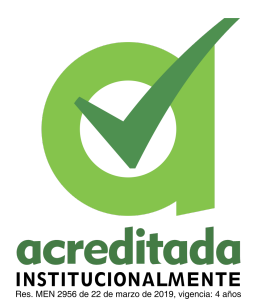

**PROPUESTA DEL TRABAJO DE EXTENSIÓN**

**Comité de Acreditación y Currículo Facultad de Ingenierías**

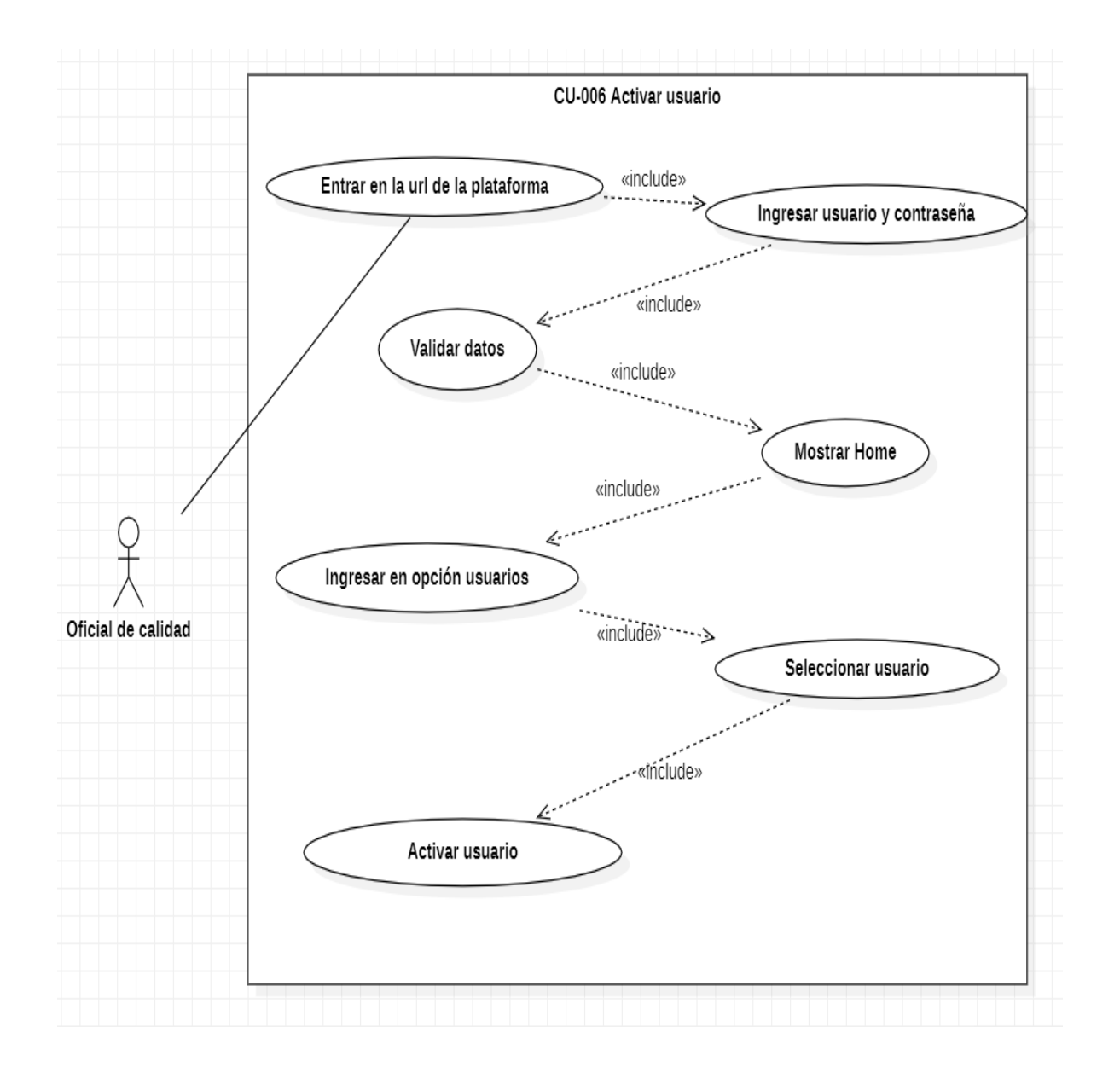

*Por una universidad con calidad, moderna e incluyente* Carrera 6ª. No. 76-103 Montería NIT. 891080031-3 - Teléfono: 7860300 - 7860920 **www.unicordoba.edu.co**

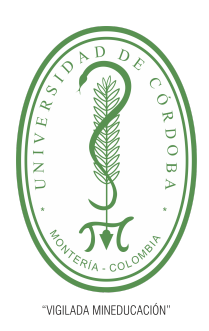

**PLANTILLA 5.**

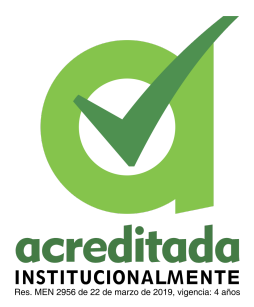

**PROPUESTA DEL TRABAJO DE EXTENSIÓN**

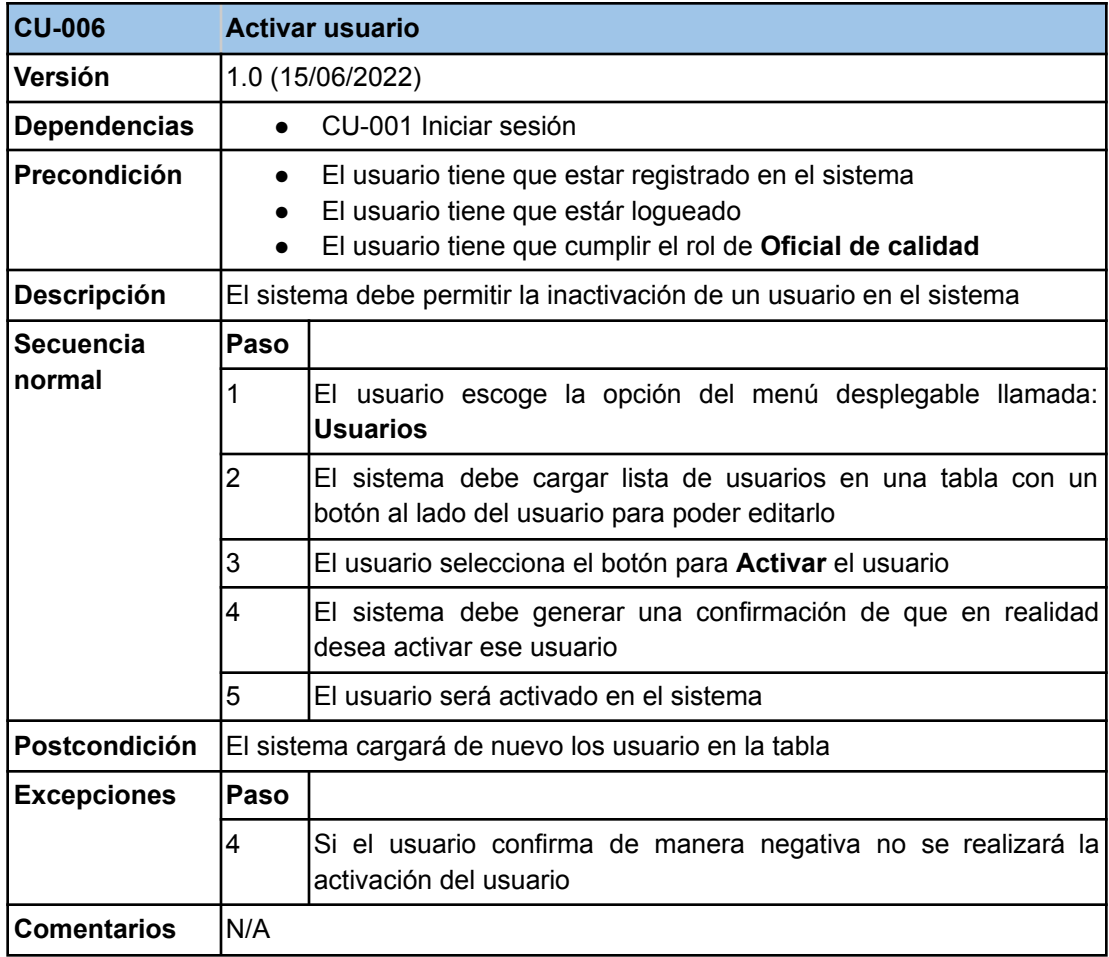

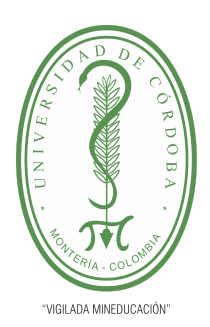

**PLANTILLA 5.**

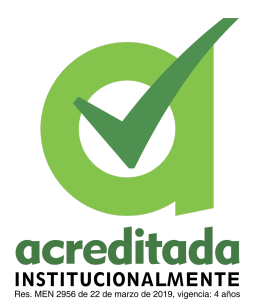

**PROPUESTA DEL TRABAJO DE EXTENSIÓN**

**Comité de Acreditación y Currículo Facultad de Ingenierías**

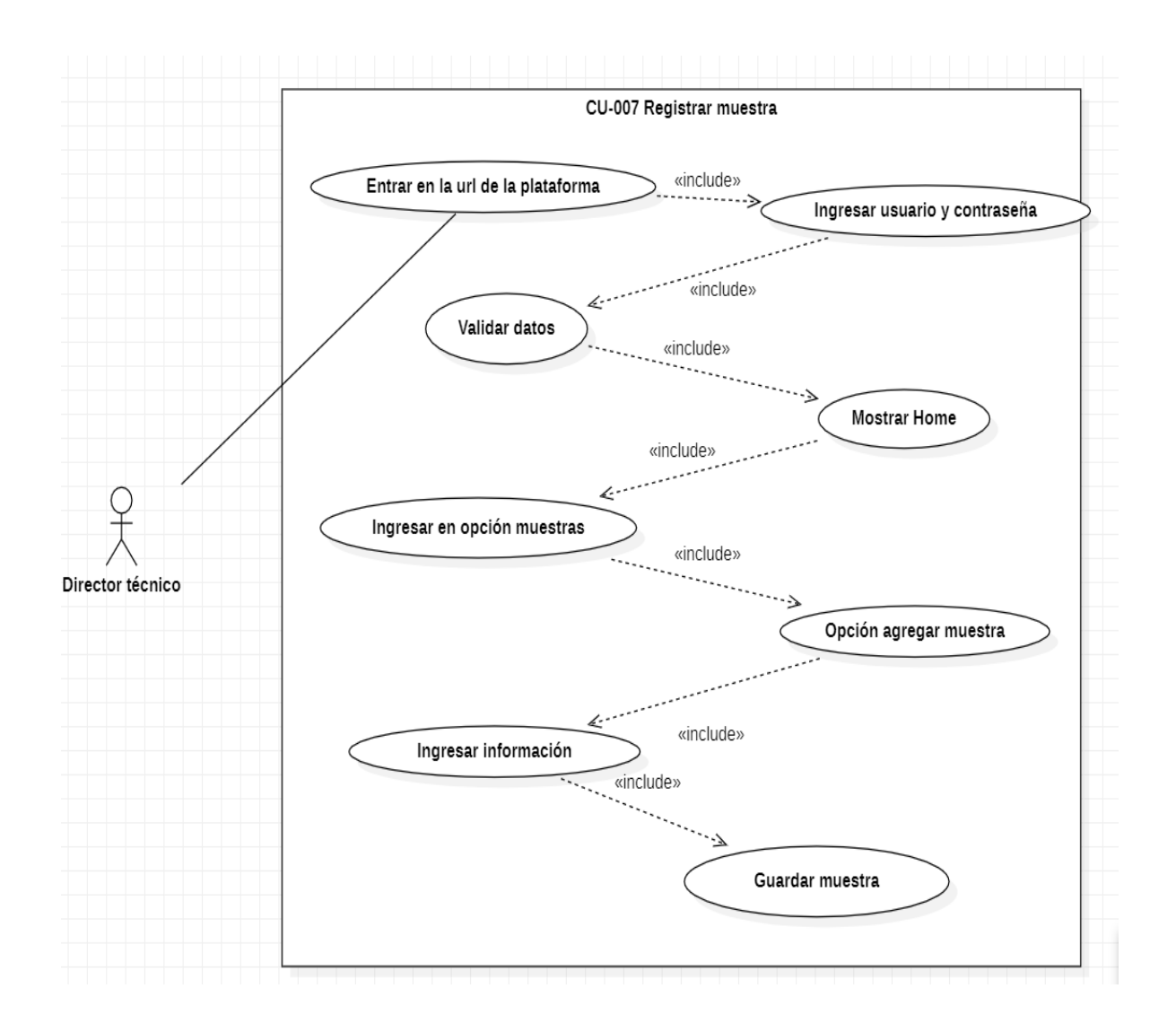

**32**

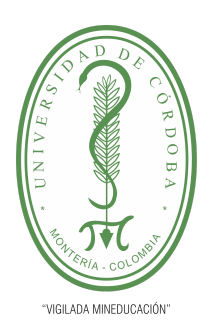

**PLANTILLA 5.**

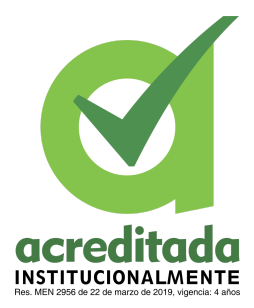

**PROPUESTA DEL TRABAJO DE EXTENSIÓN**

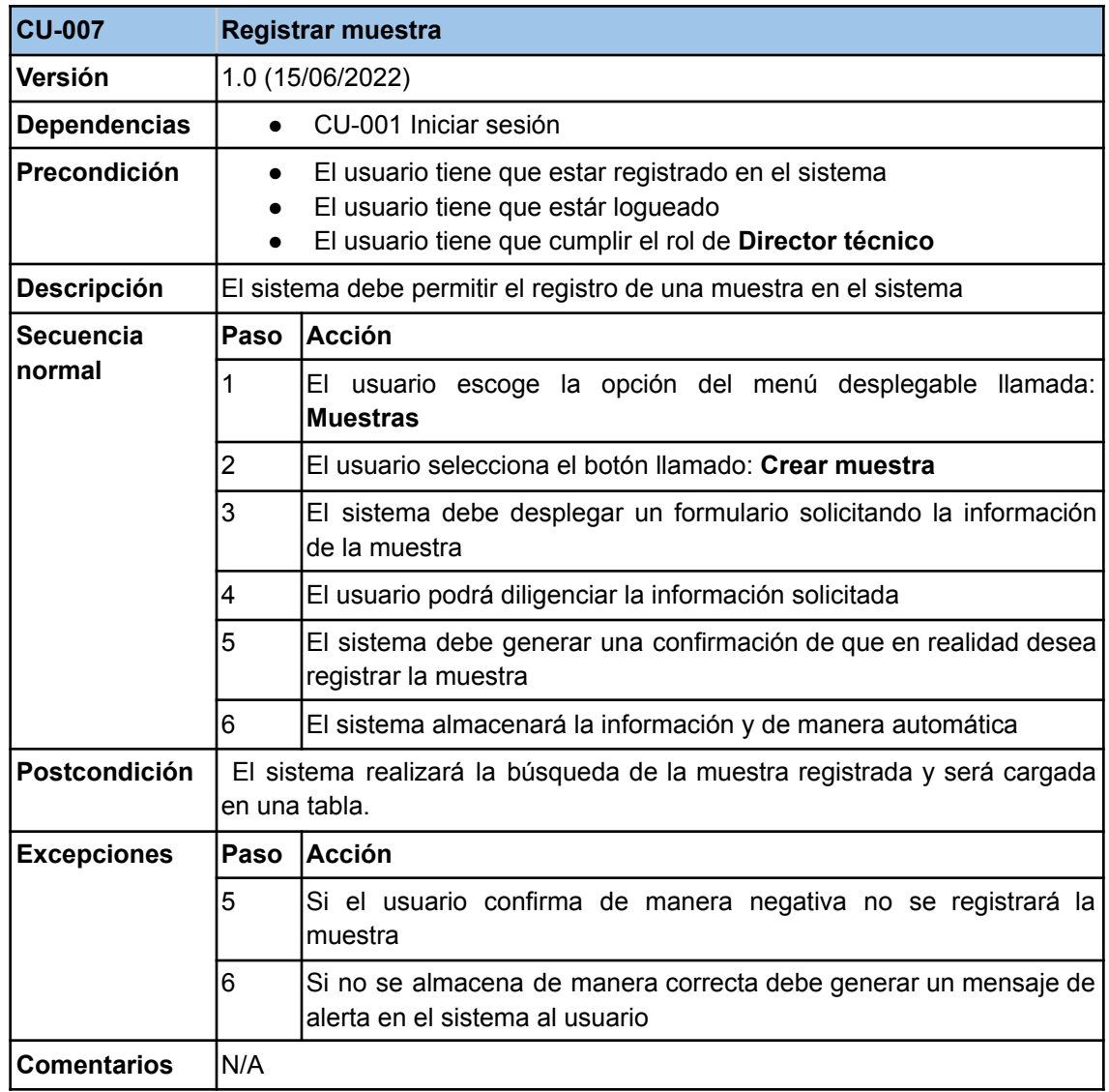

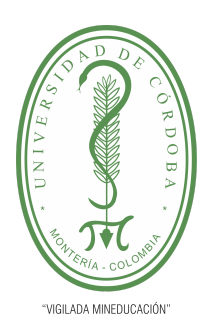

**PLANTILLA 5.**

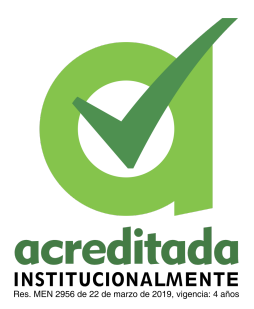

**PROPUESTA DEL TRABAJO DE EXTENSIÓN**

**Comité de Acreditación y Currículo Facultad de Ingenierías**

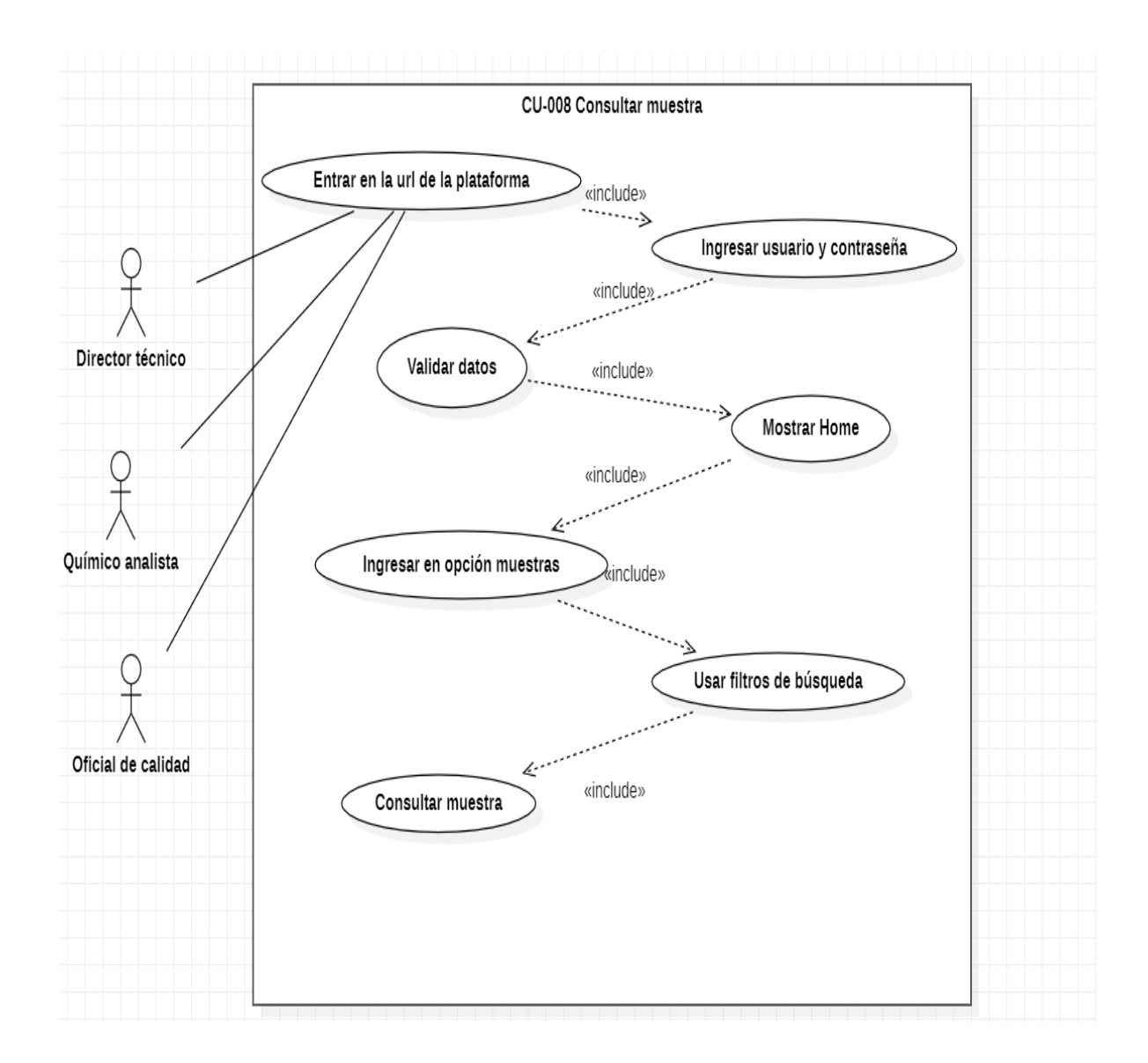

*Por una universidad con calidad, moderna e incluyente* Carrera 6ª. No. 76-103 Montería NIT. 891080031-3 - Teléfono: 7860300 - 7860920 **www.unicordoba.edu.co**

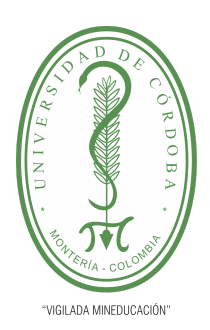

**PLANTILLA 5.**

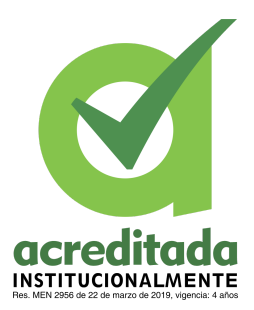

**PROPUESTA DEL TRABAJO DE EXTENSIÓN**

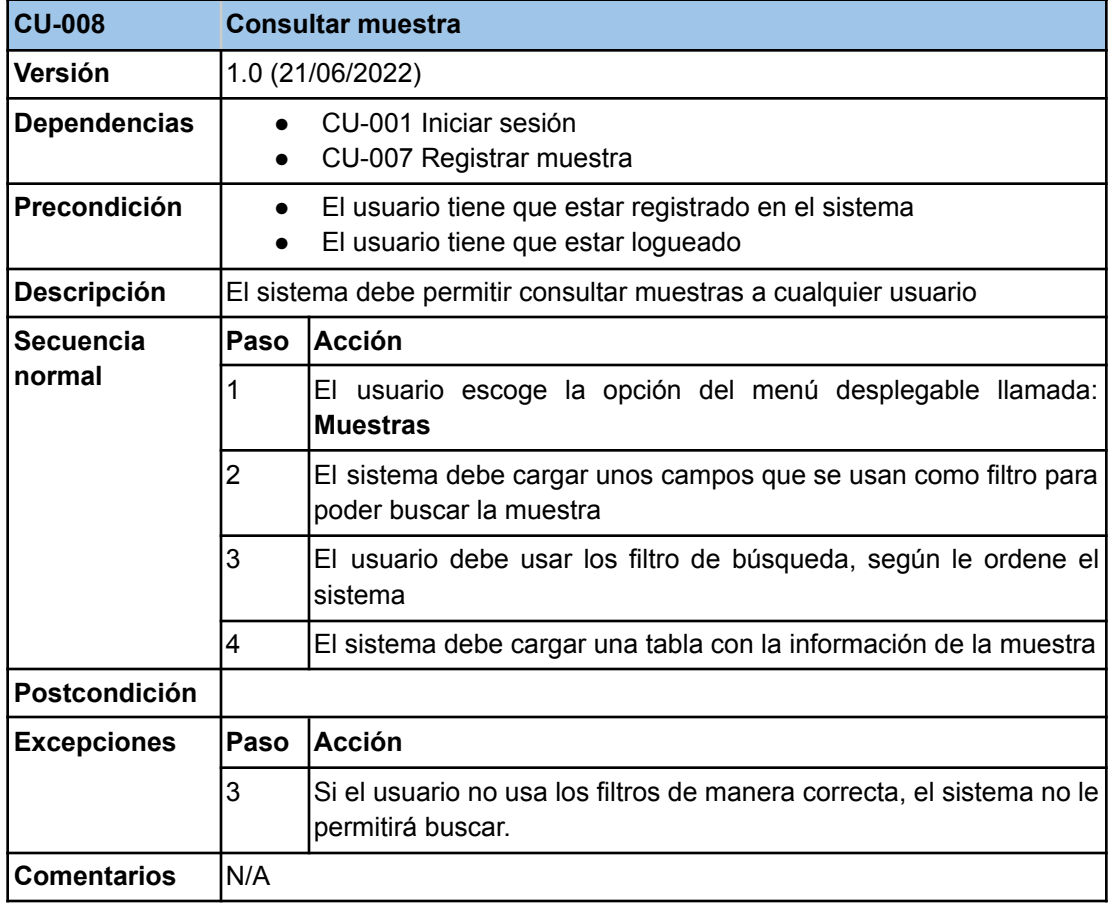

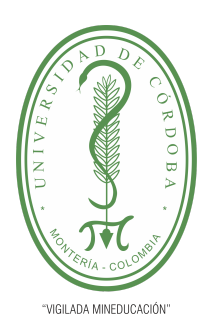

**PLANTILLA 5.**

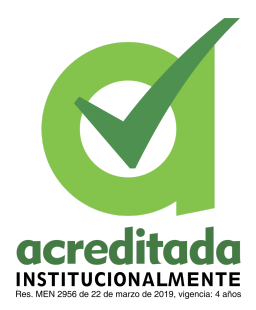

**PROPUESTA DEL TRABAJO DE EXTENSIÓN**

**Comité de Acreditación y Currículo Facultad de Ingenierías**

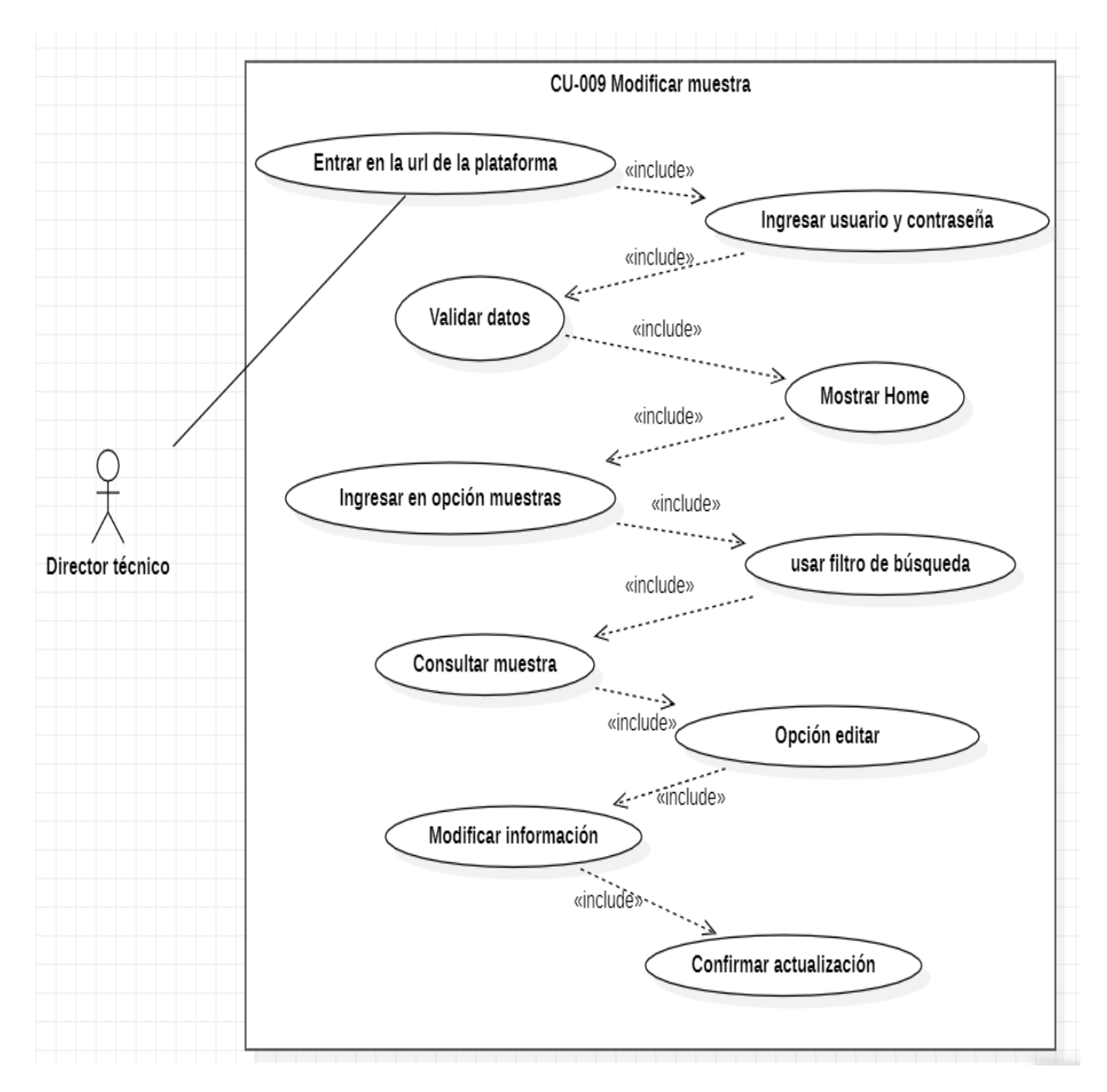

*Por una universidad con calidad, moderna e incluyente*

Carrera 6ª. No. 76-103 Montería NIT. 891080031-3 - Teléfono: 7860300 - 7860920 **www.unicordoba.edu.co**
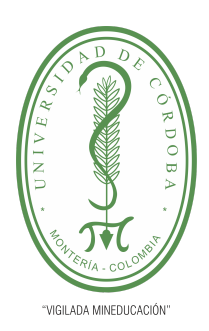

**PLANTILLA 5.**

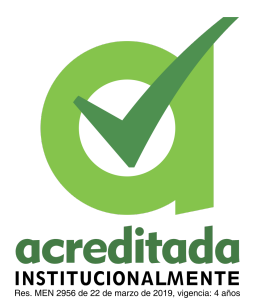

**PROPUESTA DEL TRABAJO DE EXTENSIÓN**

**Comité de Acreditación y Currículo Facultad de Ingenierías**

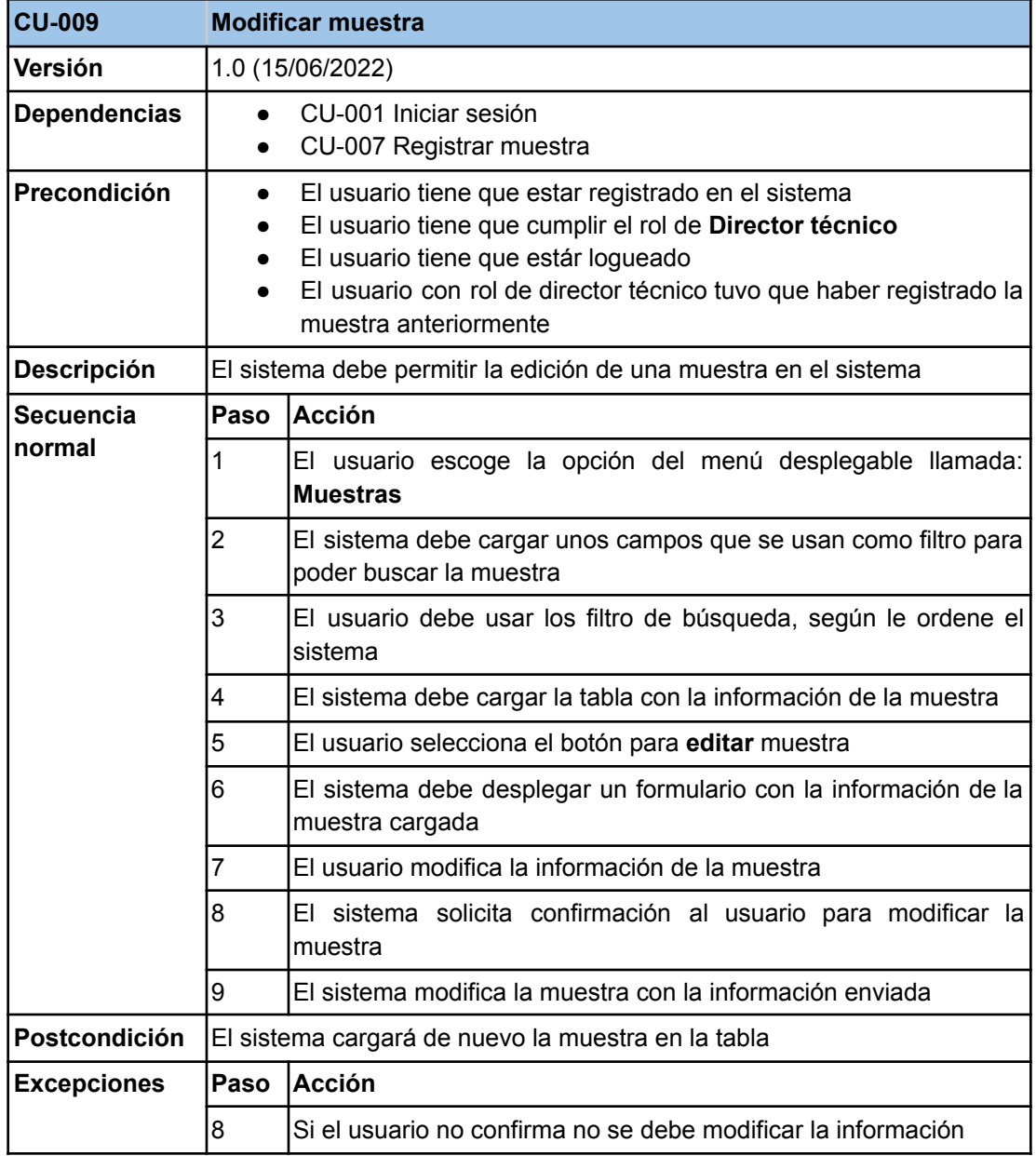

#### *Por una universidad con calidad, moderna e incluyente*

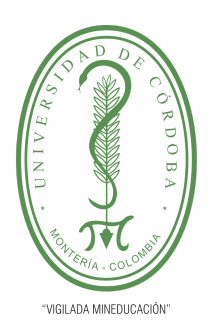

**PLANTILLA 5.**

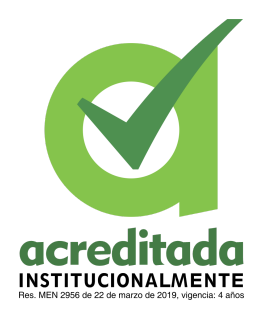

**PROPUESTA DEL TRABAJO DE EXTENSIÓN**

**Comité de Acreditación y Currículo Facultad de Ingenierías**

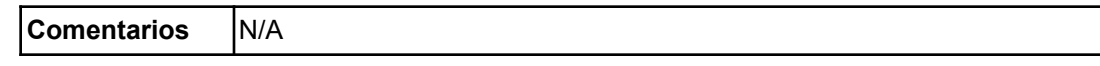

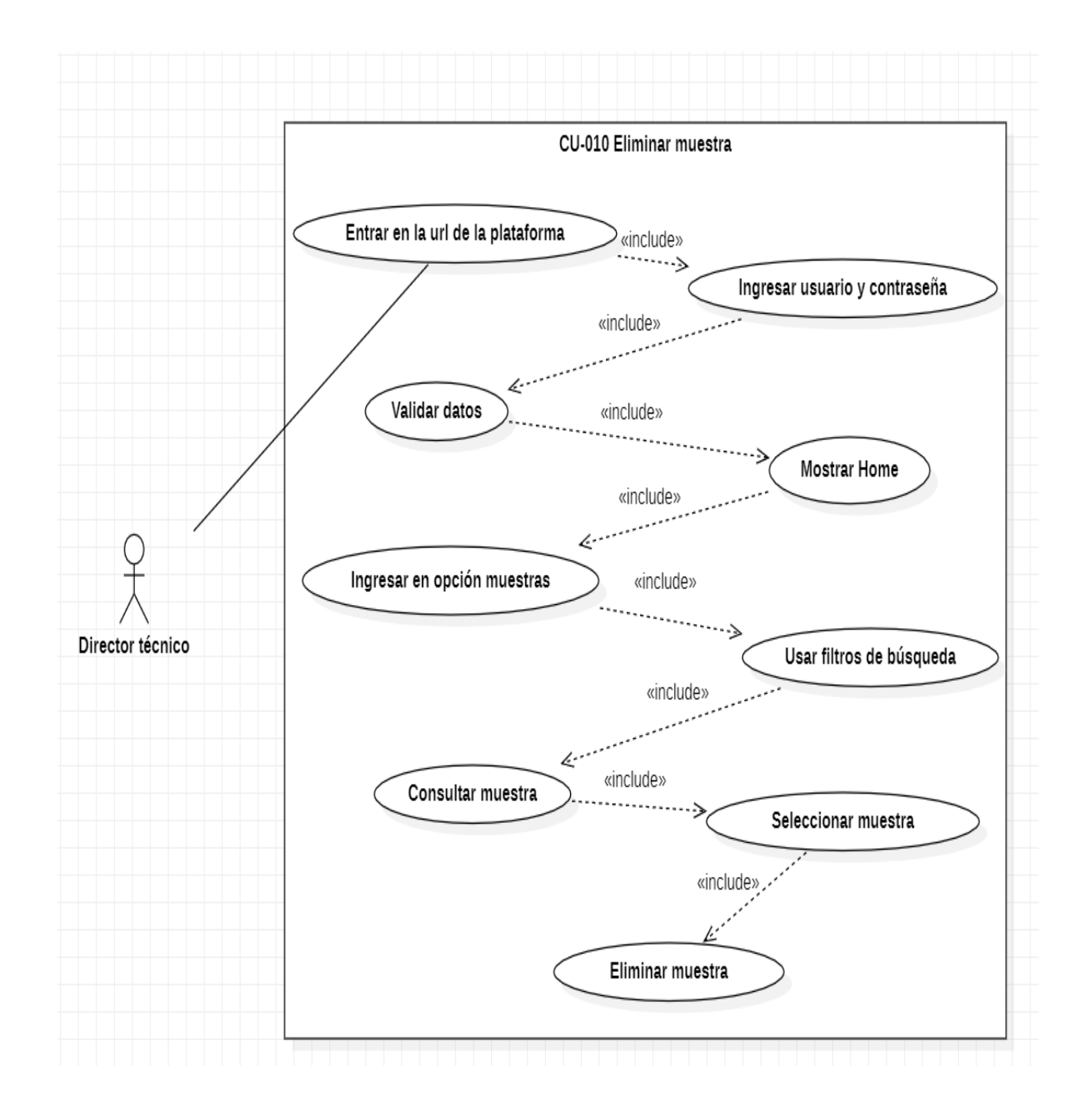

*Por una universidad con calidad, moderna e incluyente* Carrera 6ª. No. 76-103 Montería NIT. 891080031-3 - Teléfono: 7860300 - 7860920 **www.unicordoba.edu.co**

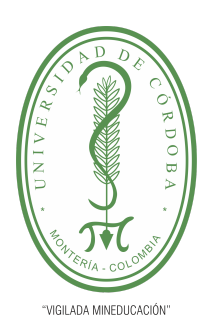

**PLANTILLA 5.**

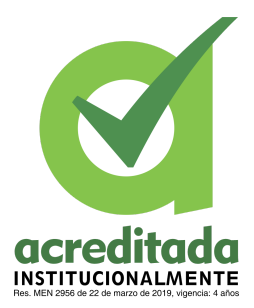

**PROPUESTA DEL TRABAJO DE EXTENSIÓN**

**Comité de Acreditación y Currículo Facultad de Ingenierías**

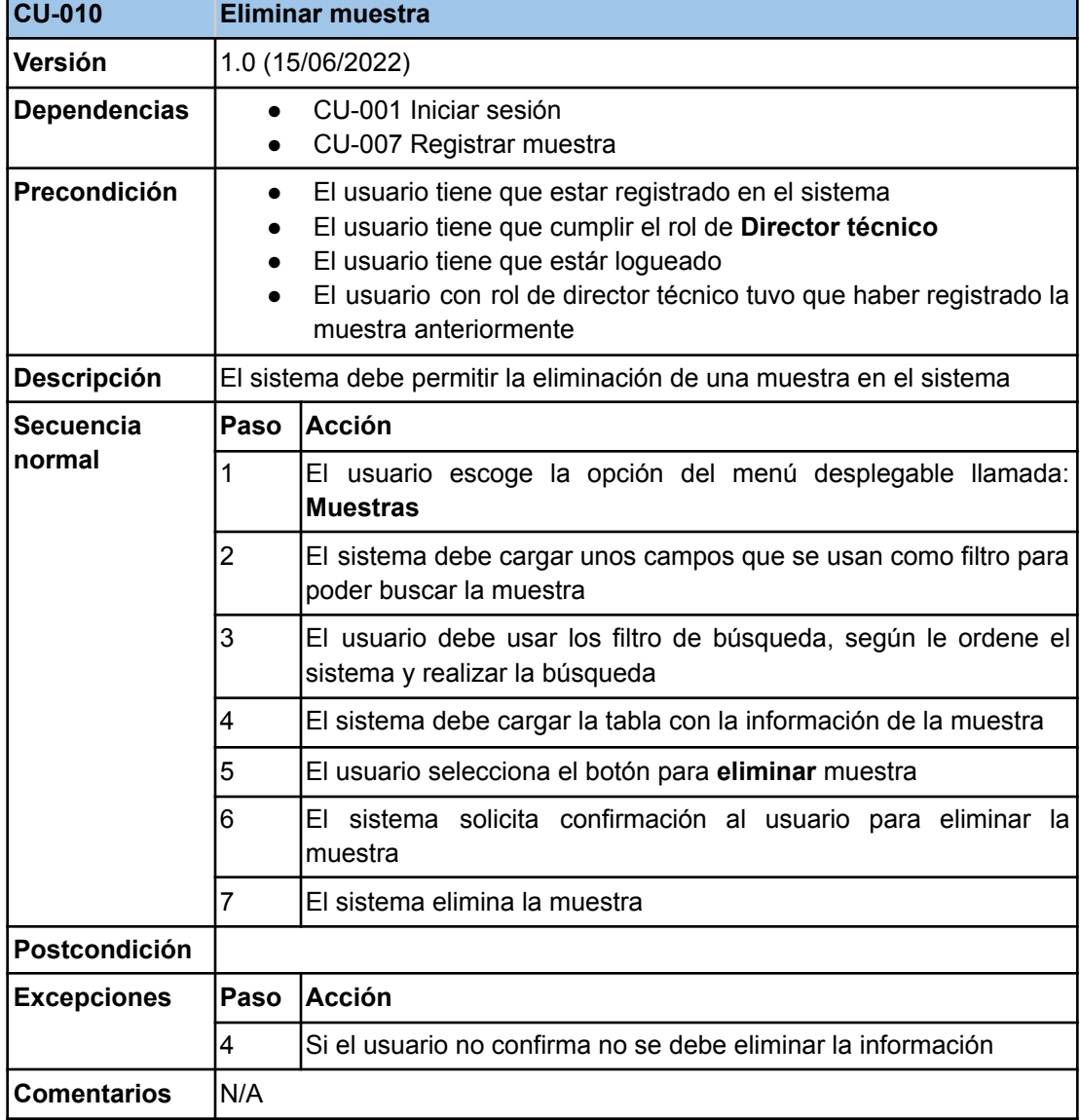

#### *Por una universidad con calidad, moderna e incluyente*

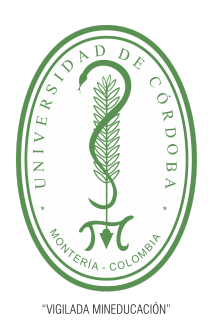

**PLANTILLA 5.**

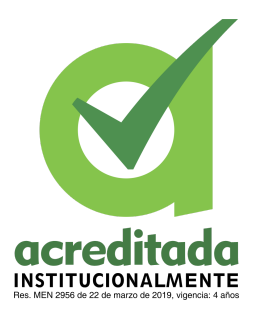

**PROPUESTA DEL TRABAJO DE EXTENSIÓN**

**Comité de Acreditación y Currículo Facultad de Ingenierías**

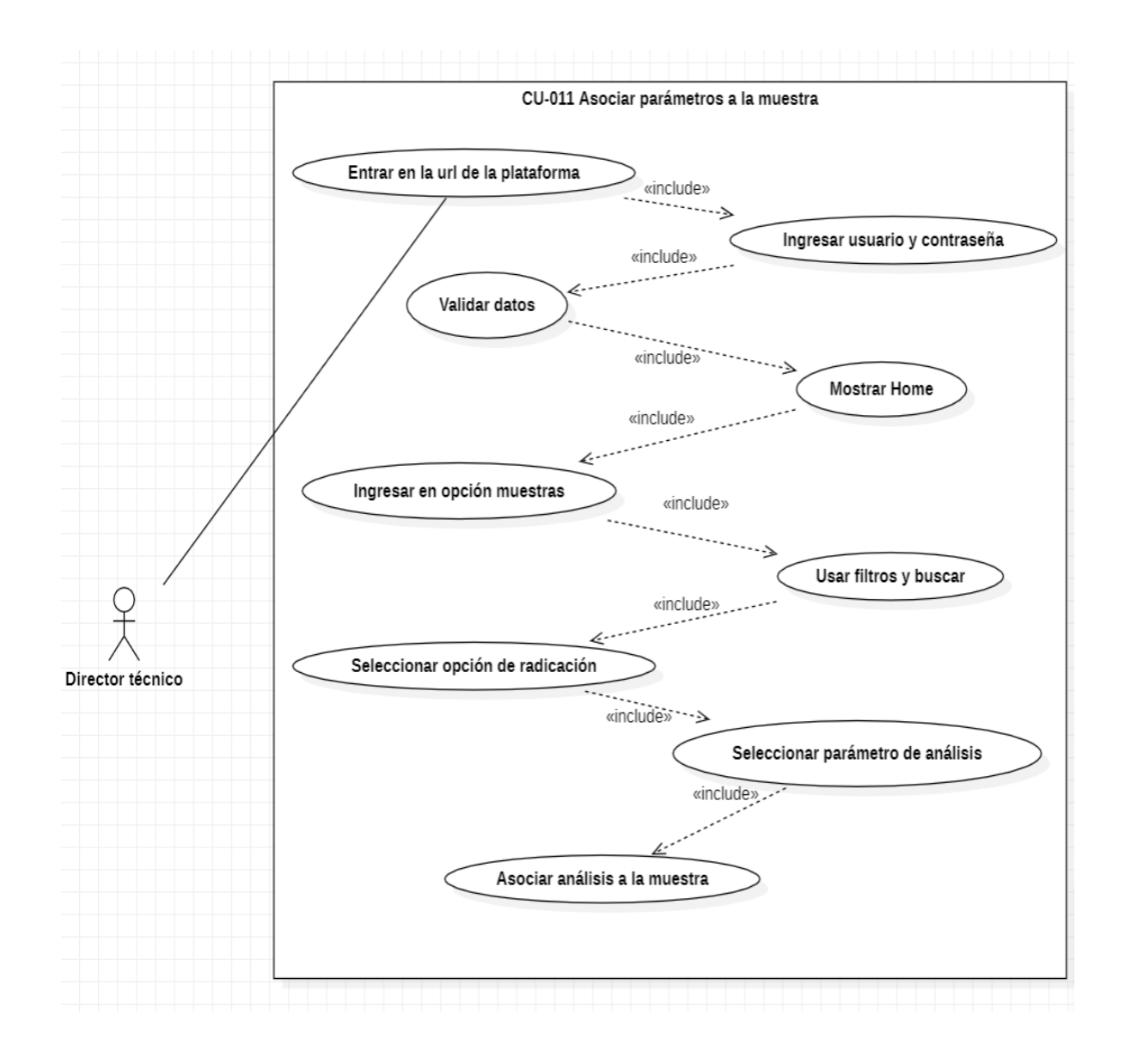

*Por una universidad con calidad, moderna e incluyente* Carrera 6ª. No. 76-103 Montería NIT. 891080031-3 - Teléfono: 7860300 - 7860920 **www.unicordoba.edu.co**

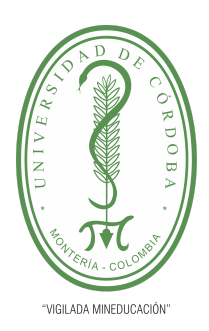

**PLANTILLA 5.**

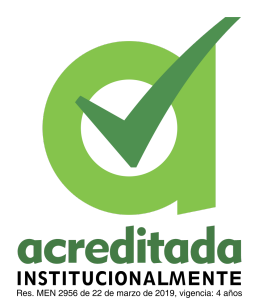

**PROPUESTA DEL TRABAJO DE EXTENSIÓN**

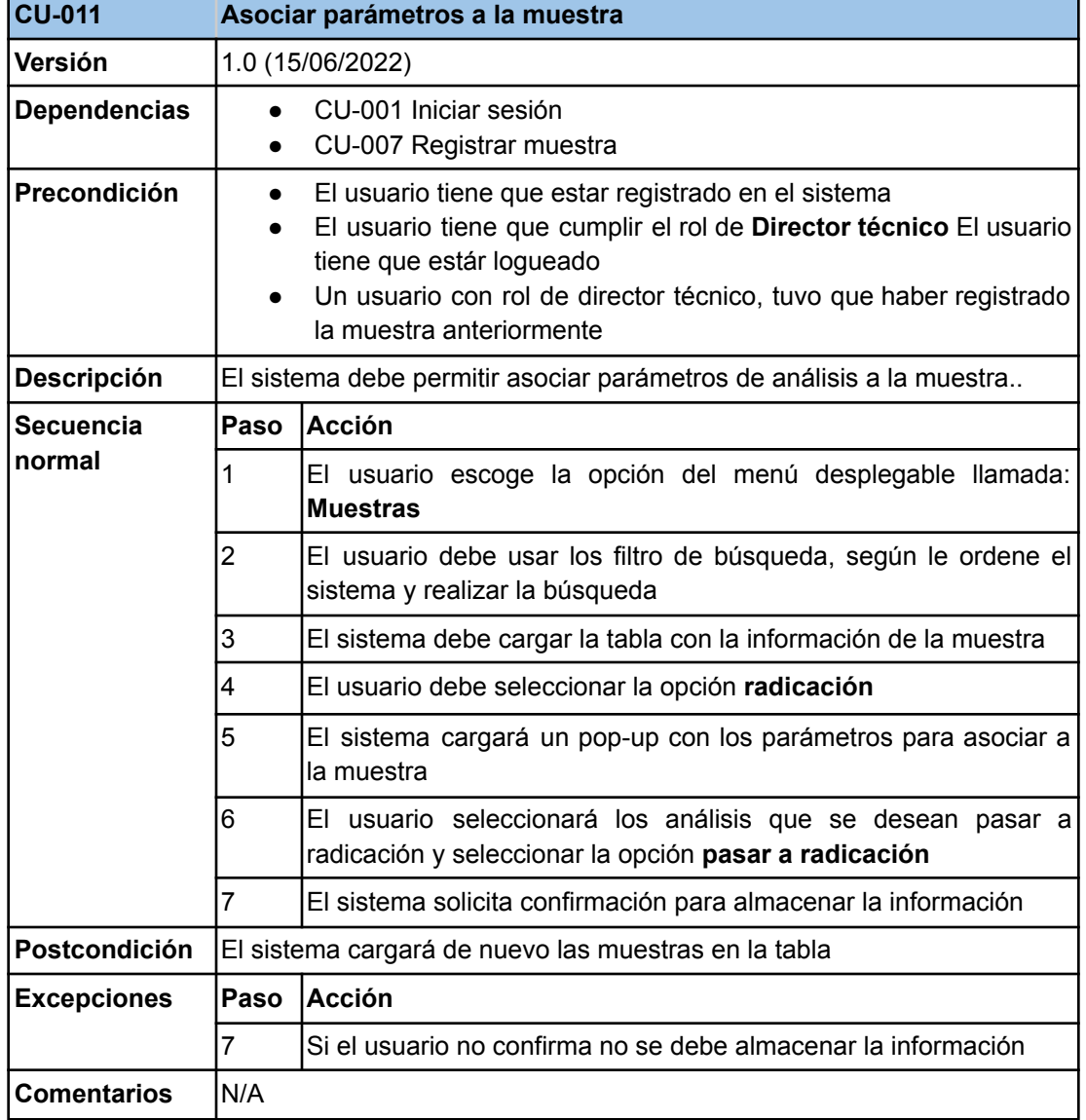

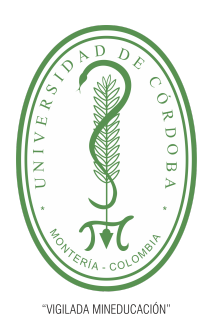

**PLANTILLA 5.**

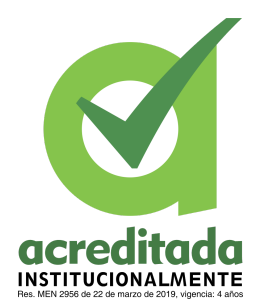

**PROPUESTA DEL TRABAJO DE EXTENSIÓN**

**Comité de Acreditación y Currículo Facultad de Ingenierías**

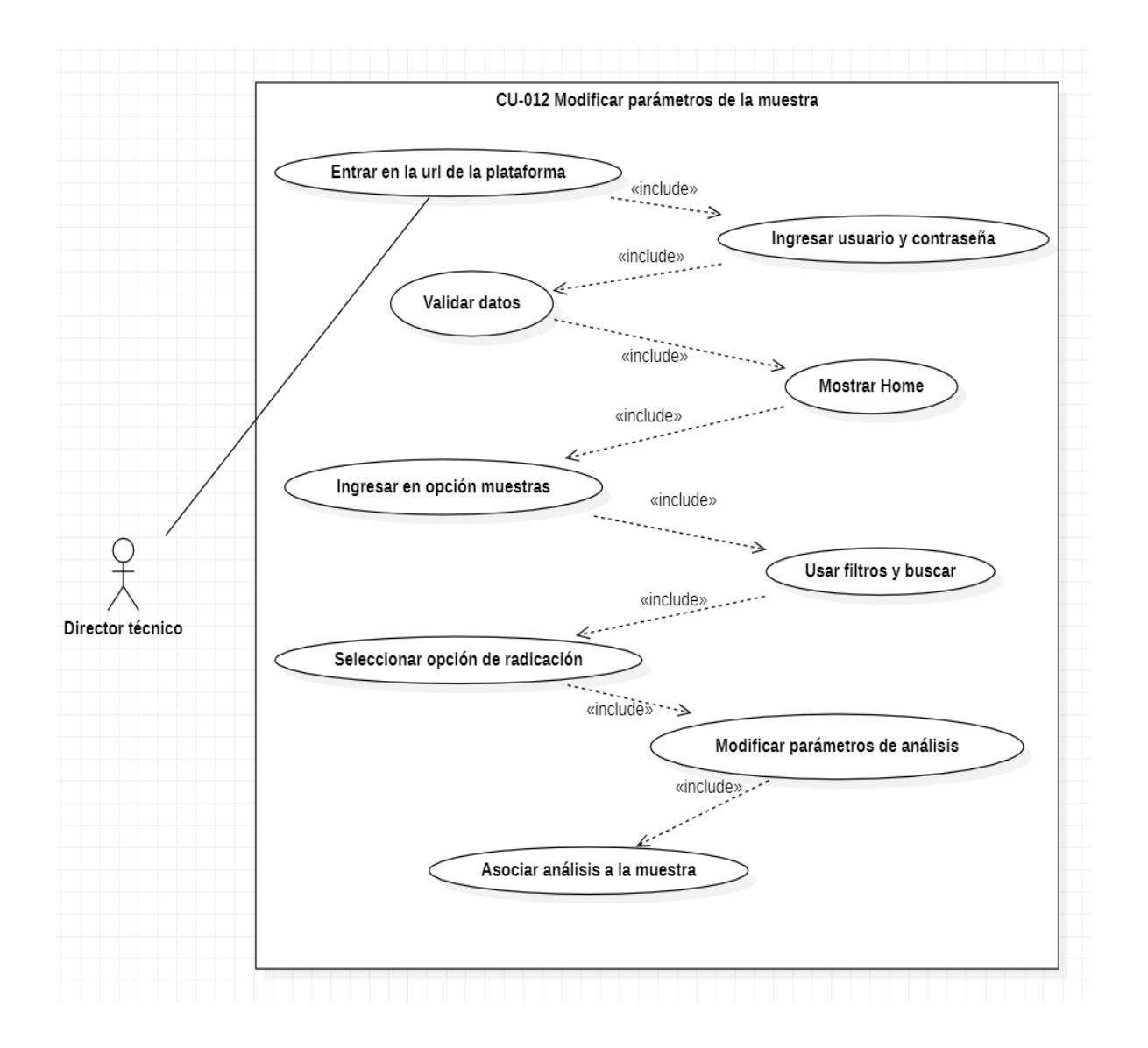

**42**

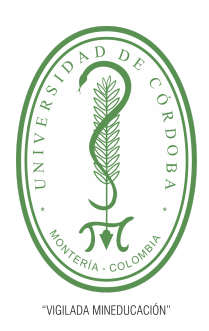

**PLANTILLA 5.**

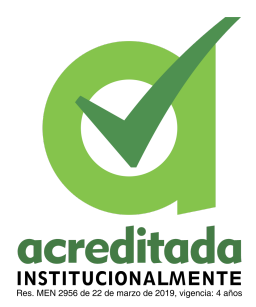

**PROPUESTA DEL TRABAJO DE EXTENSIÓN**

**Comité de Acreditación y Currículo Facultad de Ingenierías**

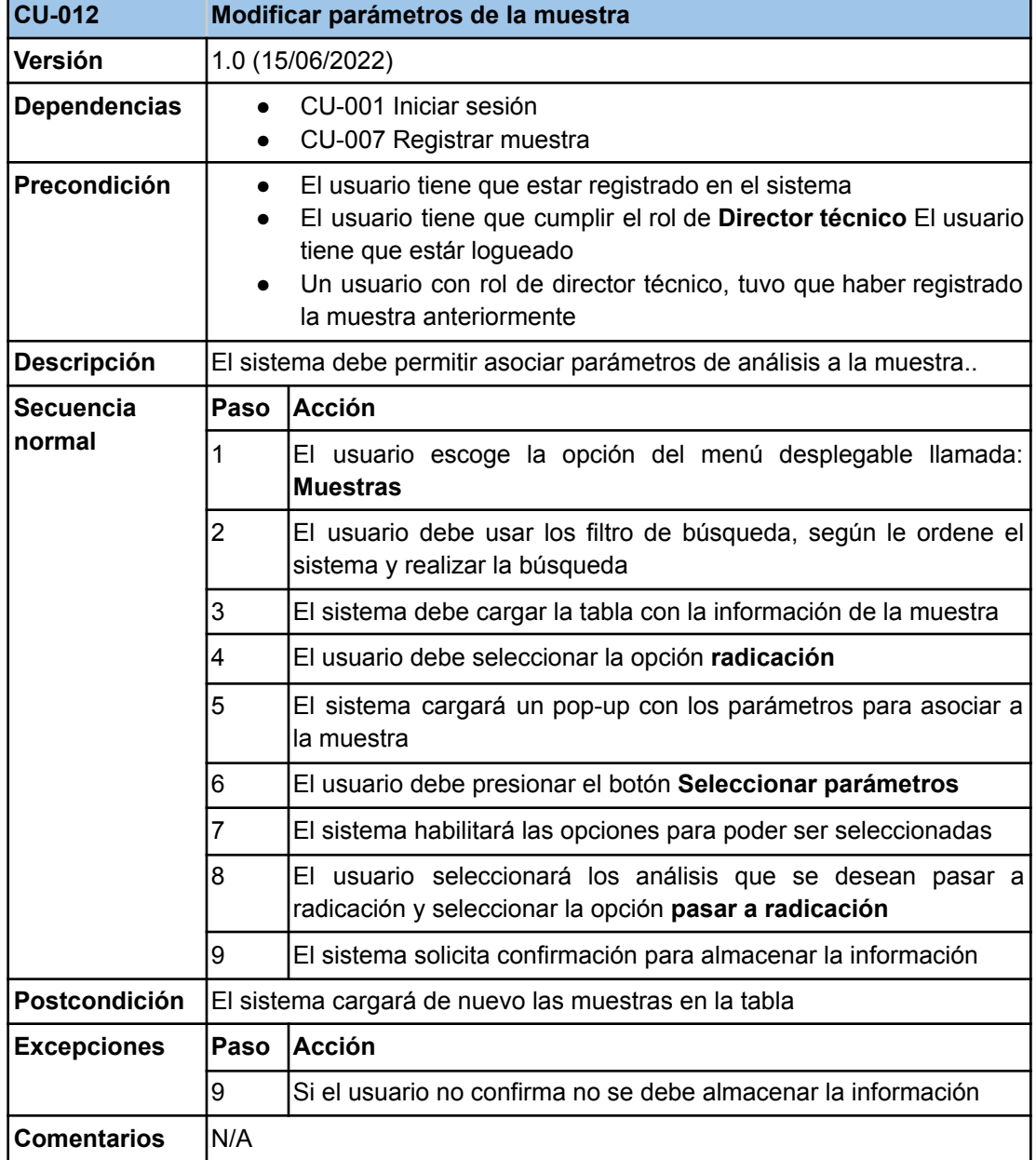

### *Por una universidad con calidad, moderna e incluyente*

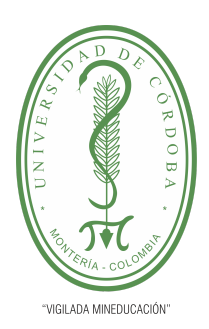

**PLANTILLA 5.**

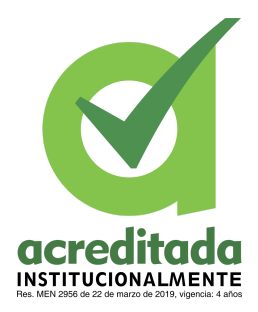

**PROPUESTA DEL TRABAJO DE EXTENSIÓN**

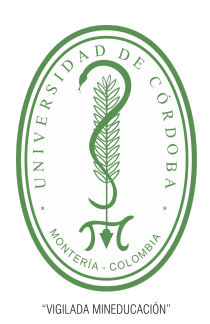

**PLANTILLA 5.**

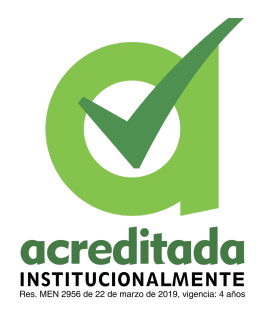

**PROPUESTA DEL TRABAJO DE EXTENSIÓN**

**Comité de Acreditación y Currículo Facultad de Ingenierías**

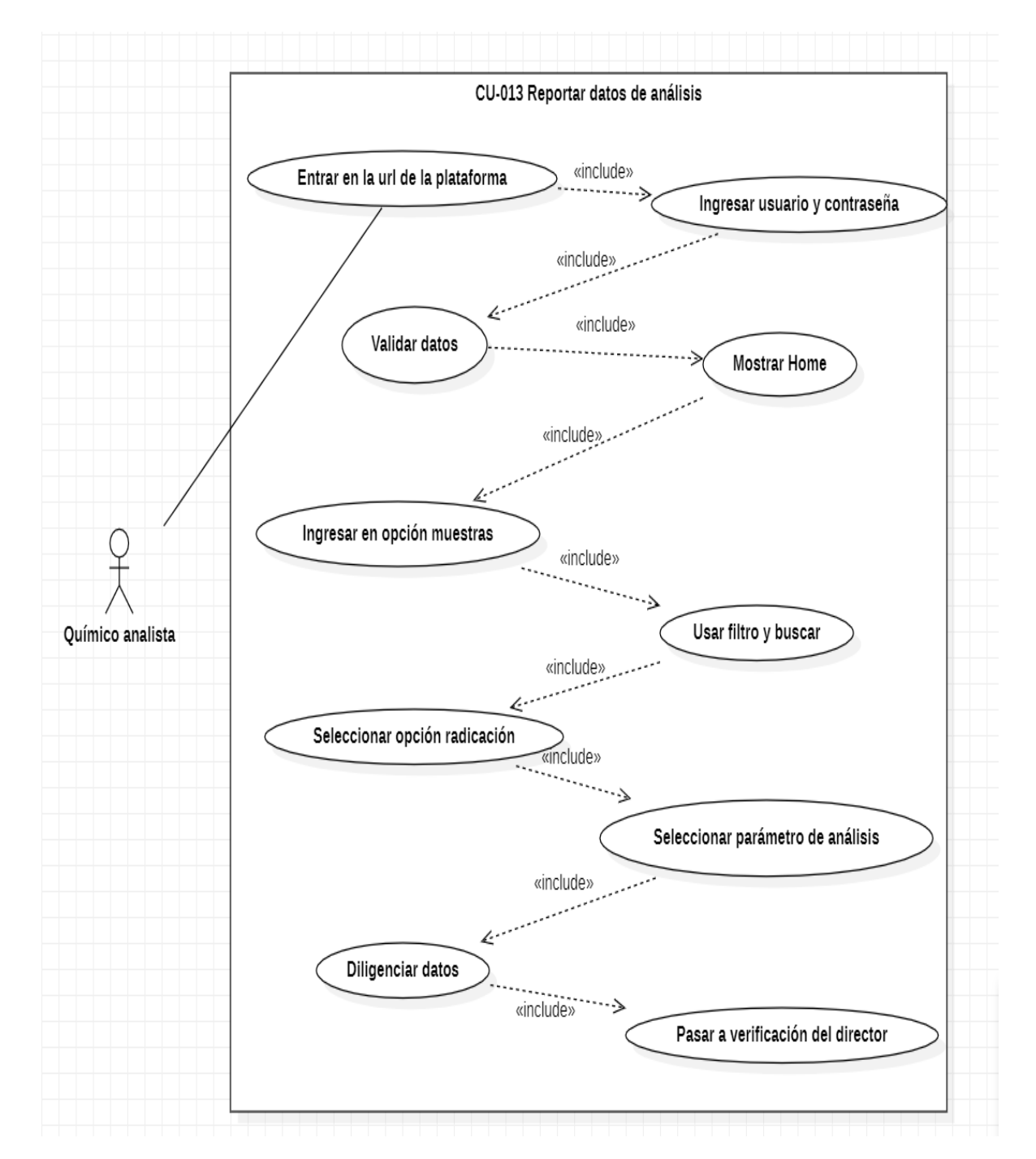

#### *Por una universidad con calidad, moderna e incluyente* Carrera 6ª. No. 76-103 Montería NIT. 891080031-3 - Teléfono: 7860300 - 7860920 **www.unicordoba.edu.co**

**45**

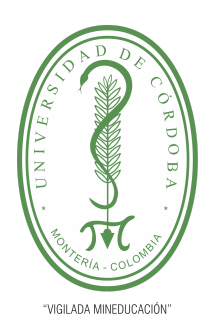

#### **PLANTILLA 5.**

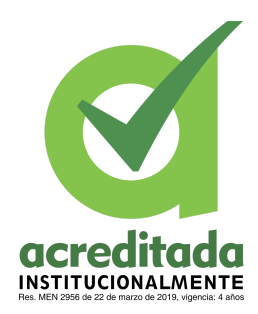

### **PROPUESTA DEL TRABAJO DE EXTENSIÓN**

### **Comité de Acreditación y Currículo Facultad de Ingenierías**

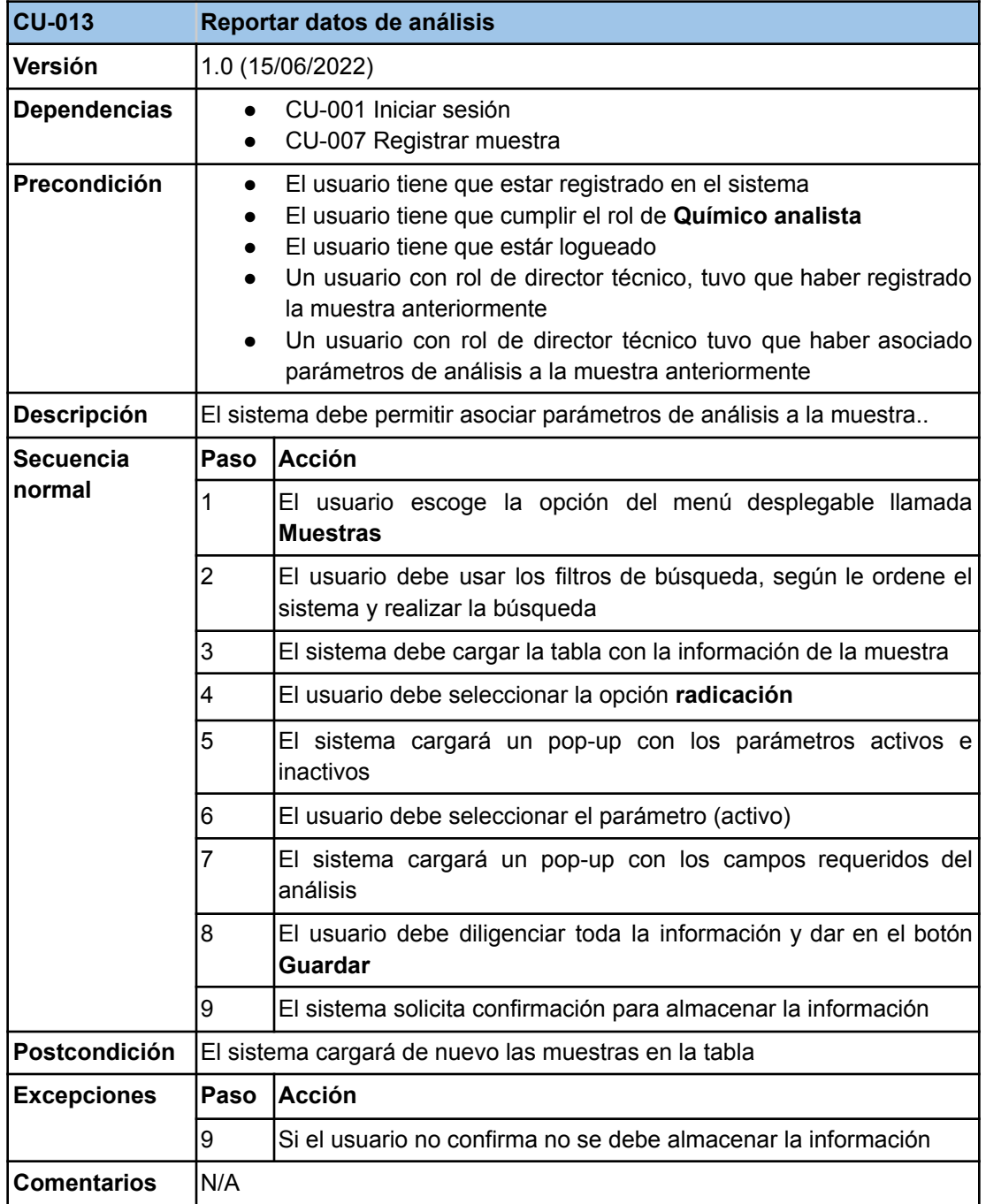

#### *Por una universidad con calidad, moderna e incluyente*

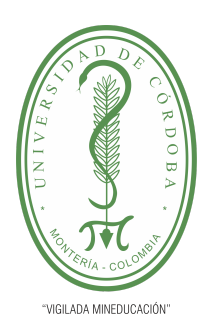

**PLANTILLA 5.**

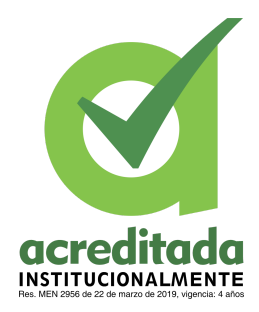

**PROPUESTA DEL TRABAJO DE EXTENSIÓN**

**Comité de Acreditación y Currículo Facultad de Ingenierías**

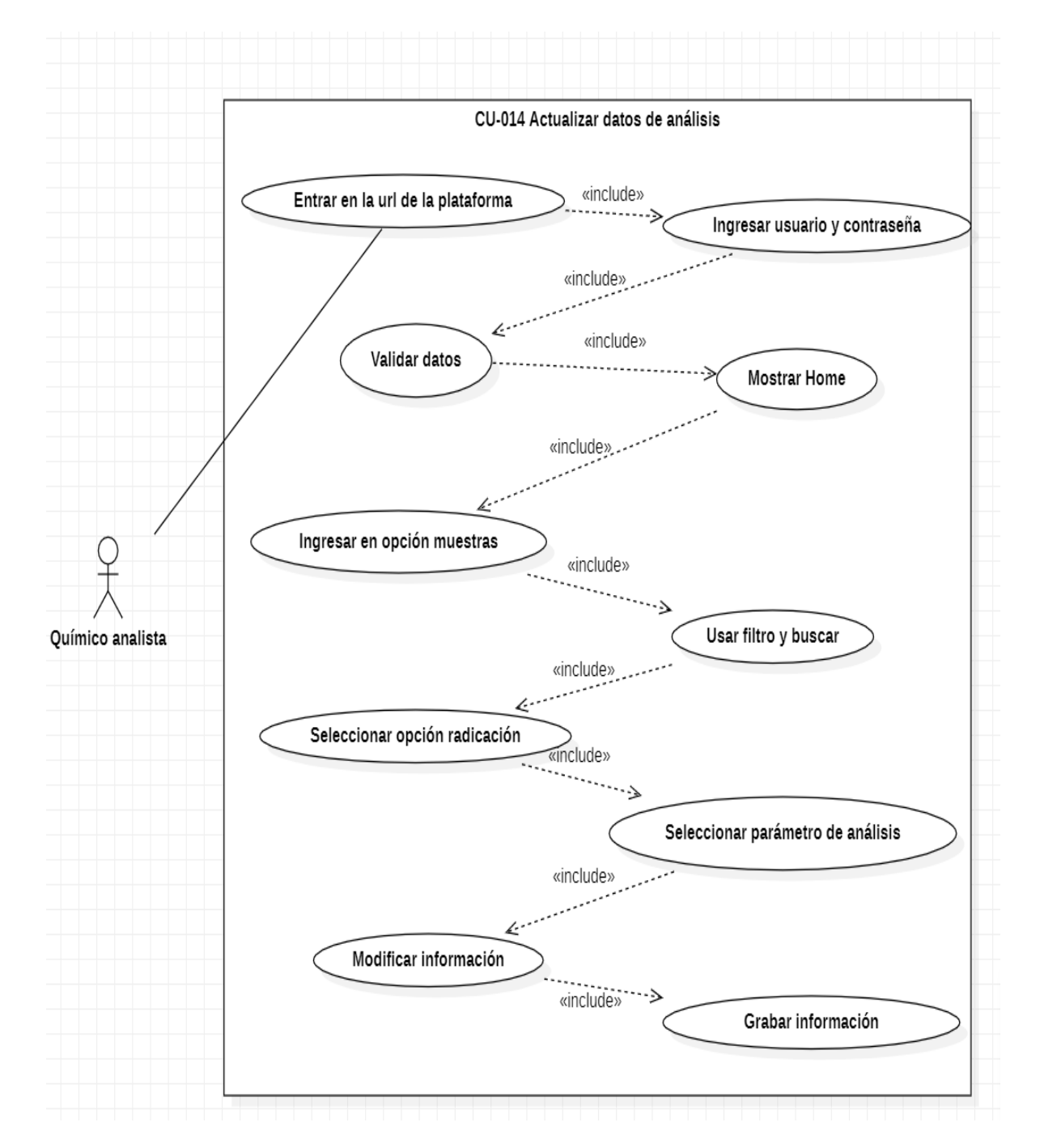

*Por una universidad con calidad, moderna e incluyente* Carrera 6ª. No. 76-103 Montería NIT. 891080031-3 - Teléfono: 7860300 - 7860920 **www.unicordoba.edu.co 47**

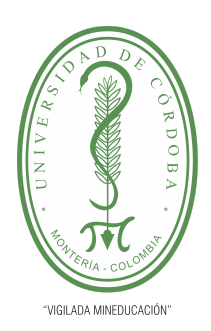

#### **PLANTILLA 5.**

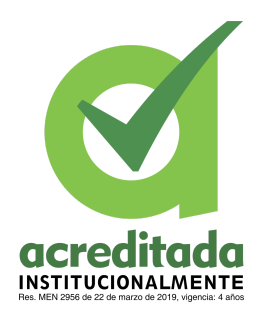

### **PROPUESTA DEL TRABAJO DE EXTENSIÓN**

### **Comité de Acreditación y Currículo Facultad de Ingenierías**

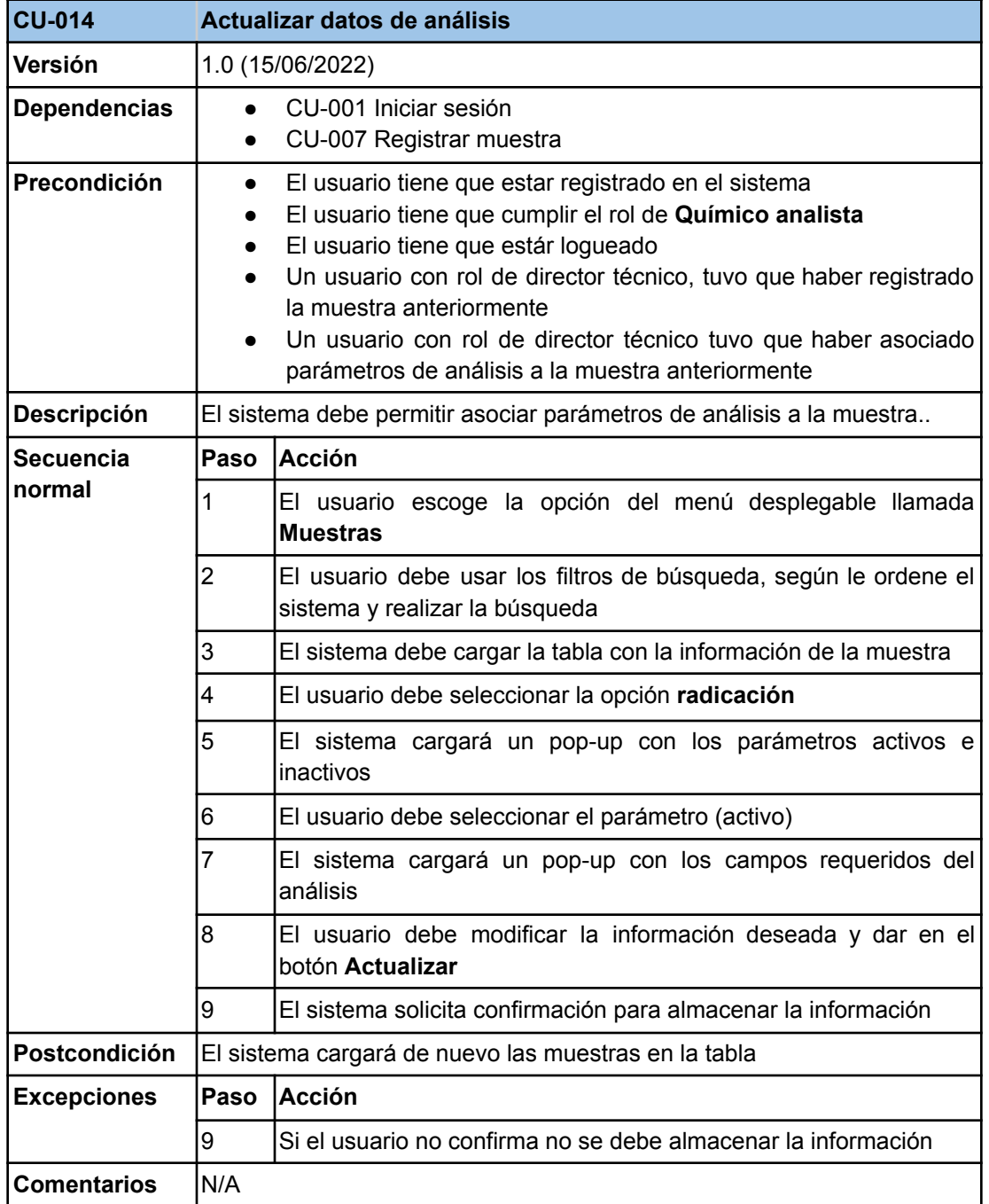

#### *Por una universidad con calidad, moderna e incluyente*

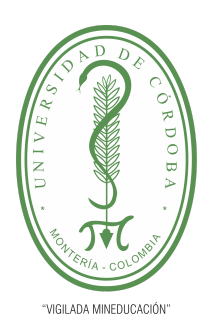

**PLANTILLA 5.**

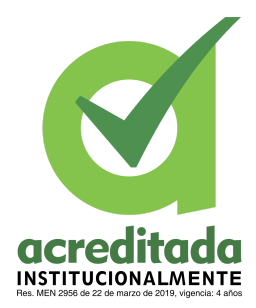

**PROPUESTA DEL TRABAJO DE EXTENSIÓN**

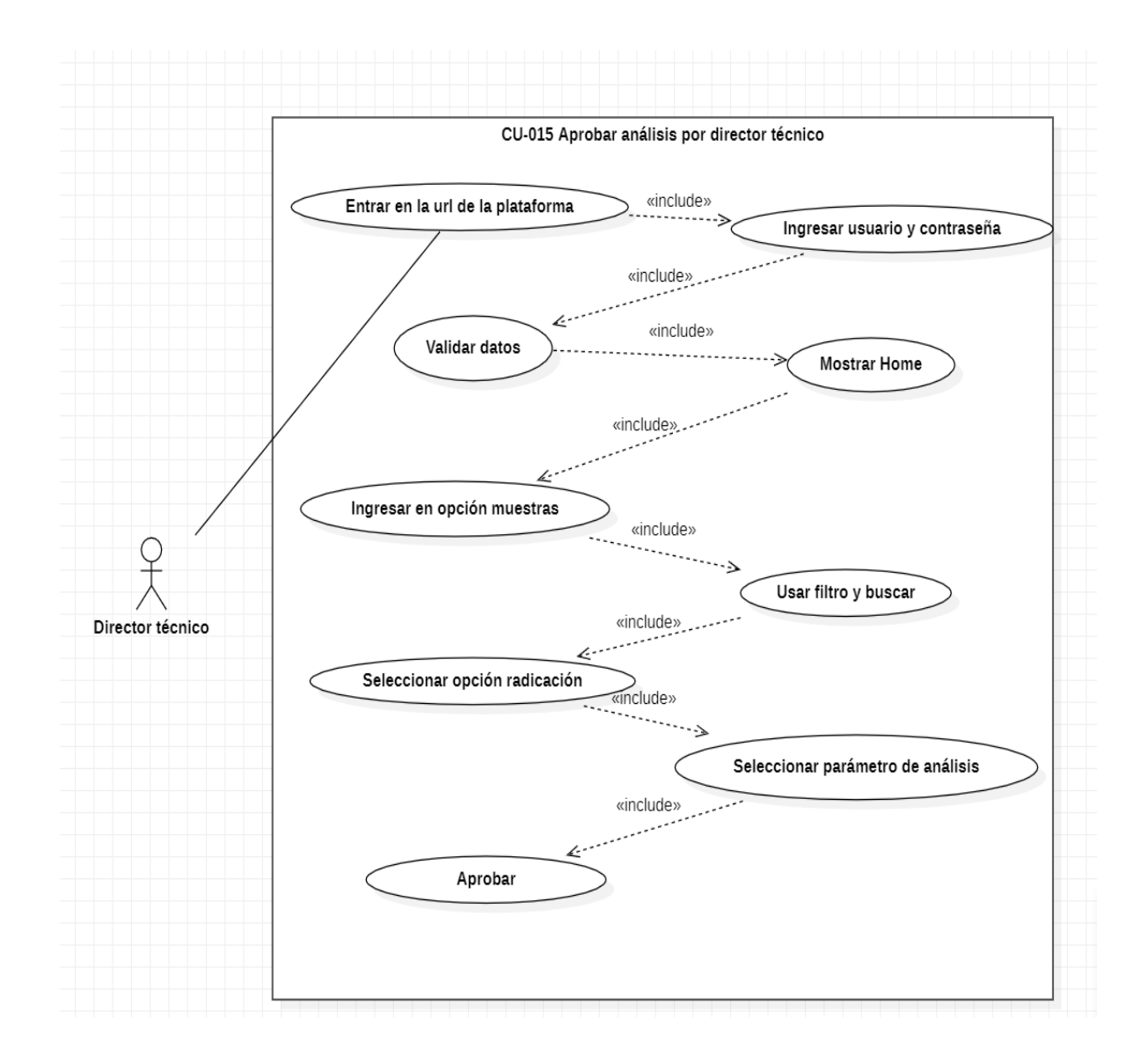

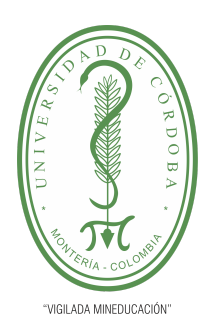

**PLANTILLA 5.**

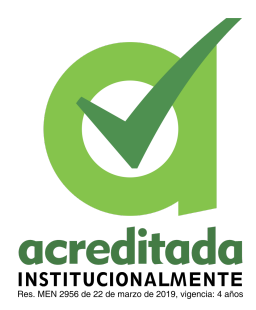

### **PROPUESTA DEL TRABAJO DE EXTENSIÓN**

### **Comité de Acreditación y Currículo Facultad de Ingenierías**

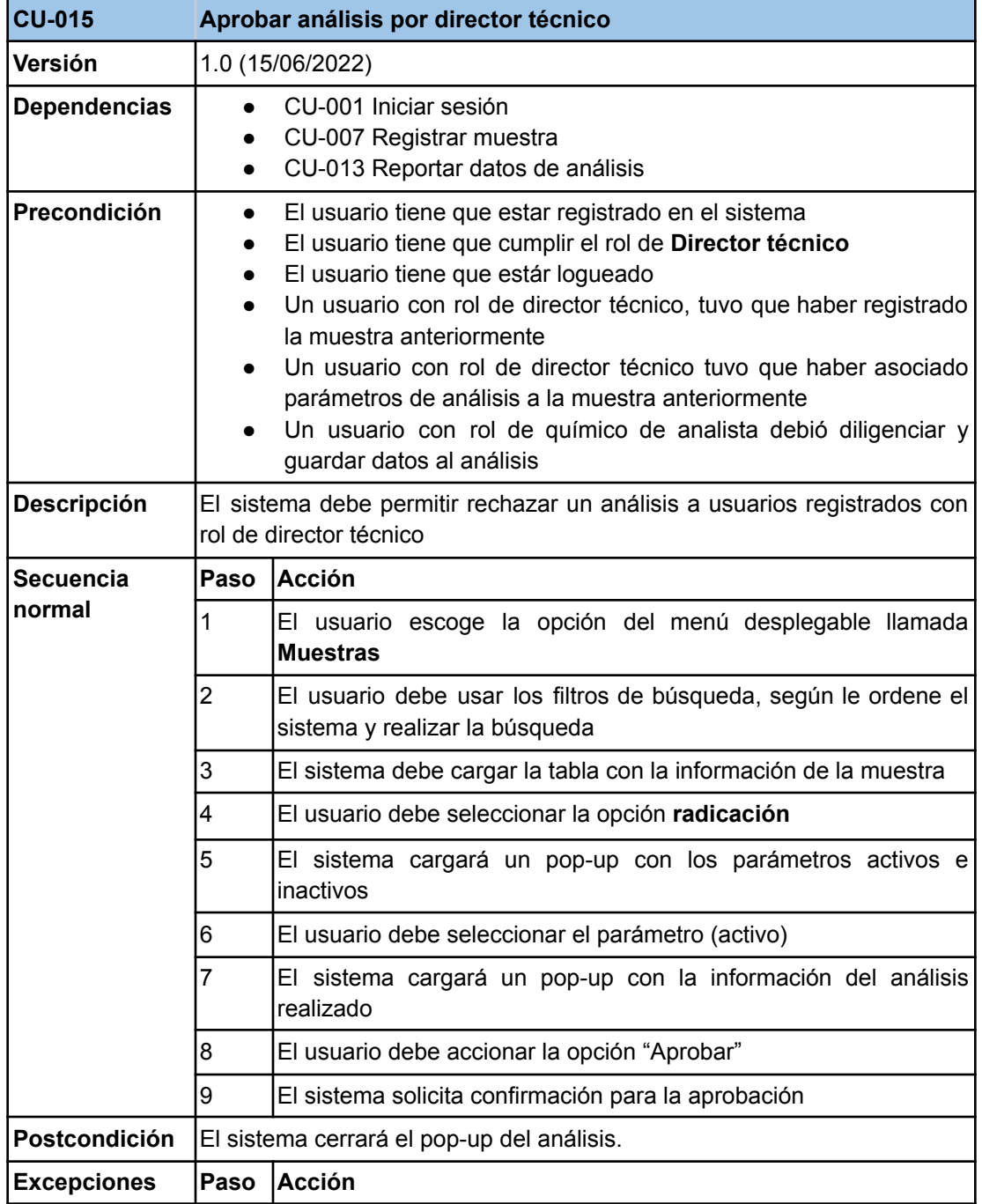

### *Por una universidad con calidad, moderna e incluyente*

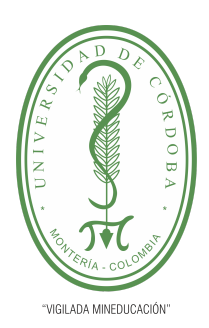

#### **PLANTILLA 5.**

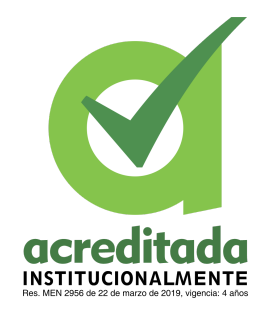

**PROPUESTA DEL TRABAJO DE EXTENSIÓN**

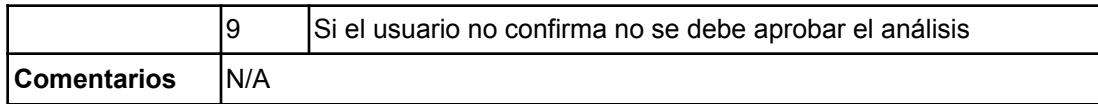

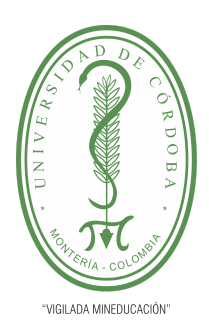

**PLANTILLA 5.**

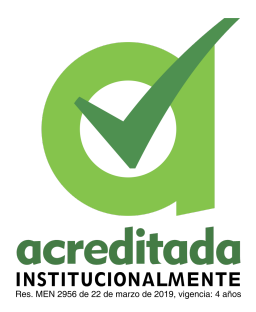

**PROPUESTA DEL TRABAJO DE EXTENSIÓN**

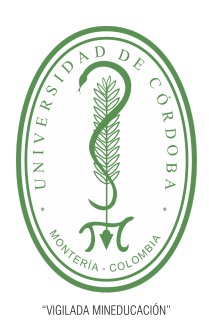

**PLANTILLA 5.**

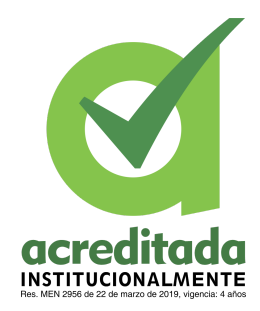

**PROPUESTA DEL TRABAJO DE EXTENSIÓN**

**Comité de Acreditación y Currículo Facultad de Ingenierías**

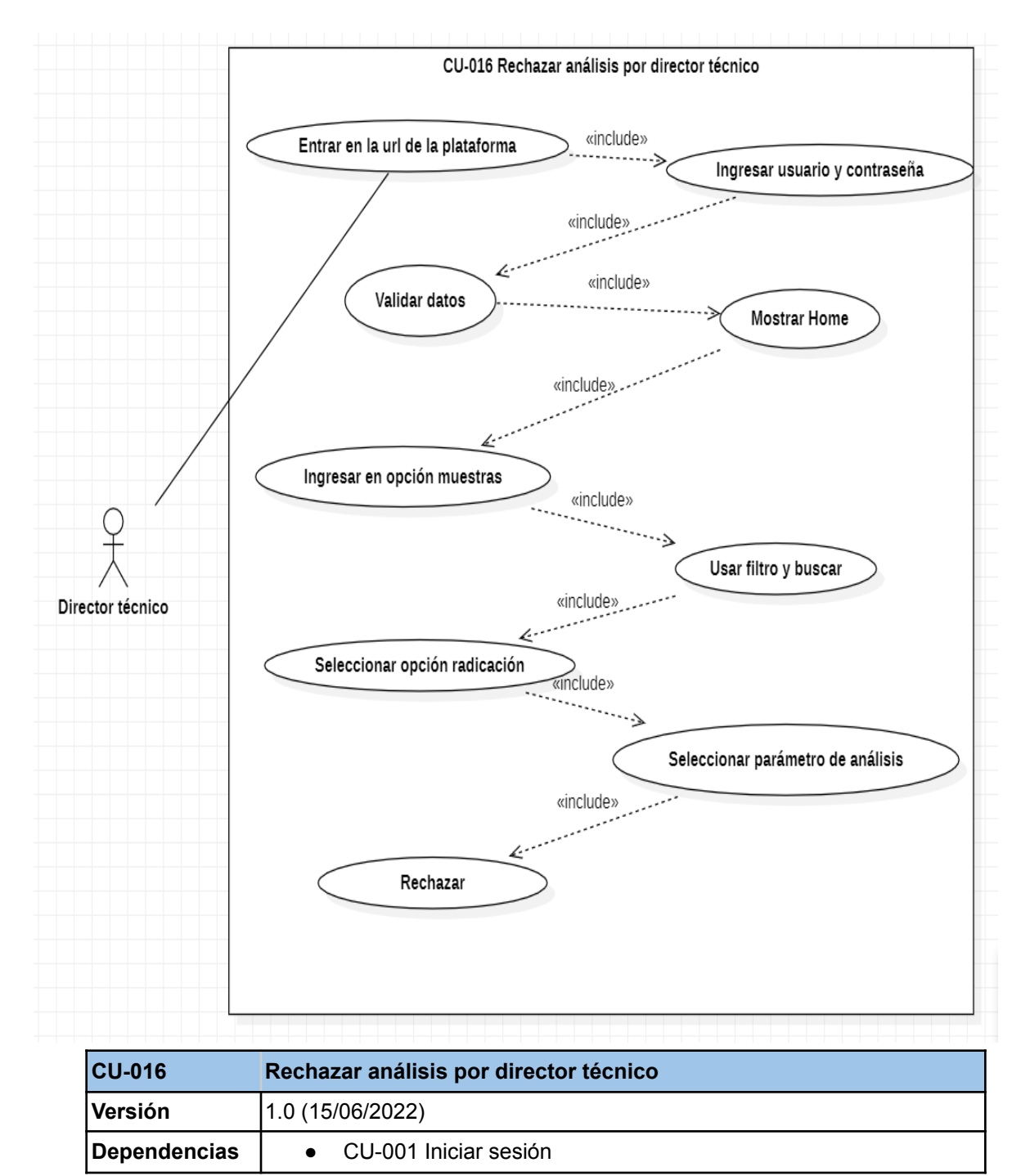

### *Por una universidad con calidad, moderna e incluyente*

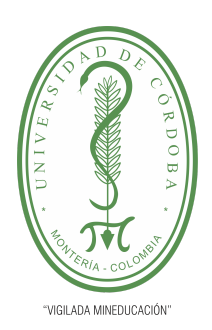

#### **PLANTILLA 5.**

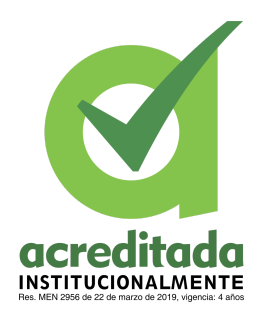

#### **PROPUESTA DEL TRABAJO DE EXTENSIÓN**

### **Comité de Acreditación y Currículo Facultad de Ingenierías**

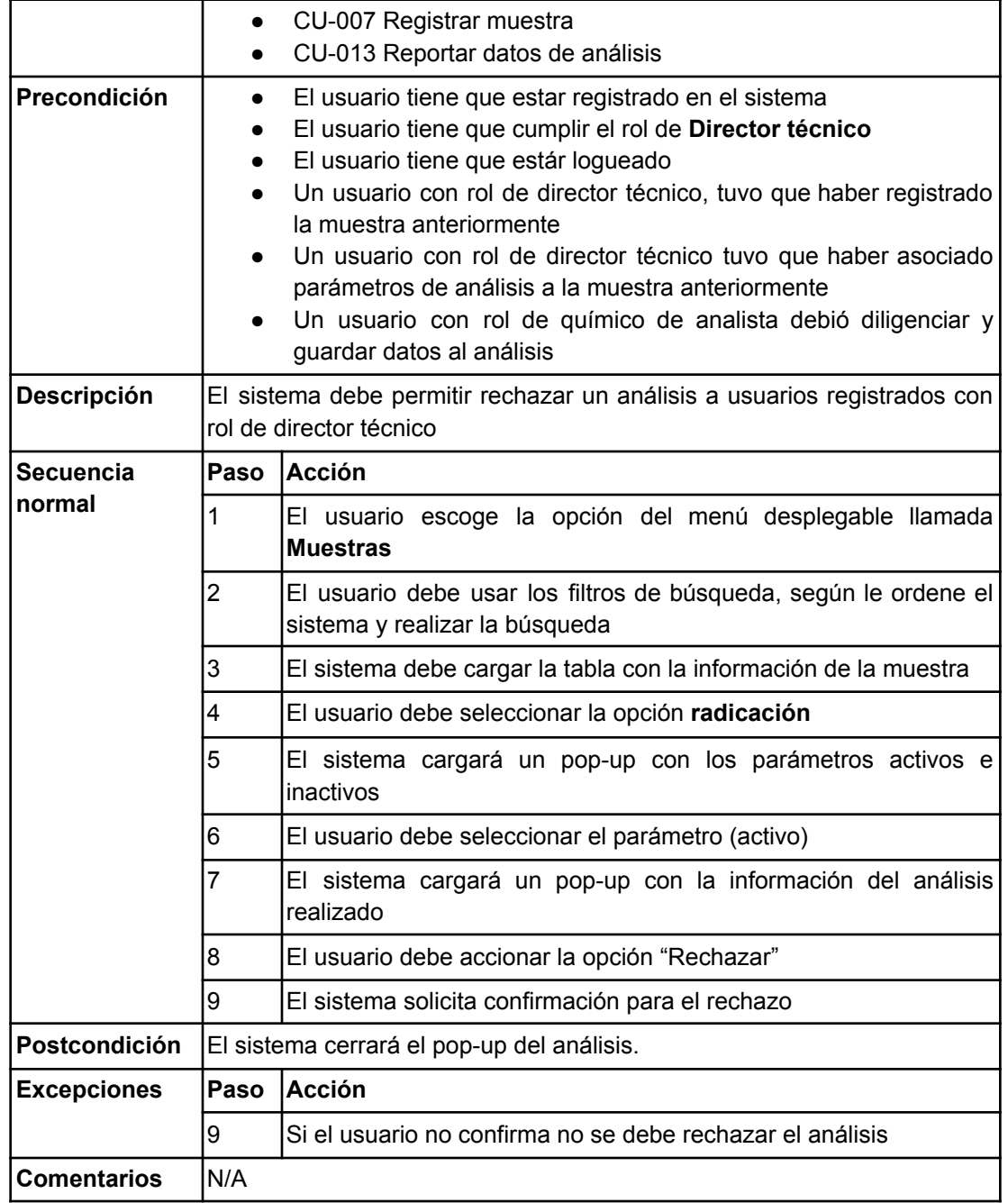

#### *Por una universidad con calidad, moderna e incluyente*

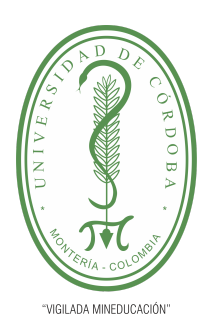

**PLANTILLA 5.**

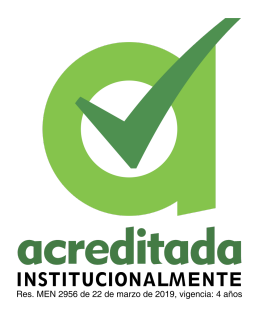

**PROPUESTA DEL TRABAJO DE EXTENSIÓN**

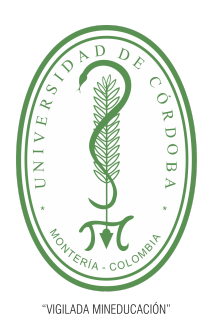

**PLANTILLA 5.**

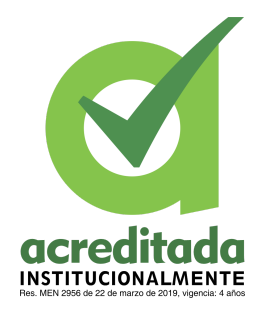

**PROPUESTA DEL TRABAJO DE EXTENSIÓN**

**Comité de Acreditación y Currículo Facultad de Ingenierías**

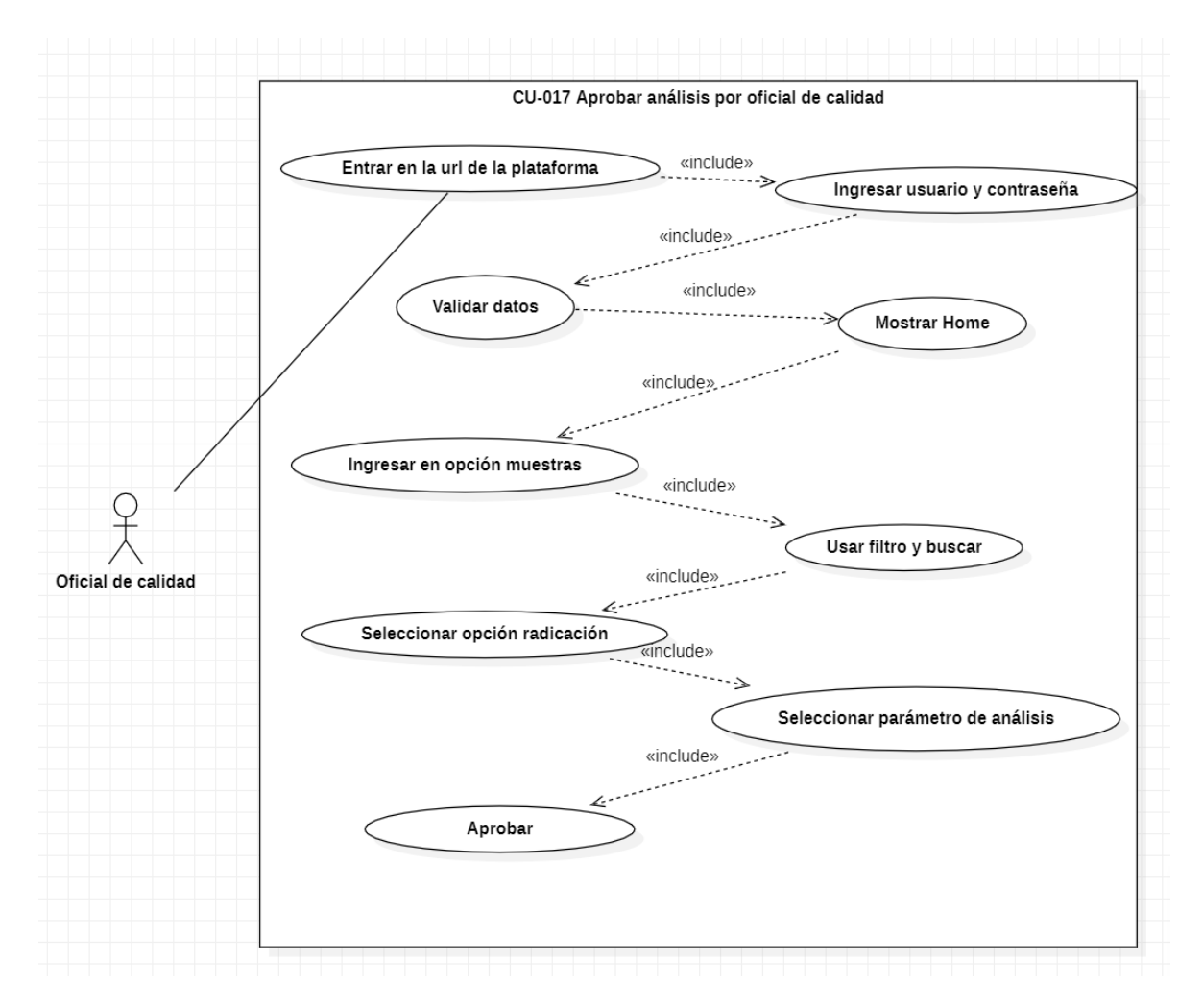

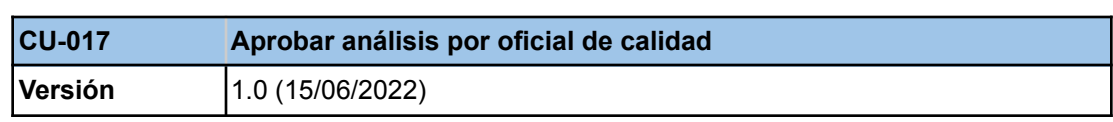

### *Por una universidad con calidad, moderna e incluyente*

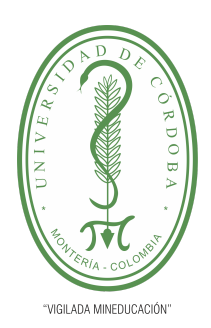

#### **PLANTILLA 5.**

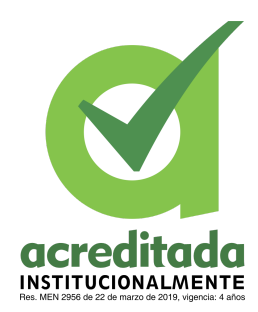

#### **PROPUESTA DEL TRABAJO DE EXTENSIÓN**

### **Comité de Acreditación y Currículo Facultad de Ingenierías**

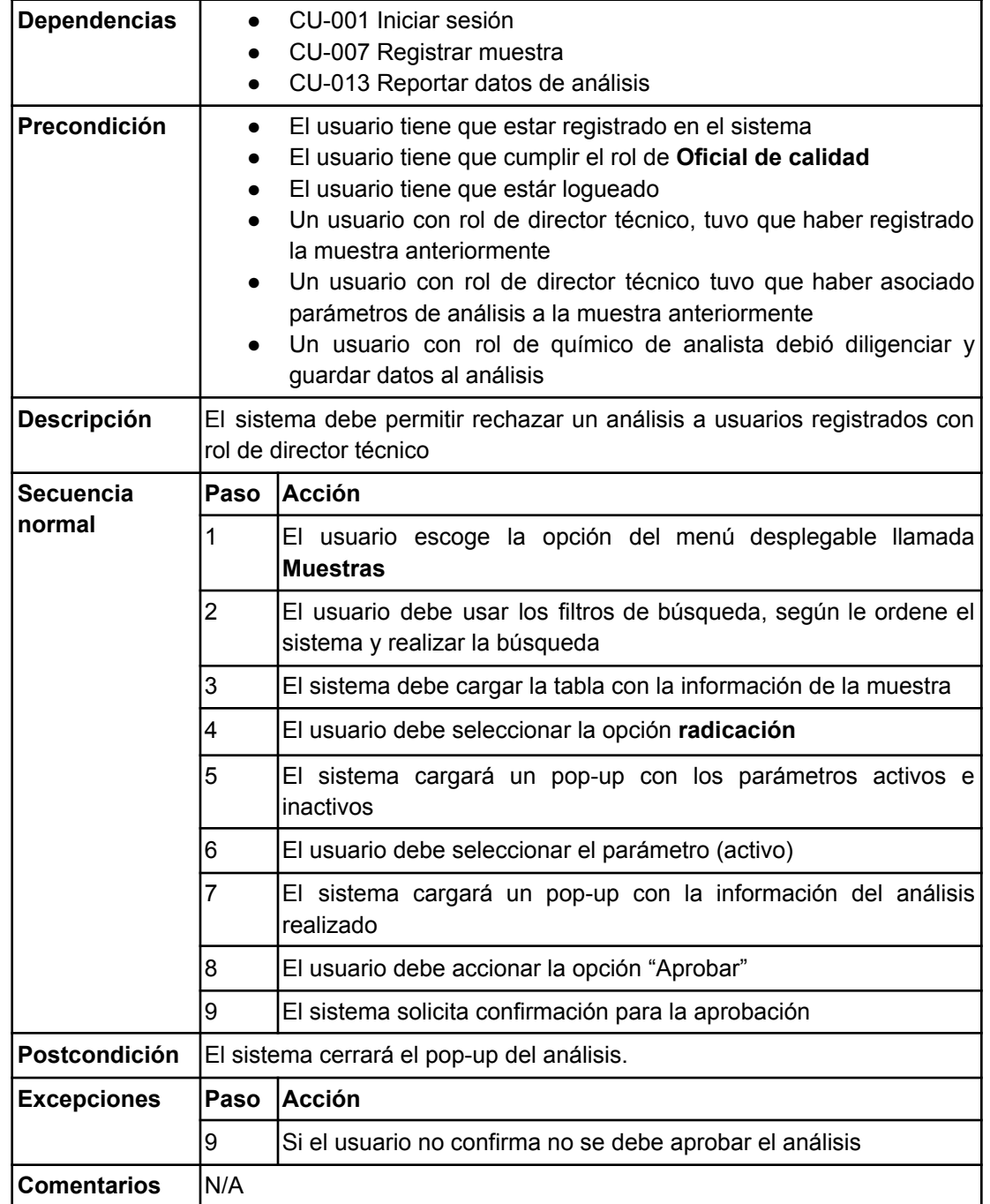

#### *Por una universidad con calidad, moderna e incluyente*

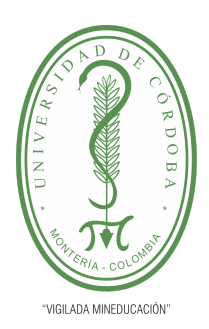

**PLANTILLA 5.**

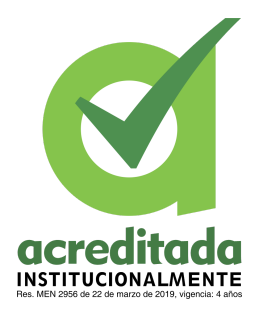

**PROPUESTA DEL TRABAJO DE EXTENSIÓN**

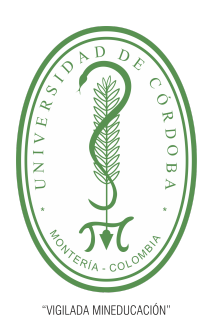

**PLANTILLA 5.**

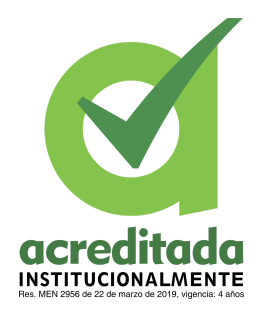

#### **PROPUESTA DEL TRABAJO DE EXTENSIÓN**

**Comité de Acreditación y Currículo Facultad de Ingenierías**

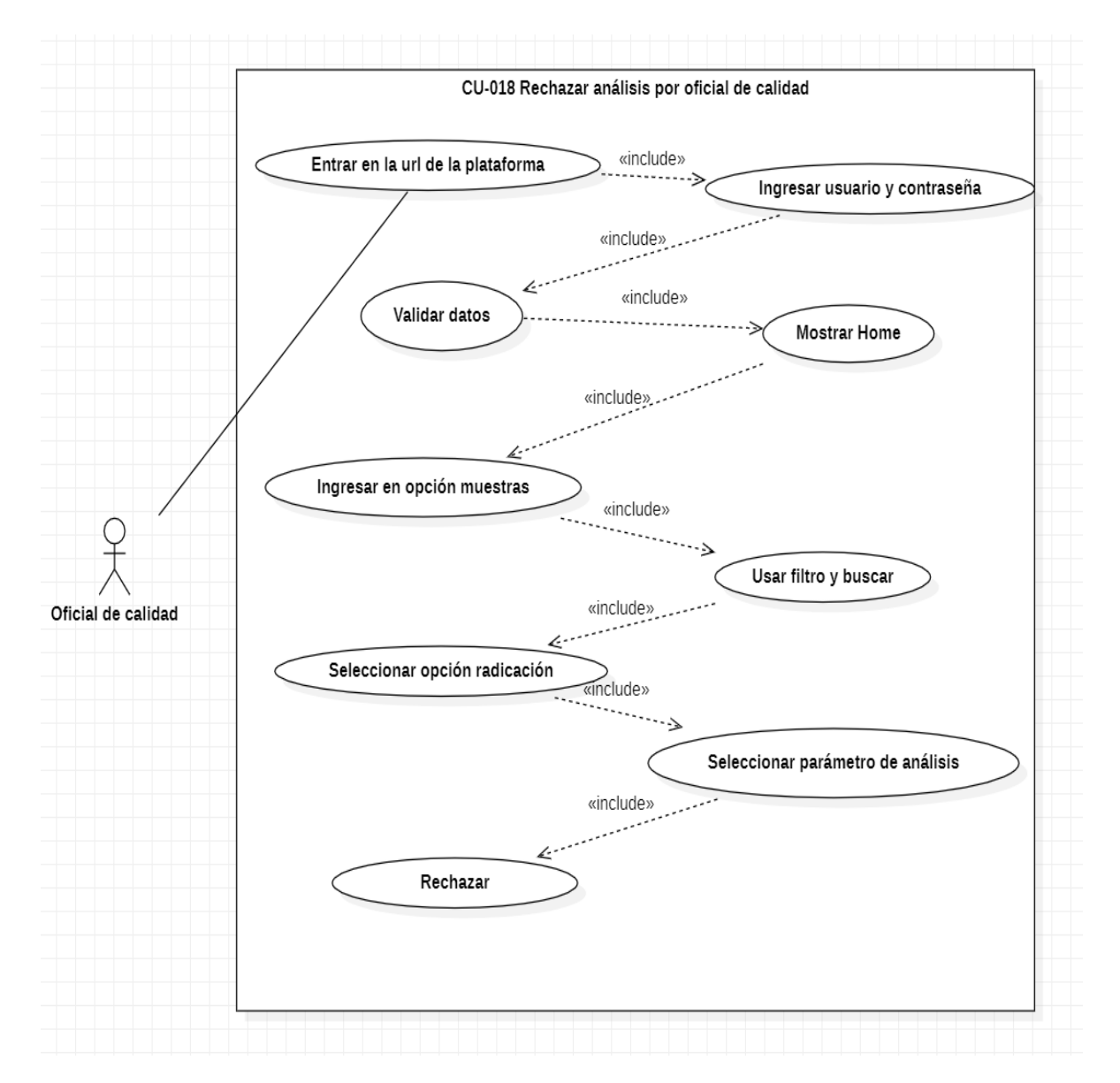

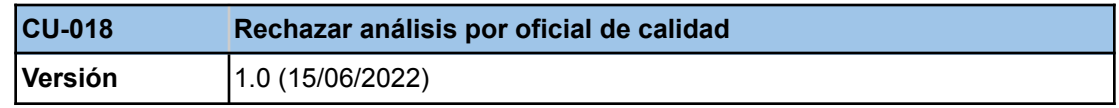

### *Por una universidad con calidad, moderna e incluyente*

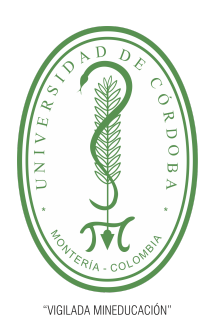

#### **PLANTILLA 5.**

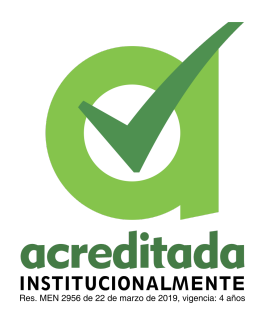

#### **PROPUESTA DEL TRABAJO DE EXTENSIÓN**

### **Comité de Acreditación y Currículo Facultad de Ingenierías**

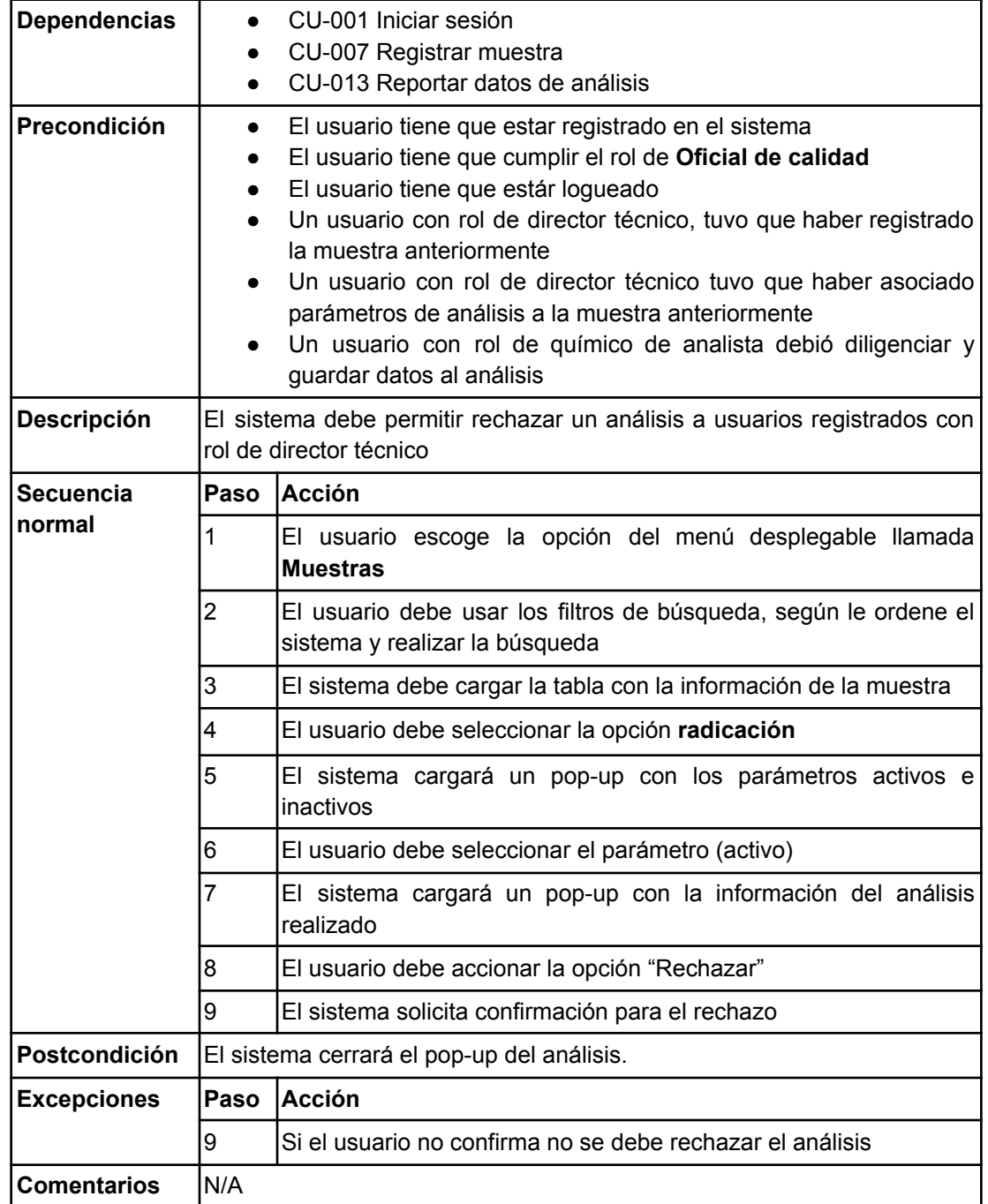

#### *Por una universidad con calidad, moderna e incluyente*

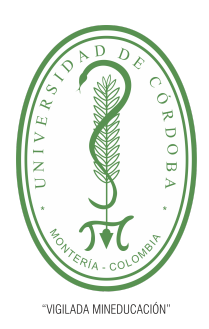

**PLANTILLA 5.**

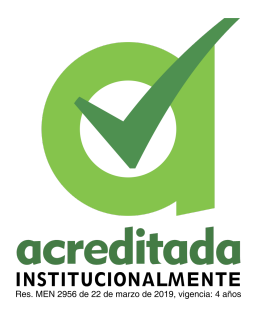

**PROPUESTA DEL TRABAJO DE EXTENSIÓN**

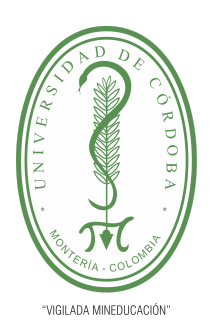

**PLANTILLA 5.**

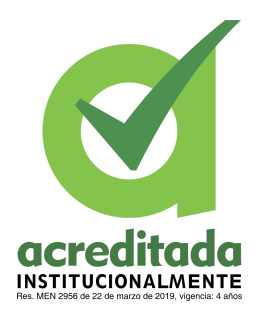

**PROPUESTA DEL TRABAJO DE EXTENSIÓN**

#### **Comité de Acreditación y Currículo Facultad de Ingenierías**

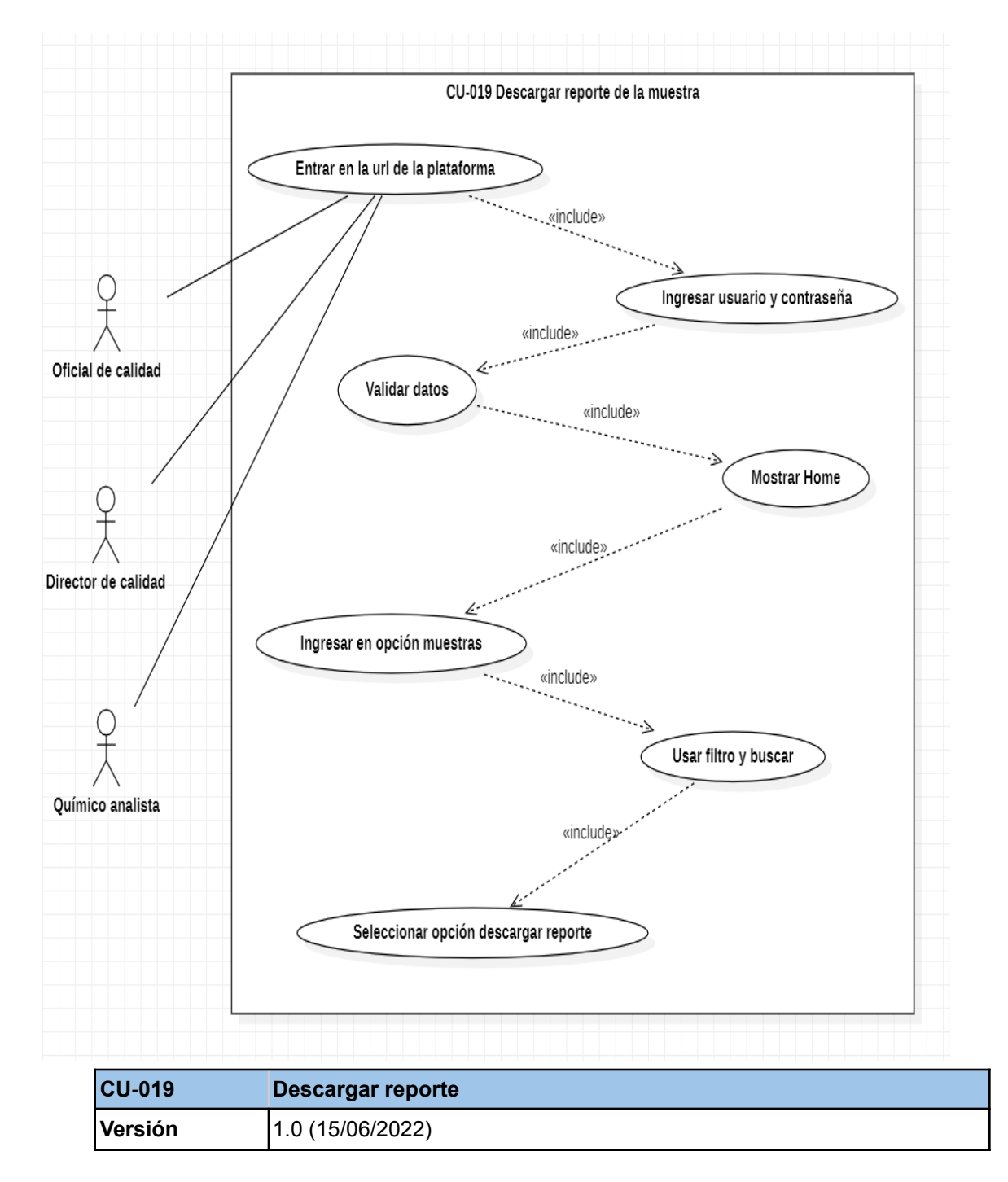

### *Por una universidad con calidad, moderna e incluyente*

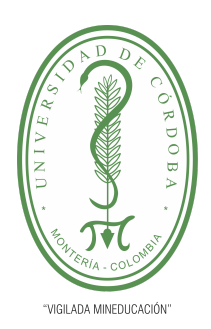

#### **PLANTILLA 5.**

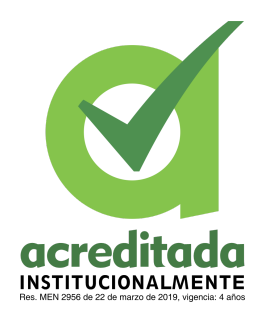

#### **PROPUESTA DEL TRABAJO DE EXTENSIÓN**

### **Comité de Acreditación y Currículo Facultad de Ingenierías**

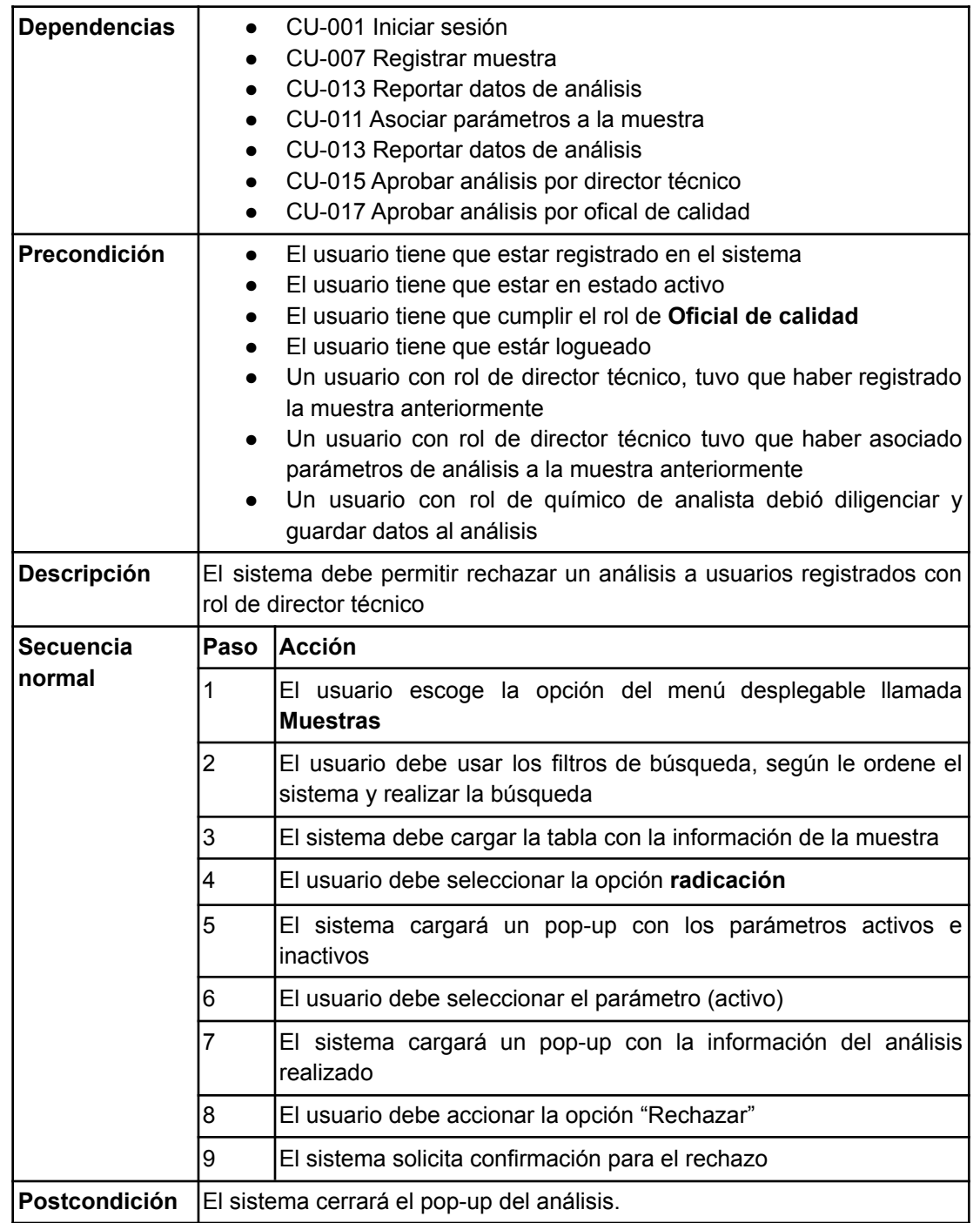

#### *Por una universidad con calidad, moderna e incluyente*

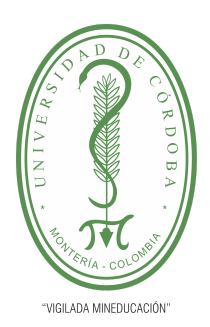

#### **PLANTILLA 5.**

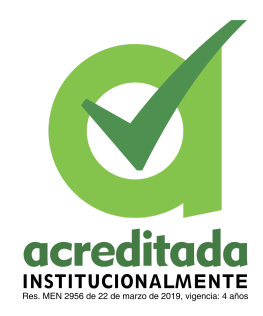

#### **PROPUESTA DEL TRABAJO DE EXTENSIÓN**

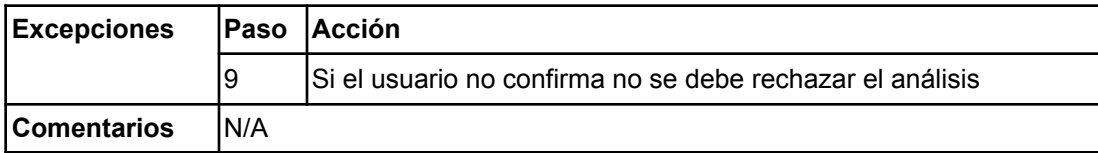

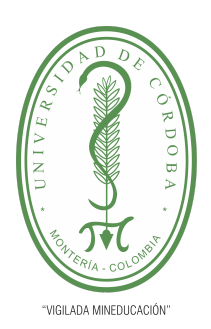

**PLANTILLA 5.**

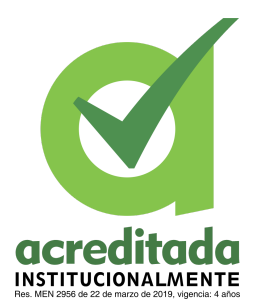

**PROPUESTA DEL TRABAJO DE EXTENSIÓN**

**Comité de Acreditación y Currículo Facultad de Ingenierías**

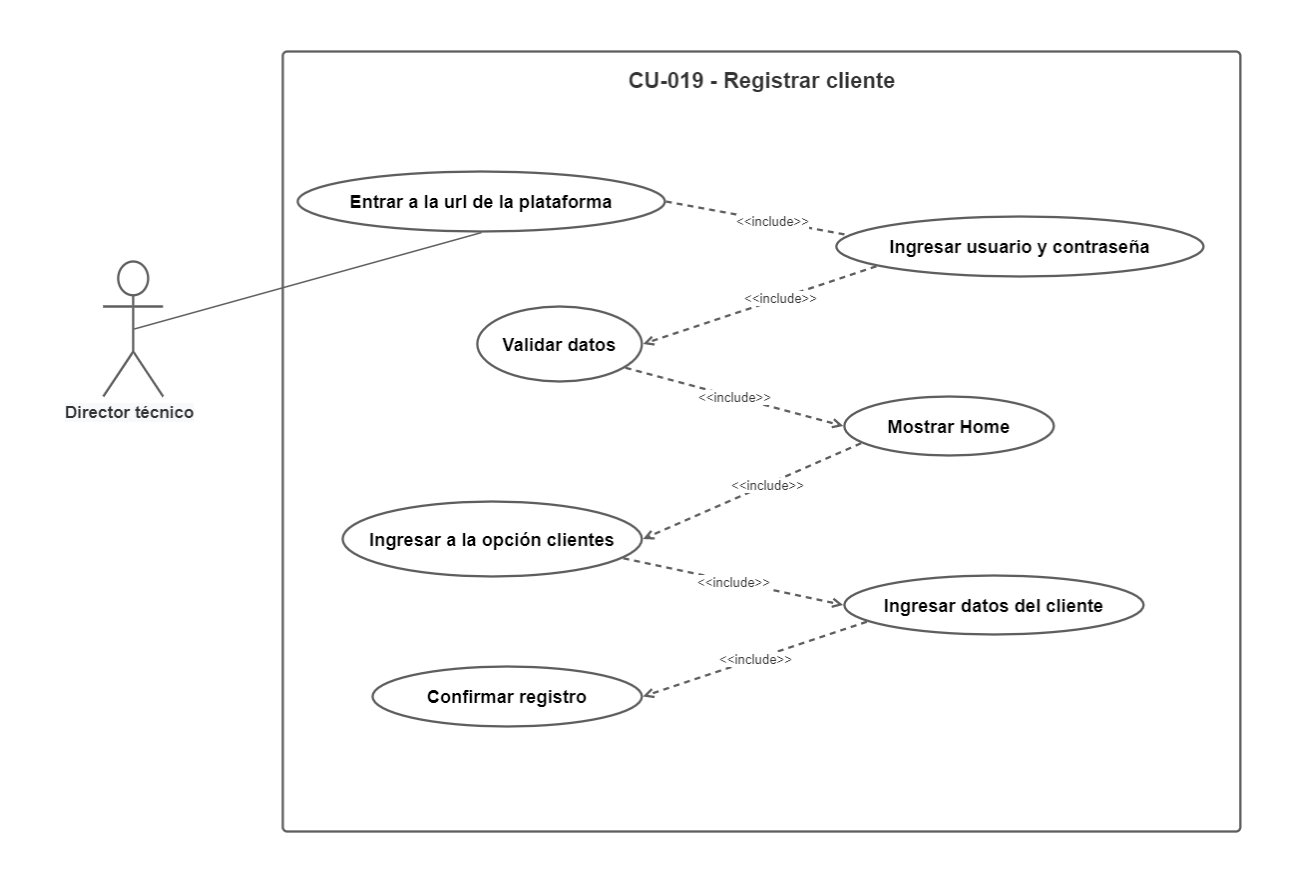

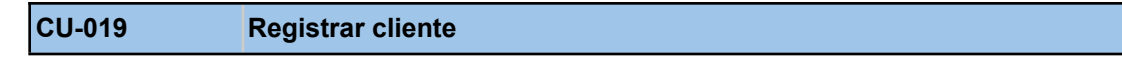

#### *Por una universidad con calidad, moderna e incluyente*

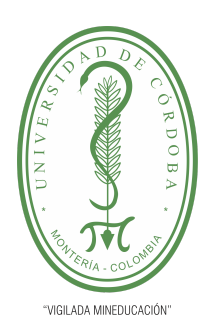

#### **PLANTILLA 5.**

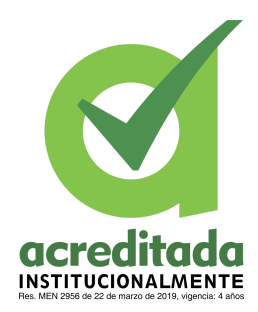

#### **PROPUESTA DEL TRABAJO DE EXTENSIÓN**

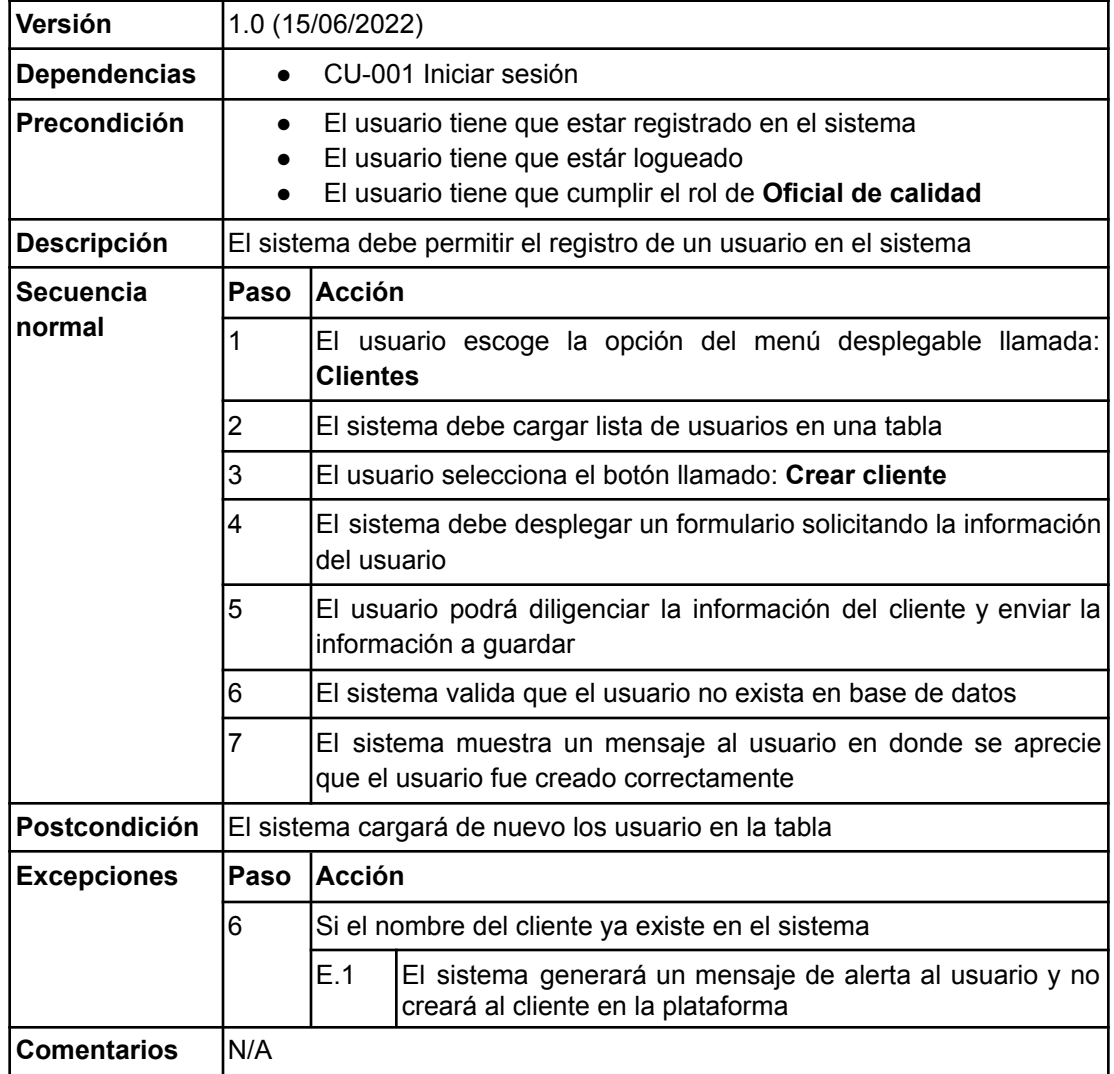

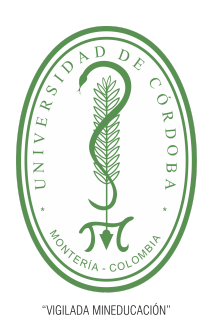

**PLANTILLA 5.**

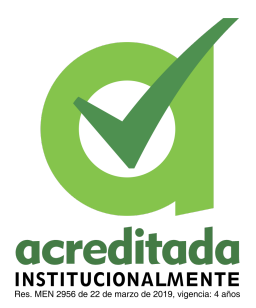

**PROPUESTA DEL TRABAJO DE EXTENSIÓN**

**Comité de Acreditación y Currículo Facultad de Ingenierías**

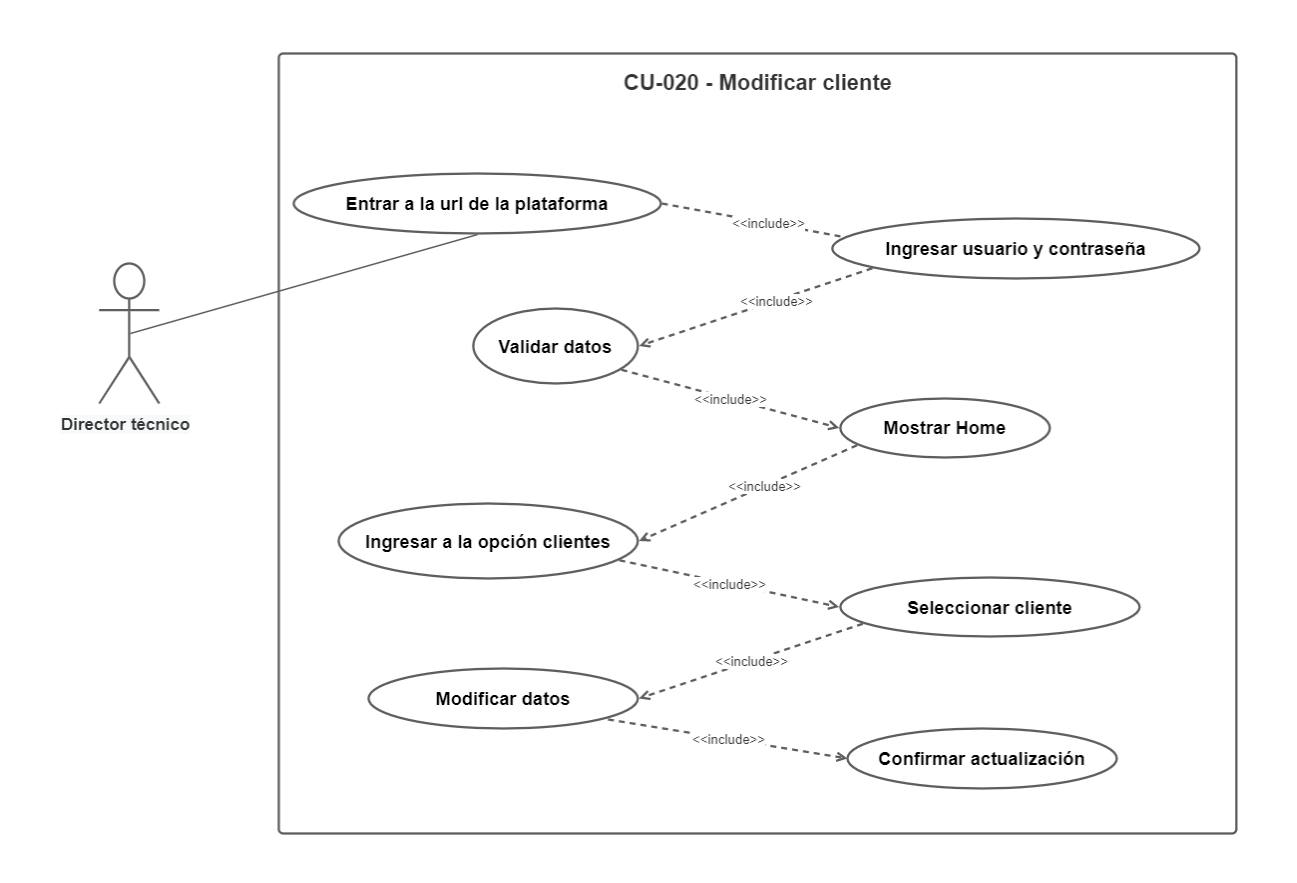

**67**

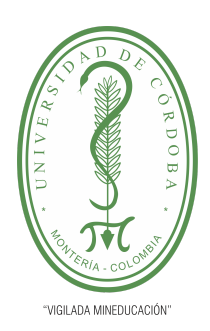

#### **PLANTILLA 5.**

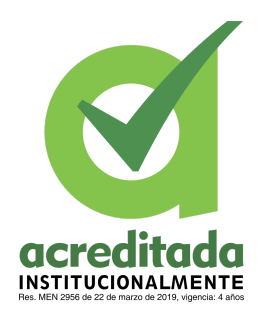

### **PROPUESTA DEL TRABAJO DE EXTENSIÓN**

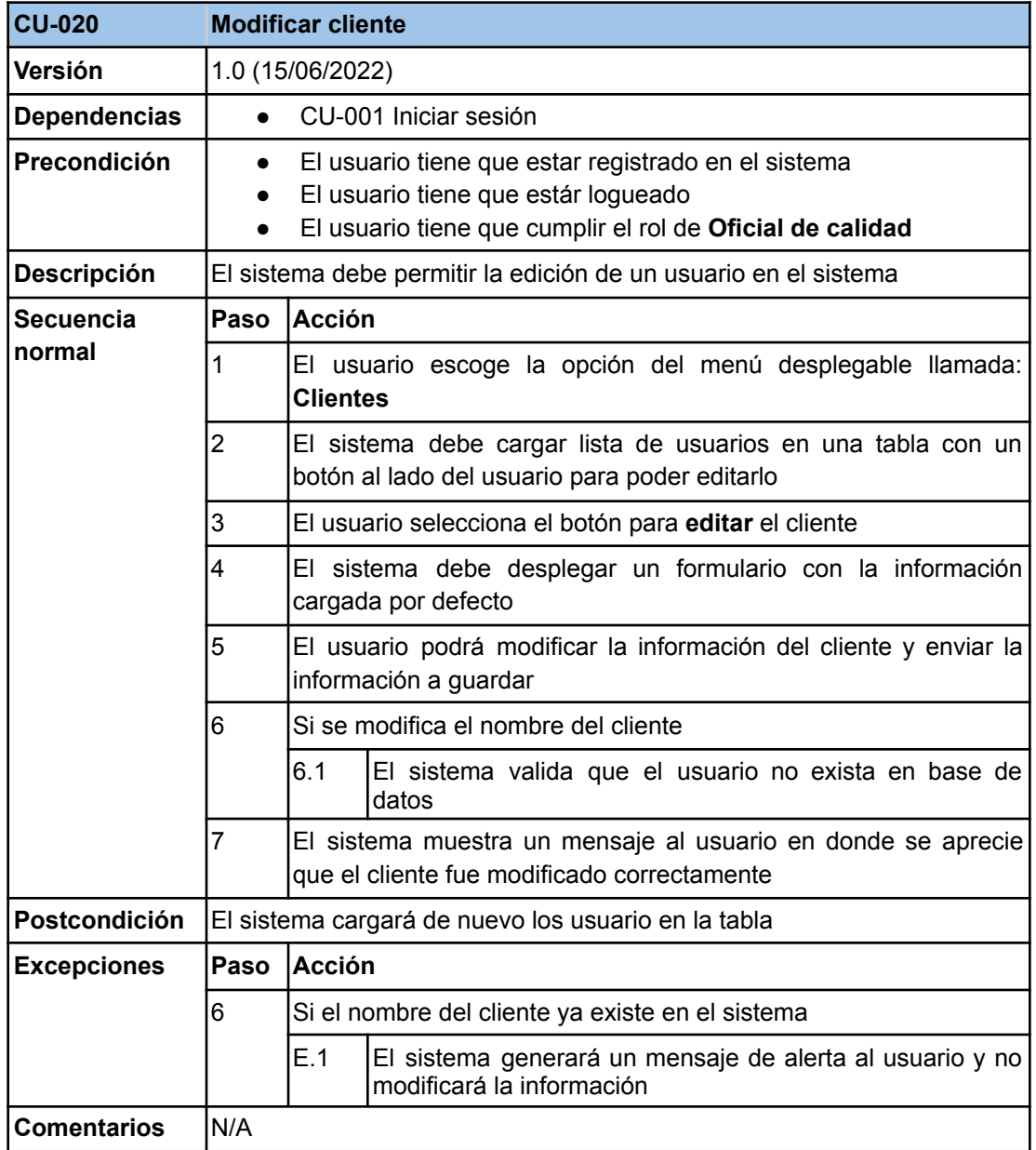

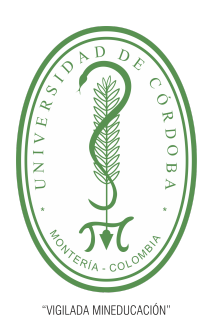

**PLANTILLA 5.**

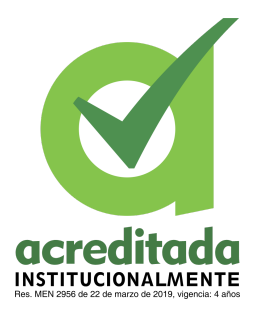

**PROPUESTA DEL TRABAJO DE EXTENSIÓN**

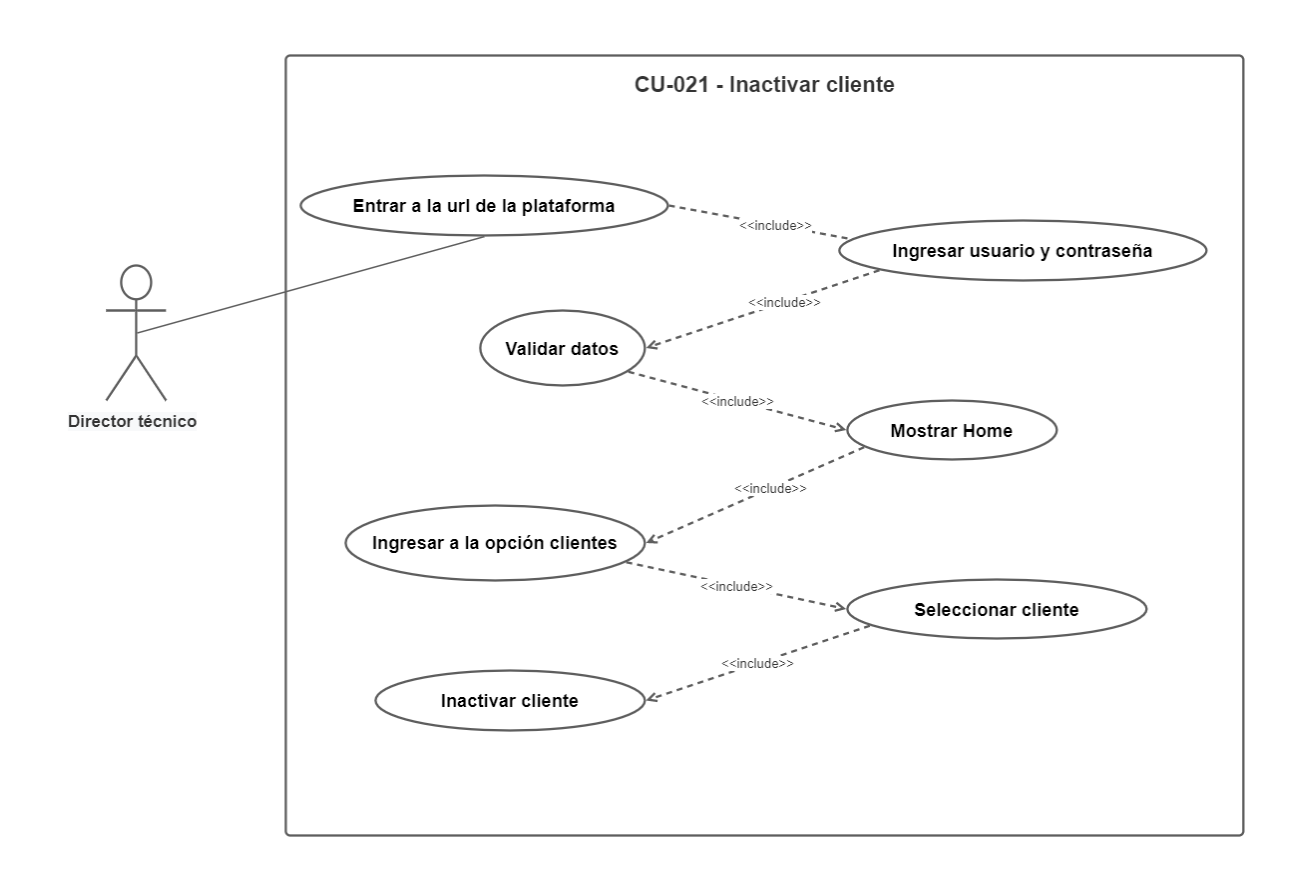

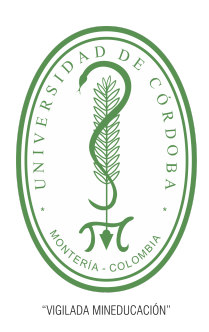

**PLANTILLA 5.**

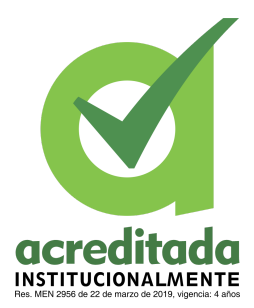

**PROPUESTA DEL TRABAJO DE EXTENSIÓN**

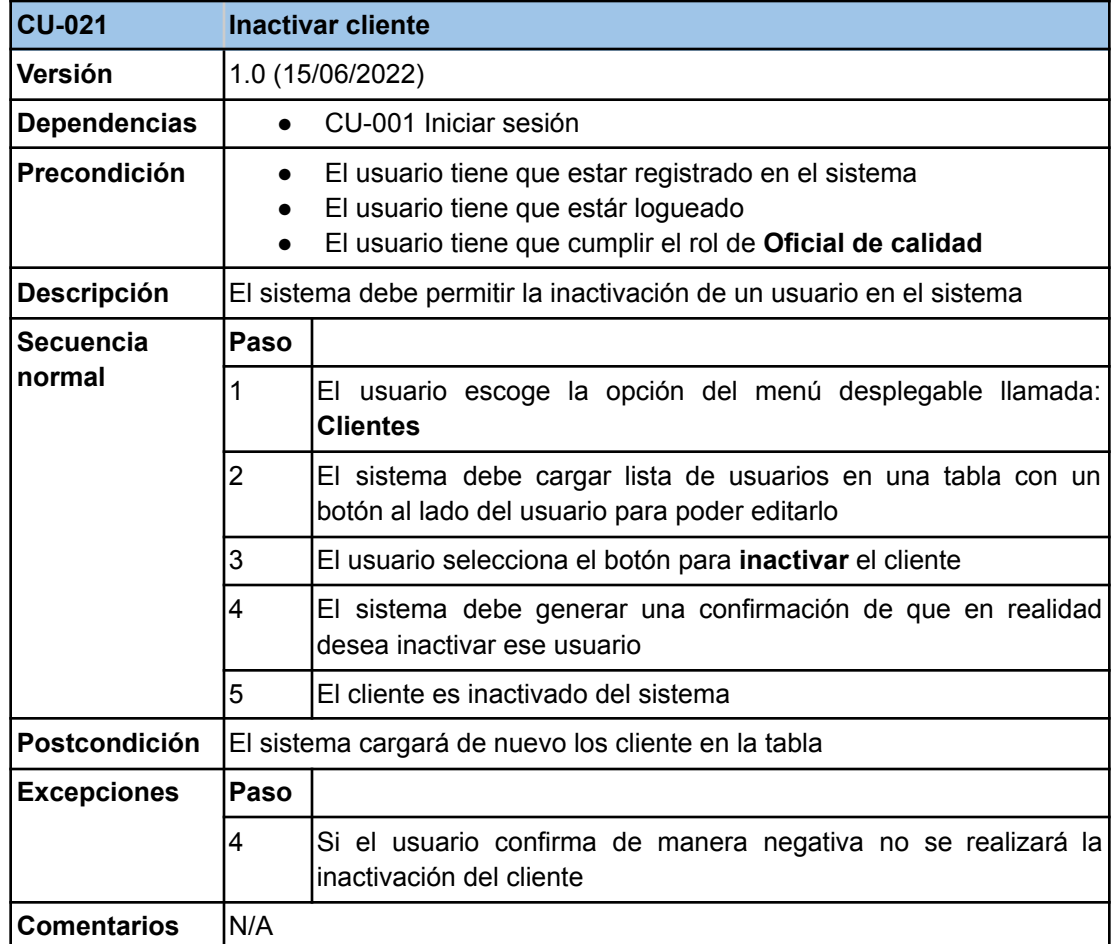

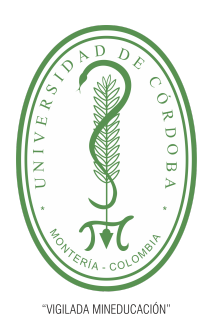

**PLANTILLA 5.**

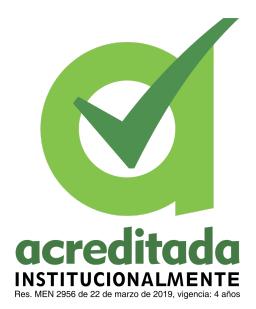

**PROPUESTA DEL TRABAJO DE EXTENSIÓN**

**Comité de Acreditación y Currículo Facultad de Ingenierías**

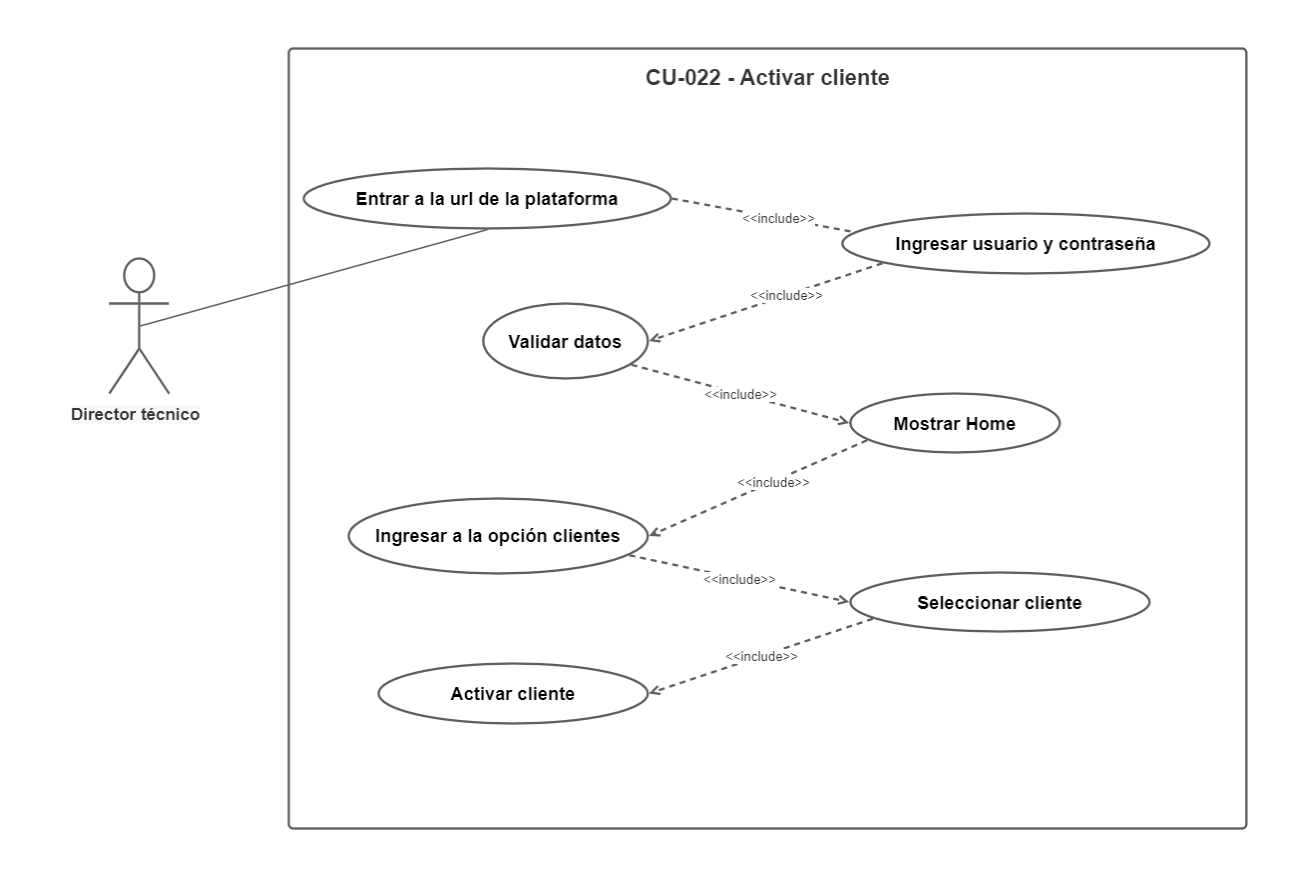

**71**

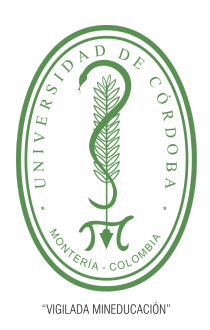

**PLANTILLA 5.**

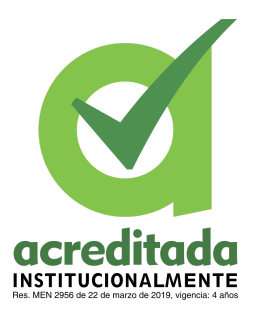

**PROPUESTA DEL TRABAJO DE EXTENSIÓN**

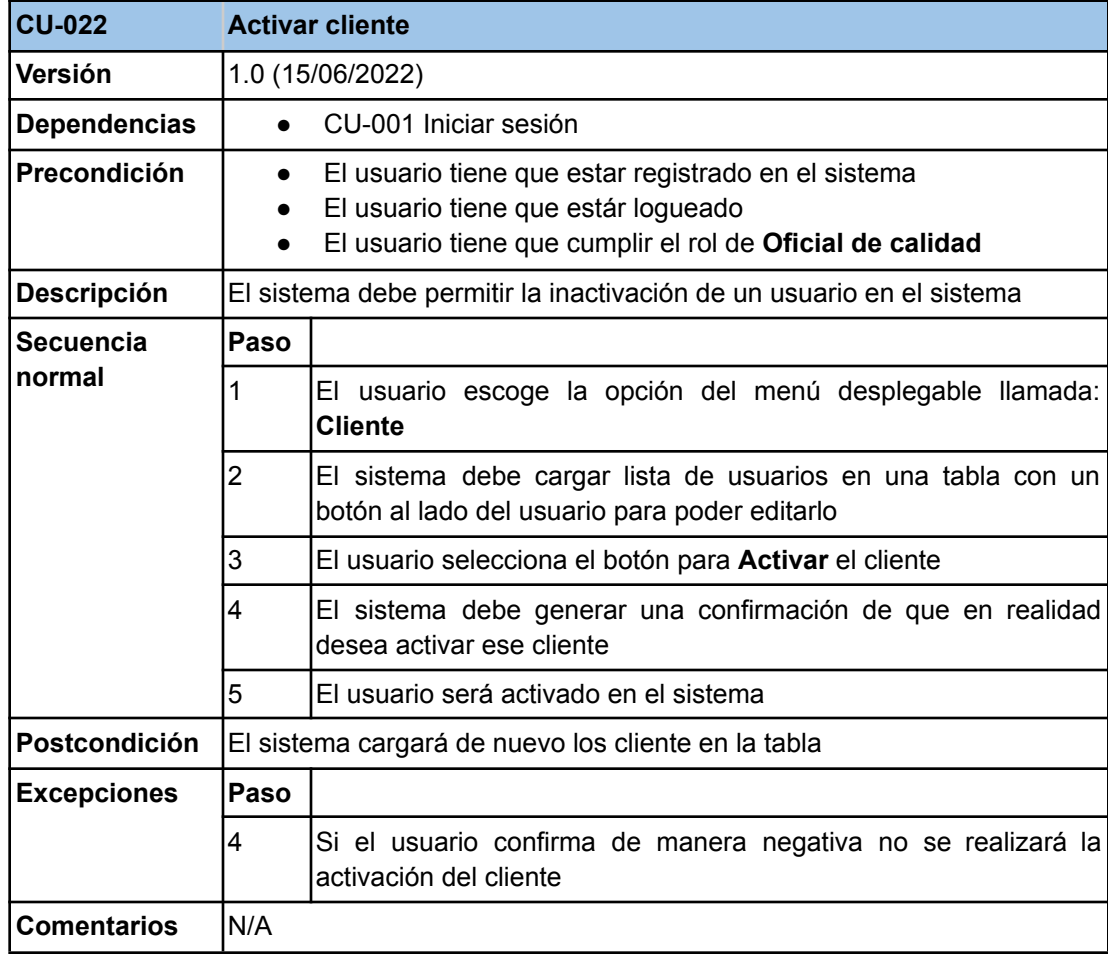
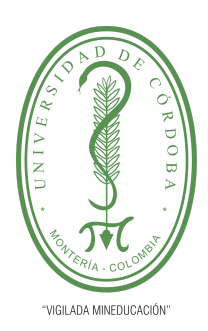

**PLANTILLA 5.**

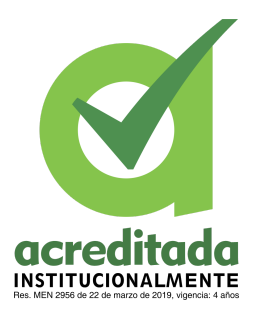

**PROPUESTA DEL TRABAJO DE EXTENSIÓN**

**Comité de Acreditación y Currículo Facultad de Ingenierías**

A continuación presentamos los diagramas de secuencia:

Login:

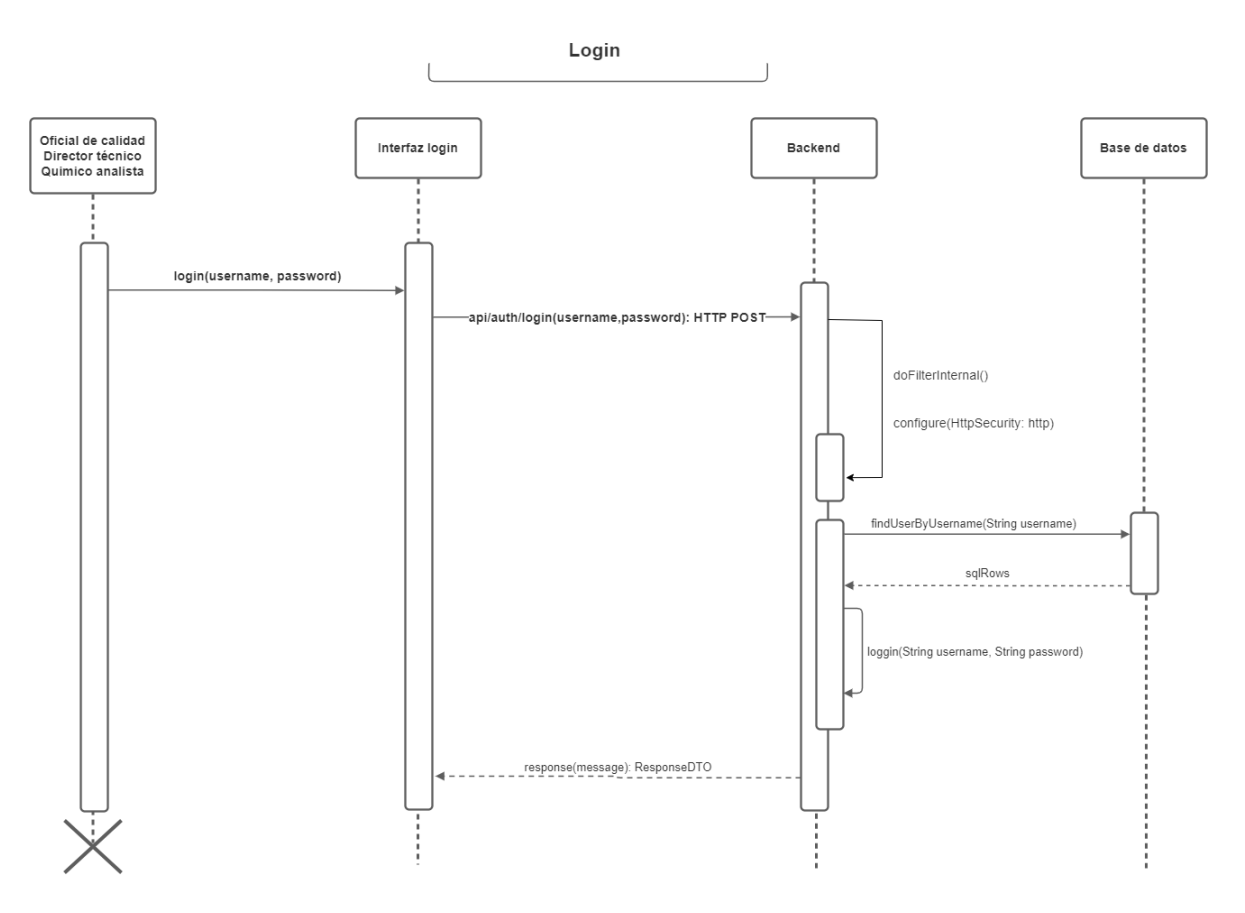

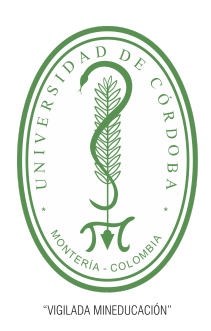

**PLANTILLA 5.**

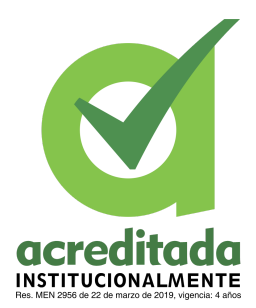

**PROPUESTA DEL TRABAJO DE EXTENSIÓN**

**Comité de Acreditación y Currículo Facultad de Ingenierías**

Registrar usuario

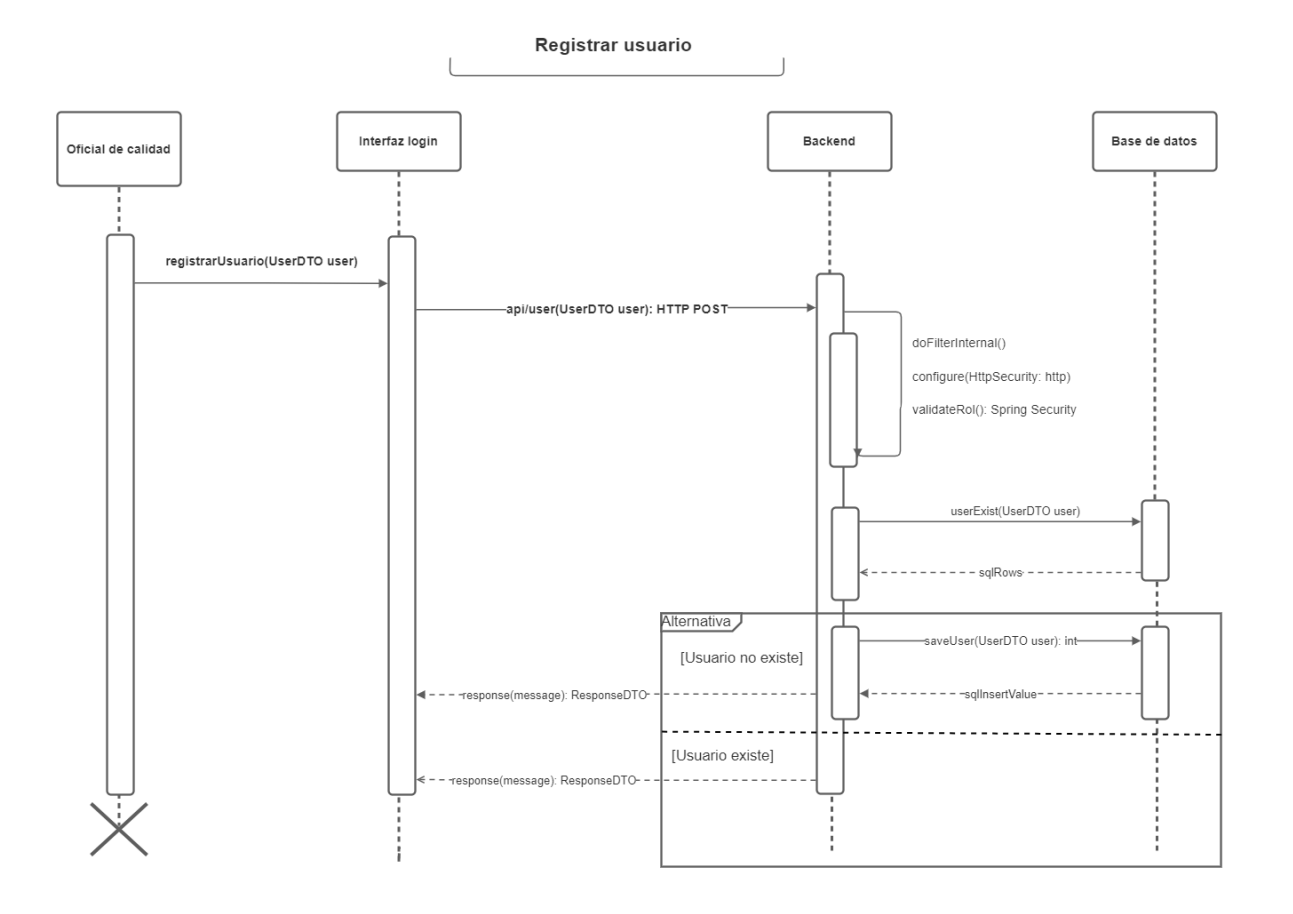

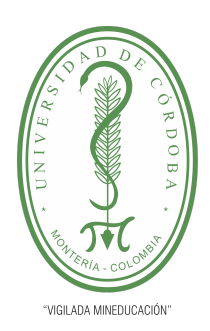

**PLANTILLA 5.**

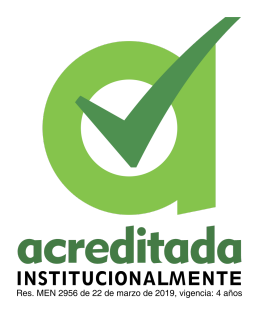

**PROPUESTA DEL TRABAJO DE EXTENSIÓN**

**Comité de Acreditación y Currículo Facultad de Ingenierías**

Modificar usuario:

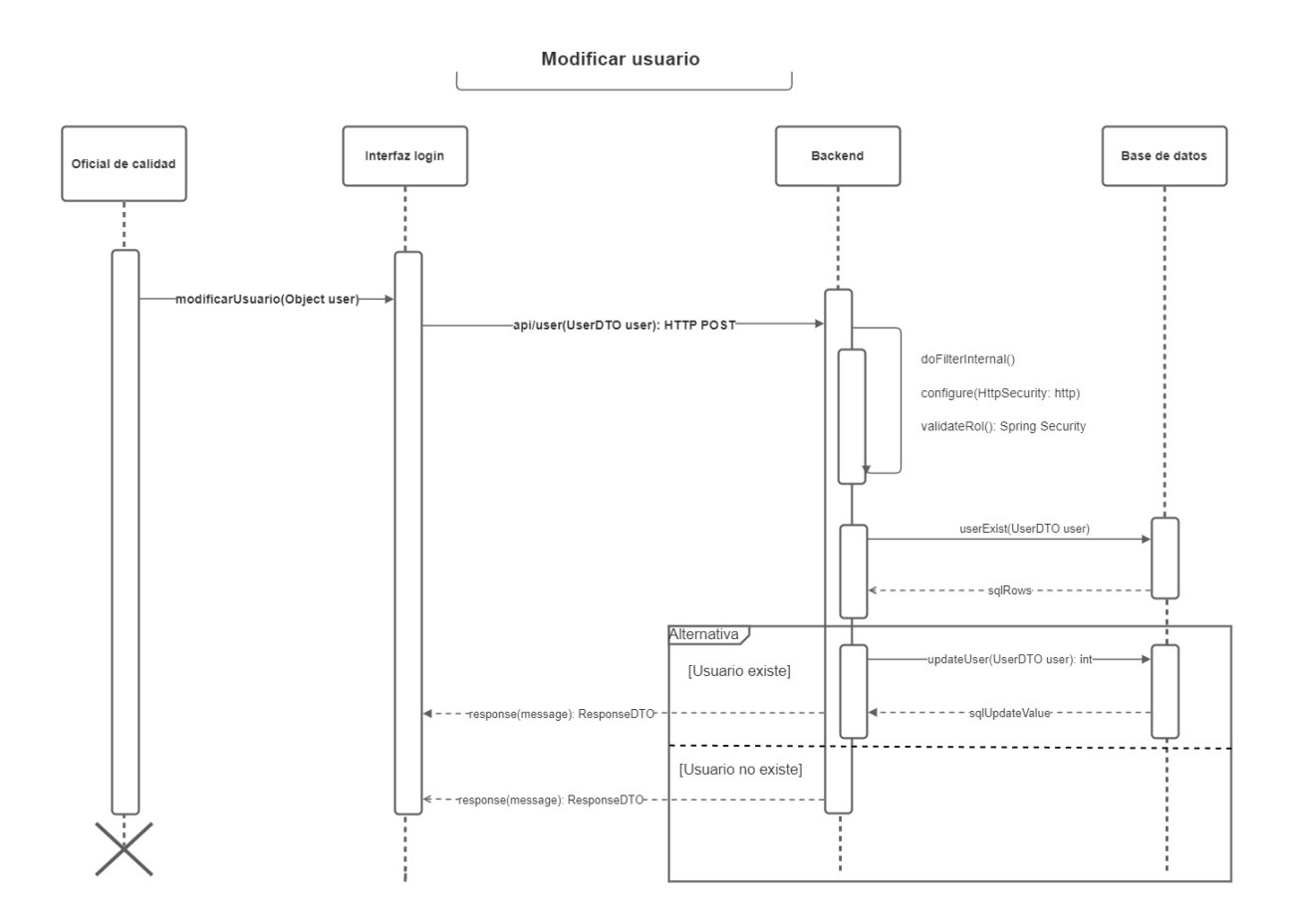

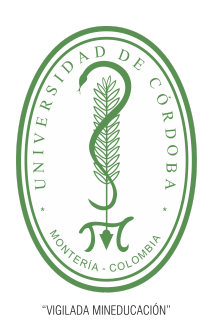

**PLANTILLA 5.**

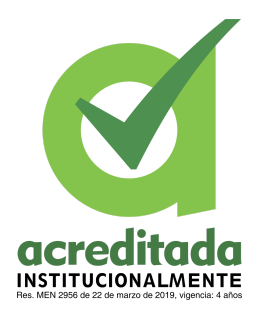

**PROPUESTA DEL TRABAJO DE EXTENSIÓN**

**Comité de Acreditación y Currículo Facultad de Ingenierías**

Eliminar usuario:

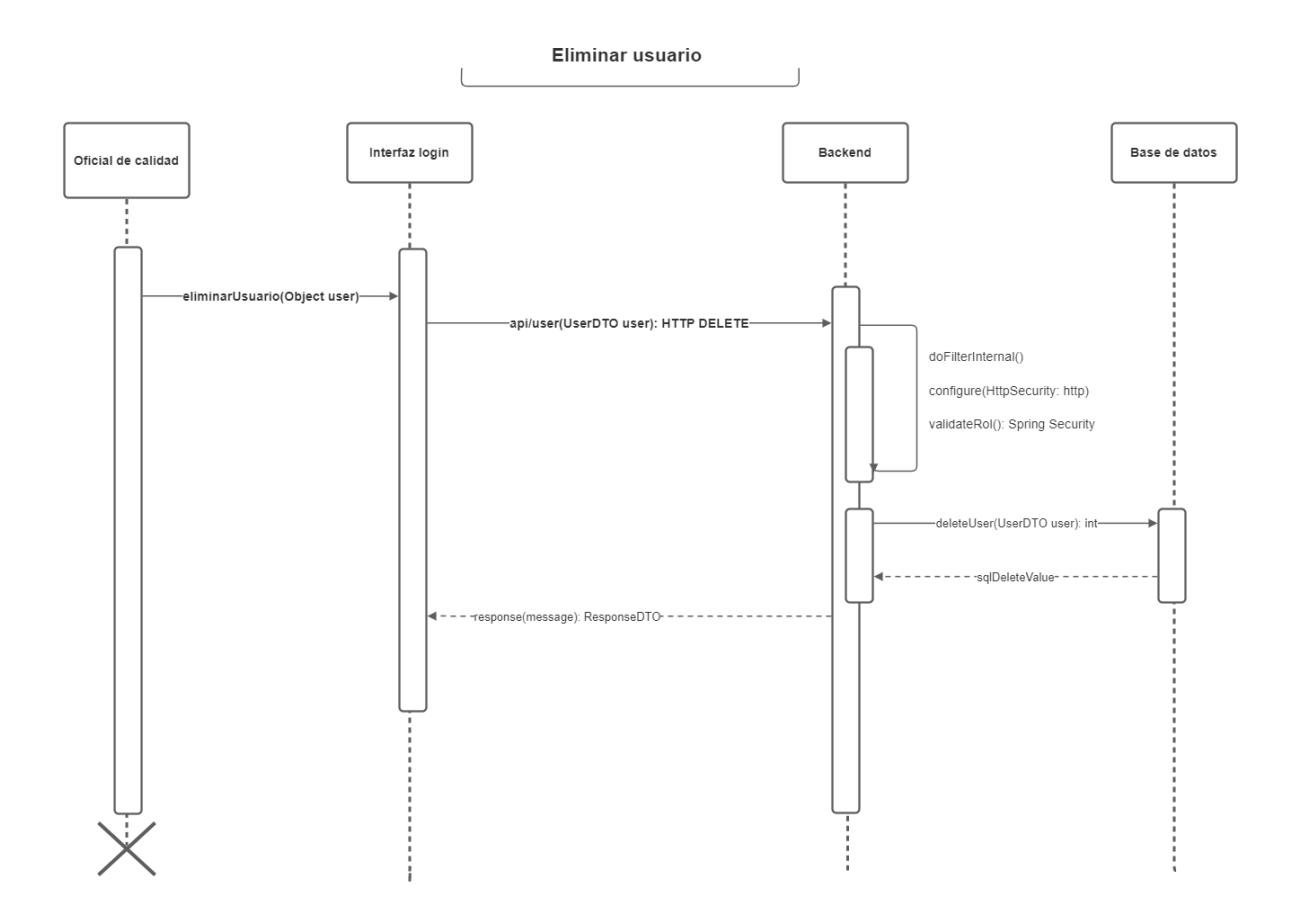

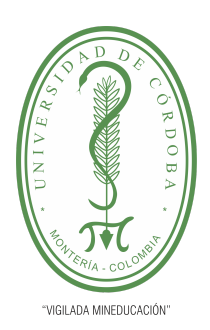

**PLANTILLA 5.**

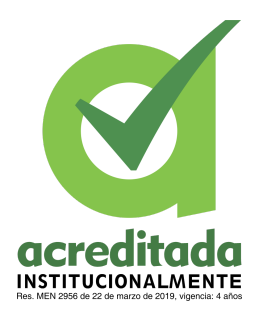

**PROPUESTA DEL TRABAJO DE EXTENSIÓN**

**Comité de Acreditación y Currículo Facultad de Ingenierías**

Inactivar usuario

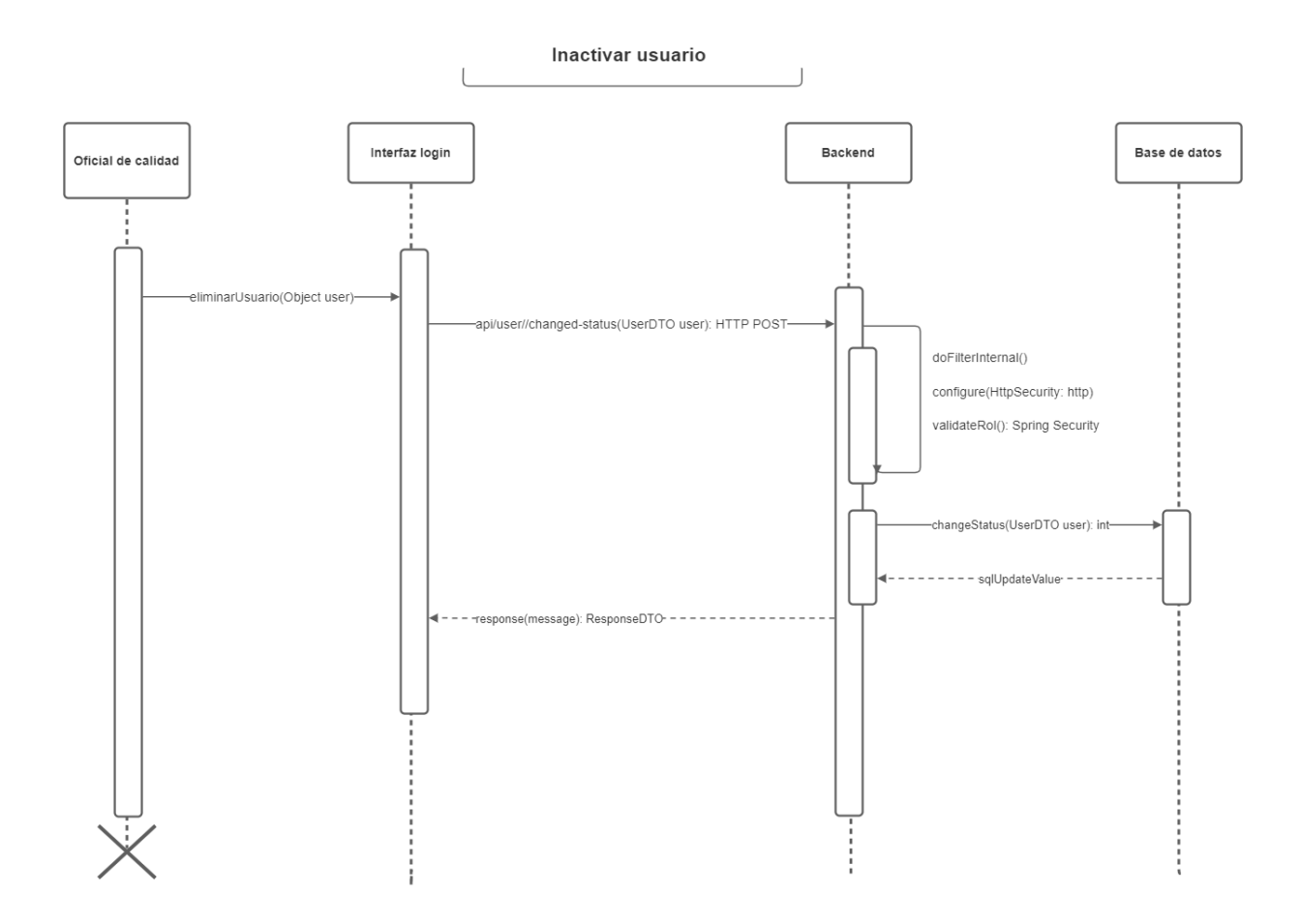

*Por una universidad con calidad, moderna e incluyente* Carrera 6ª. No. 76-103 Montería NIT. 891080031-3 - Teléfono: 7860300 - 7860920 **www.unicordoba.edu.co**

**77**

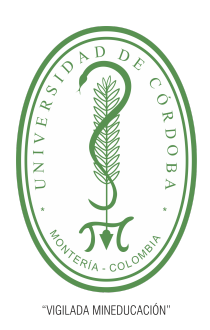

**PLANTILLA 5.**

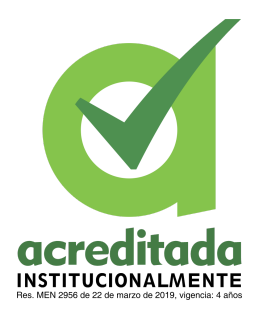

**PROPUESTA DEL TRABAJO DE EXTENSIÓN**

**Comité de Acreditación y Currículo Facultad de Ingenierías**

Activar usuario

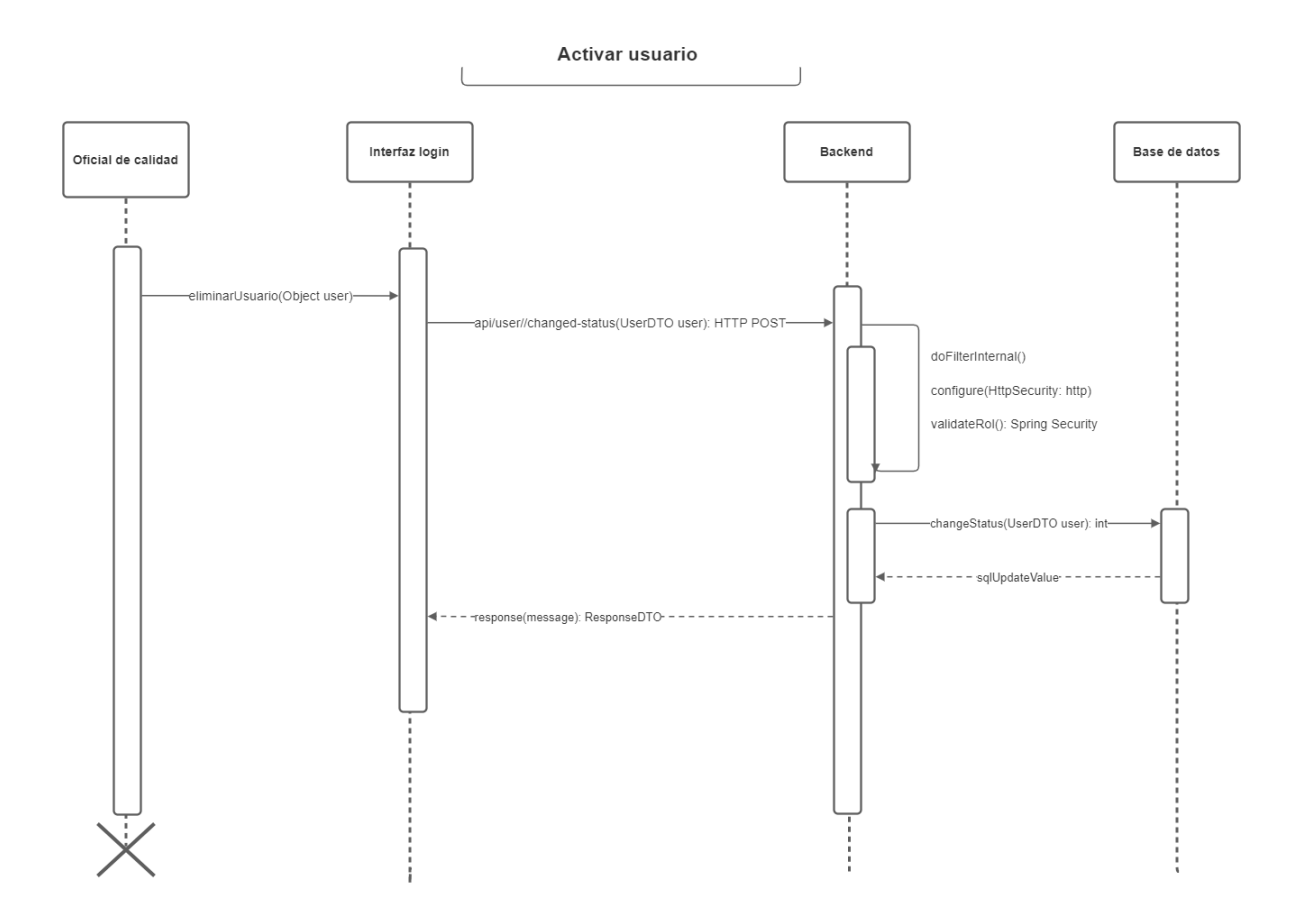

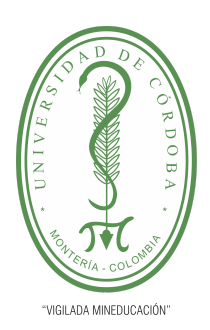

**PLANTILLA 5.**

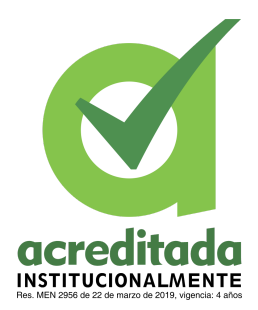

**PROPUESTA DEL TRABAJO DE EXTENSIÓN**

**Comité de Acreditación y Currículo Facultad de Ingenierías**

Registrar muestra:

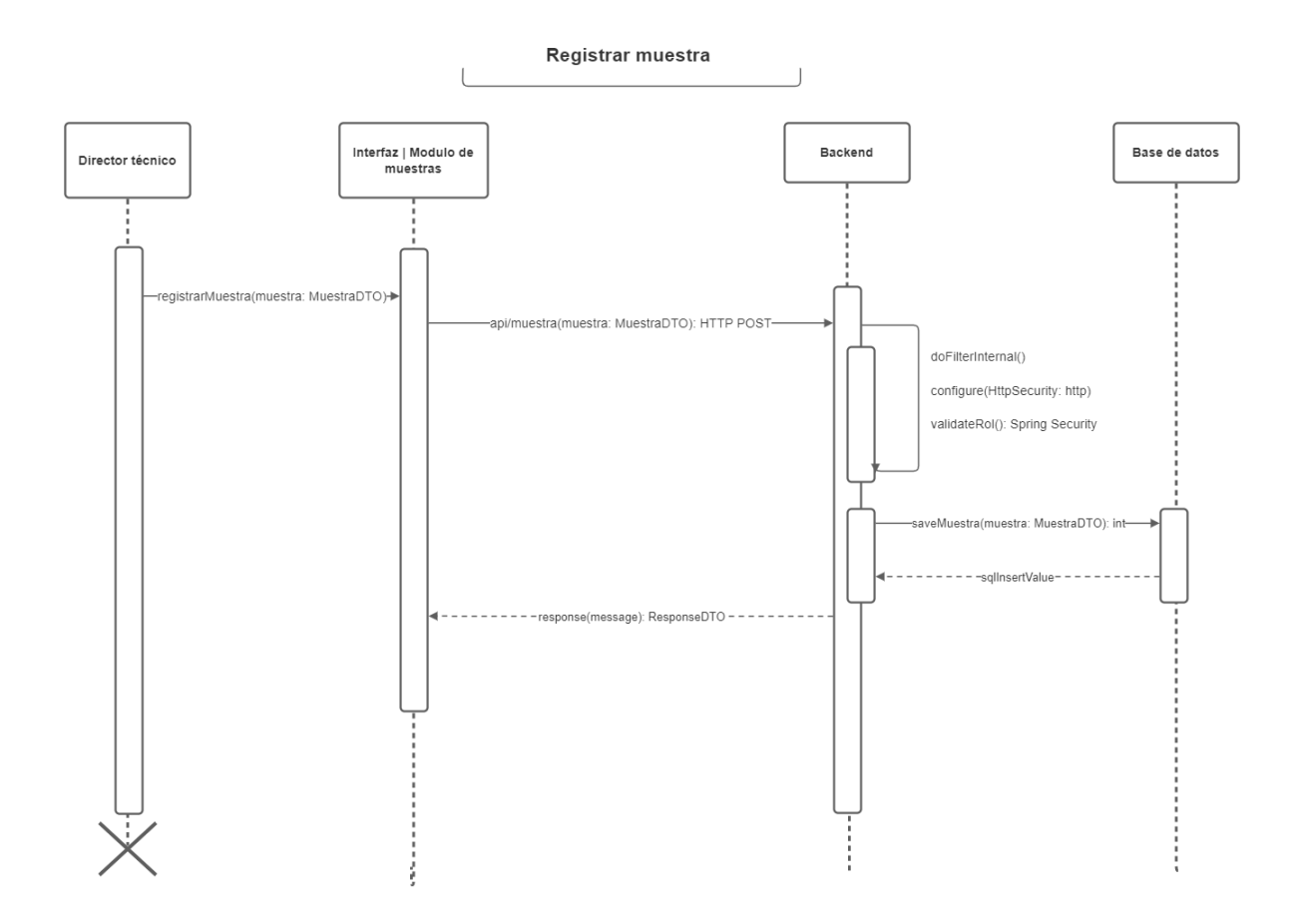

**79**

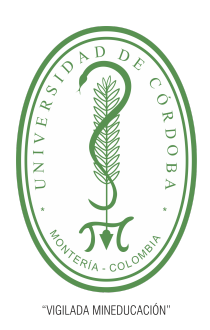

**PLANTILLA 5.**

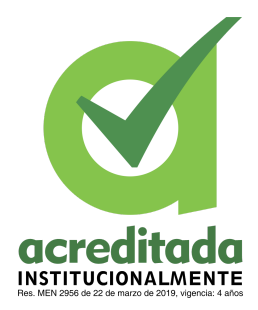

**PROPUESTA DEL TRABAJO DE EXTENSIÓN**

**Comité de Acreditación y Currículo Facultad de Ingenierías**

Consultar muestra:

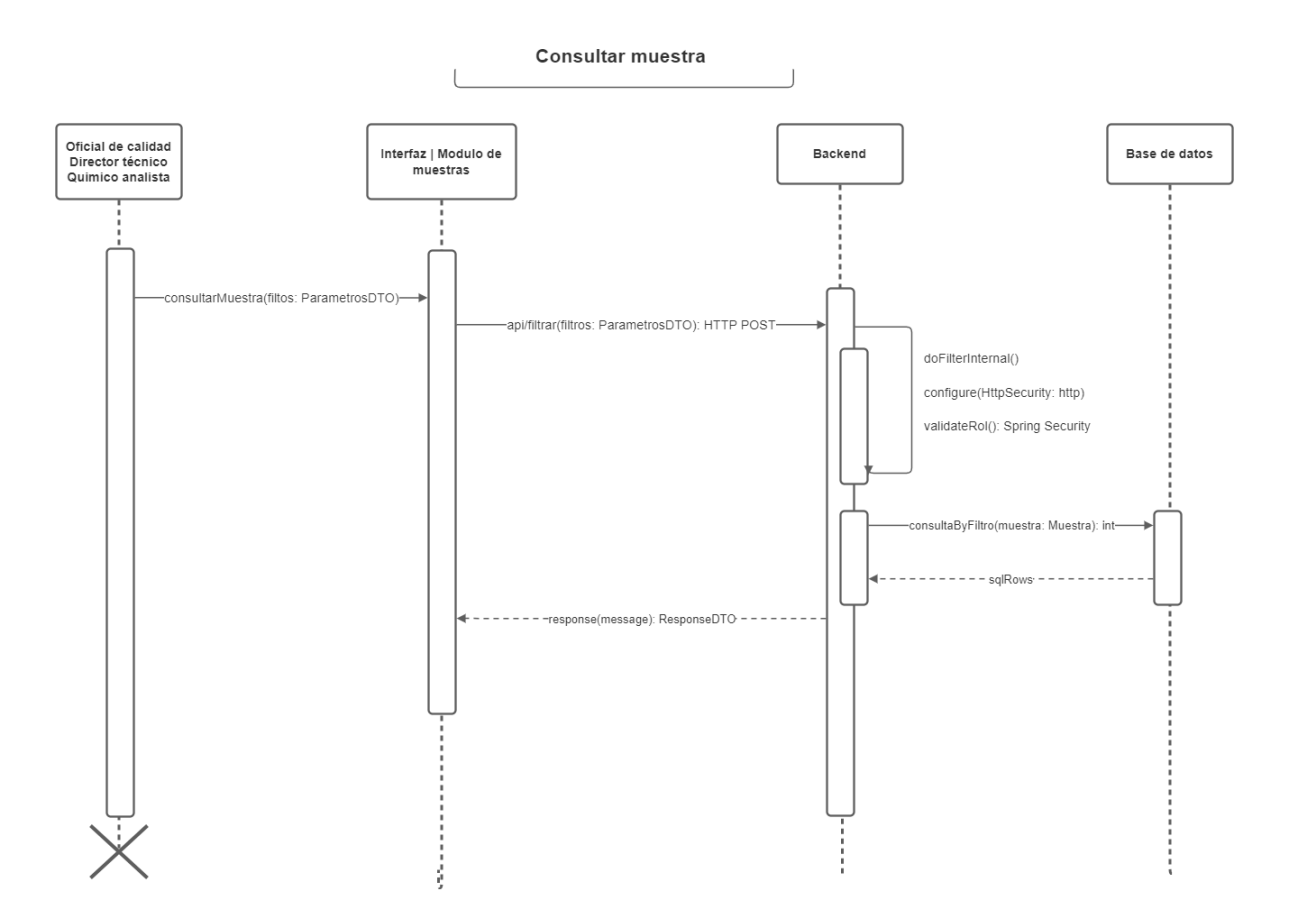

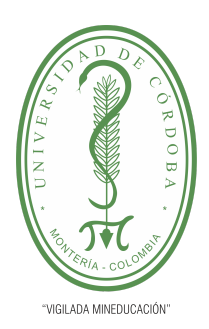

**PLANTILLA 5.**

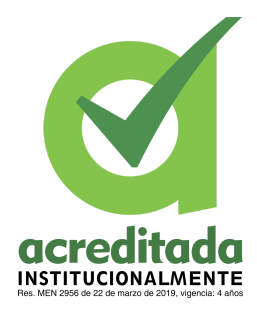

**PROPUESTA DEL TRABAJO DE EXTENSIÓN**

**Comité de Acreditación y Currículo Facultad de Ingenierías**

Modificar muestra:

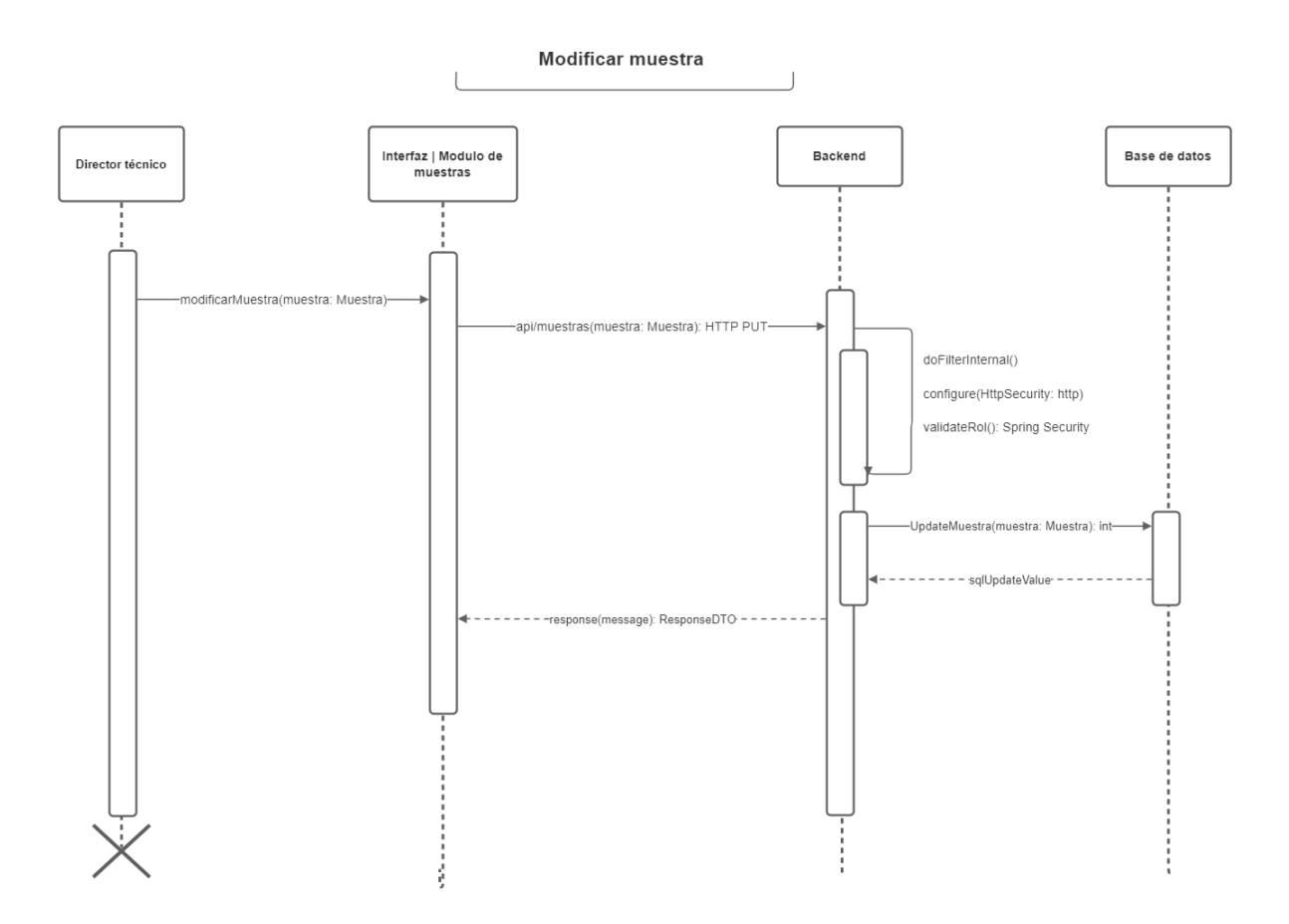

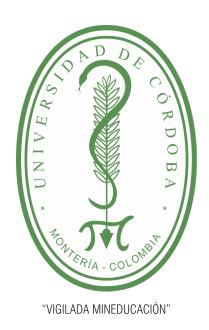

**PLANTILLA 5.**

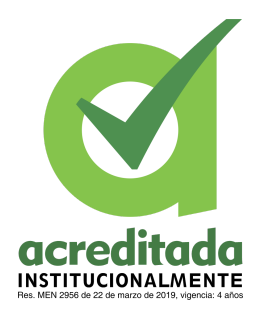

**PROPUESTA DEL TRABAJO DE EXTENSIÓN**

**Comité de Acreditación y Currículo Facultad de Ingenierías**

Eliminar muestra:

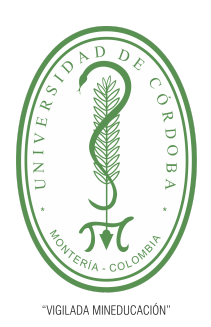

**PLANTILLA 5.**

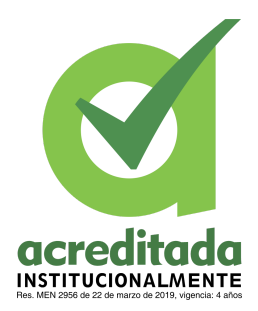

**PROPUESTA DEL TRABAJO DE EXTENSIÓN**

**Comité de Acreditación y Currículo Facultad de Ingenierías**

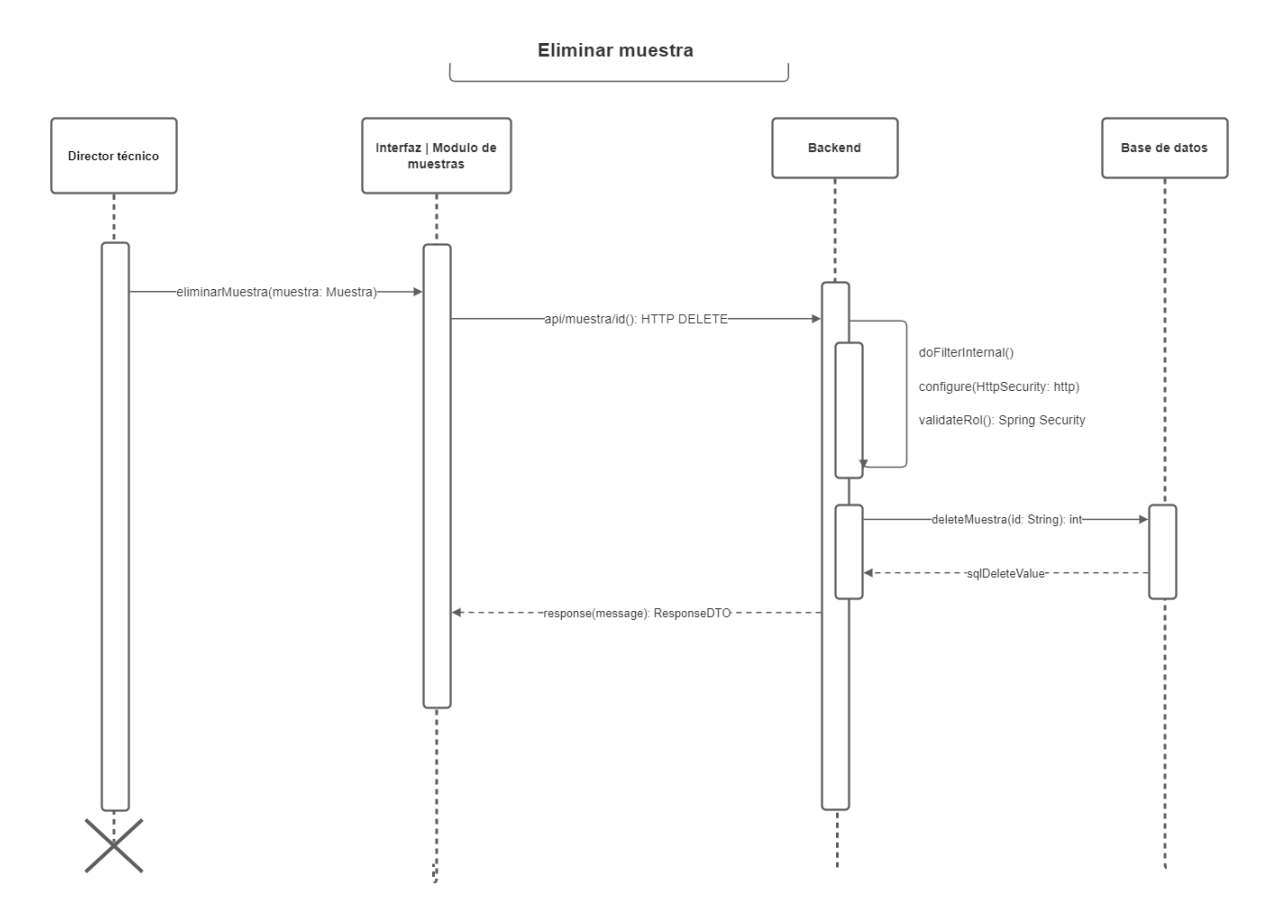

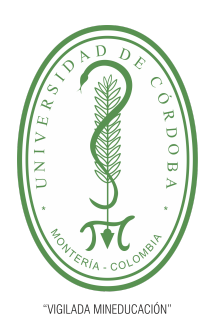

**PLANTILLA 5.**

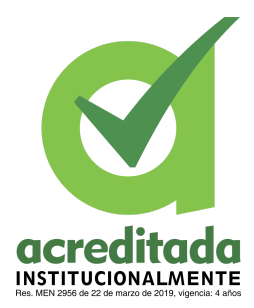

**PROPUESTA DEL TRABAJO DE EXTENSIÓN**

#### **Comité de Acreditación y Currículo Facultad de Ingenierías**

Asociar parámetros a muestra:

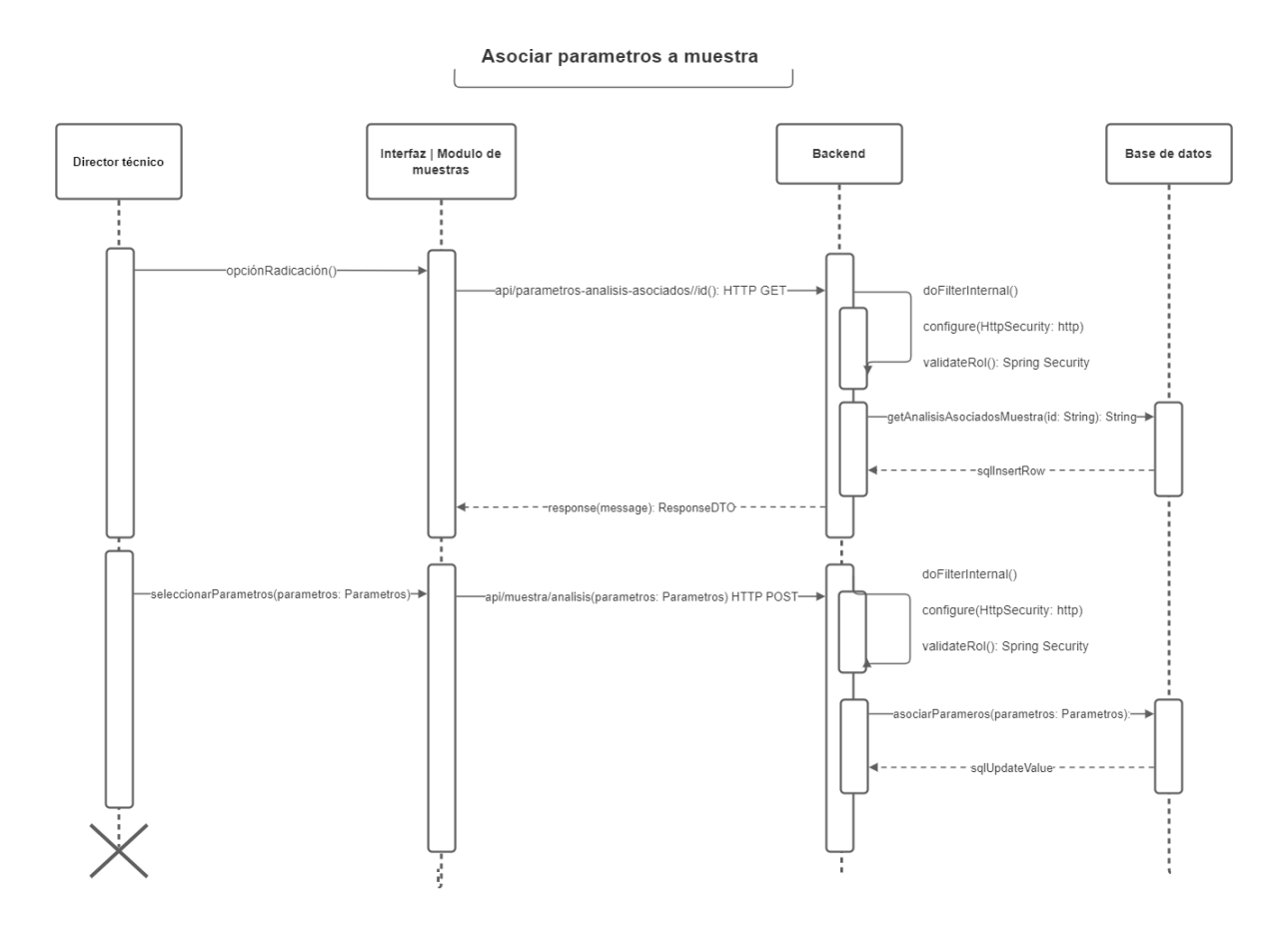

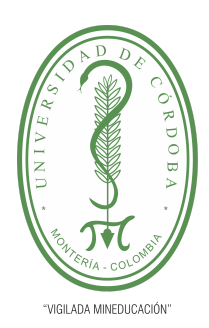

**PLANTILLA 5.**

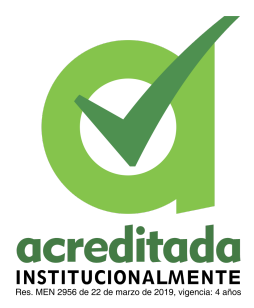

**PROPUESTA DEL TRABAJO DE EXTENSIÓN**

#### **Comité de Acreditación y Currículo Facultad de Ingenierías**

Modificar parámetros a la muestra:

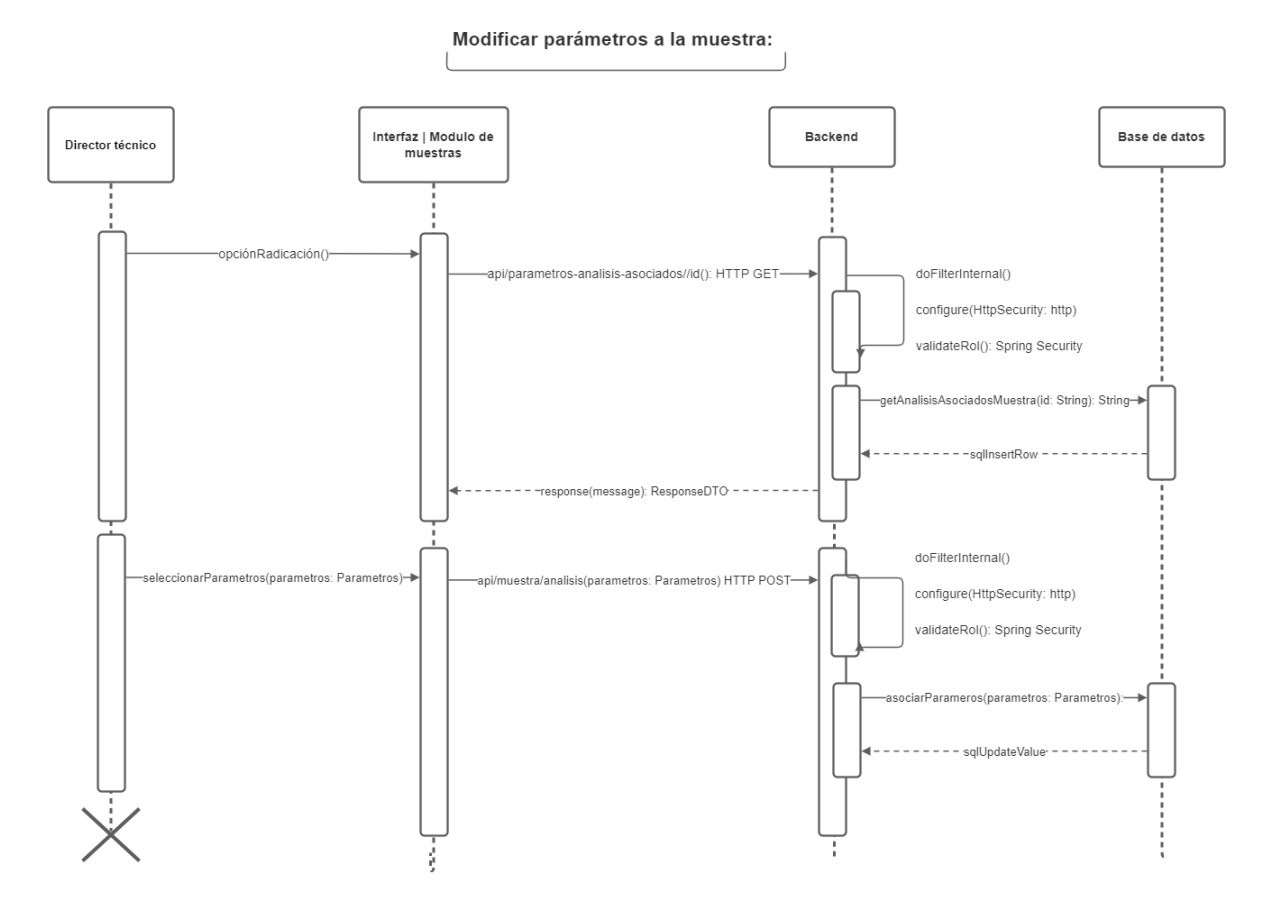

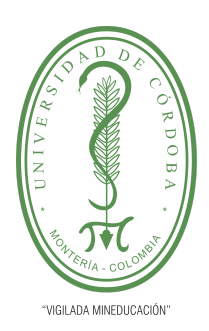

**PLANTILLA 5.**

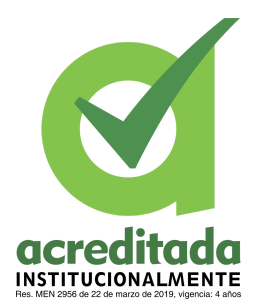

**PROPUESTA DEL TRABAJO DE EXTENSIÓN**

**Comité de Acreditación y Currículo Facultad de Ingenierías**

Reportar datos de análisis:

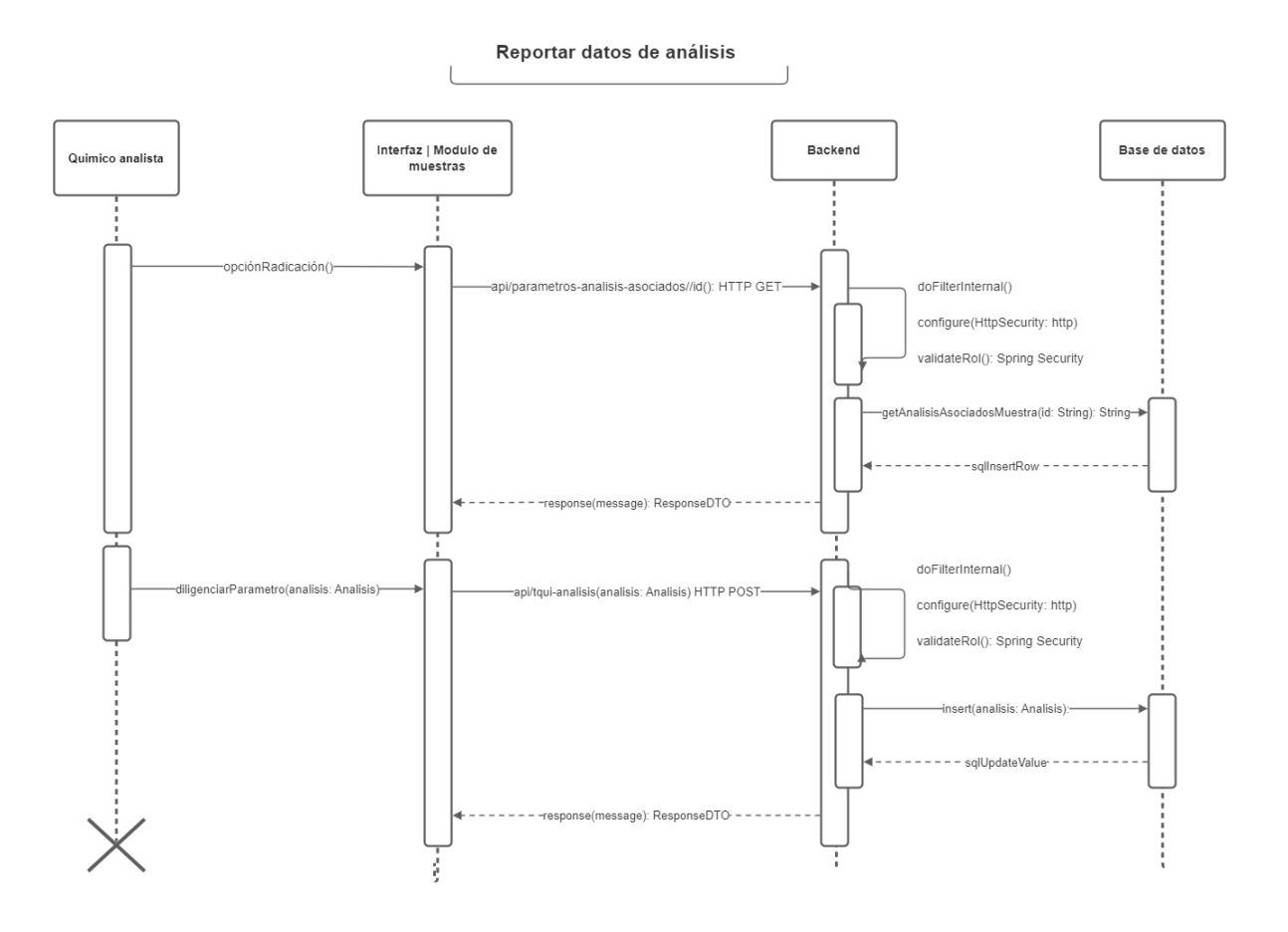

**86**

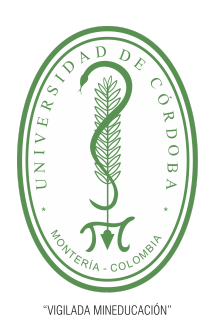

**PLANTILLA 5.**

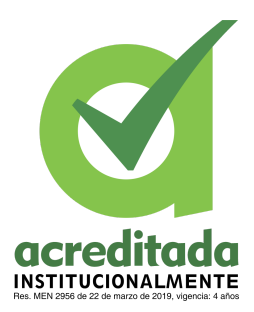

**PROPUESTA DEL TRABAJO DE EXTENSIÓN**

**Comité de Acreditación y Currículo Facultad de Ingenierías**

Actualizar datos de análisis:

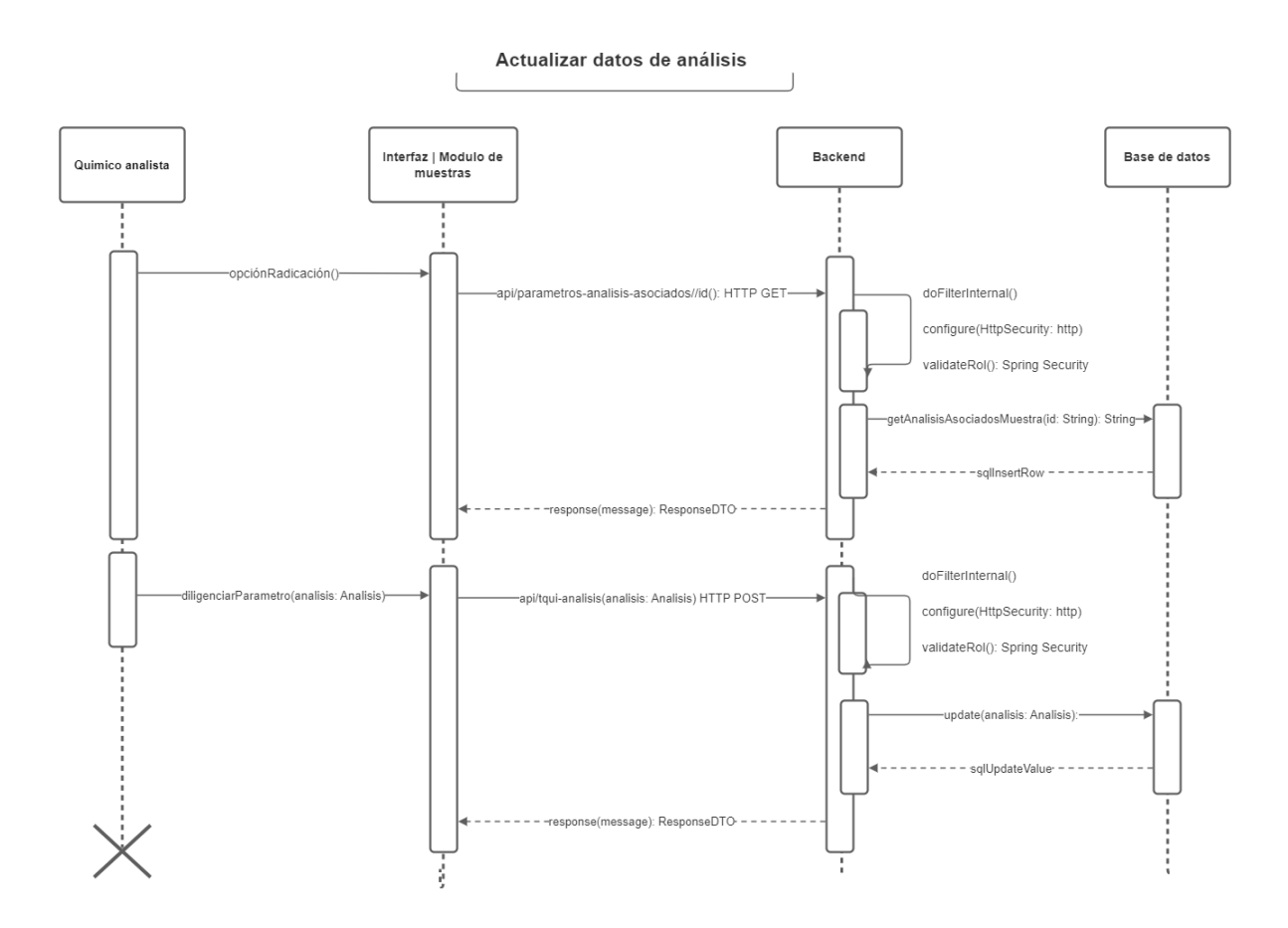

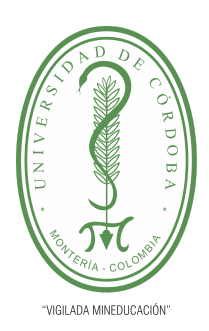

**PLANTILLA 5.**

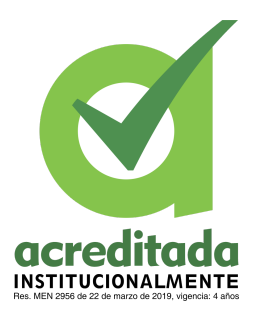

**PROPUESTA DEL TRABAJO DE EXTENSIÓN**

**Comité de Acreditación y Currículo Facultad de Ingenierías**

Aprobar análisis por director técnico:

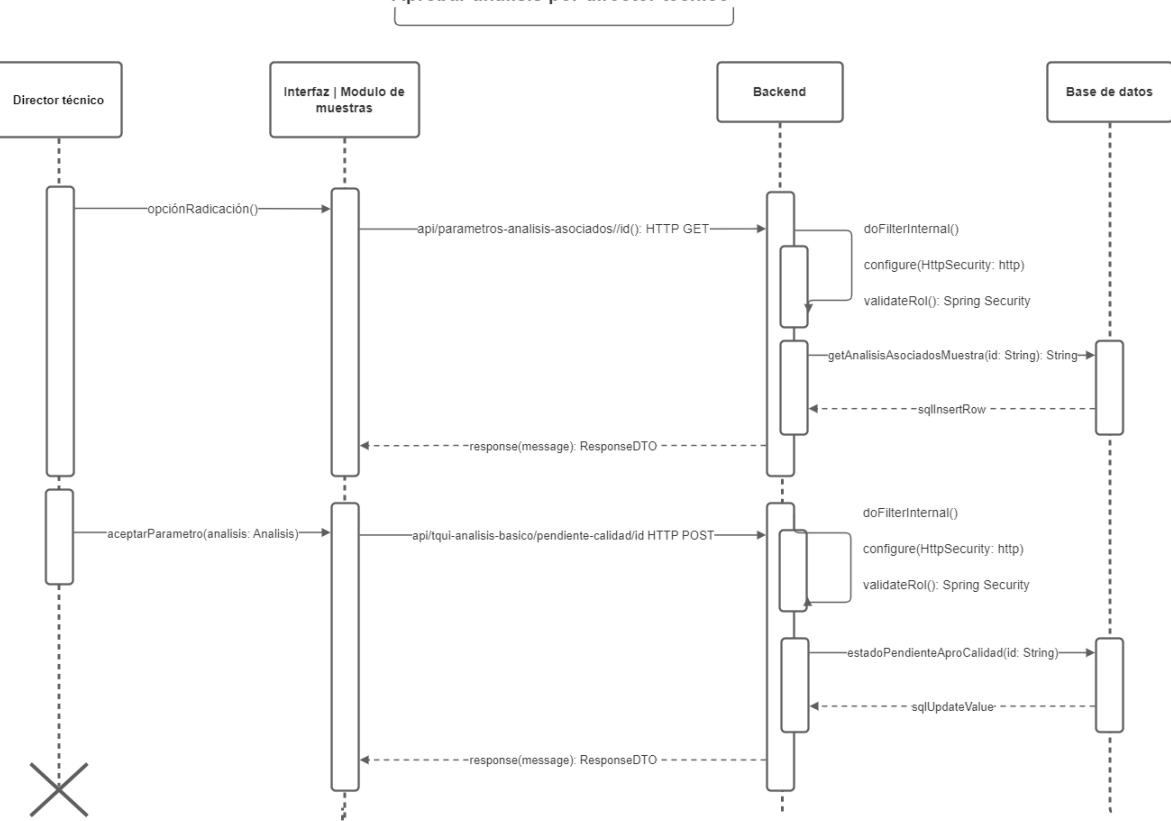

Aprobar análisis por director técnico

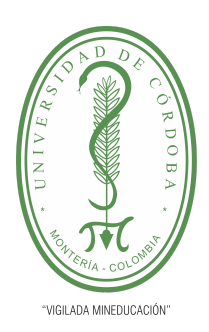

**PLANTILLA 5.**

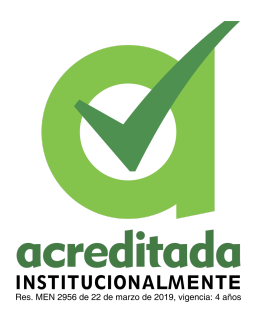

**PROPUESTA DEL TRABAJO DE EXTENSIÓN**

**Comité de Acreditación y Currículo Facultad de Ingenierías**

Rechazar análisis por director técnico:

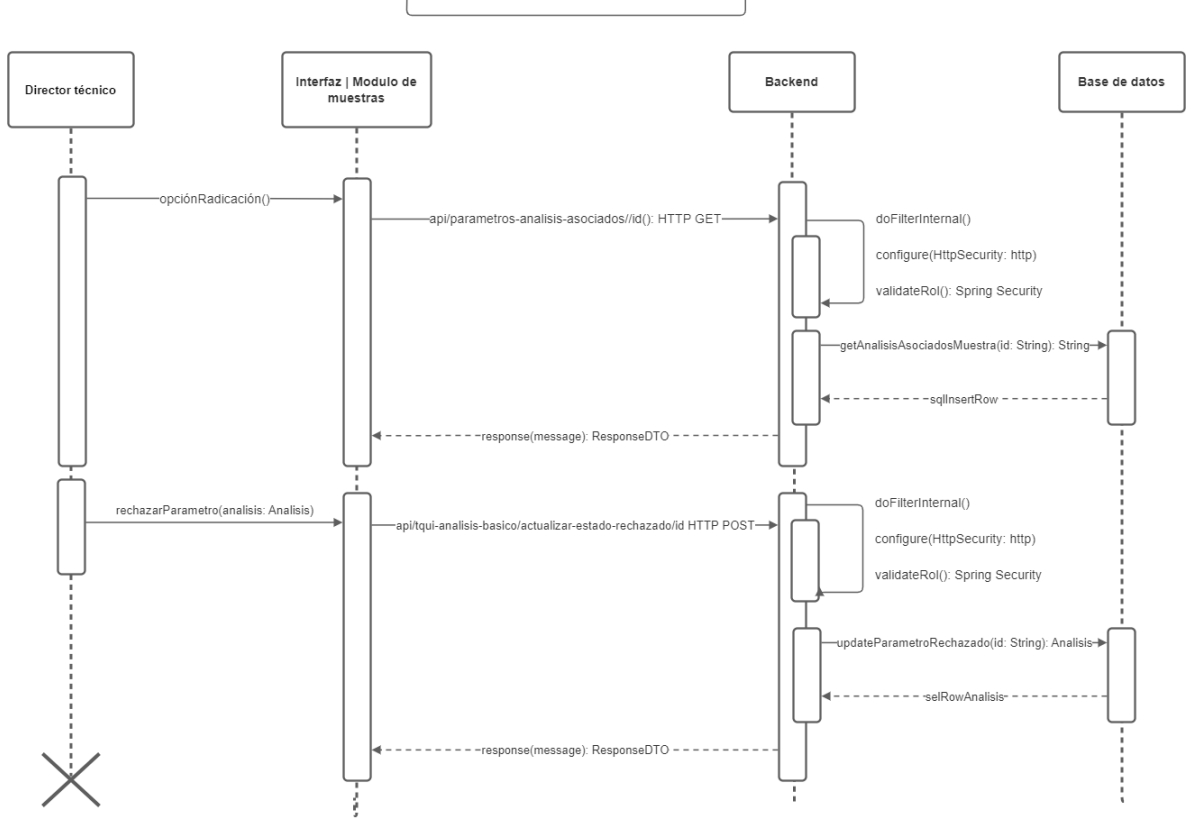

Rechazar análisis por director técnico

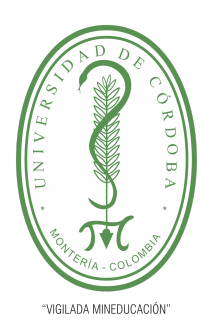

**PLANTILLA 5.**

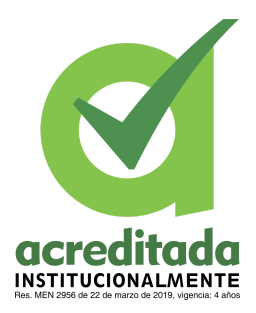

**PROPUESTA DEL TRABAJO DE EXTENSIÓN**

**Comité de Acreditación y Currículo Facultad de Ingenierías**

Aceptar análisis por oficial de calidad:

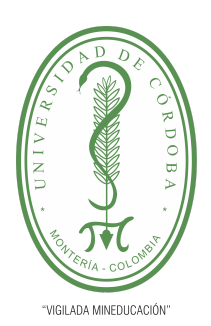

**PLANTILLA 5.**

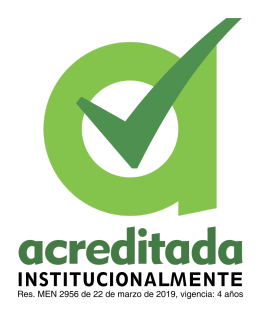

#### **PROPUESTA DEL TRABAJO DE EXTENSIÓN**

#### **Comité de Acreditación y Currículo Facultad de Ingenierías**

Aceptar análisis por oficial de calidad

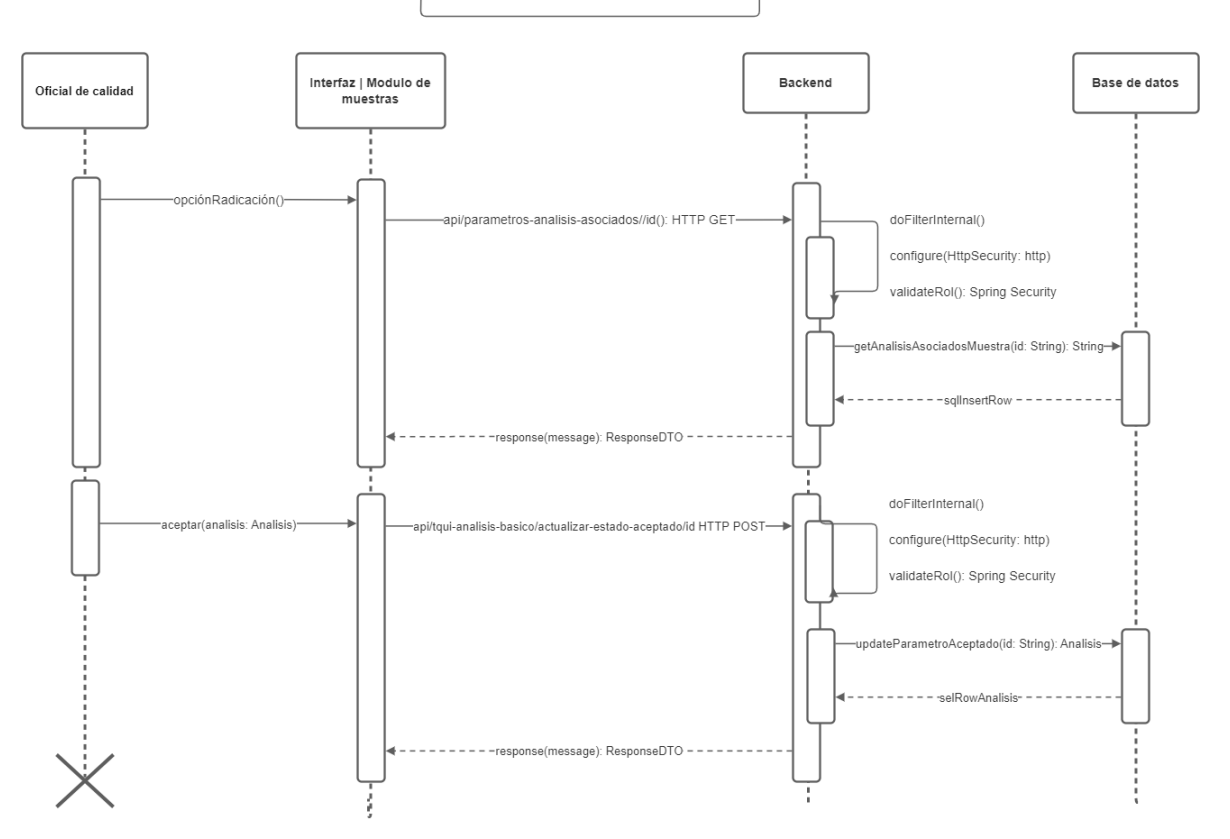

Rechazar análisis por oficial de calidad:

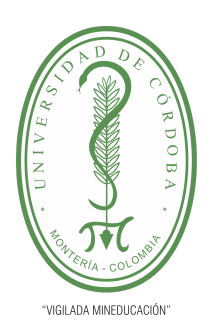

**PLANTILLA 5.**

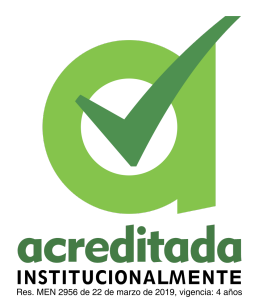

**PROPUESTA DEL TRABAJO DE EXTENSIÓN**

**Comité de Acreditación y Currículo Facultad de Ingenierías**

Rechazar análisis por oficial de calidad

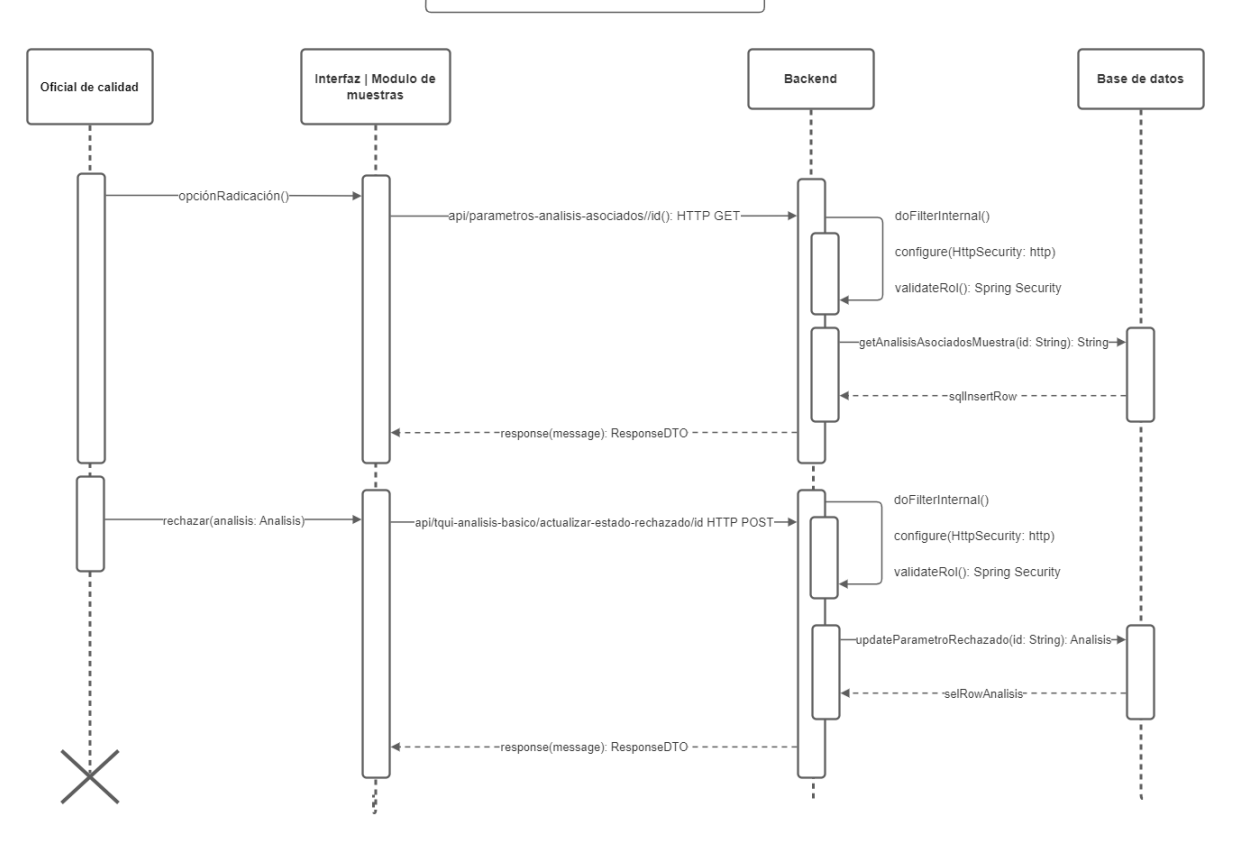

Descargar reporte:

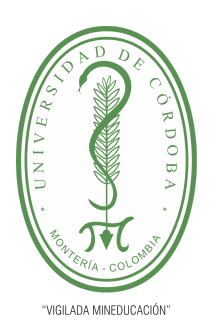

**PLANTILLA 5.**

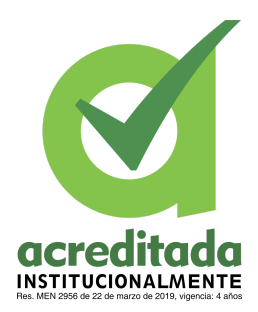

**PROPUESTA DEL TRABAJO DE EXTENSIÓN**

**Comité de Acreditación y Currículo Facultad de Ingenierías**

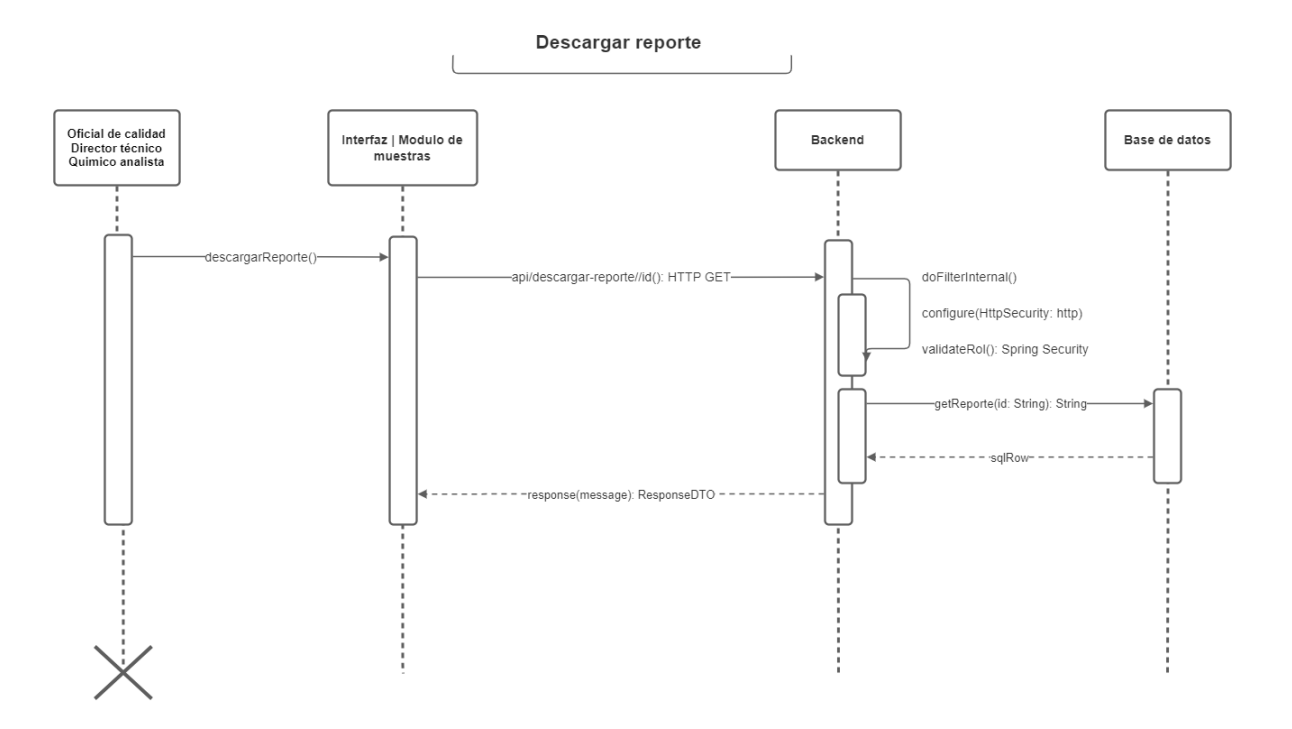

Registrar cliente:

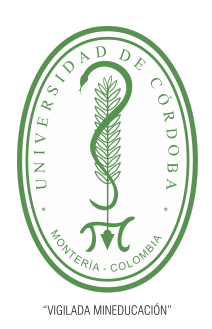

**PLANTILLA 5.**

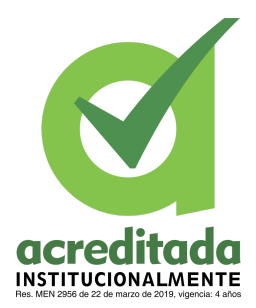

**PROPUESTA DEL TRABAJO DE EXTENSIÓN**

**Comité de Acreditación y Currículo Facultad de Ingenierías**

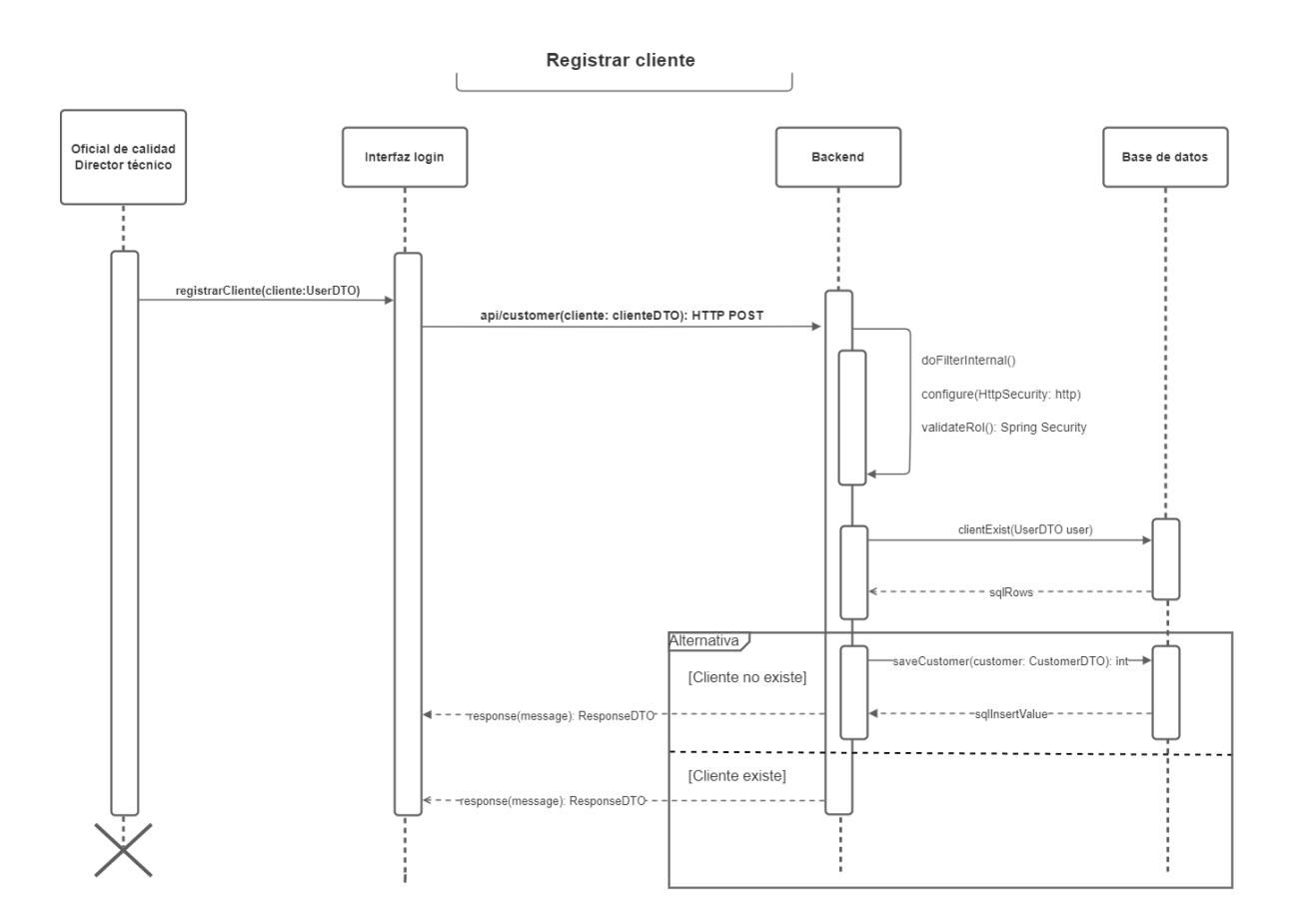

Editar cliente:

*Por una universidad con calidad, moderna e incluyente* Carrera 6ª. No. 76-103 Montería NIT. 891080031-3 - Teléfono: 7860300 - 7860920 **www.unicordoba.edu.co**

**94**

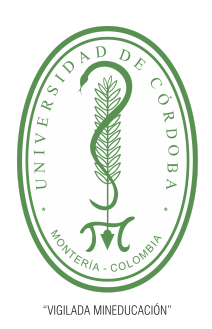

**PLANTILLA 5.**

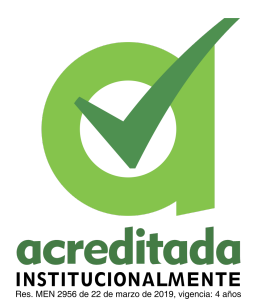

**PROPUESTA DEL TRABAJO DE EXTENSIÓN**

**Comité de Acreditación y Currículo Facultad de Ingenierías**

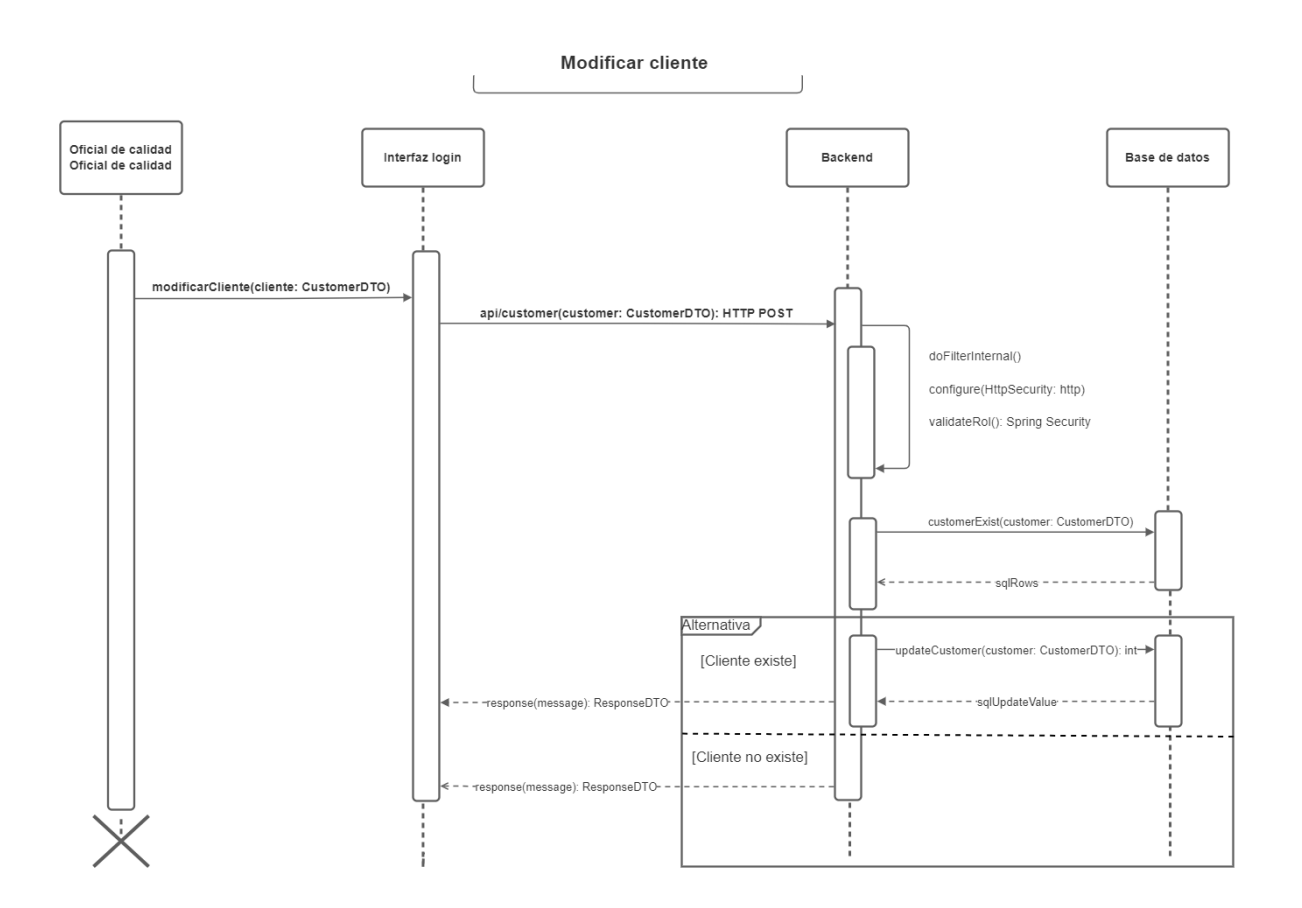

Inactivar cliente:

**95**

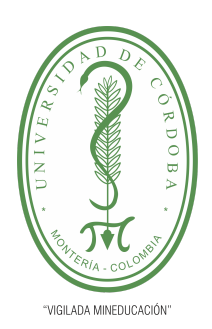

**PLANTILLA 5.**

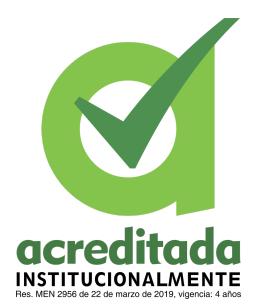

**PROPUESTA DEL TRABAJO DE EXTENSIÓN**

**Comité de Acreditación y Currículo Facultad de Ingenierías**

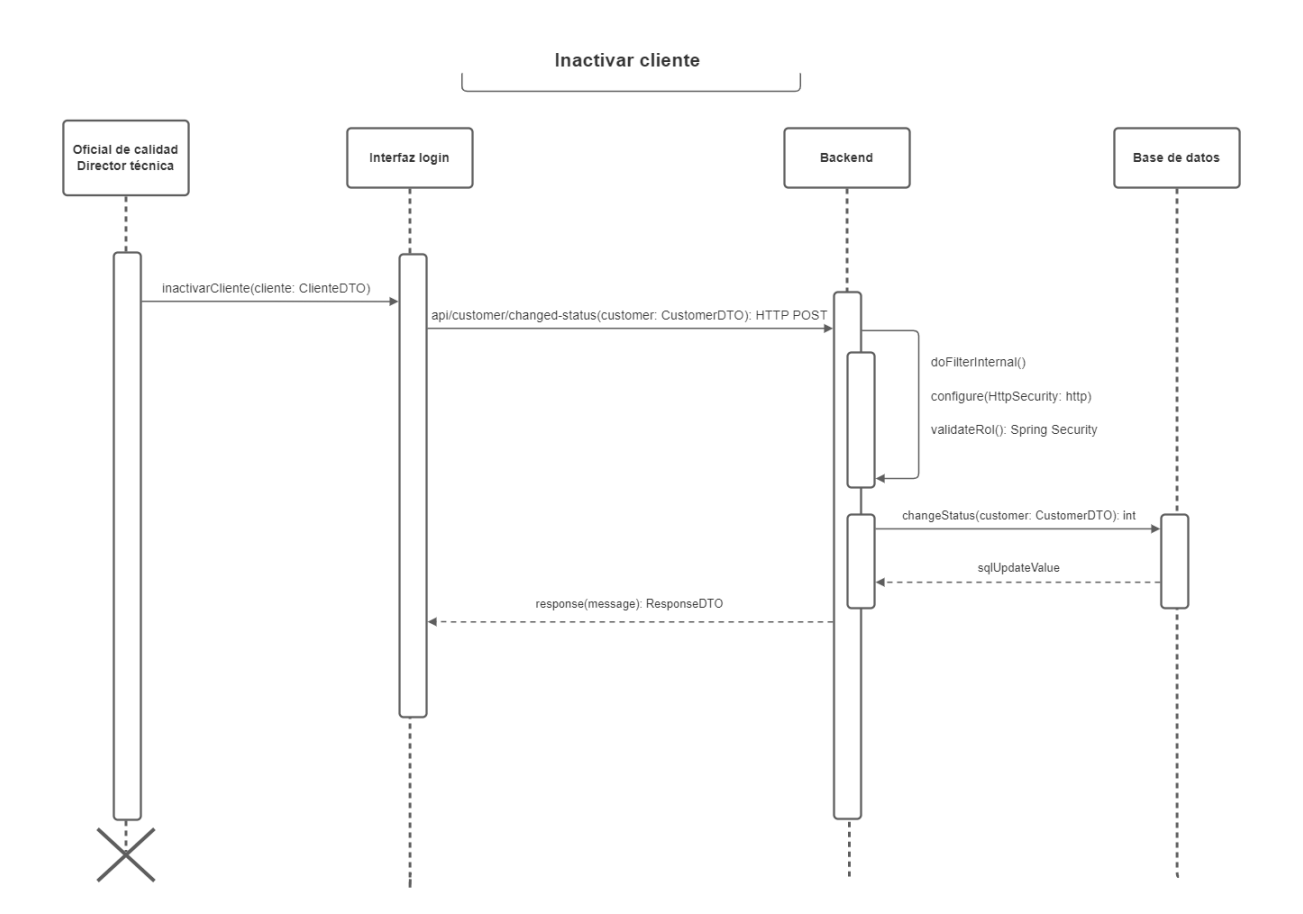

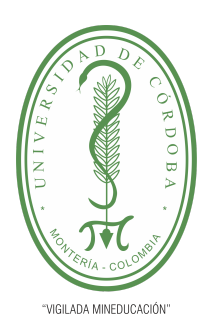

**PLANTILLA 5.**

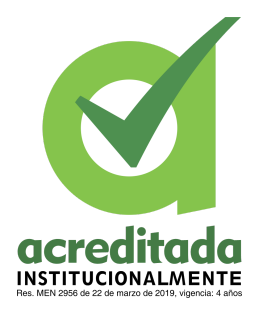

#### **PROPUESTA DEL TRABAJO DE EXTENSIÓN**

#### **Comité de Acreditación y Currículo Facultad de Ingenierías**

Activar cliente:

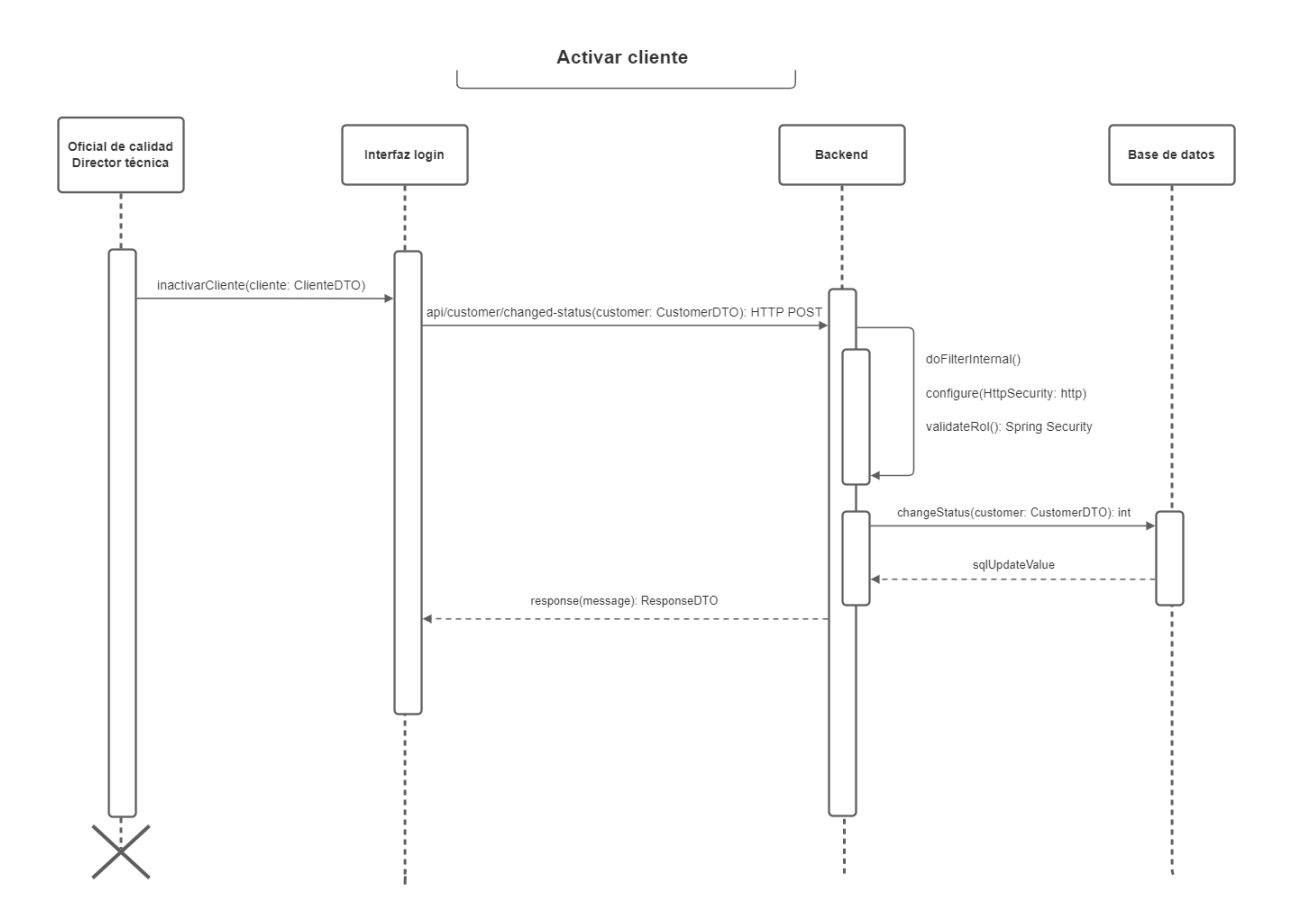

A continuación presentamos los diagramas de actividad

**97**

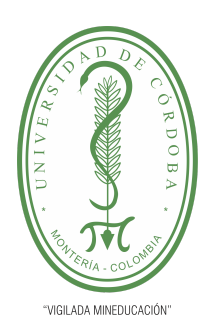

**PLANTILLA 5.**

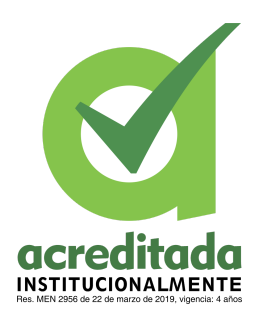

**PROPUESTA DEL TRABAJO DE EXTENSIÓN**

**Comité de Acreditación y Currículo Facultad de Ingenierías**

Login:

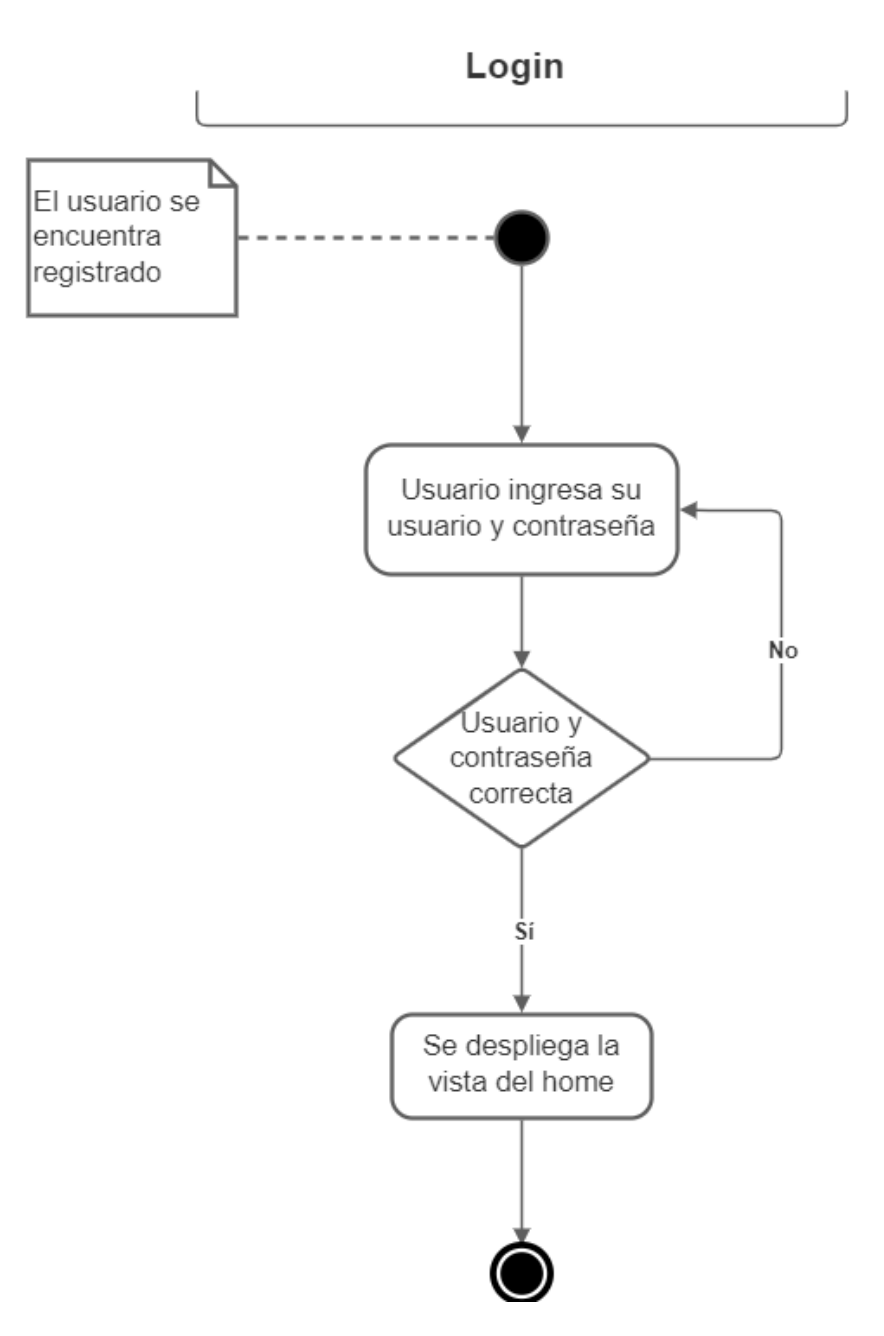

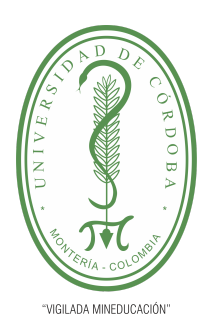

**PLANTILLA 5.**

**acreditada INSTITUCIONALMENTE** 

**PROPUESTA DEL TRABAJO DE EXTENSIÓN**

**Comité de Acreditación y Currículo Facultad de Ingenierías**

Registrar usuario:

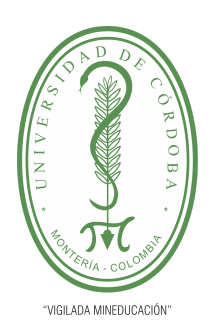

**PLANTILLA 5.**

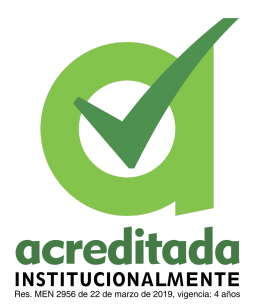

#### **PROPUESTA DEL TRABAJO DE EXTENSIÓN**

**Comité de Acreditación y Currículo Facultad de Ingenierías**

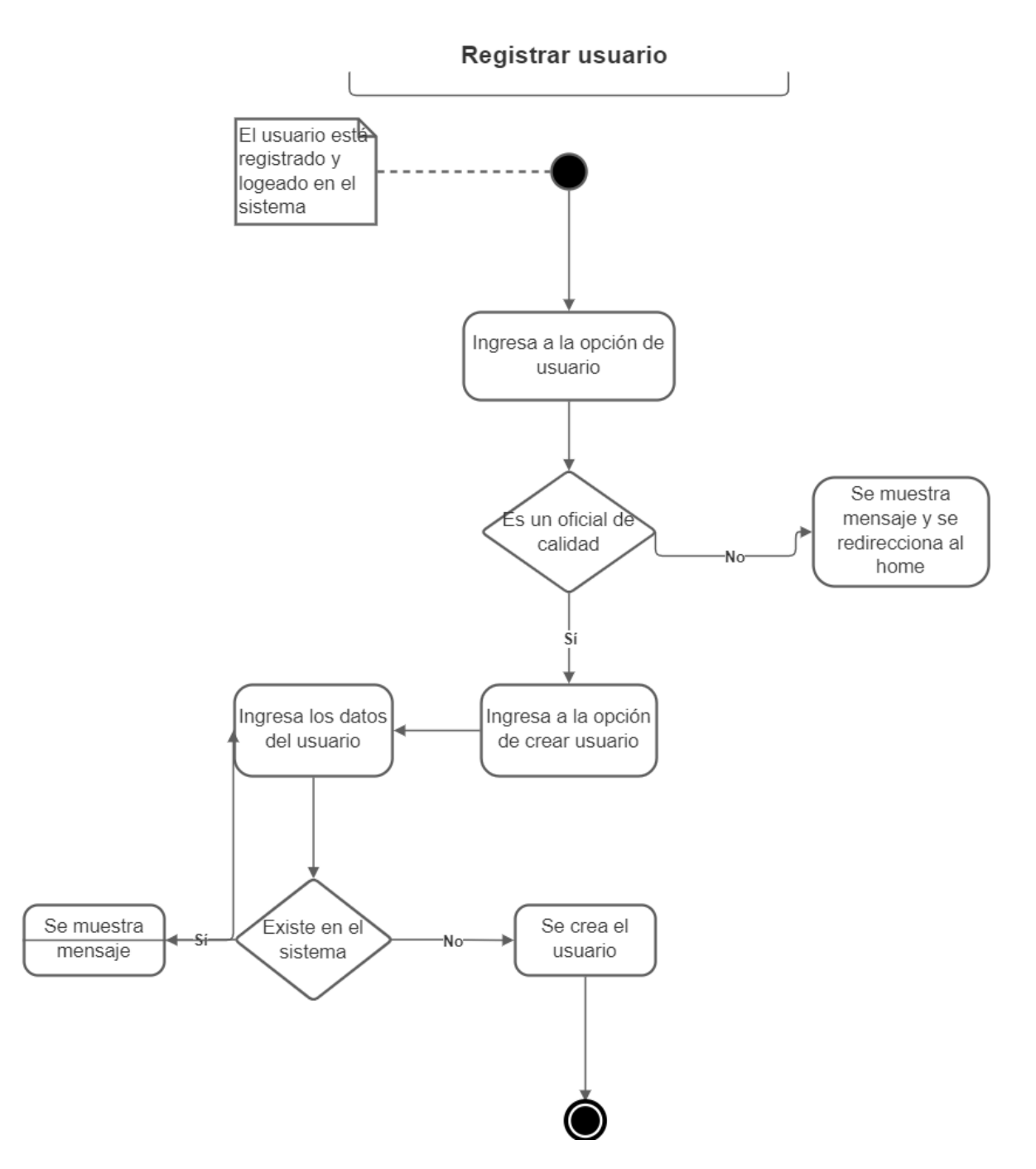

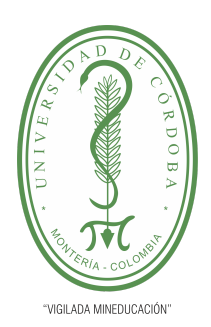

**PLANTILLA 5.**

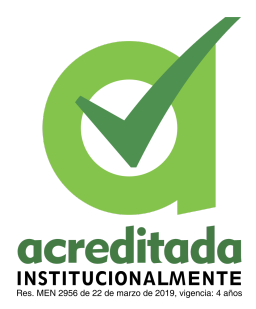

#### **PROPUESTA DEL TRABAJO DE EXTENSIÓN**

#### **Comité de Acreditación y Currículo Facultad de Ingenierías**

#### Modificar usuario:

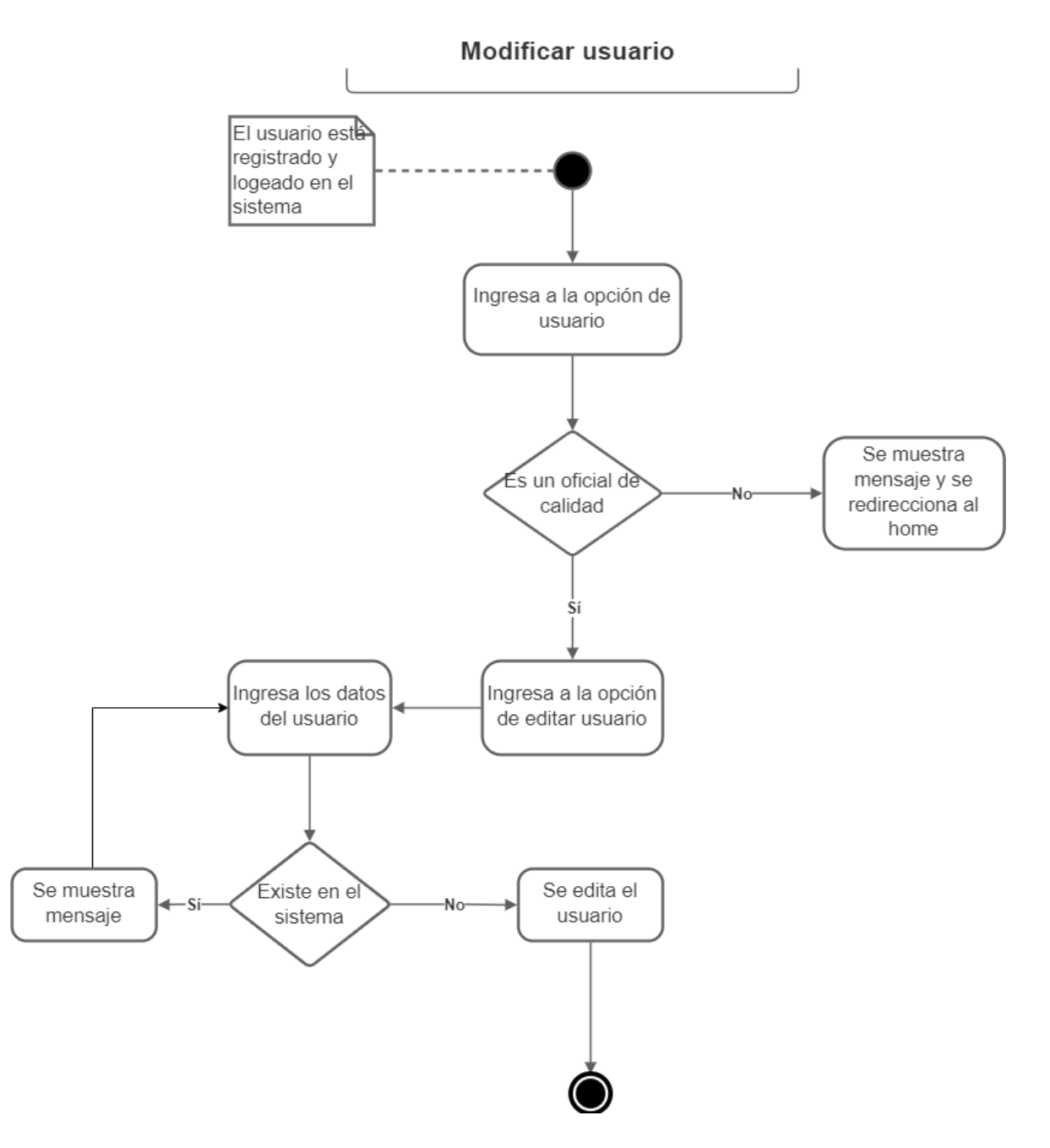

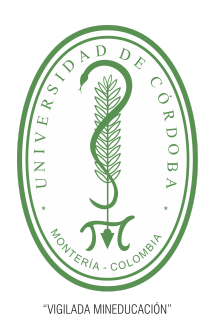

**PLANTILLA 5.**

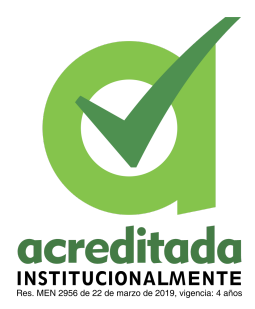

#### **PROPUESTA DEL TRABAJO DE EXTENSIÓN**

**Comité de Acreditación y Currículo Facultad de Ingenierías**

Eliminar usuario:

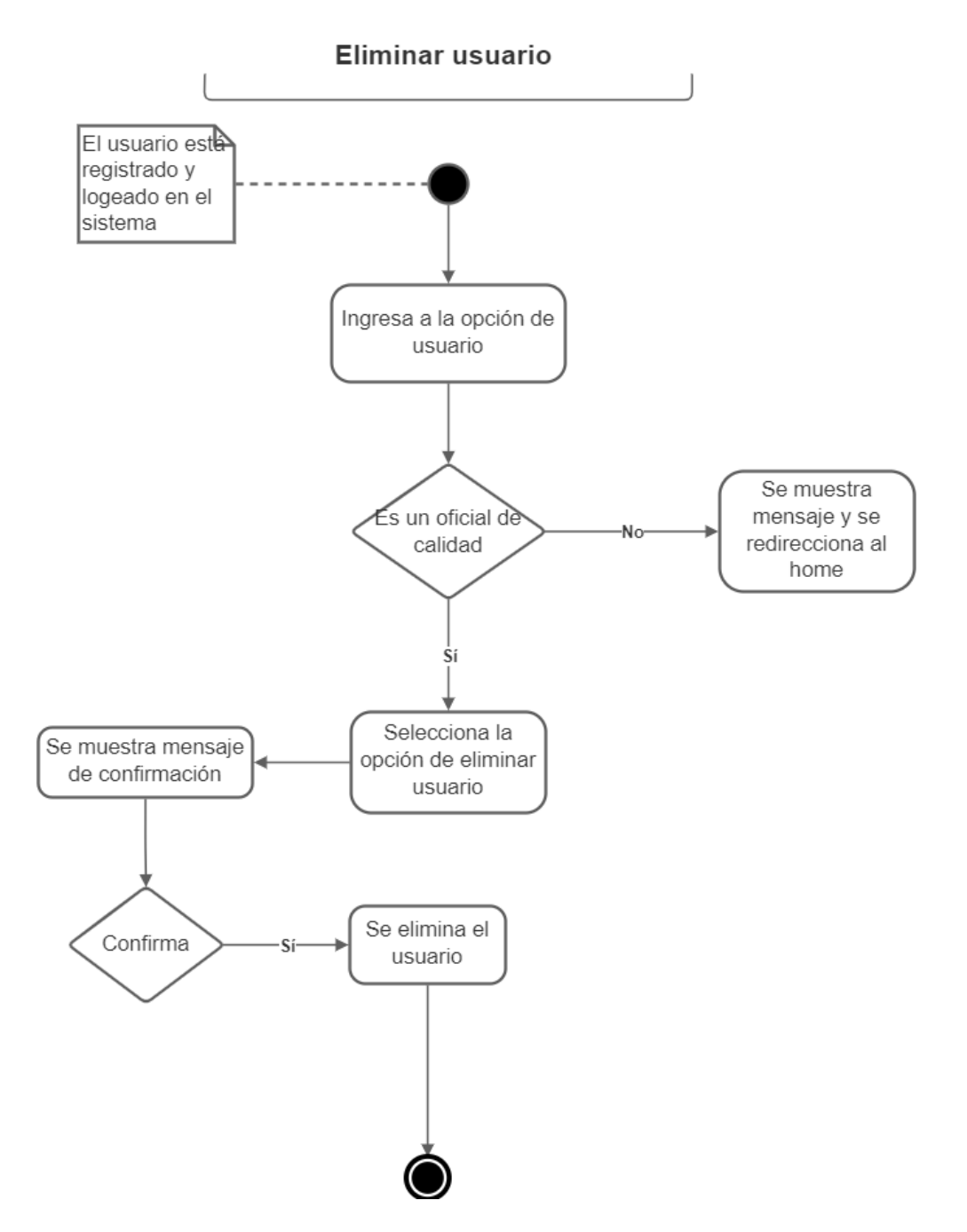

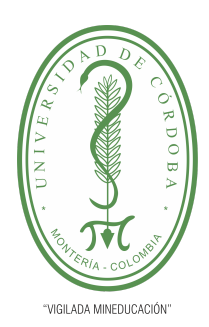

**PLANTILLA 5.**

**acreditada INSTITUCIONALMENTE** 

**PROPUESTA DEL TRABAJO DE EXTENSIÓN**

**Comité de Acreditación y Currículo Facultad de Ingenierías**

Inactivar usuario:

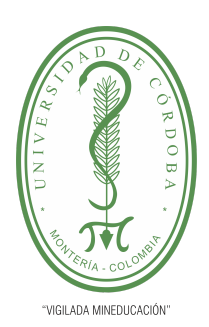

**PLANTILLA 5.**

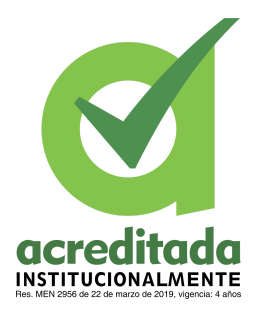

**PROPUESTA DEL TRABAJO DE EXTENSIÓN**

**Comité de Acreditación y Currículo Facultad de Ingenierías**

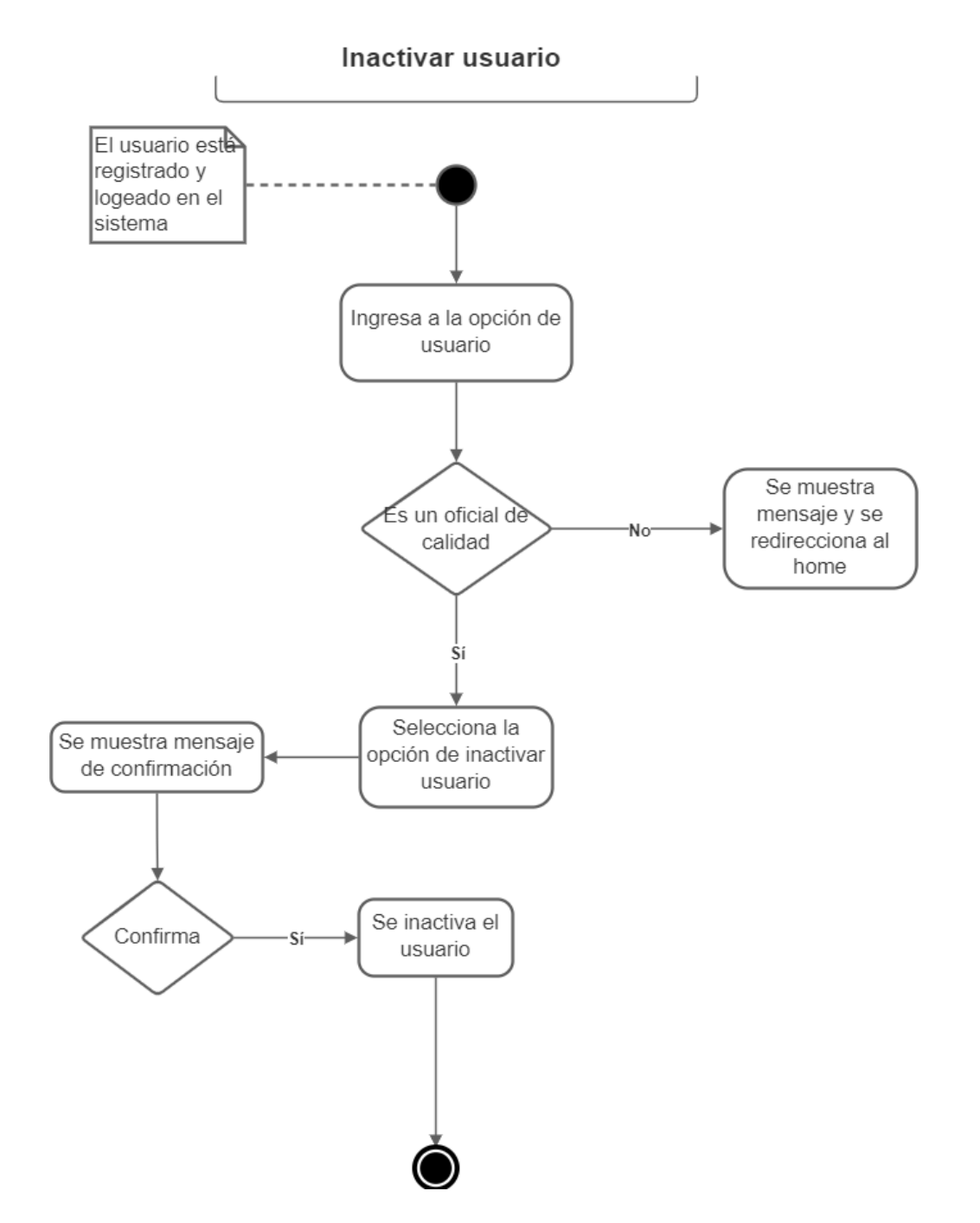

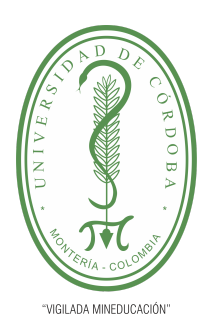

**PLANTILLA 5.**

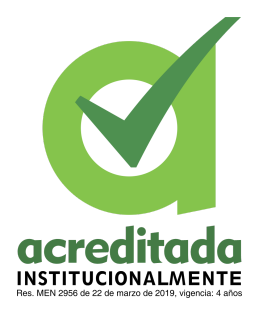

#### **PROPUESTA DEL TRABAJO DE EXTENSIÓN**

**Comité de Acreditación y Currículo Facultad de Ingenierías**

Activar usuario:

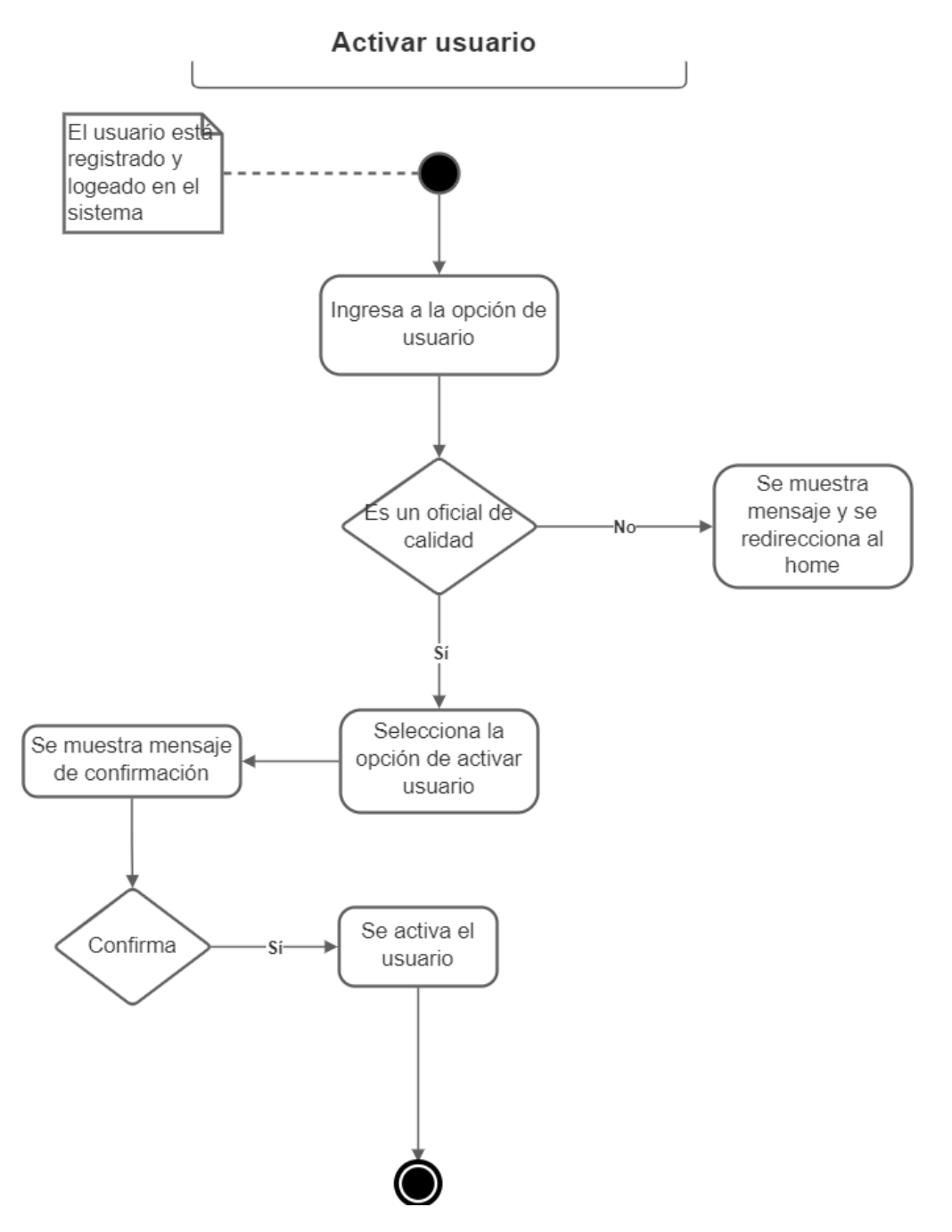

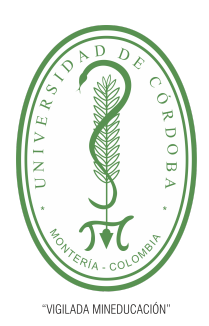

**PLANTILLA 5.**

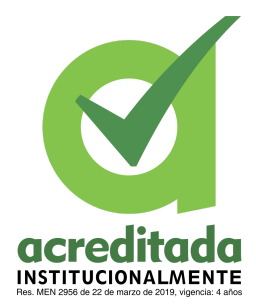

#### **PROPUESTA DEL TRABAJO DE EXTENSIÓN**

**Comité de Acreditación y Currículo Facultad de Ingenierías**

Registrar muestra:

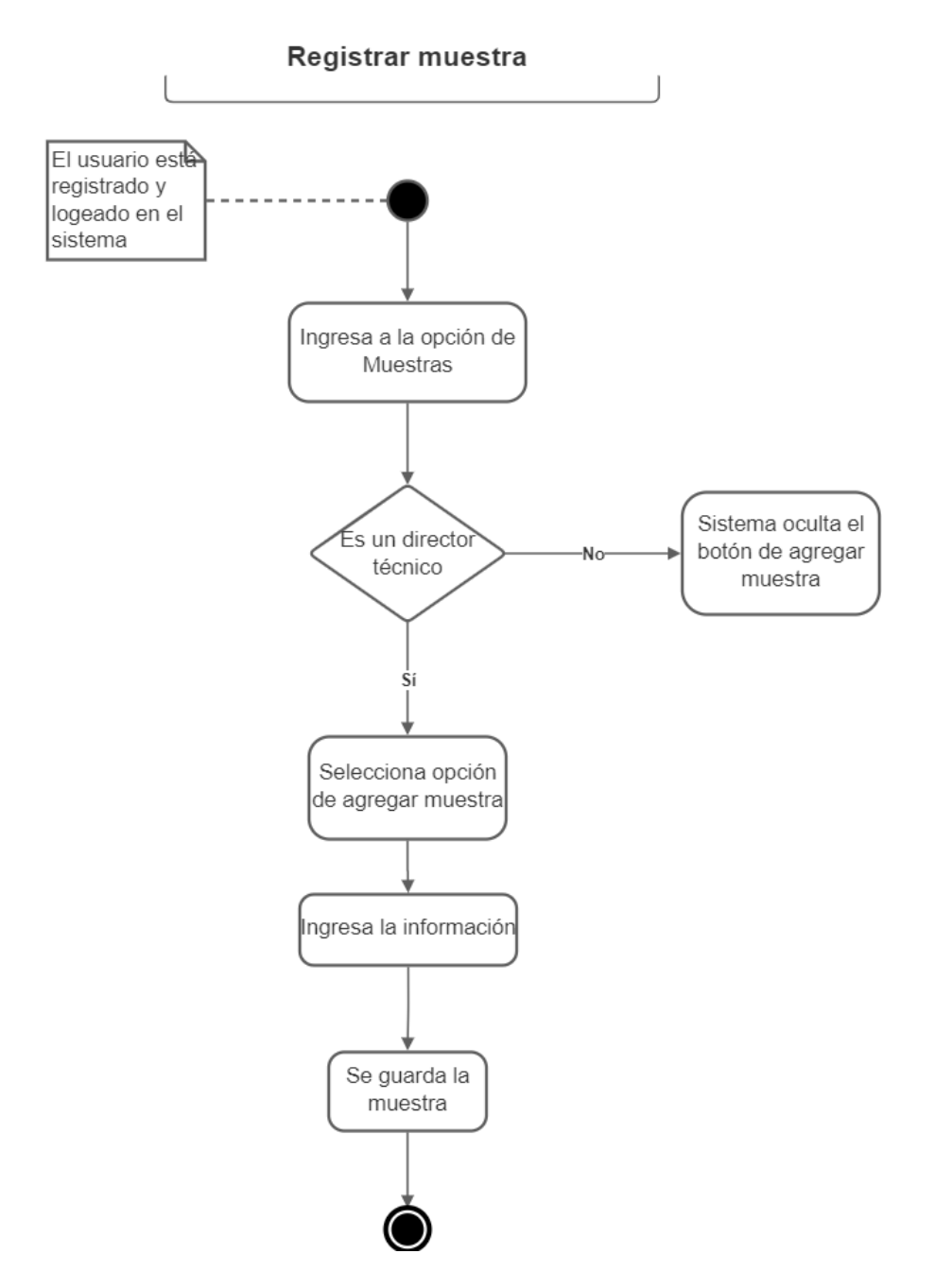

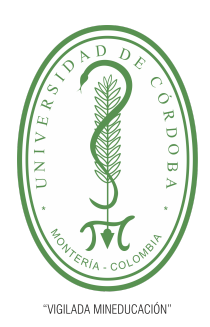

**PLANTILLA 5.**

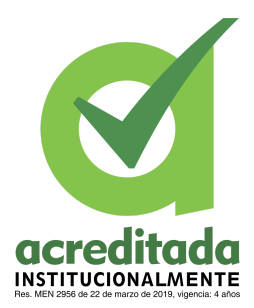

**PROPUESTA DEL TRABAJO DE EXTENSIÓN**

#### **Comité de Acreditación y Currículo Facultad de Ingenierías**

Consultar una muestra:

Modifica muestra:

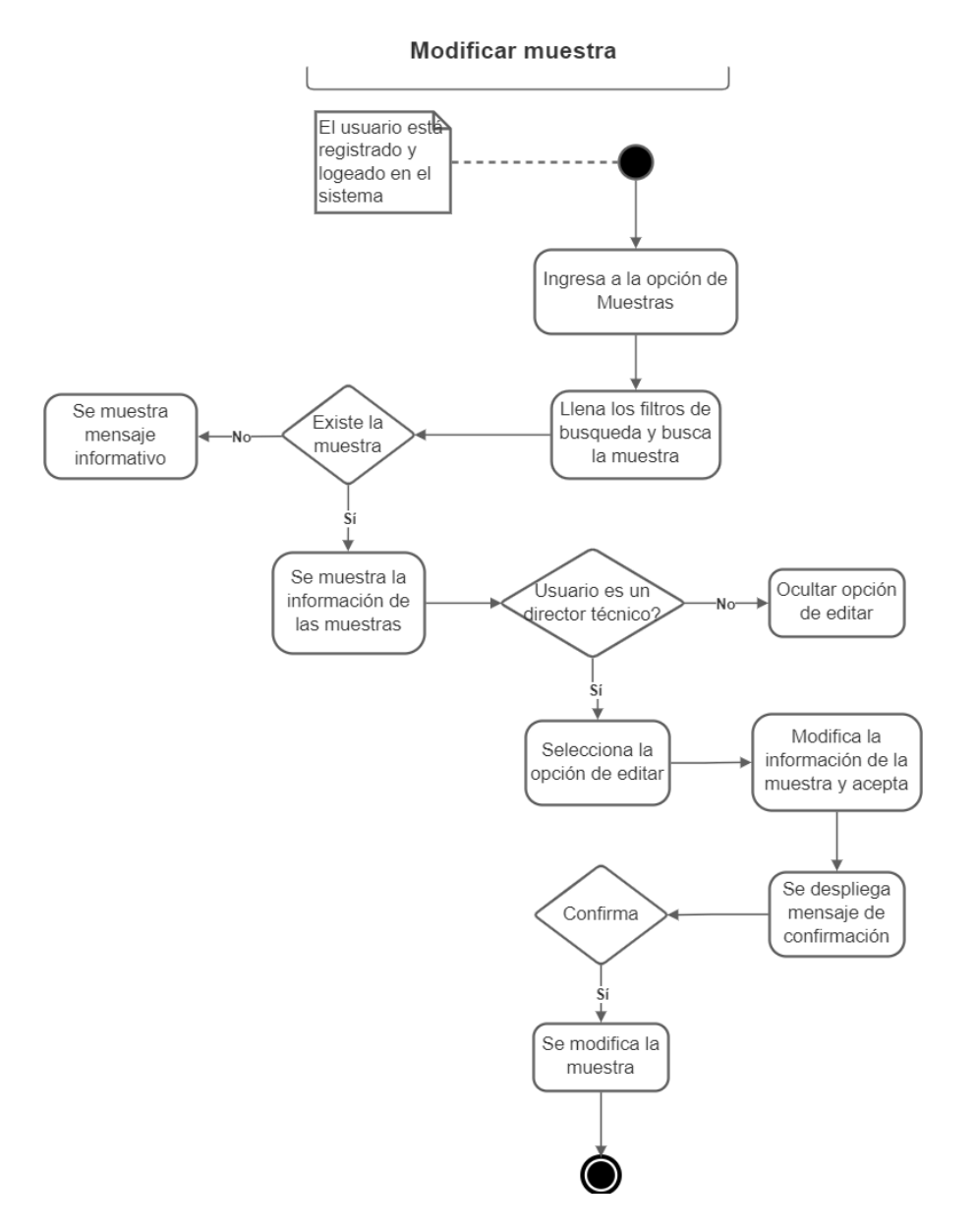

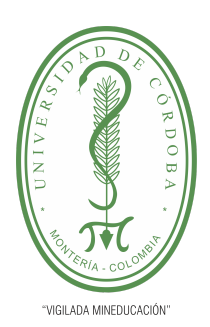

**PLANTILLA 5.**

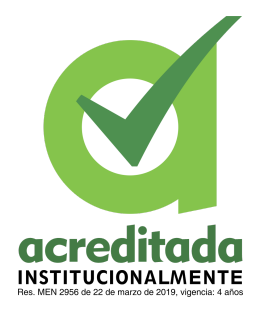

#### **PROPUESTA DEL TRABAJO DE EXTENSIÓN**

**Comité de Acreditación y Currículo Facultad de Ingenierías**

#### Eliminar muestra:

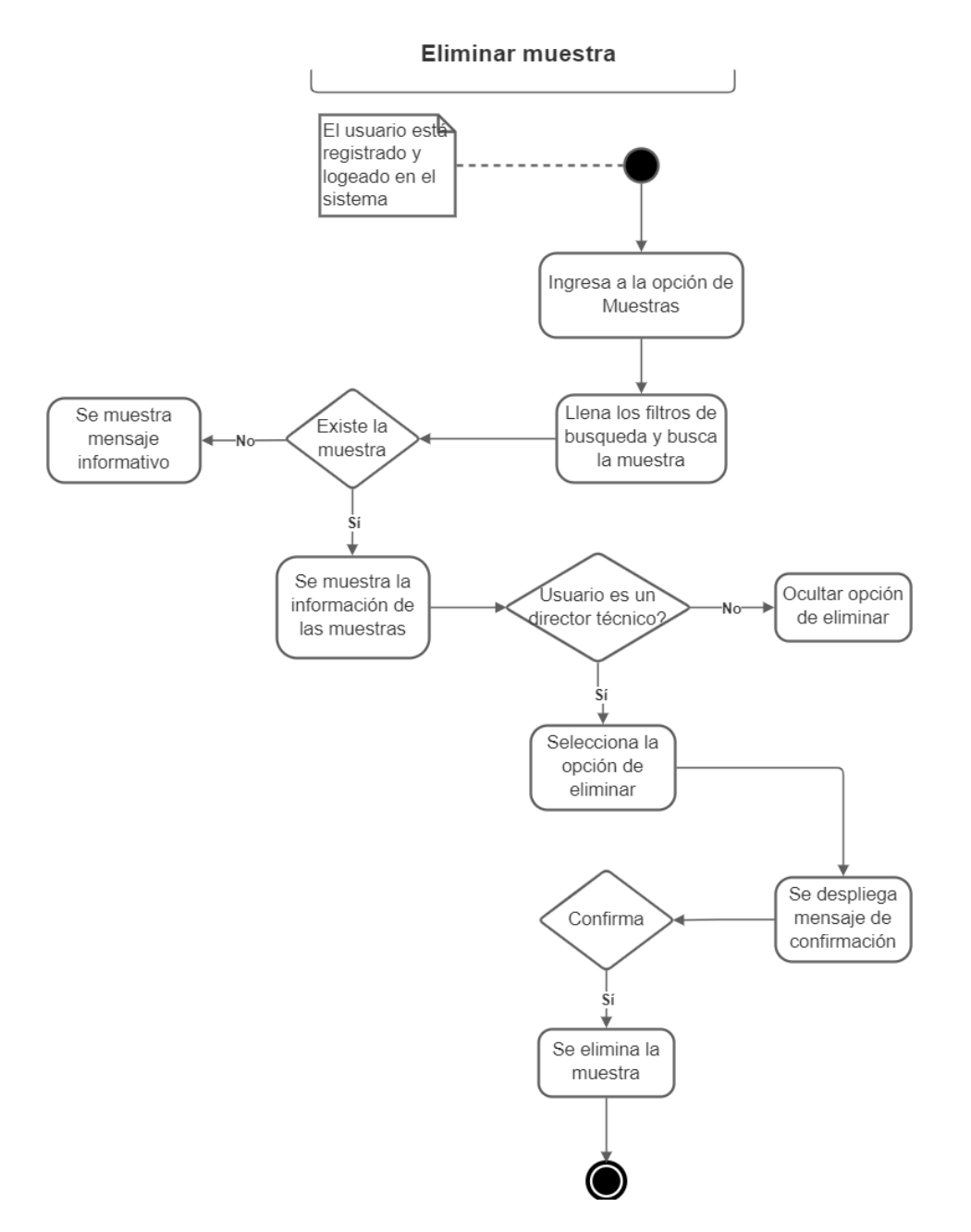

Asociar parámetros a una muestra:
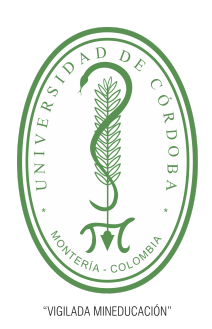

**PLANTILLA 5.**

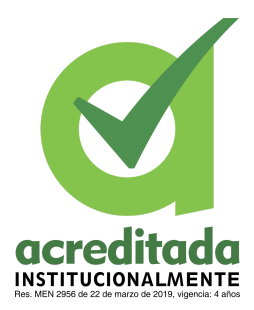

#### **PROPUESTA DEL TRABAJO DE EXTENSIÓN**

**Comité de Acreditación y Currículo Facultad de Ingenierías**

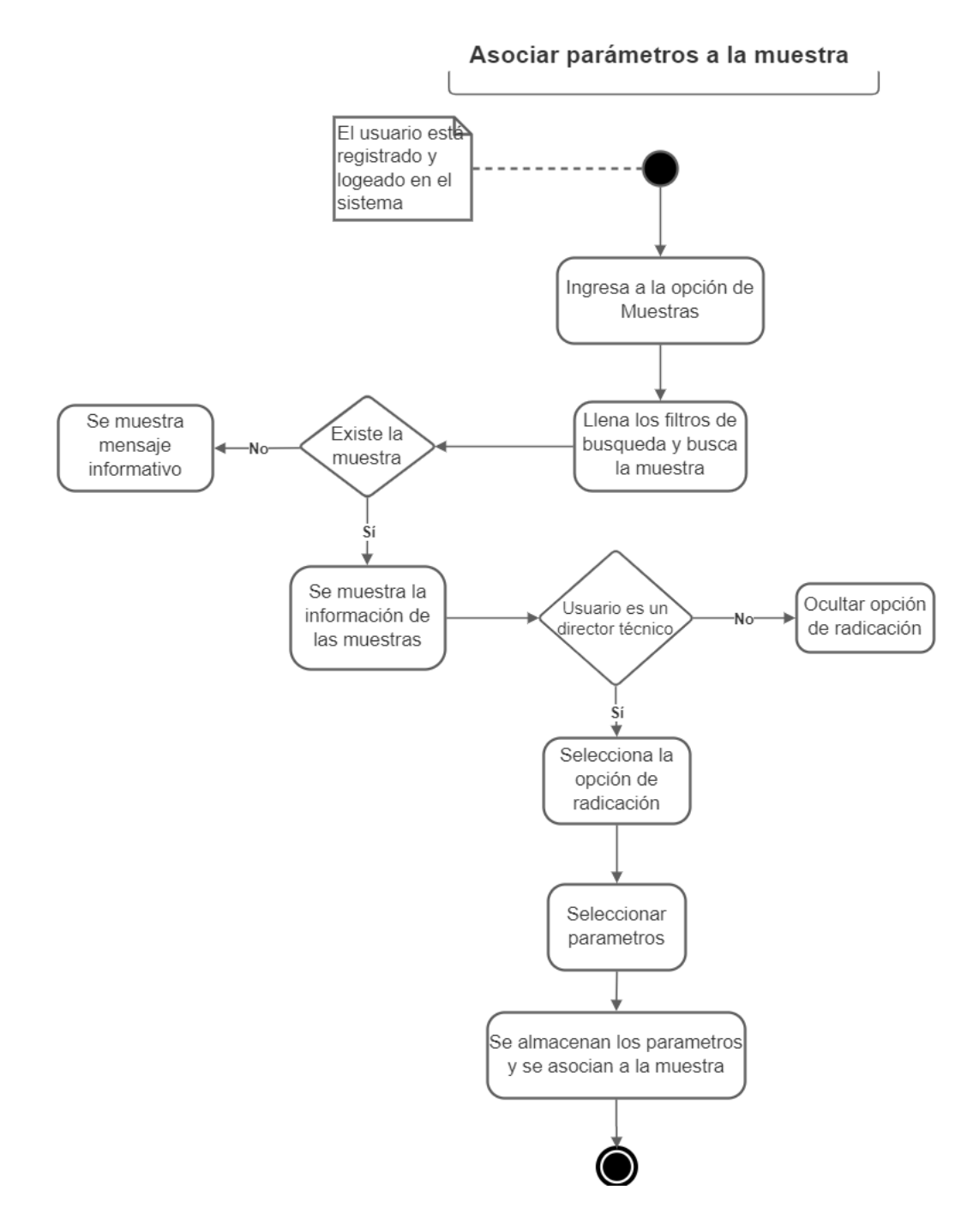

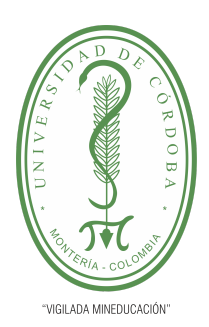

**PLANTILLA 5.**

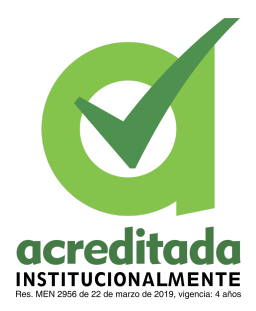

#### **PROPUESTA DEL TRABAJO DE EXTENSIÓN**

#### **Comité de Acreditación y Currículo Facultad de Ingenierías**

Modificar parámetros de la muestra:

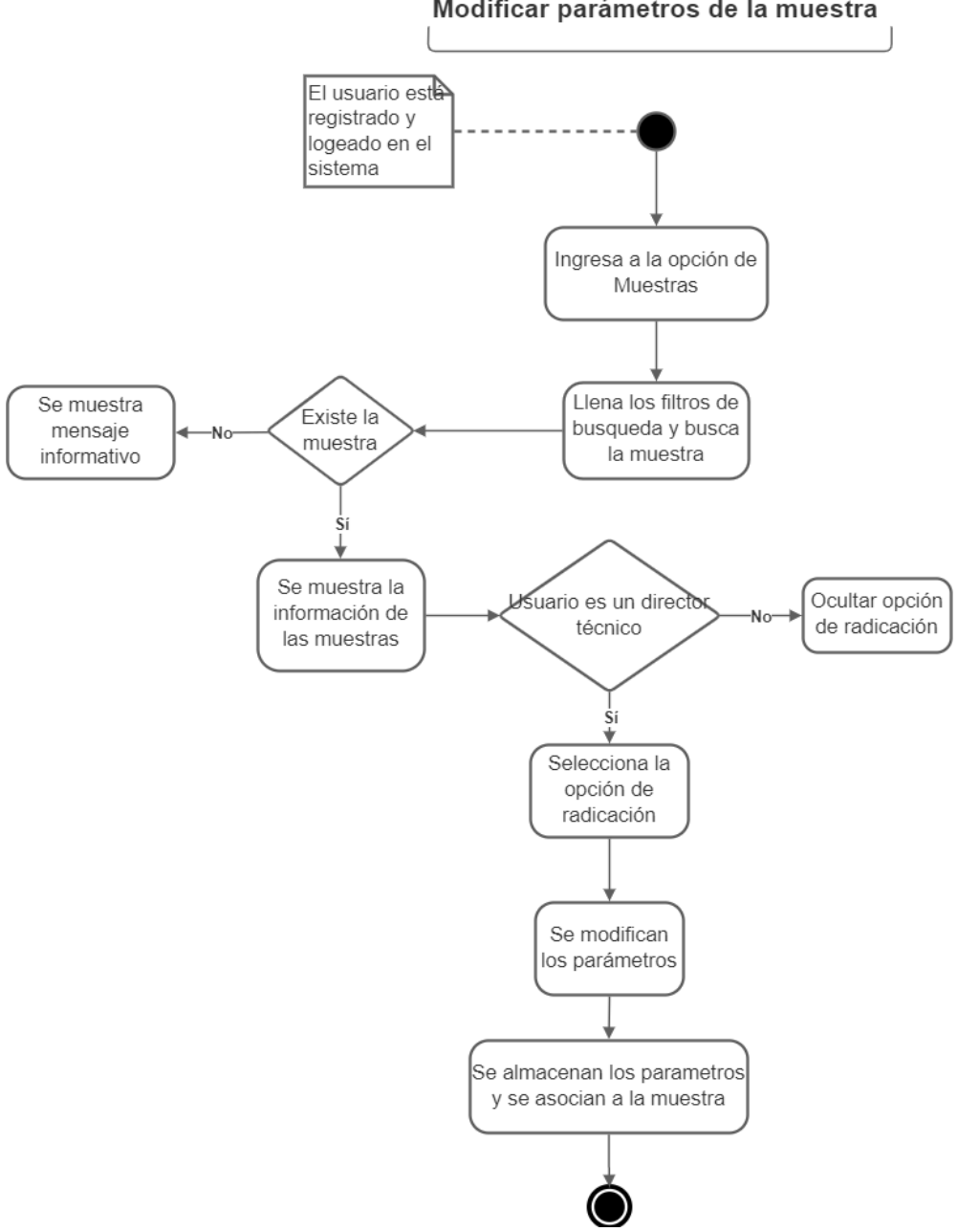

*Por una universidad con calidad, moderna e incluyente* Carrera 6ª. No. 76-103 Montería NIT. 891080031-3 - Teléfono: 7860300 - 7860920 **www.unicordoba.edu.co**

Modificar parámetros de la muestra

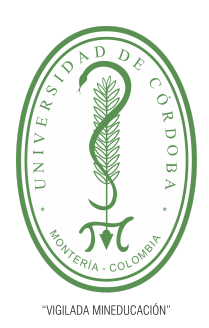

**PLANTILLA 5.**

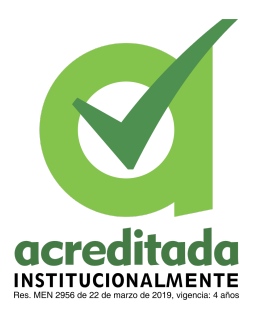

#### **PROPUESTA DEL TRABAJO DE EXTENSIÓN**

#### **Comité de Acreditación y Currículo Facultad de Ingenierías**

Reportar datos de análisis:

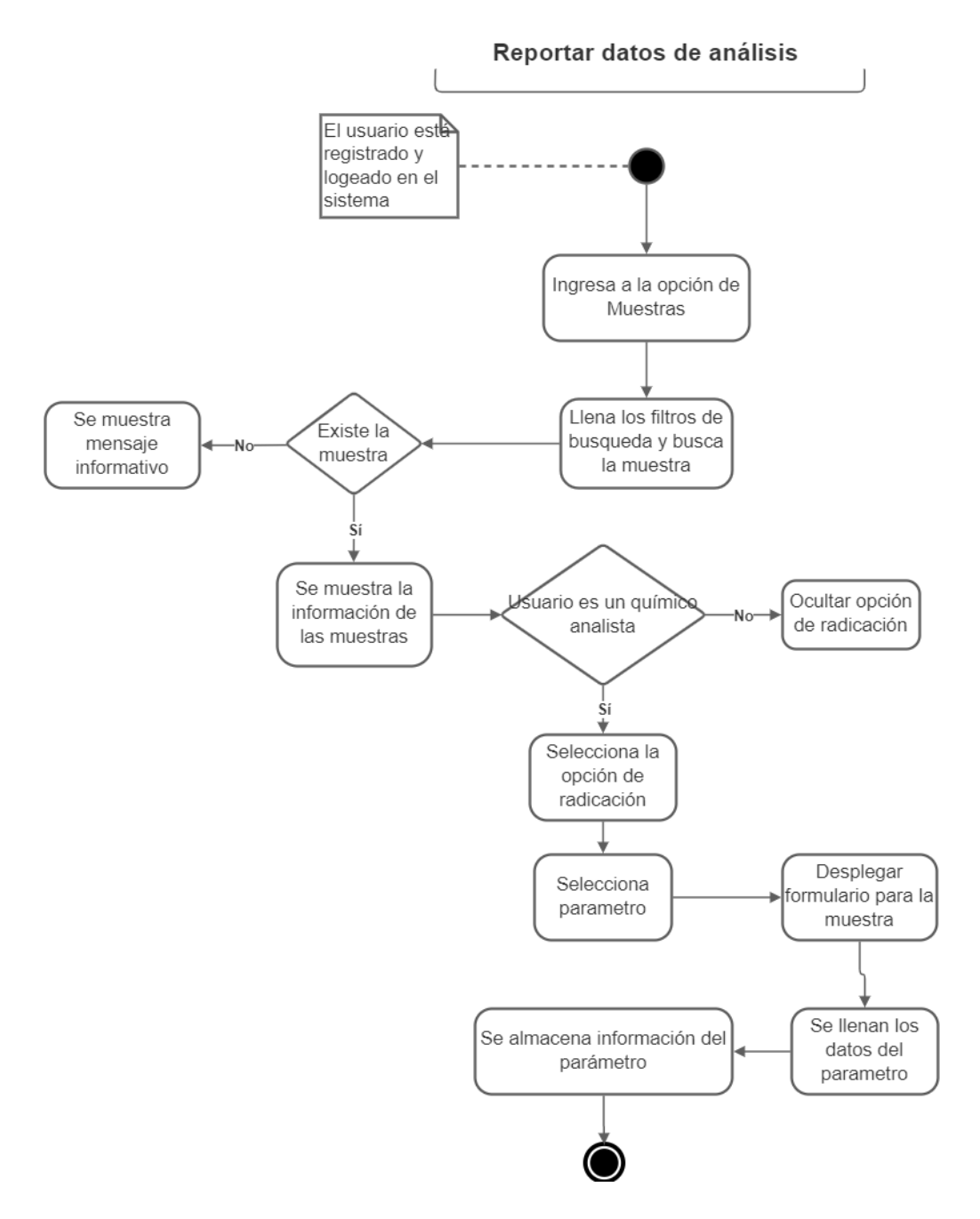

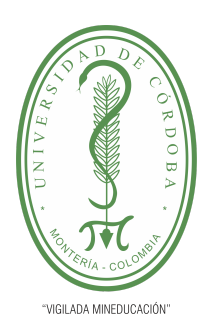

**PLANTILLA 5.**

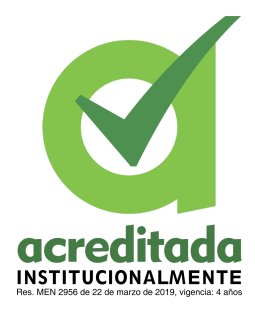

#### **PROPUESTA DEL TRABAJO DE EXTENSIÓN**

#### **Comité de Acreditación y Currículo Facultad de Ingenierías**

Actualizar datos de análisis:

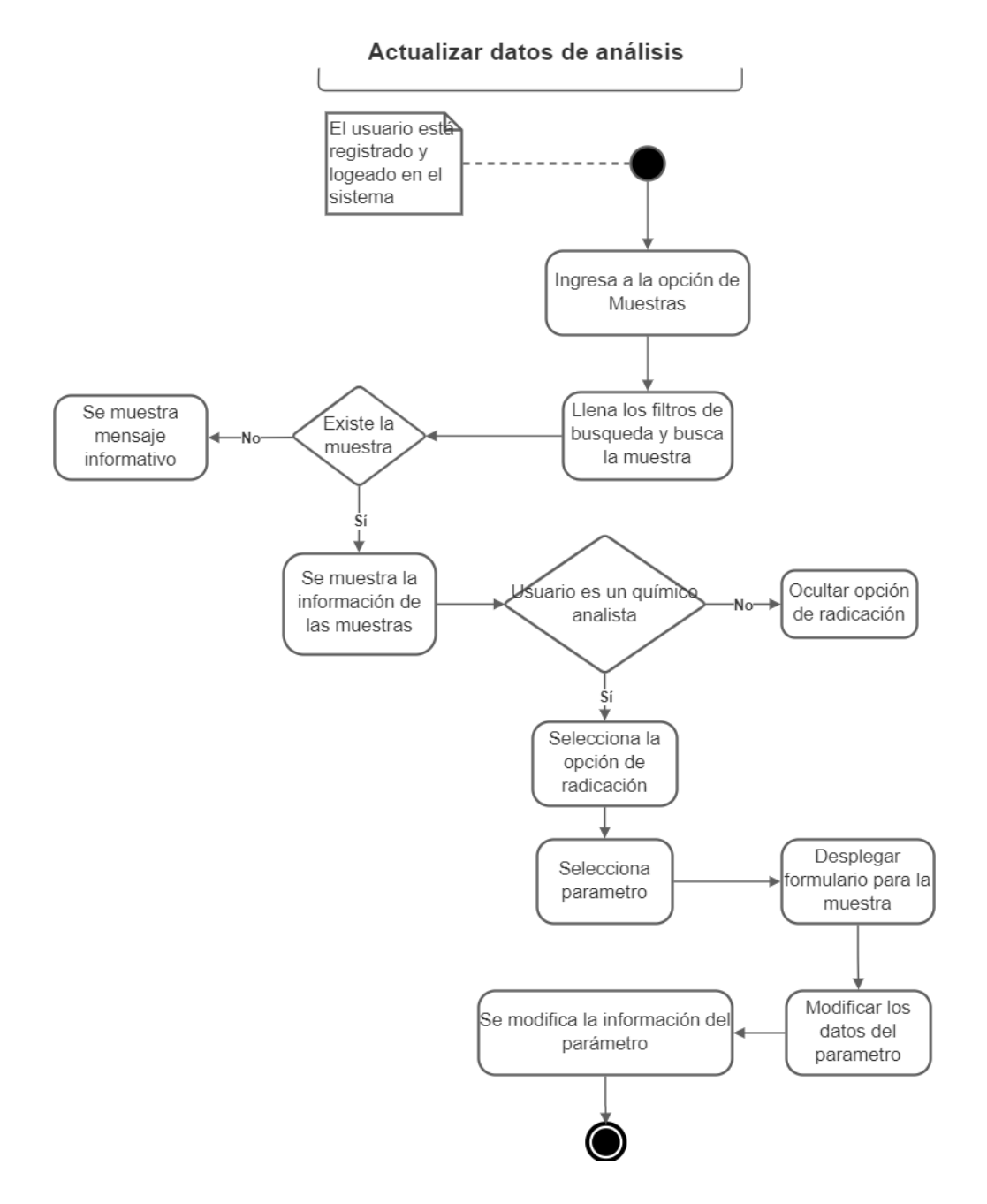

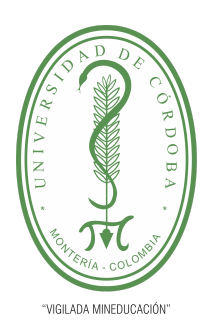

**PLANTILLA 5.**

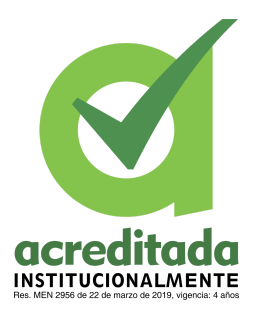

#### **PROPUESTA DEL TRABAJO DE EXTENSIÓN**

#### **Comité de Acreditación y Currículo Facultad de Ingenierías**

Aprobar análisis por director técnico:

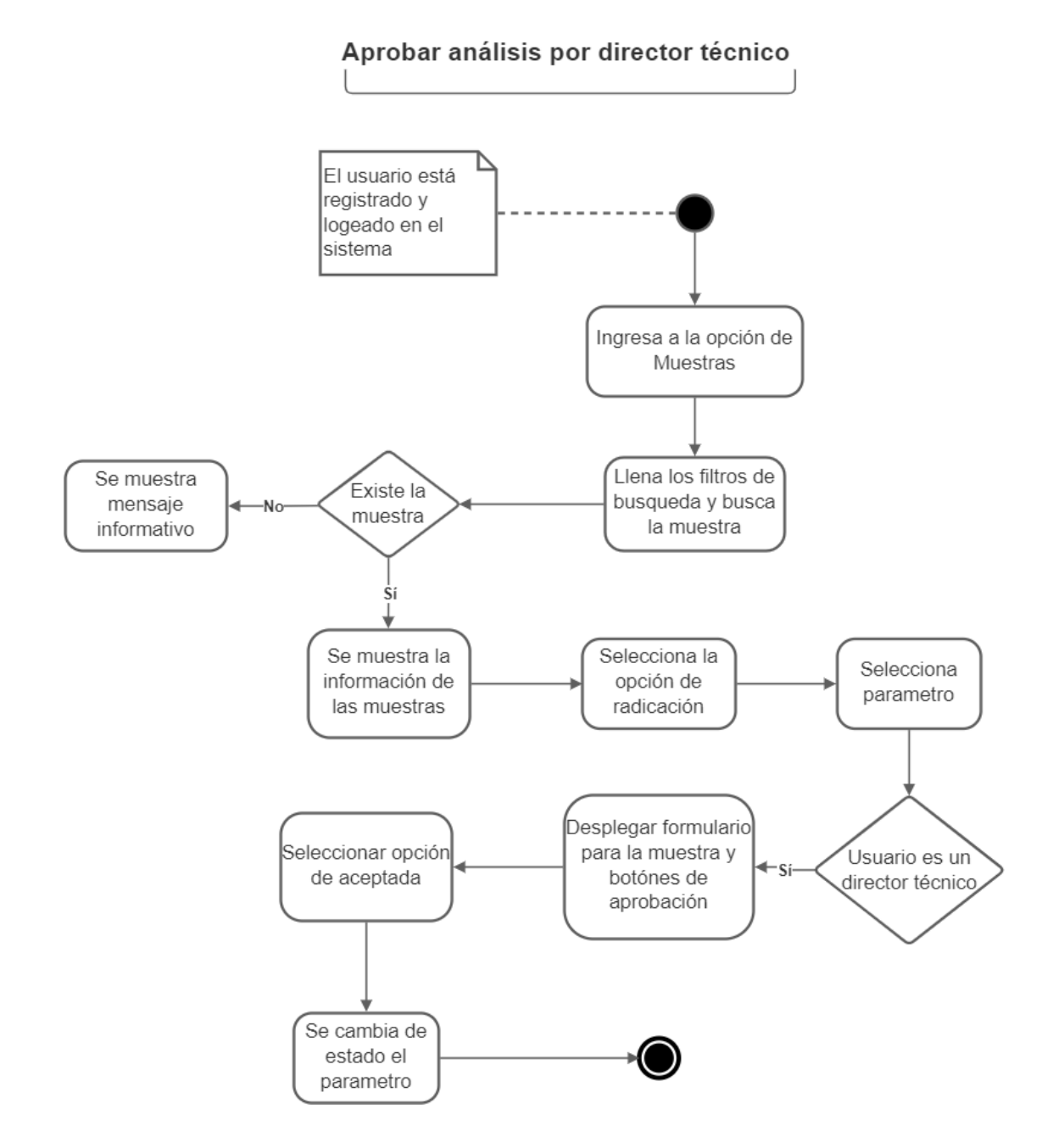

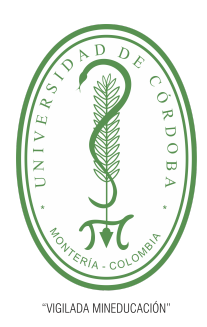

**PLANTILLA 5.**

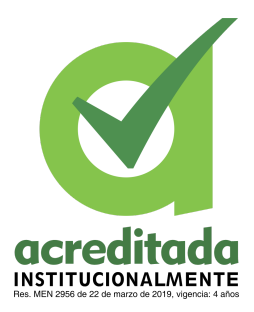

**PROPUESTA DEL TRABAJO DE EXTENSIÓN**

**Comité de Acreditación y Currículo Facultad de Ingenierías**

Rechazar análisis por director técnico:

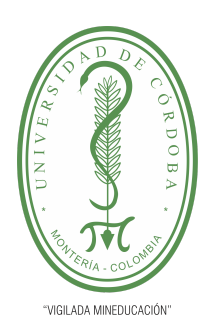

**PLANTILLA 5.**

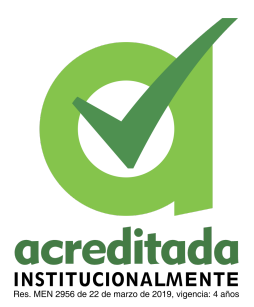

#### **PROPUESTA DEL TRABAJO DE EXTENSIÓN**

**Comité de Acreditación y Currículo Facultad de Ingenierías**

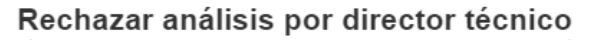

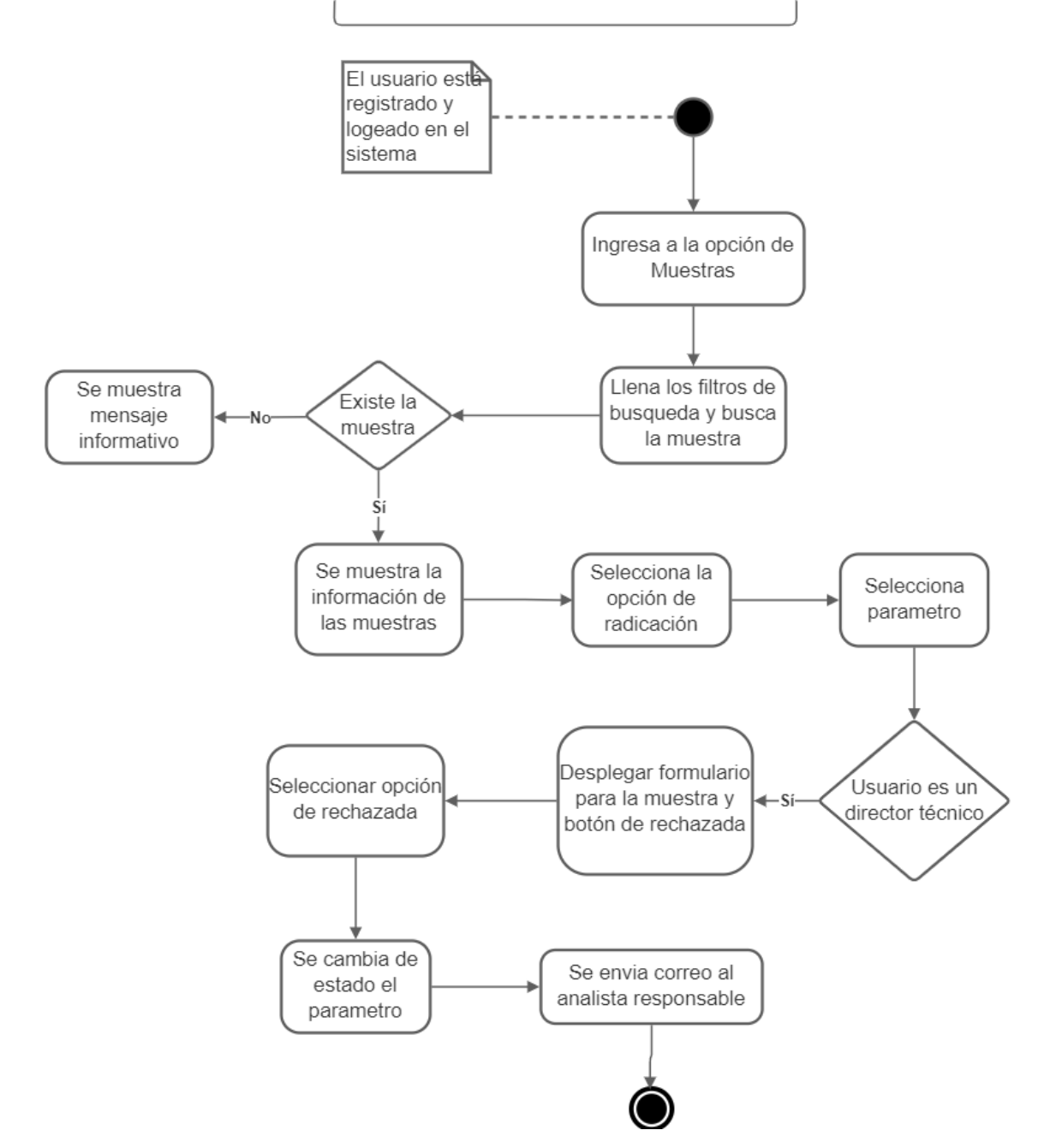

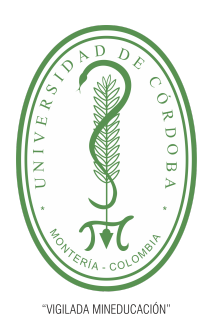

**PLANTILLA 5.**

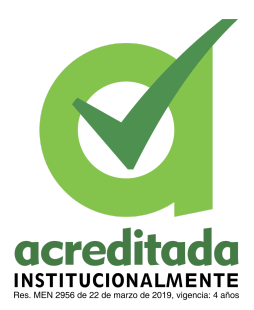

#### **PROPUESTA DEL TRABAJO DE EXTENSIÓN**

#### **Comité de Acreditación y Currículo Facultad de Ingenierías**

Aprobar análisis por oficial de calidad:

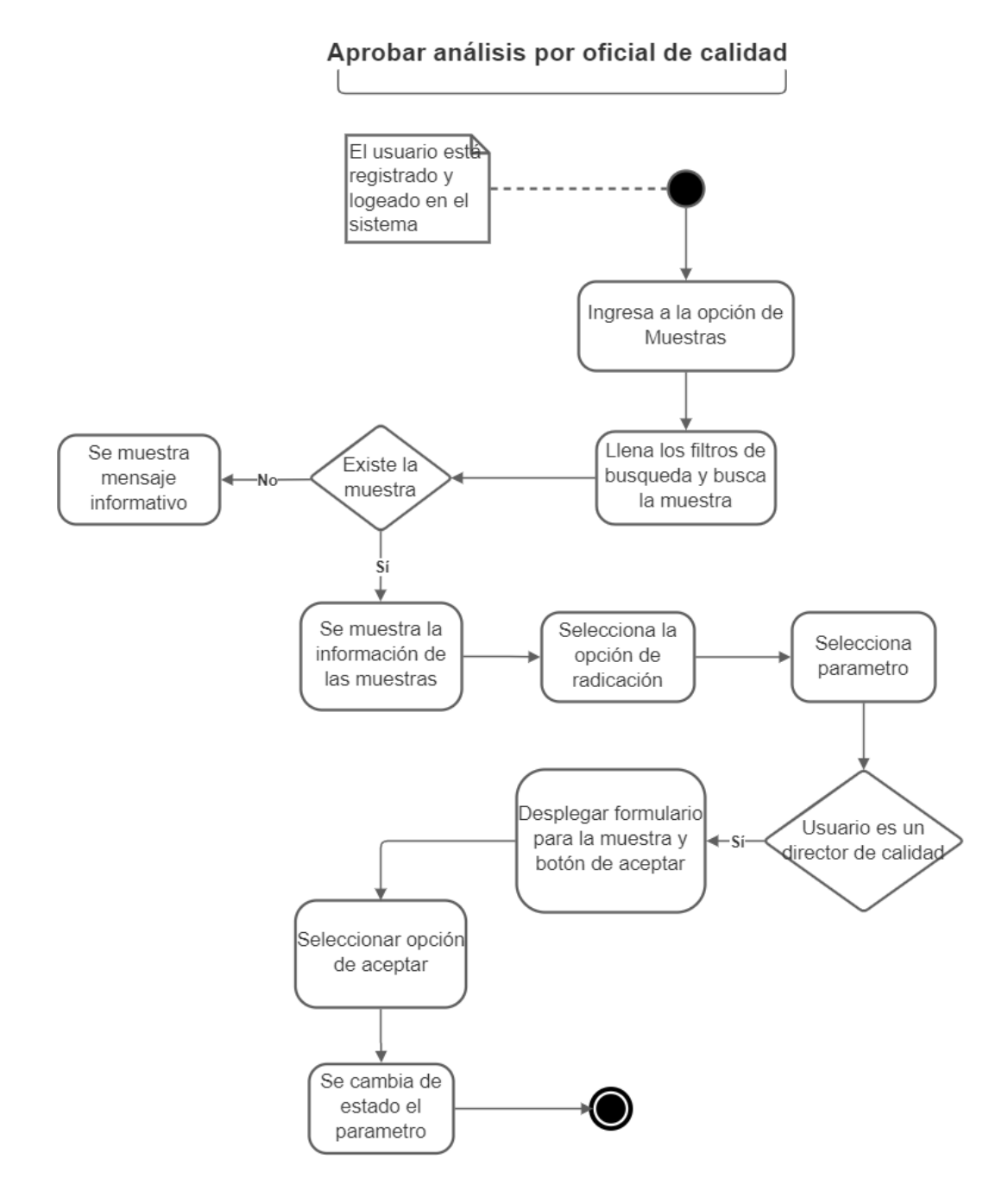

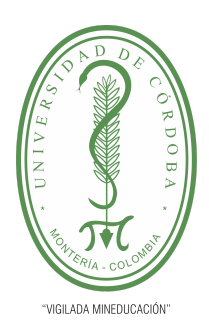

**PLANTILLA 5.**

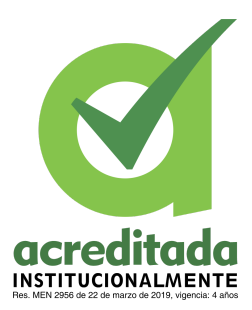

#### **PROPUESTA DEL TRABAJO DE EXTENSIÓN**

#### **Comité de Acreditación y Currículo Facultad de Ingenierías**

Rechazar análisis por oficial de calidad:

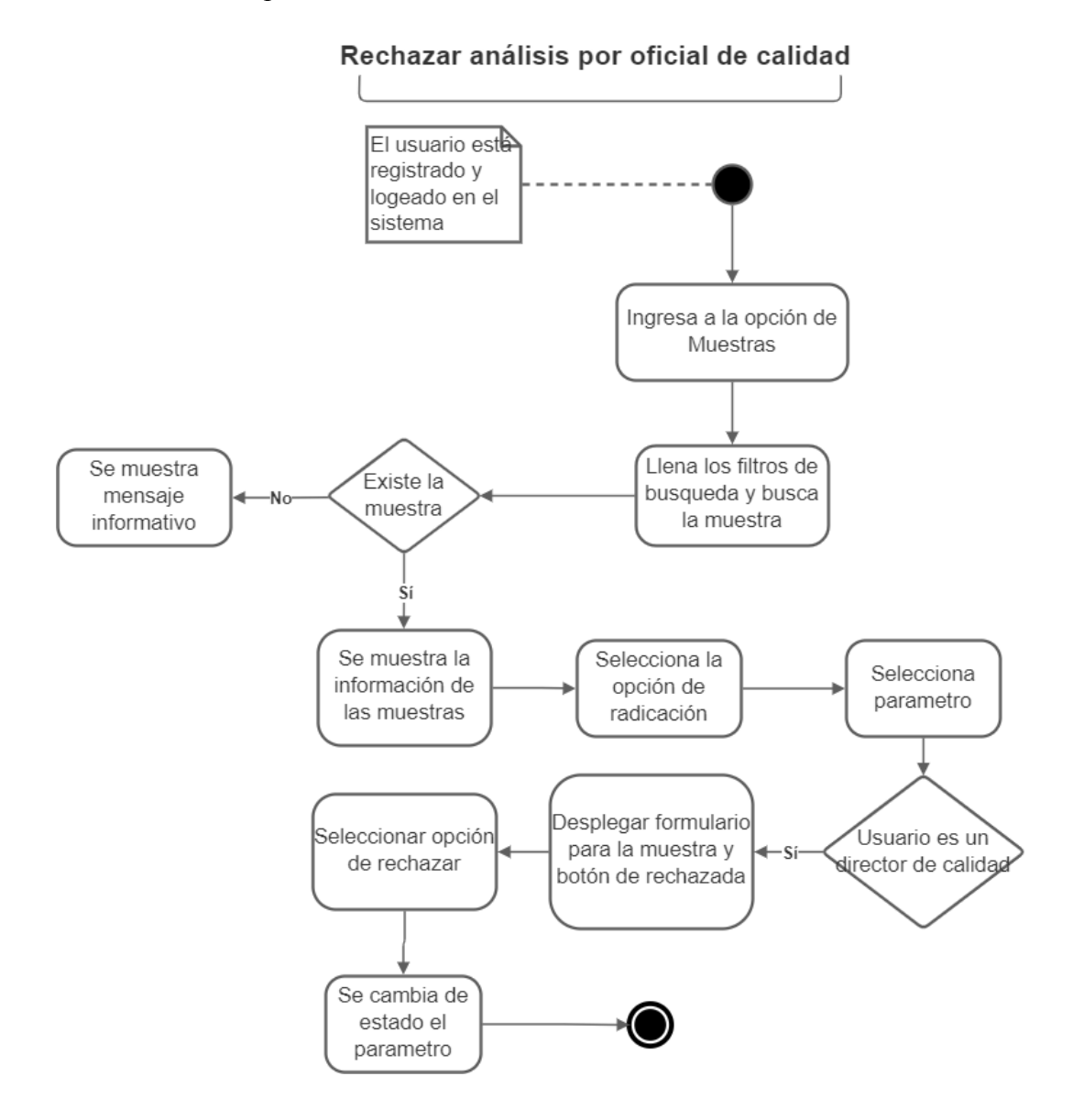

**117**

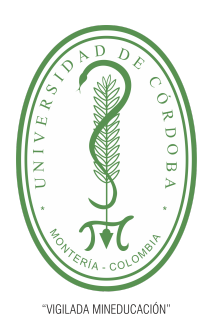

**PLANTILLA 5.**

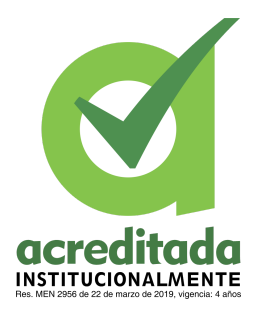

**PROPUESTA DEL TRABAJO DE EXTENSIÓN**

**Comité de Acreditación y Currículo Facultad de Ingenierías**

Descargar reporte:

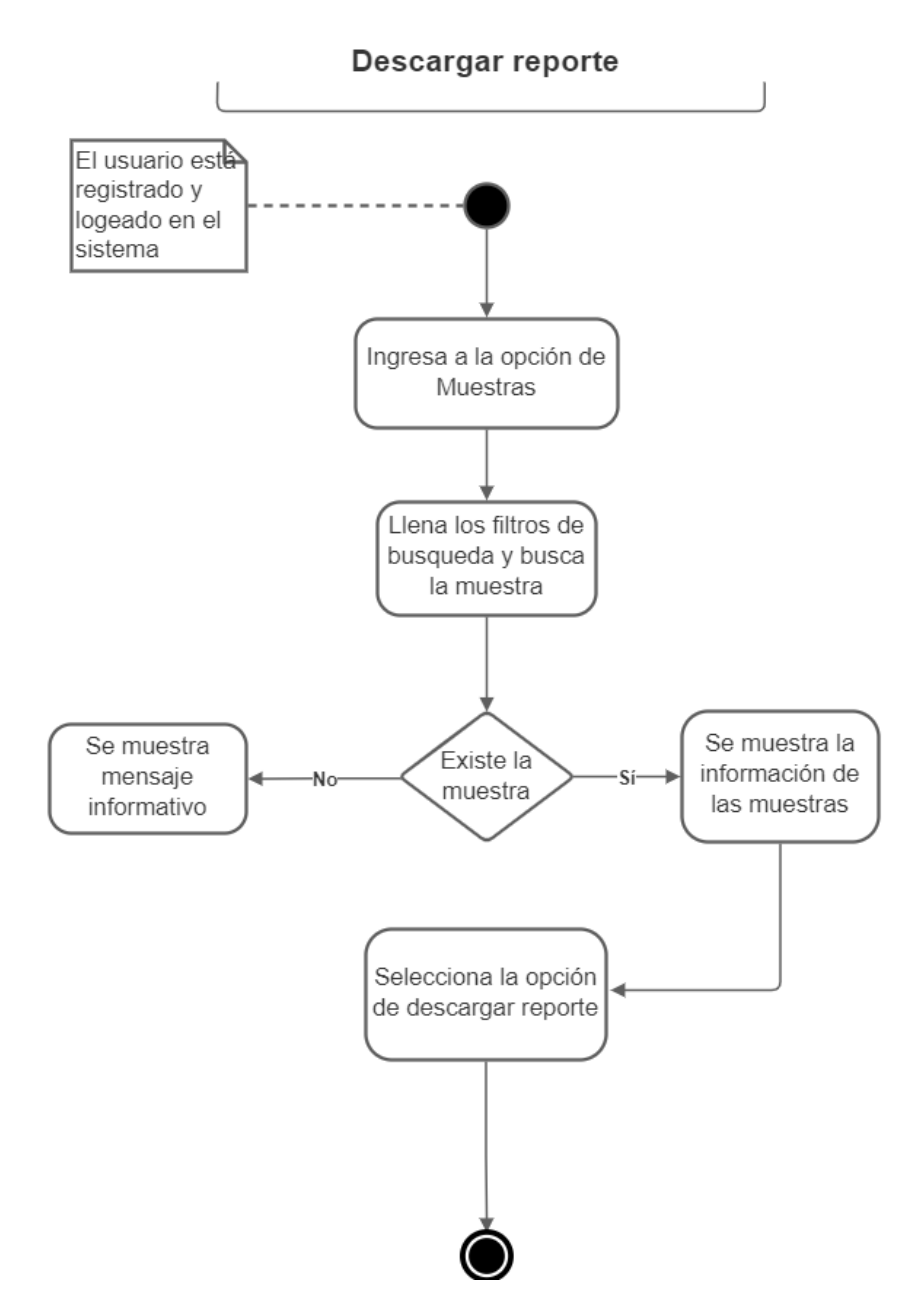

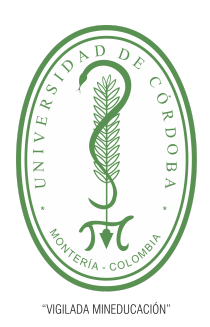

**PLANTILLA 5.**

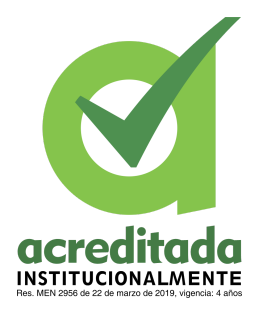

#### **PROPUESTA DEL TRABAJO DE EXTENSIÓN**

#### **Comité de Acreditación y Currículo Facultad de Ingenierías**

#### Registrar cliente:

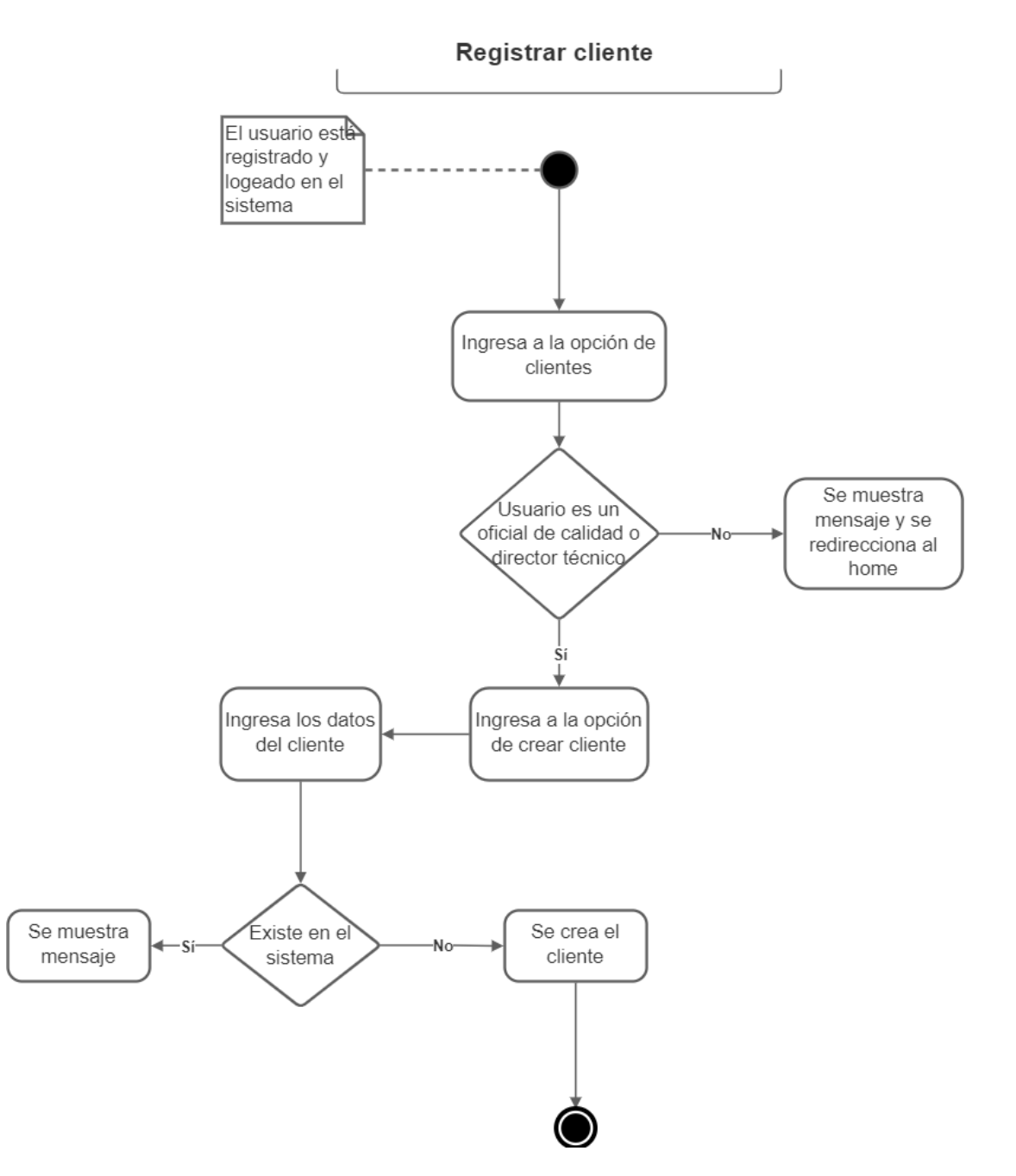

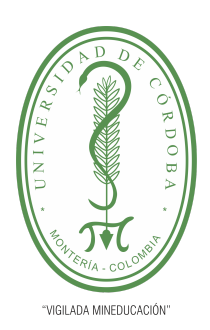

**PLANTILLA 5.**

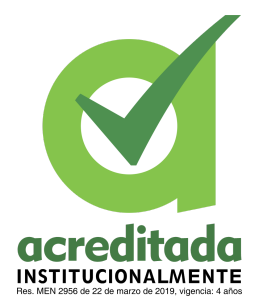

#### **PROPUESTA DEL TRABAJO DE EXTENSIÓN**

**Comité de Acreditación y Currículo Facultad de Ingenierías**

Modificar cliente:

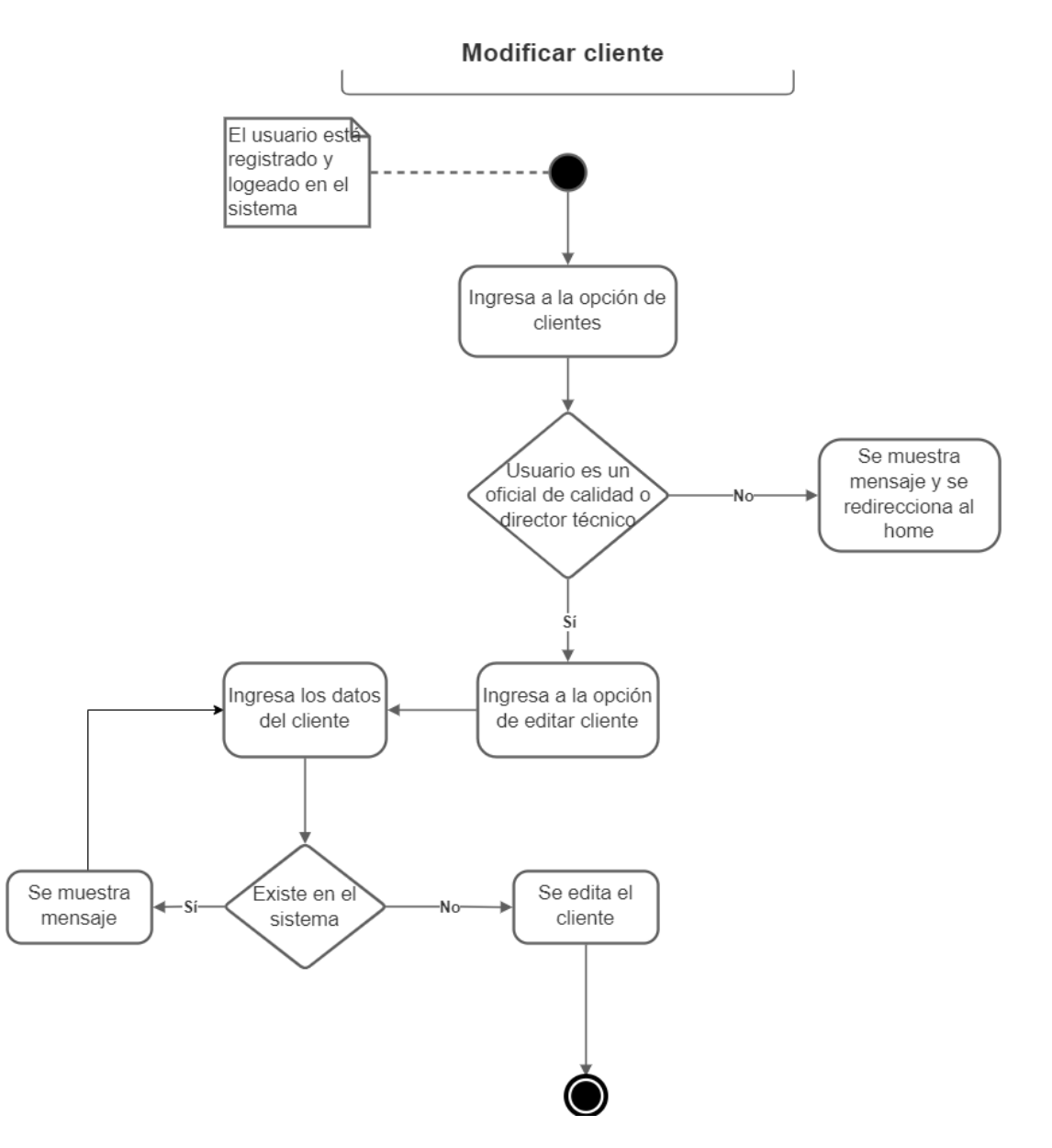

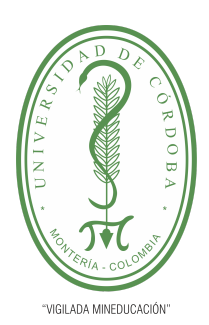

**PLANTILLA 5.**

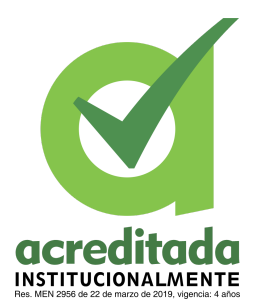

**PROPUESTA DEL TRABAJO DE EXTENSIÓN**

**Comité de Acreditación y Currículo Facultad de Ingenierías**

Inactivar cliente:

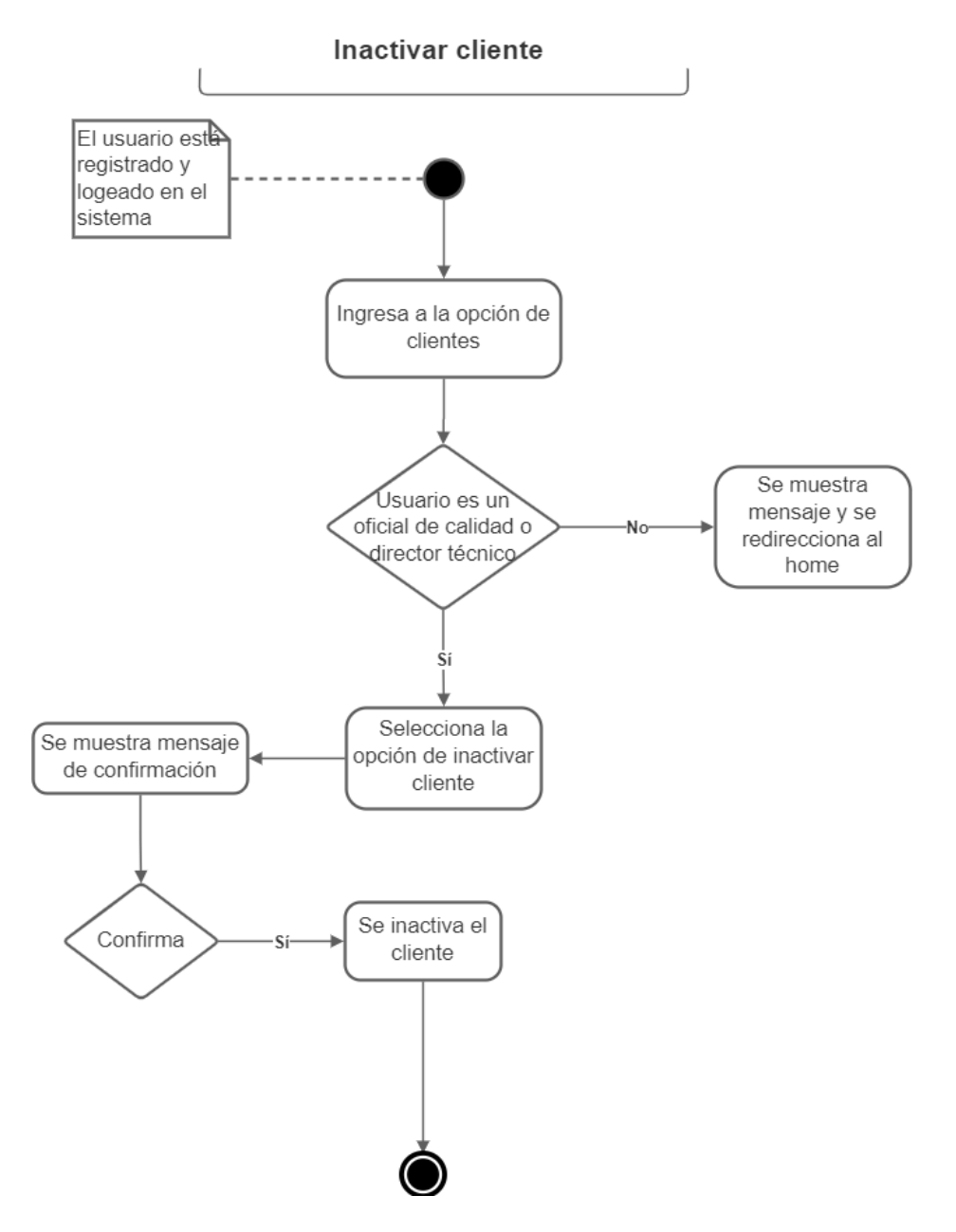

Activar cliente:

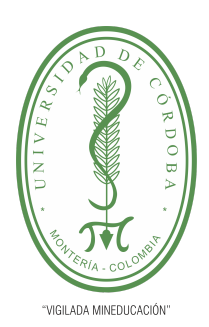

**PLANTILLA 5.**

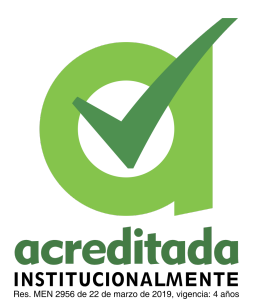

**PROPUESTA DEL TRABAJO DE EXTENSIÓN**

**Comité de Acreditación y Currículo Facultad de Ingenierías**

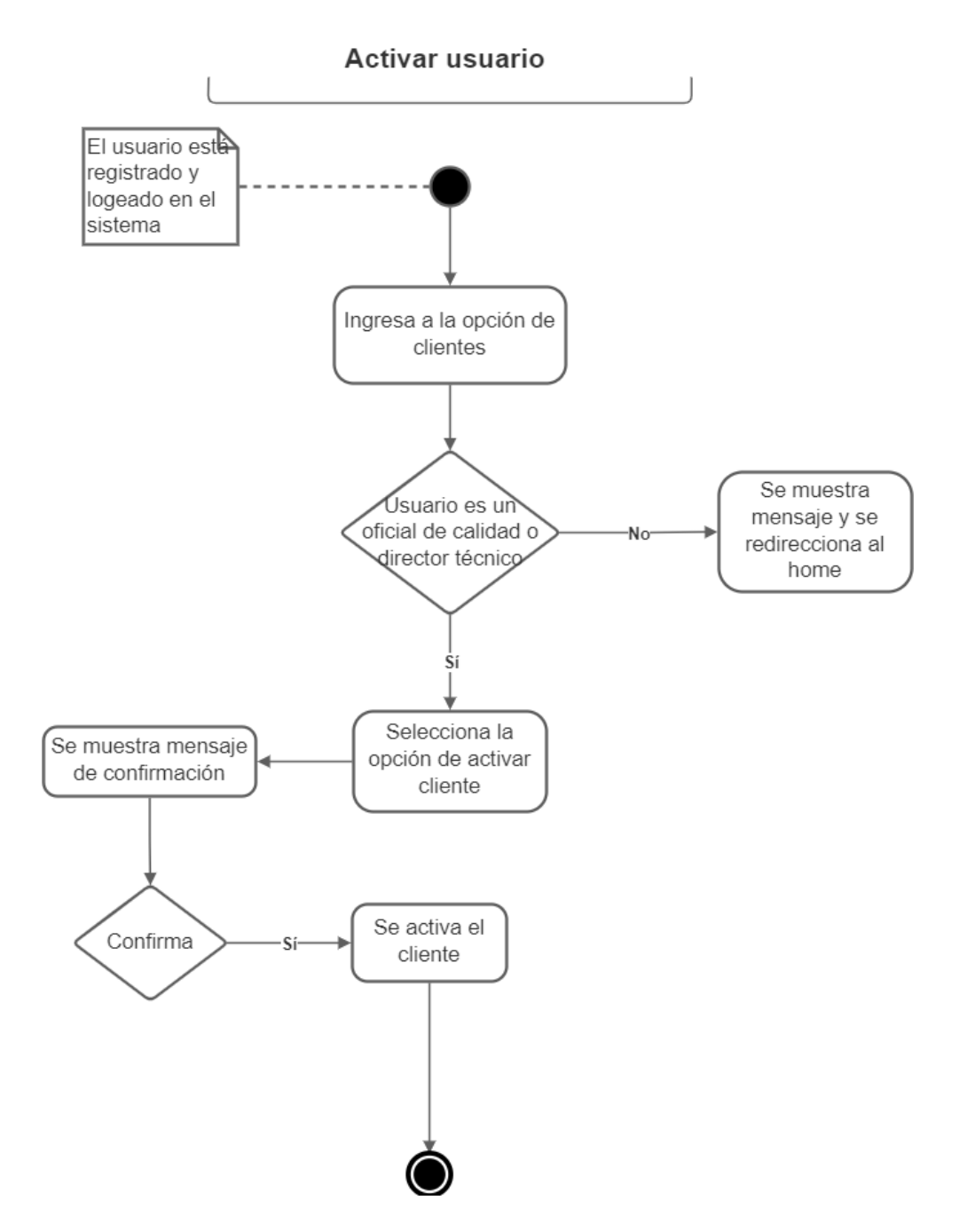

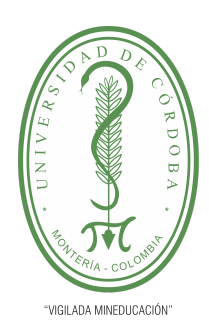

#### **PLANTILLA 5.**

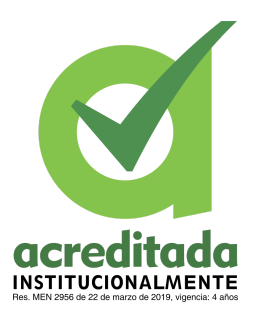

**PROPUESTA DEL TRABAJO DE EXTENSIÓN**

#### **Comité de Acreditación y Currículo Facultad de Ingenierías**

A continuación presentamos el diagrama de clases

Paquete de configuraciones:

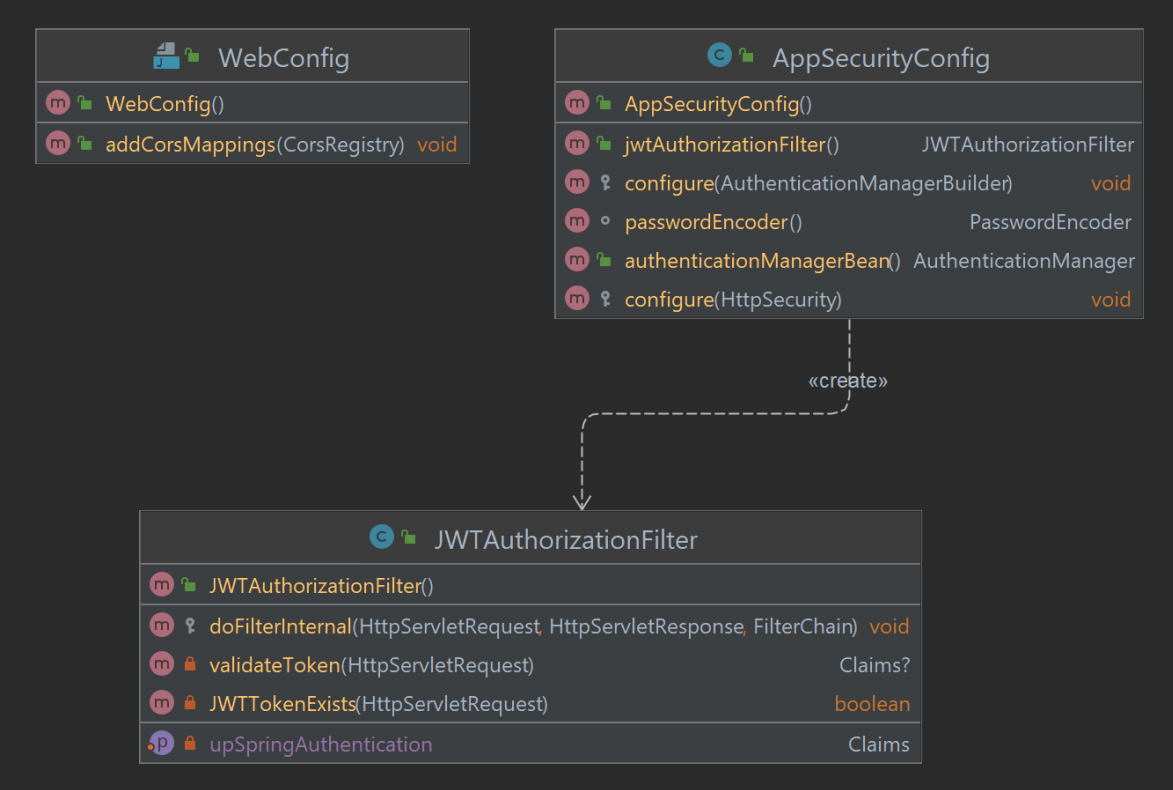

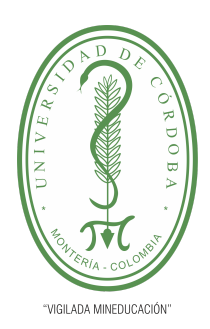

**PLANTILLA 5.**

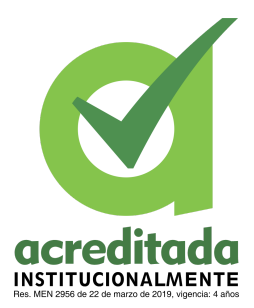

**PROPUESTA DEL TRABAJO DE EXTENSIÓN**

**Comité de Acreditación y Currículo Facultad de Ingenierías**

Paquete de controladores:

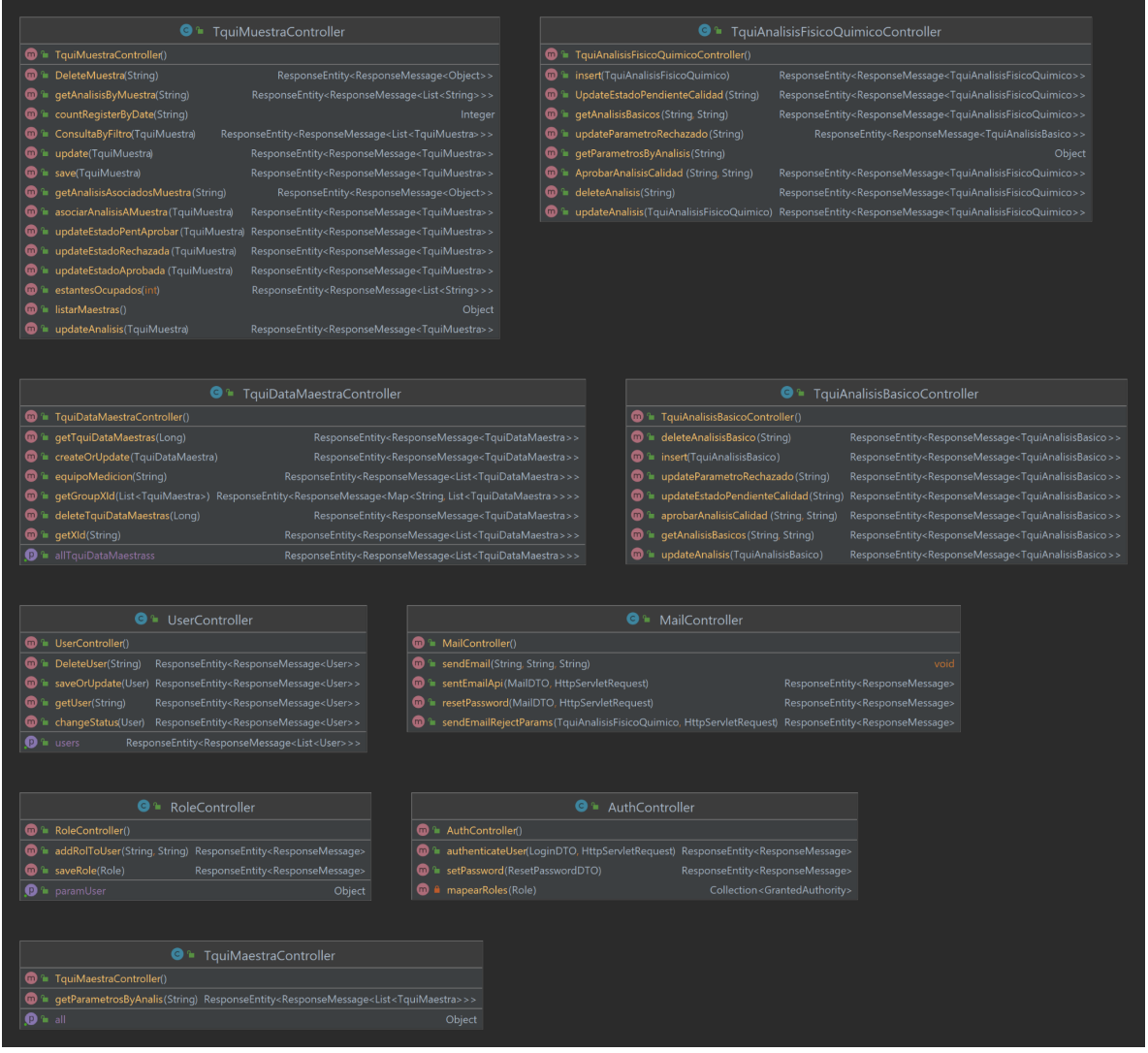

Paquete de DTO:

### *Por una universidad con calidad, moderna e incluyente*

Carrera 6ª. No. 76-103 Montería NIT. 891080031-3 - Teléfono: 7860300 - 7860920 **www.unicordoba.edu.co**

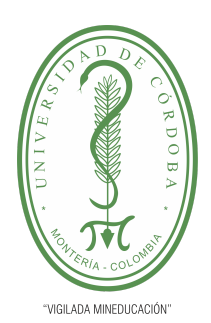

#### **PLANTILLA 5.**

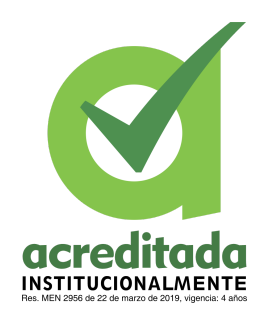

#### **PROPUESTA DEL TRABAJO DE EXTENSIÓN**

#### **Comité de Acreditación y Currículo Facultad de Ingenierías**

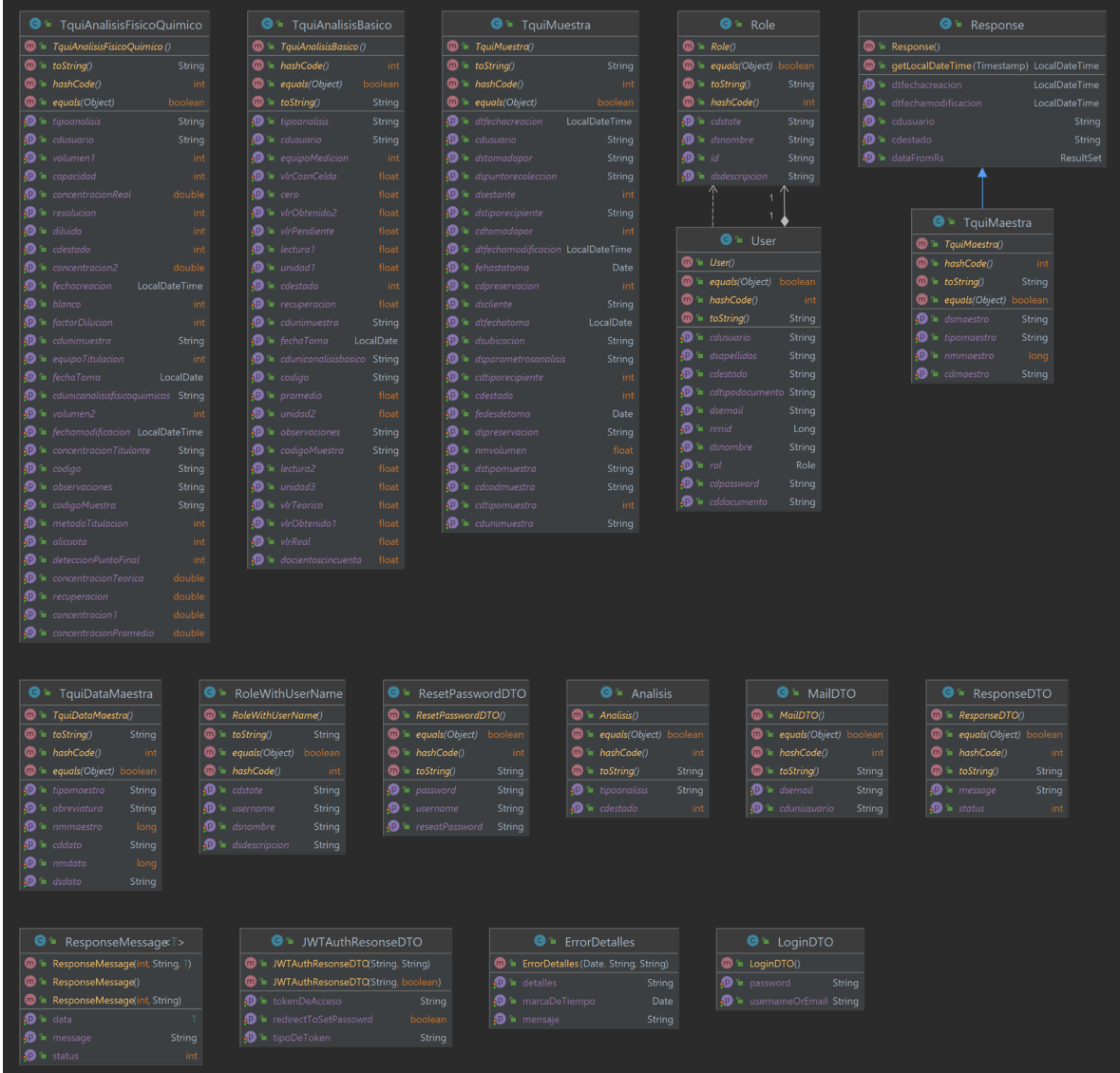

Paquetes Útil:

*Por una universidad con calidad, moderna e incluyente*

Carrera 6ª. No. 76-103 Montería NIT. 891080031-3 - Teléfono: 7860300 - 7860920 **www.unicordoba.edu.co**

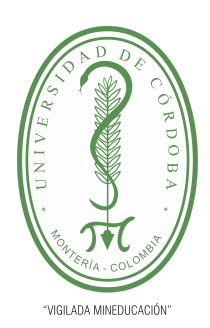

**PLANTILLA 5.**

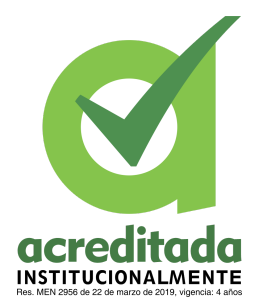

#### **PROPUESTA DEL TRABAJO DE EXTENSIÓN**

#### **Comité de Acreditación y Currículo Facultad de Ingenierías**

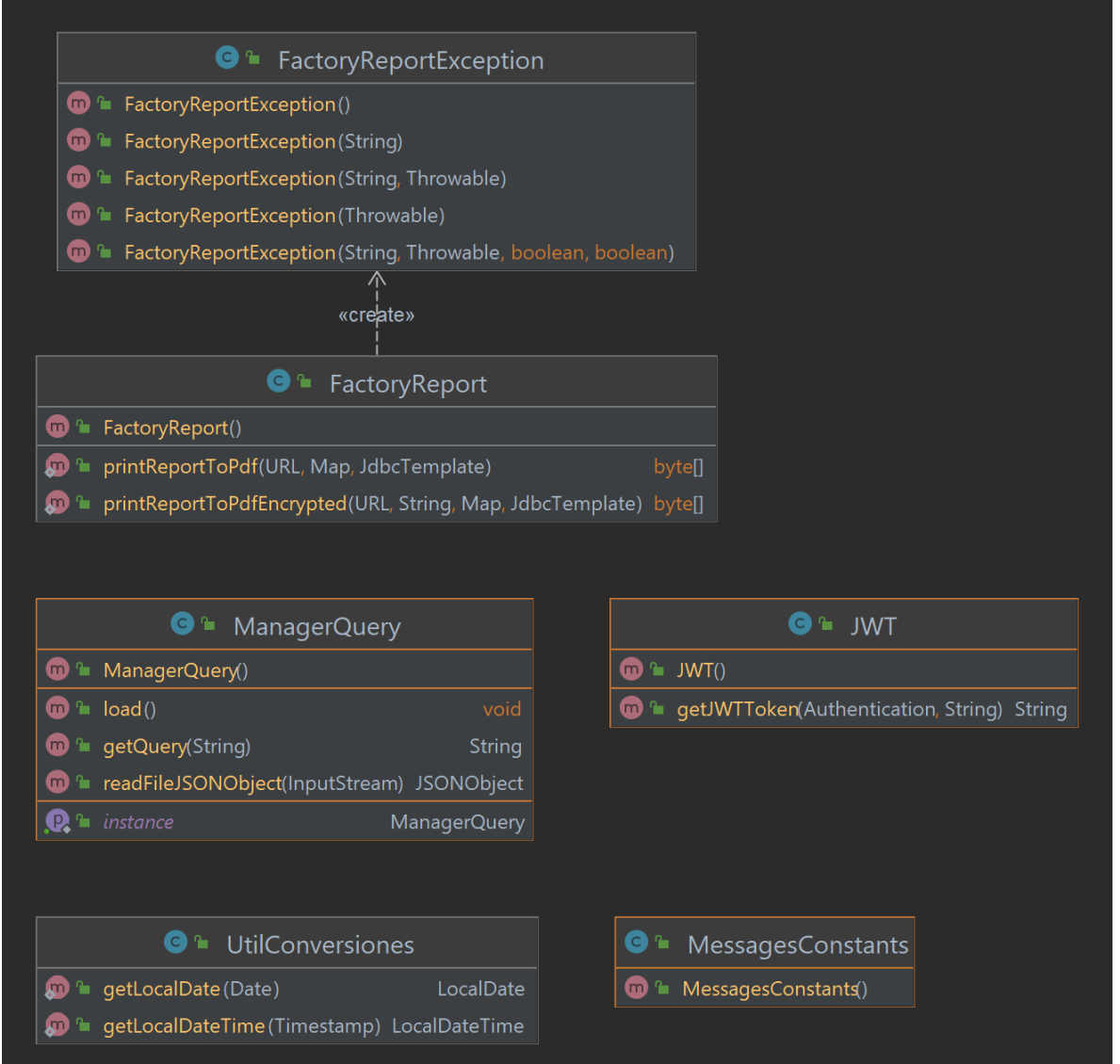

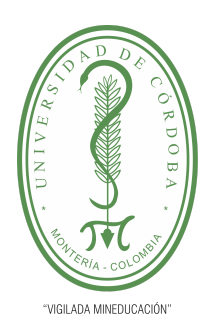

**PLANTILLA 5.**

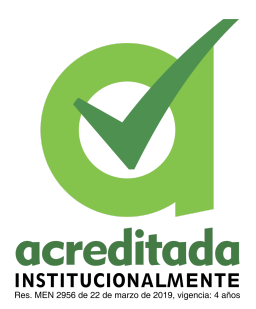

**PROPUESTA DEL TRABAJO DE EXTENSIÓN**

#### **Comité de Acreditación y Currículo Facultad de Ingenierías**

Paquete de excepciones:

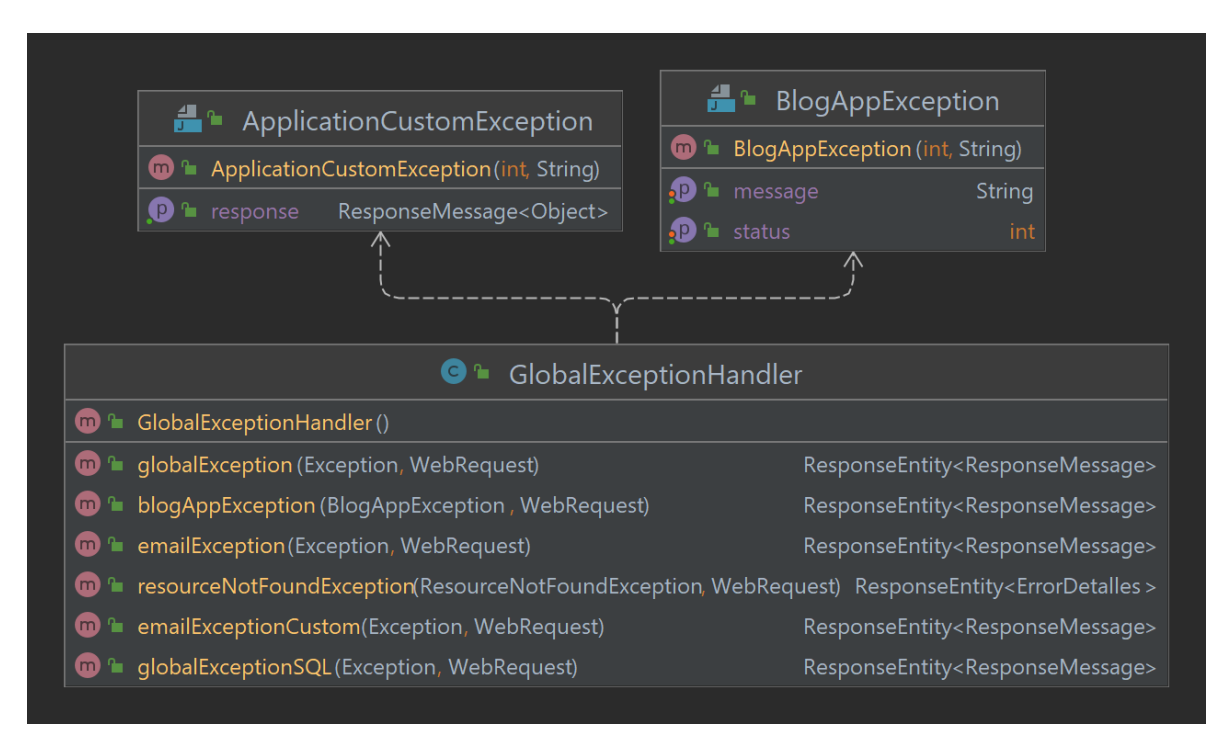

Paquete de servicios:

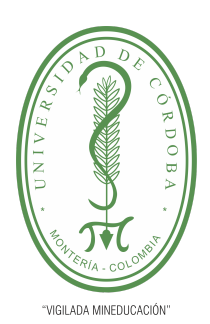

**PLANTILLA 5.**

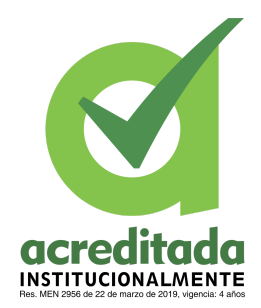

#### **PROPUESTA DEL TRABAJO DE EXTENSIÓN**

#### **Comité de Acreditación y Currículo Facultad de Ingenierías**

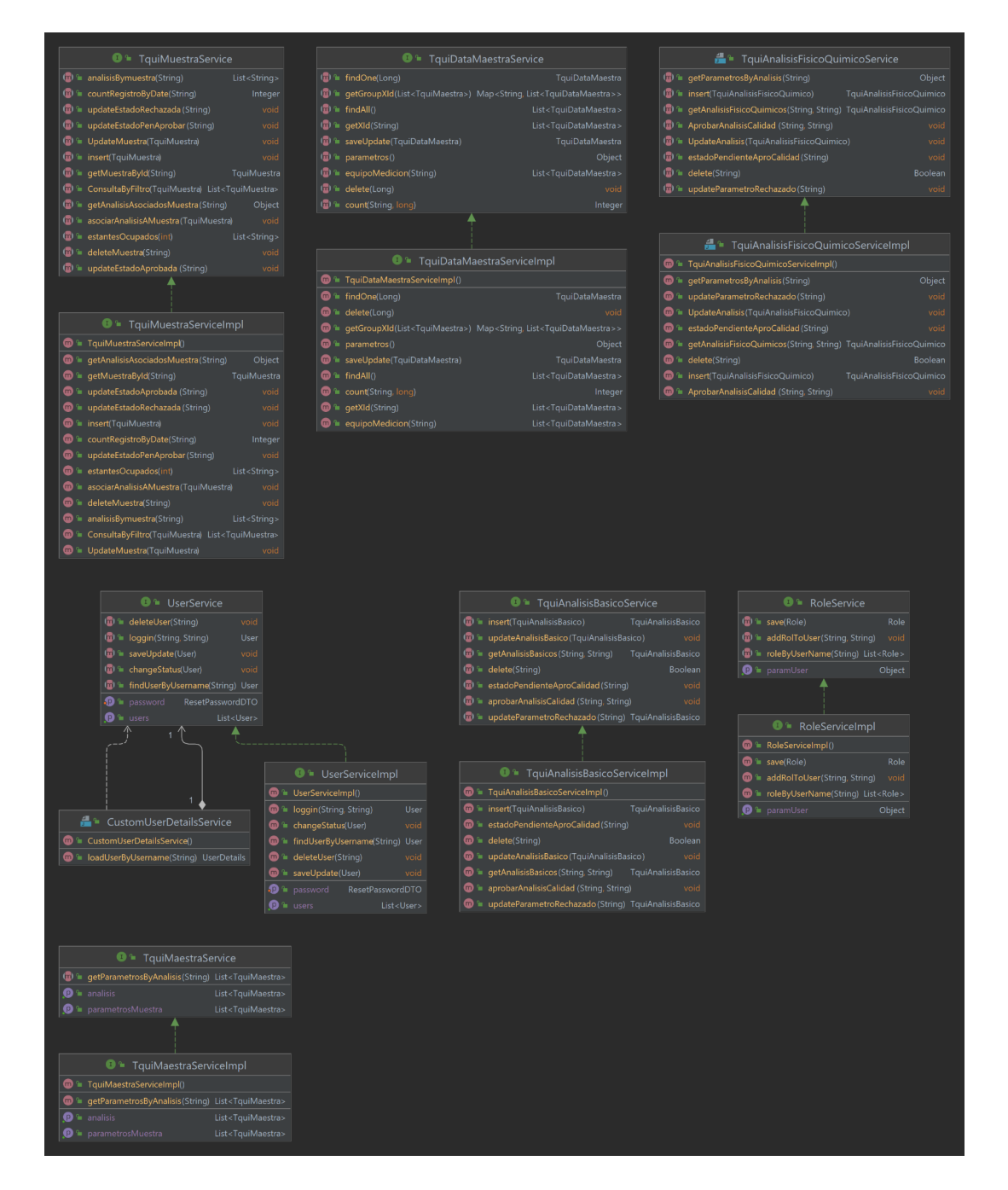

*Por una universidad con calidad, moderna e incluyente*

Carrera 6ª. No. 76-103 Montería NIT. 891080031-3 - Teléfono: 7860300 - 7860920 **www.unicordoba.edu.co**

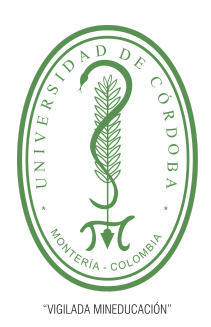

**PLANTILLA 5.**

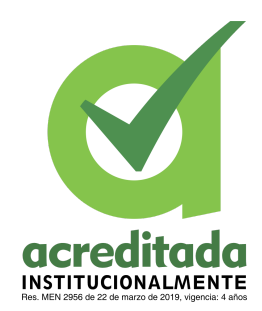

#### **PROPUESTA DEL TRABAJO DE EXTENSIÓN**

#### **Comité de Acreditación y Currículo Facultad de Ingenierías**

Paquetes DAO:

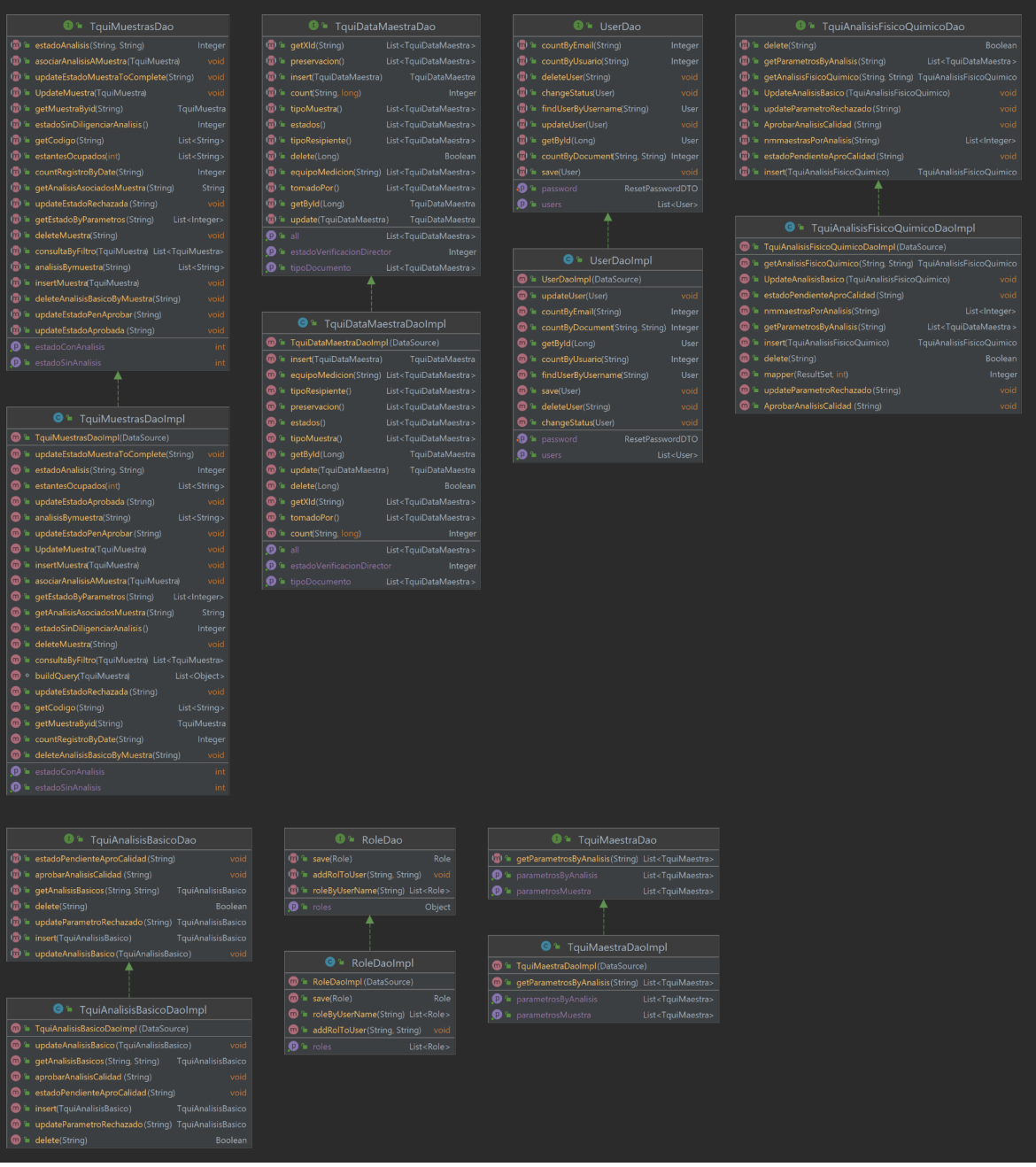

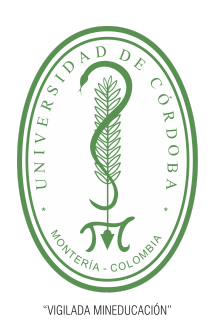

**PLANTILLA 5.**

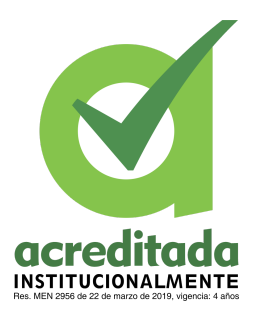

**PROPUESTA DEL TRABAJO DE EXTENSIÓN**

**Comité de Acreditación y Currículo Facultad de Ingenierías**

Paquete de Mappers:

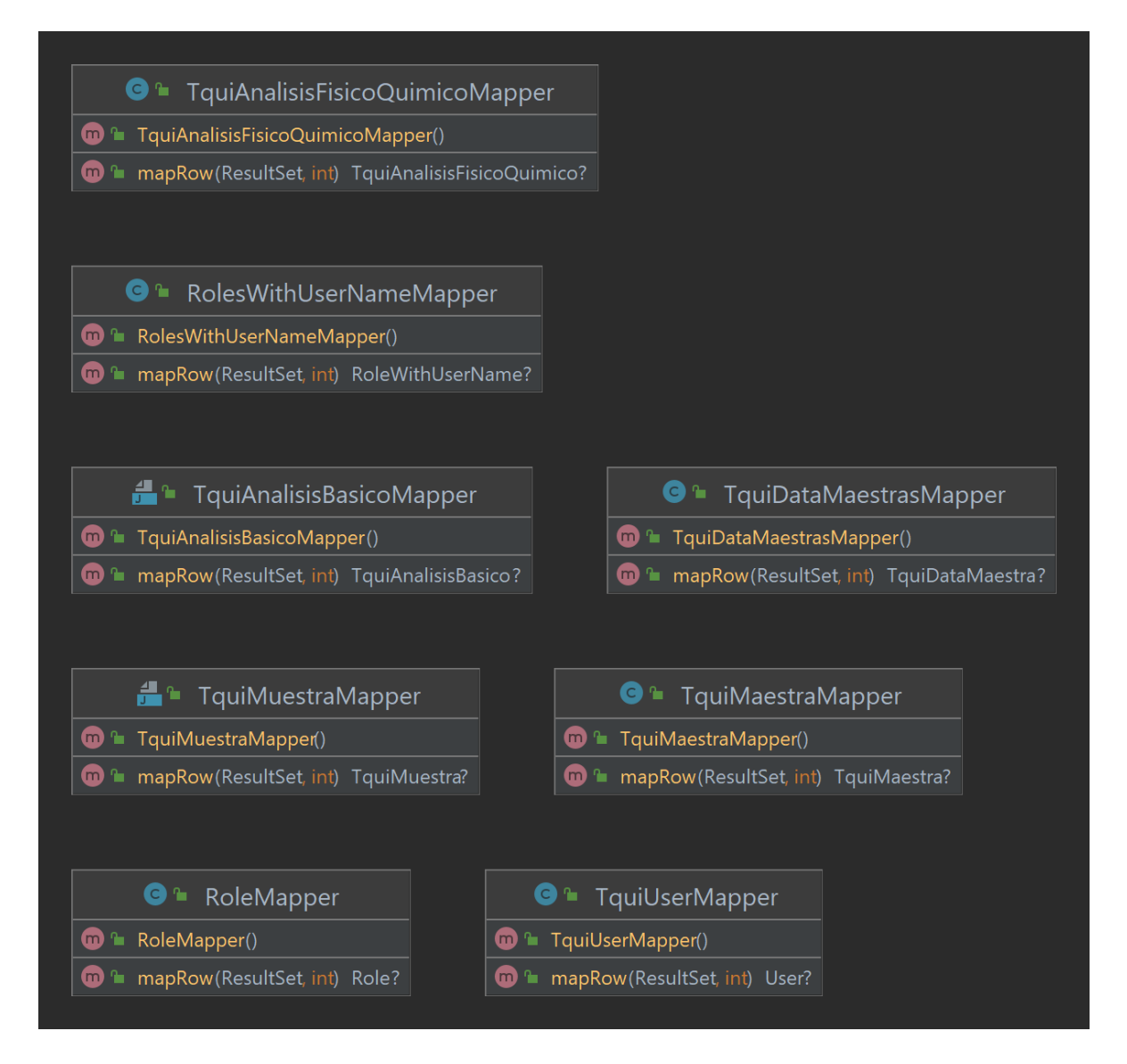

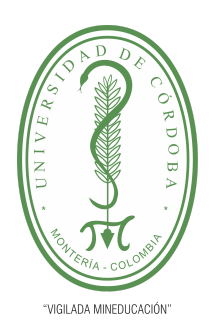

**PLANTILLA 5.**

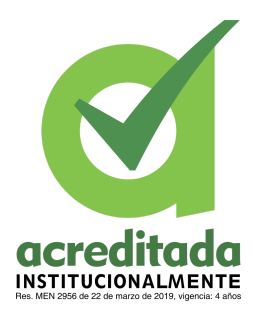

**PROPUESTA DEL TRABAJO DE EXTENSIÓN**

**Comité de Acreditación y Currículo Facultad de Ingenierías**

A continuación presentamos el modelo ER

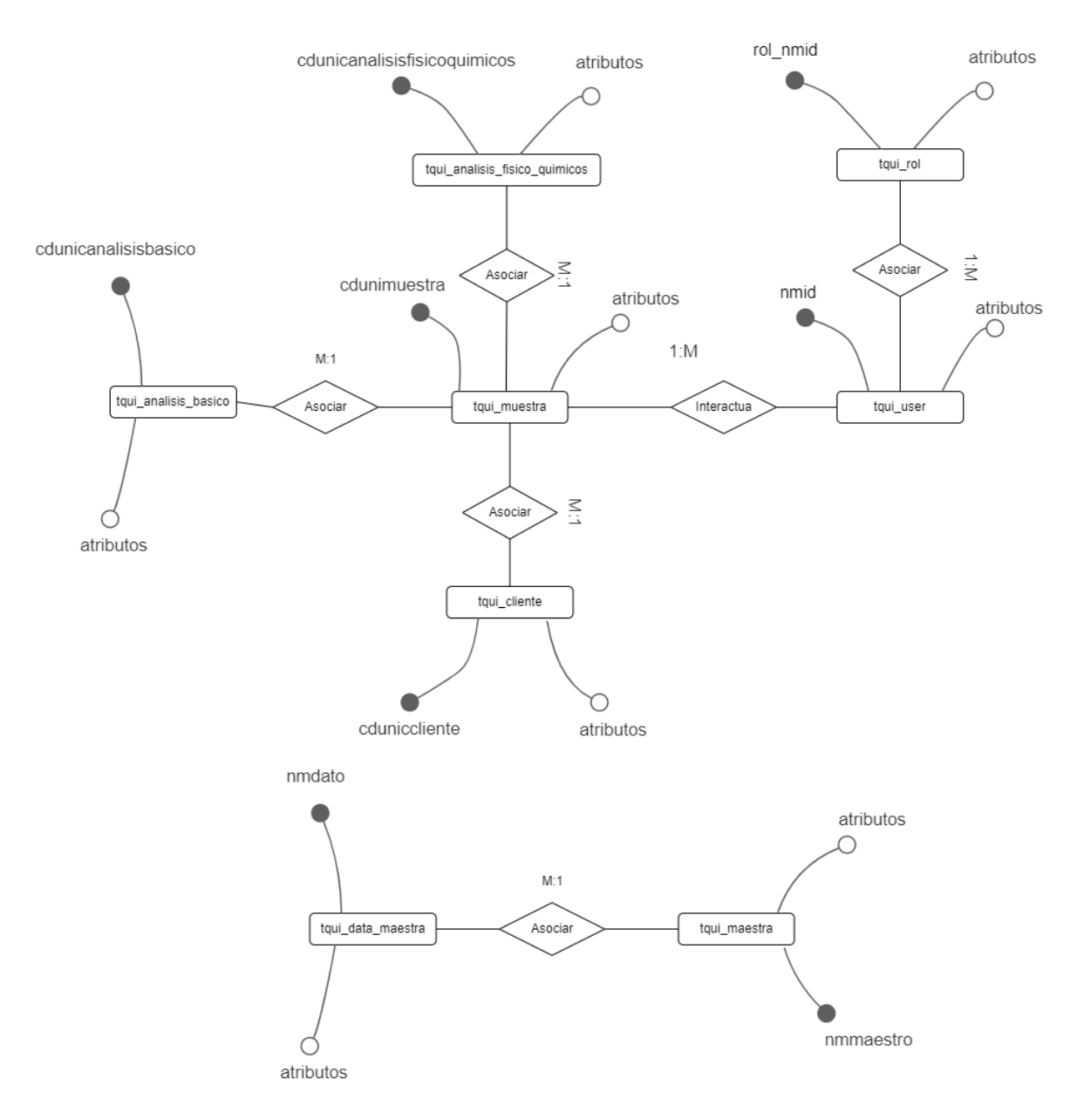

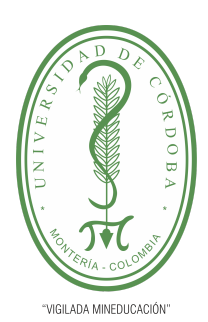

#### **PLANTILLA 5.**

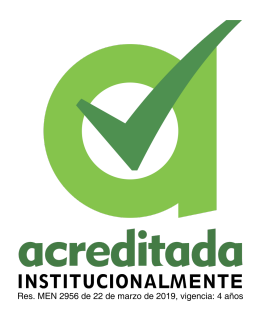

#### **PROPUESTA DEL TRABAJO DE EXTENSIÓN**

#### **Comité de Acreditación y Currículo Facultad de Ingenierías**

#### A continuación presentamos el modelo relacional

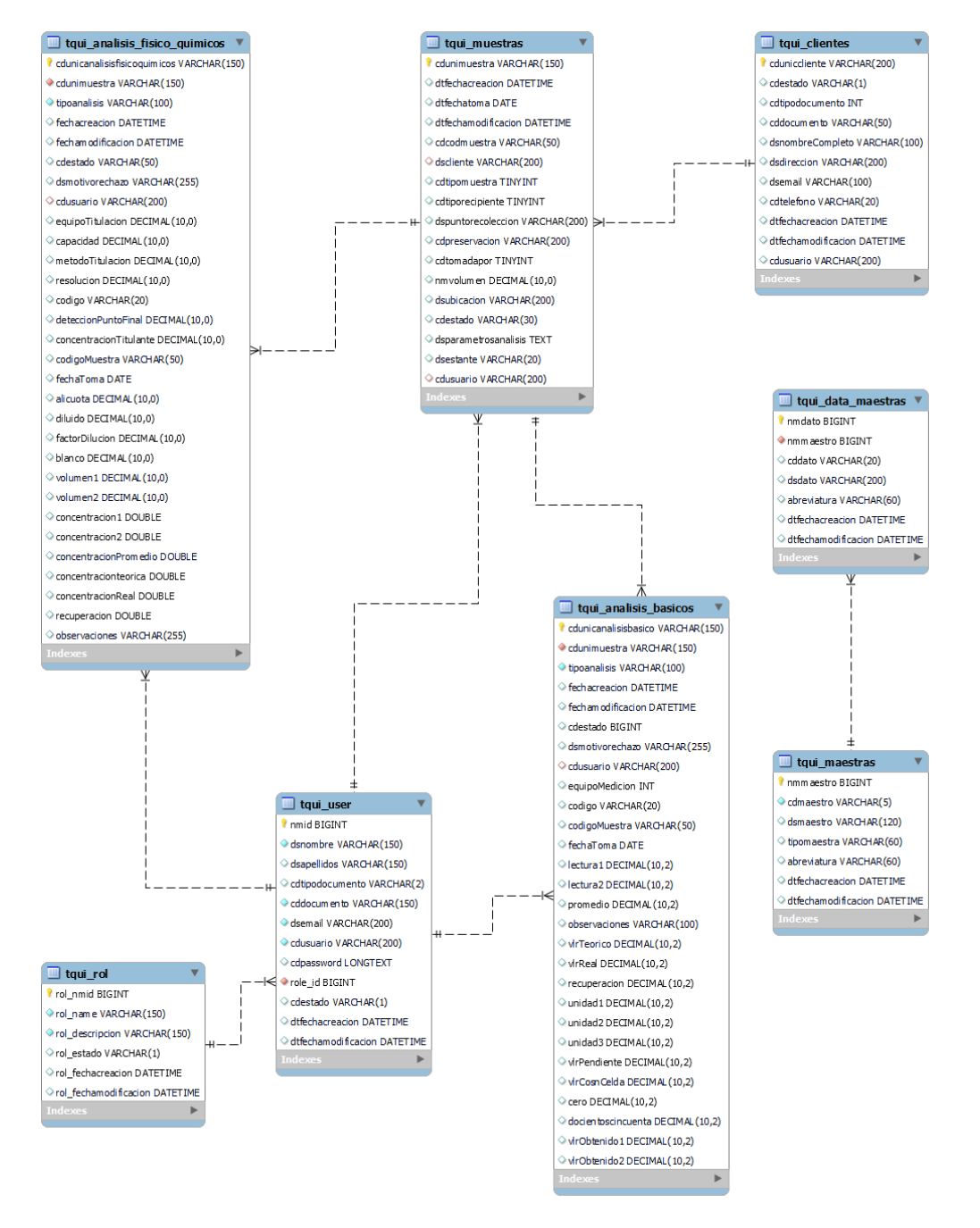

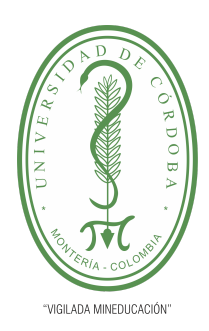

**PLANTILLA 5.**

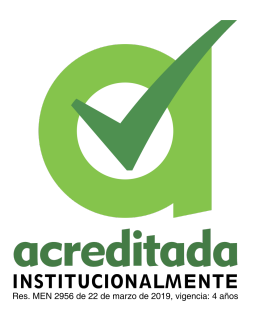

**PROPUESTA DEL TRABAJO DE EXTENSIÓN**

**Comité de Acreditación y Currículo Facultad de Ingenierías**

A continuación presentamos el diagrama de implementación:

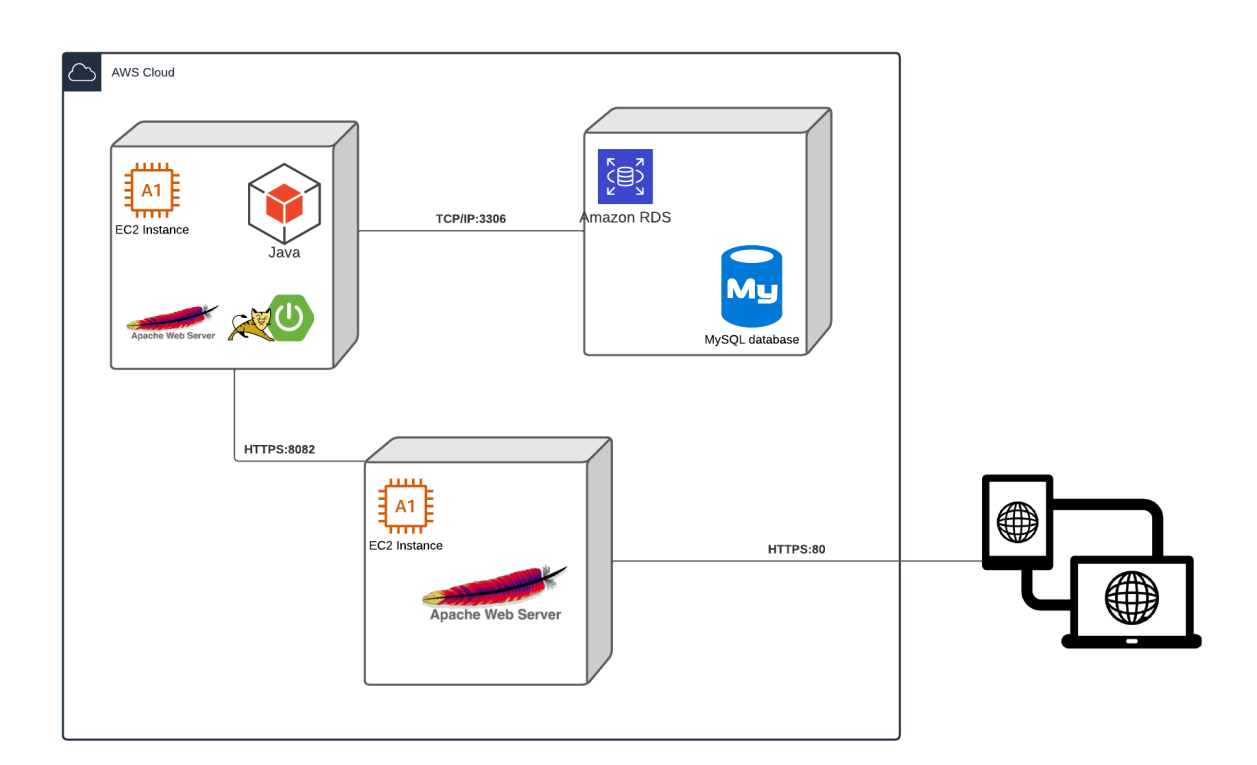

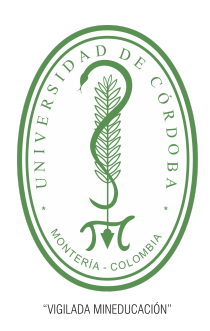

**PLANTILLA 5.**

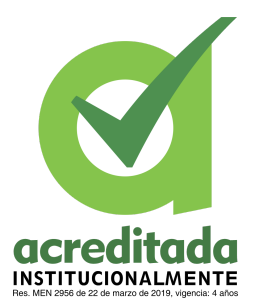

### **PROPUESTA DEL TRABAJO DE EXTENSIÓN Comité de Acreditación y Currículo Facultad de Ingenierías**

### **9. BIBLIOGRAFÍA**

Gutierrez, F. (n.d.). *Pro Spring Boot [Book]*. O'Reilly Media. Retrieved May

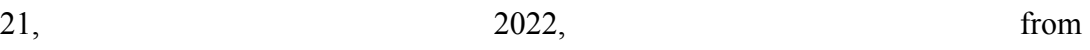

<https://www.oreilly.com/library/view/pro-spring-boot/9781484214312/>

López, R., & López, P. (n.d.). *Optimización y automatización de procesos mediante Google for Business Services en el grupo Solvay*. UCrea. Retrieved May 21, 2022, from <https://repositorio.unican.es/xmlui/handle/10902/7683>

Srivastava, A. 1., Bhardwaj, S. 2., & Saraswat, S. (2017, 07 19). *SCRUM model for agile methodology*. SCRUM model for agile methodology. https://ieeexplore.ieee.org/abstract/document/8229928

Gonzales, Santiago Raúl. *Eficiencia de los sistemas de gestión documental para el cuidado del medio ambiente y el nivel de reducción del uso de papel en la Municipalidad Provincial del Callao. 1 ed., vol. 1,* Lima - Perún, Universidad Inca Garcilaso de la Vega, 2018. 1 vols.

Hofmeister, C., Nord, R., & Soni, D. (2000). *Applied software architecture. Addison-Wesley Professional.*

Salas Rueda, R. A., Castañeda Martínez, R., Ramírez Ortega, J., & Garcés Madrigal, A. M. (2021). *Opinión de los educadores sobre la tecnología y las plataformas web durante la pandemia Covid-19. Revista gestión de las personas y tecnología, 14(40), 21-37.*

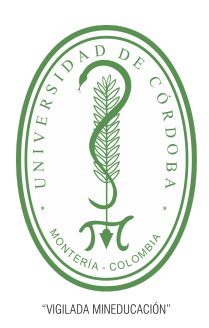

**PLANTILLA 5.**

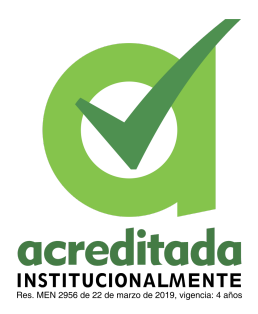

**PROPUESTA DEL TRABAJO DE EXTENSIÓN**

**Comité de Acreditación y Currículo Facultad de Ingenierías**

**ANEXOS**

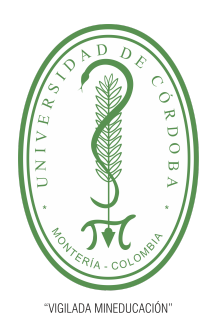

**PLANTILLA 5.**

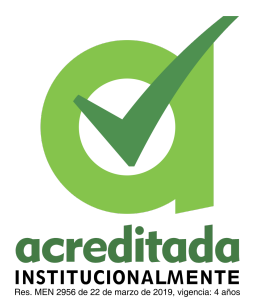

**PROPUESTA DEL TRABAJO DE EXTENSIÓN**

**Comité de Acreditación y Currículo Facultad de Ingenierías**

### **ÍNDICE DE ANEXOS**

[Anexo 1: Manual de usuario](#page-136-0)

[Anexo 2: Manual de instalación](#page-204-0)

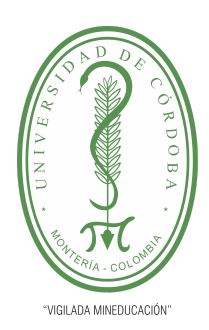

**PLANTILLA 5.**

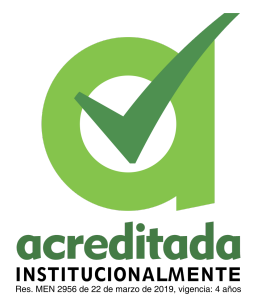

**PROPUESTA DEL TRABAJO DE EXTENSIÓN Comité de Acreditación y Currículo Facultad de Ingenierías**

### **MANUAL DE USUARIO**

#### <span id="page-136-0"></span>**Aplicación sistematizada laboratorio unicordoba.**

Este aplicativo fue diseñado en pro de sistematizar los procesos que se llevan a cabo en el laboratorio químico de la universidad de Córdoba.

El sistema laboratorio unicordoba permite registrar y hacer seguimiento a las muestras que llegan al laboratorio clínico. Teniendo en cuenta los roles existentes en la universidad y para este ambiente, los cuales son: oficial de calidad, química analista y director técnico.

Cabe recalcar que este sistema es un primer acercamiento para cumplir el objetivo de sistematizar todo el proceso que se realiza en dicho laboratorio. Lo cual se espera que con el tiempo haya más recursos humanos y de tiempo para la mejora del sistema realizado.

#### PASO 1 PARA ACCEDER A LA APP

http://ec2-54-224-159-164.compute-1.amazonaws.com/front/proGrado/#/login

Debes copiar este link en tu navegador y realizar la búsqueda de esta dirección URL, la cual abrirá el Login de la aplicación. Para esto debes contar con internet.

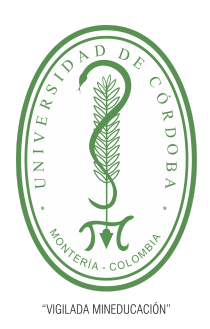

**PLANTILLA 5.**

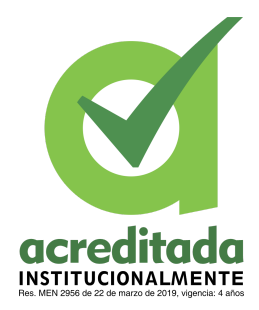

**PROPUESTA DEL TRABAJO DE EXTENSIÓN**

**Comité de Acreditación y Currículo Facultad de Ingenierías**

#### Login de la app

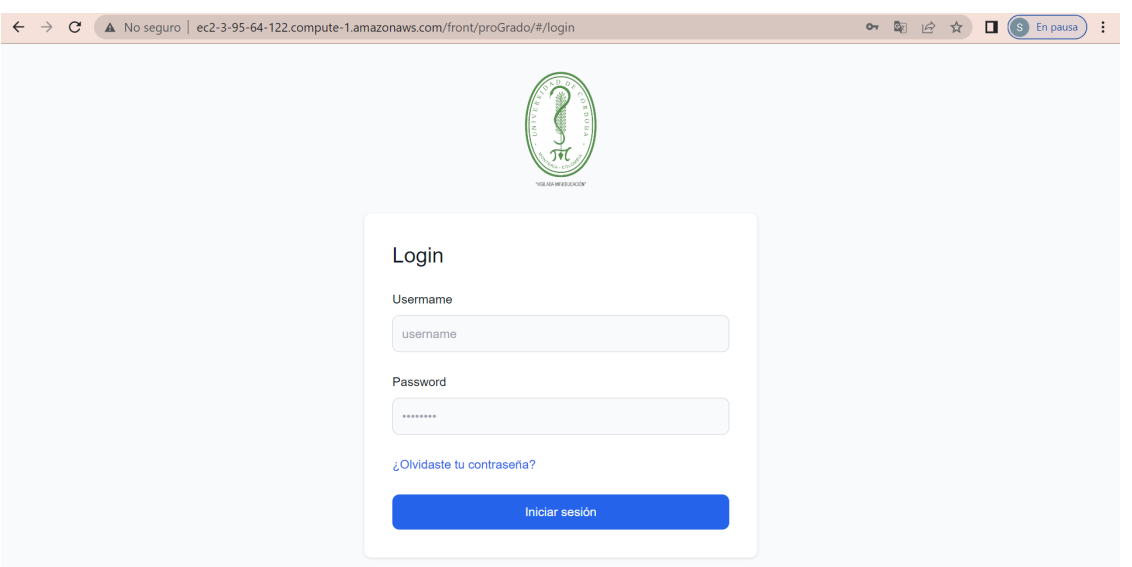

Accediendo a la aplicación con cualquiera de los tres roles mencionados, la vista de inicio es la siguiente.

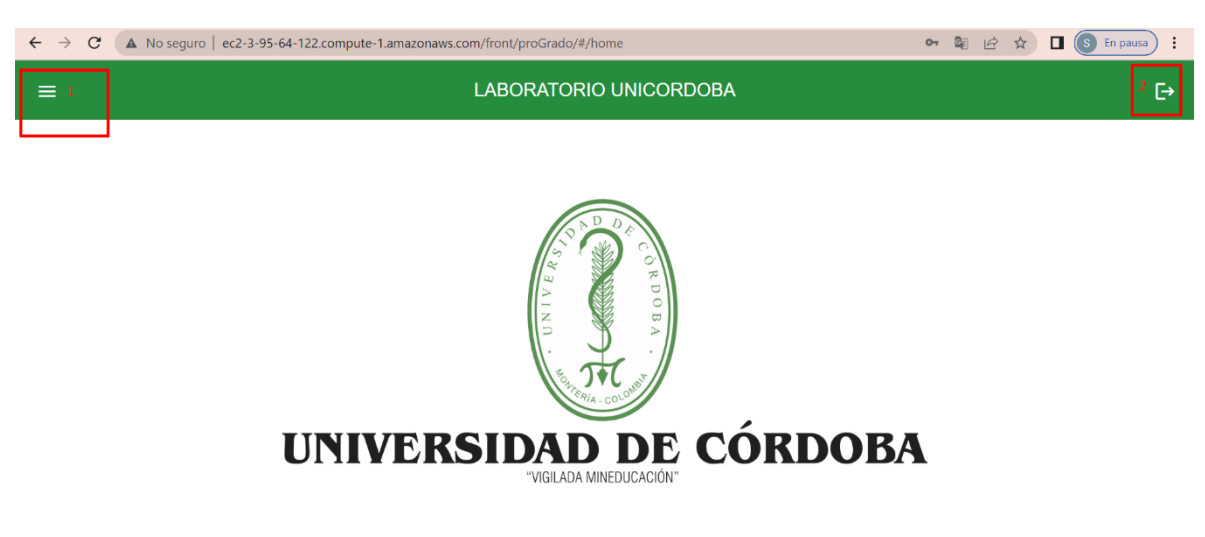

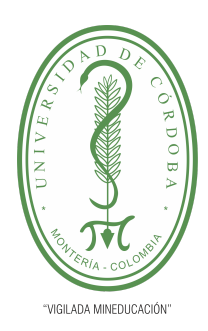

#### **PLANTILLA 5.**

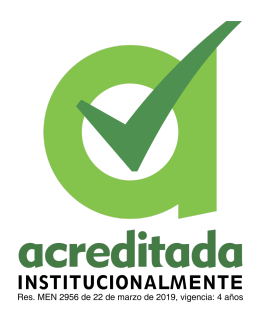

#### **PROPUESTA DEL TRABAJO DE EXTENSIÓN**

#### **Comité de Acreditación y Currículo Facultad de Ingenierías**

En la vista de inicio observamos dos opciones, en la cuales poniendo el mouse sobre cada una de ellas el sistema indica la función que realiza, al dar clic en la opción 1 el sistema abre el menú, y al dar clic en la opción 2, el sistema cierra la sesión.

El usuario da clic en la opción 1, el sistema abre el menú

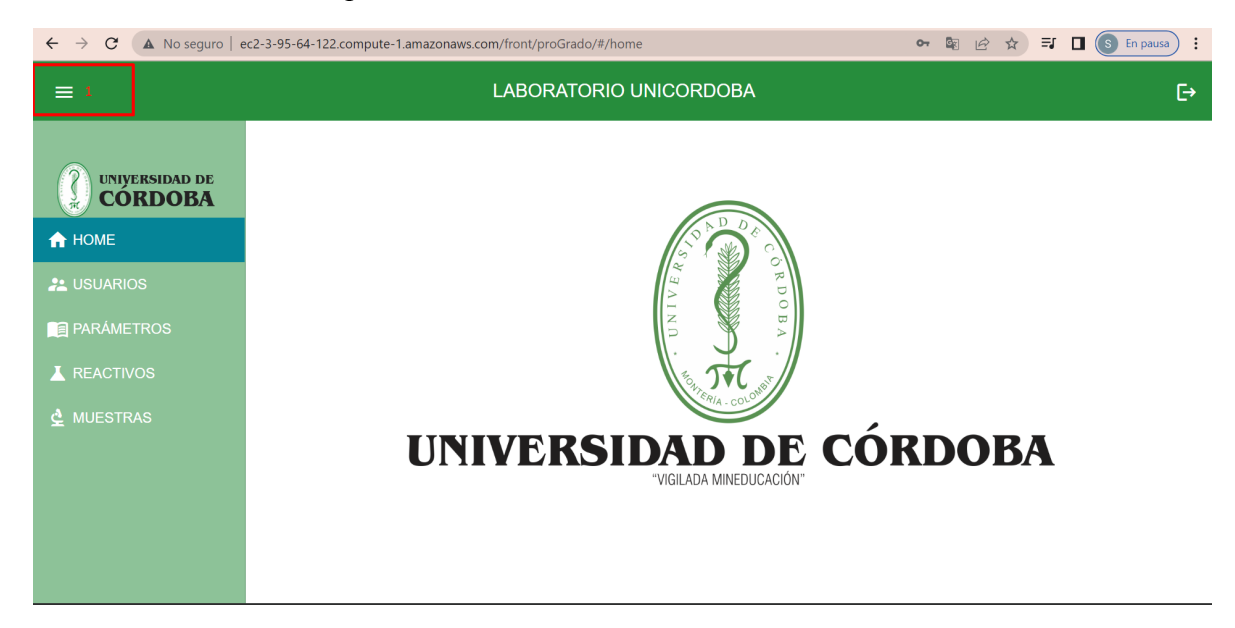

Para esconder el menú, el usuario debe dar clic en la opción 1 nuevamente

El menú cuenta con 5 opciones, la cuales son

- 1. Home
- 2. Usuarios
- 3. Parámetros
- 4. Reactivos
- 5. Muestras

Veamos lo que se puede realizar en cada opción del menú

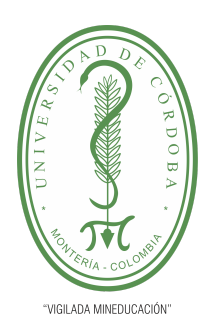

**PLANTILLA 5.**

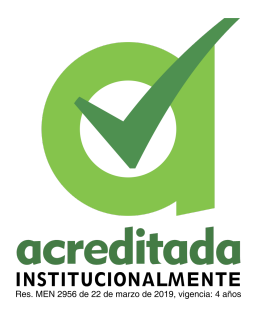

**PROPUESTA DEL TRABAJO DE EXTENSIÓN**

**Comité de Acreditación y Currículo Facultad de Ingenierías**

### 1.HOME

Esta es la vista principal, en la cual el usuario ingresa por defecto al momento de loguearse en el aplicativo. Todos los roles ven esta vista.

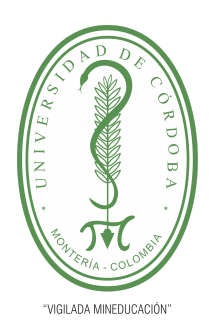

**PLANTILLA 5.**

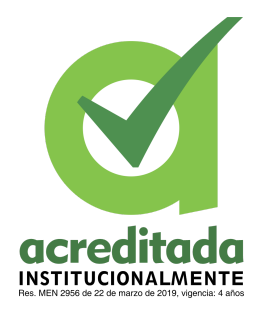

**PROPUESTA DEL TRABAJO DE EXTENSIÓN**

**Comité de Acreditación y Currículo Facultad de Ingenierías**

### 2.USUARIOS

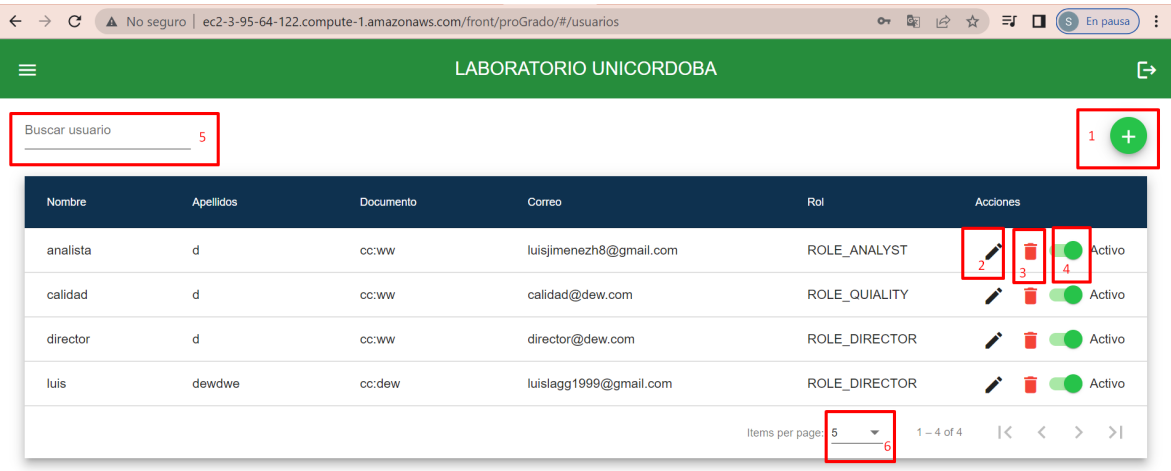

La vista de usuario tiene como funcionalidad registrar, actualizar, eliminar y realizar la búsqueda de los usuarios que trabajan en el laboratorio. En términos de permisos solo el usuario con rol **oficial de calidad** tiene permisos para entrar a esta vista. Cabe recalcar que cada manejo de sesión ocurre a la media hora de ingresar, es decir, a la media hora de ingresar al sistema, queda inactiva cada opción que se realiza como rol analista de calidad.

Inicialmente en la vista se observan en la grid cargados los usuarios existentes. Los cuales pueden ser actualizados, eliminados, inactivos o viceversa.

Si el usuario con rol oficial de calidad posiciona el mouse sobre la opción 1, el sistema muestra el mensaje "registrar usuario" y si el usuario da clic en dicha opción se abre un pop up con las siguientes características

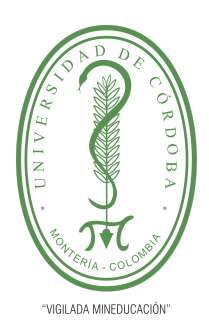

**PLANTILLA 5.**

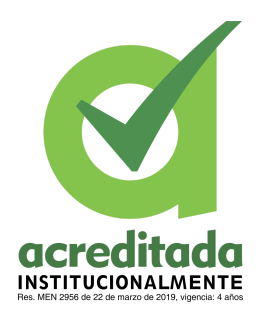

**PROPUESTA DEL TRABAJO DE EXTENSIÓN**

**Comité de Acreditación y Currículo Facultad de Ingenierías**

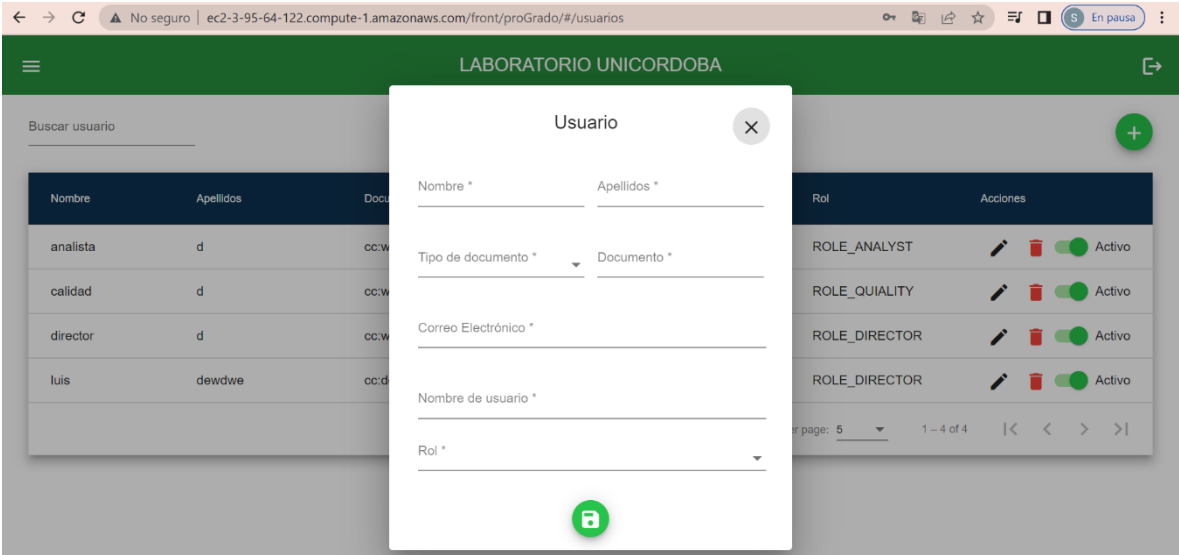

Para registrar un usuario se debe llenar los siguientes datos: nombre, apellido, tipo de documento, número de documento, correo electrónico, nombre de usuario y rol. El usuario debe ingresar un correo válido, ya que el sistema realiza la validación para que el correo cumpla con las características puntuales que debe tener un correo.

En la opción tipo de documento están los siguiente valores:

CC(cédula de ciudadanía)

CE(cédula extranjería)

RUC(rut).

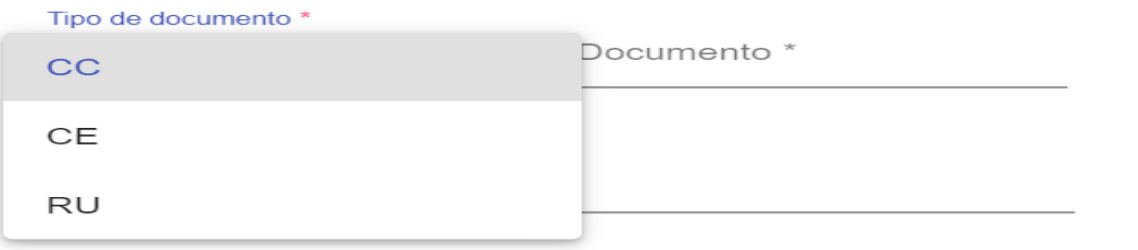

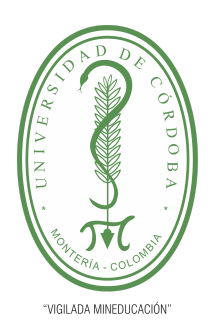

h.

### UNIVERSIDAD DE CÓRDOBA

#### **PLANTILLA 5.**

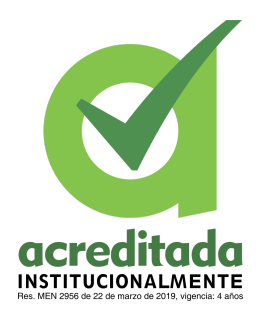

#### **PROPUESTA DEL TRABAJO DE EXTENSIÓN**

#### **Comité de Acreditación y Currículo Facultad de Ingenierías**

En la opción rol, están los siguientes valores: calidad, director y analista.

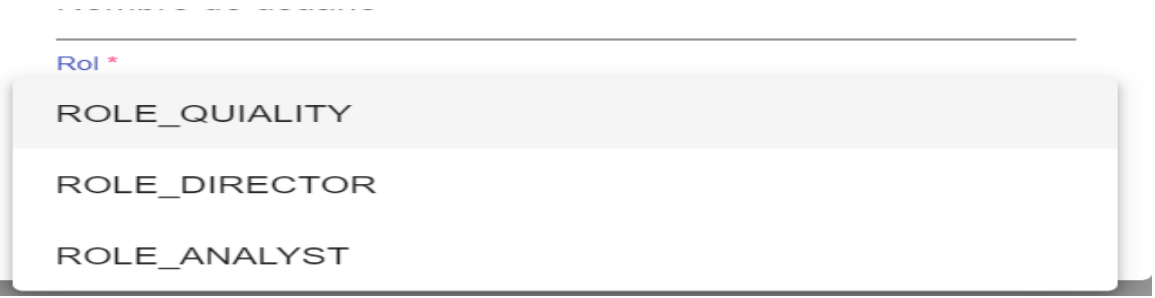

El usuario llena todos los campos y da clic en el botón **Guardar.**

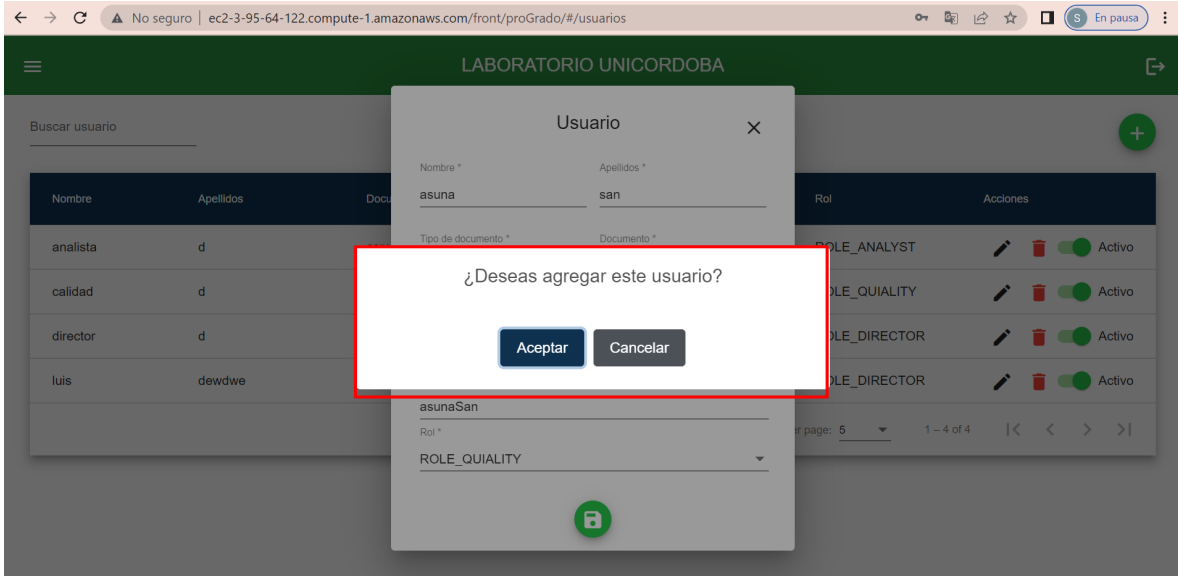

El sistema abre una alerta en la cual el usuario puede aceptar o cancelar la creación del usuario.

Si el usuario da clic en cancelar, entonces se cierra la ventana principal de la pregunta y queda abierta la que está detrás, es decir, el formulario de registro. Si el usuario da clic en aceptar sale la siguiente ventana con el mensaje "usuario creado con éxito". La ventana se cierra cuando el usuario da clic en el botón OK.

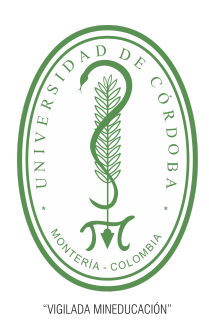

#### **PLANTILLA 5.**

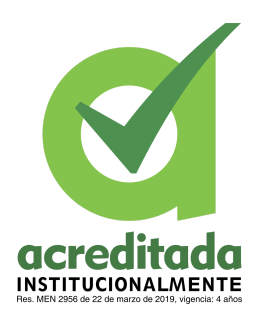

#### **PROPUESTA DEL TRABAJO DE EXTENSIÓN**

#### **Comité de Acreditación y Currículo Facultad de Ingenierías**

Además, podemos observar al usuario asume que ha sido listado en la grid, con un estado por defecto Activo. Todos los usuarios que son creados inicialmente entran con un estado por defecto de activo.

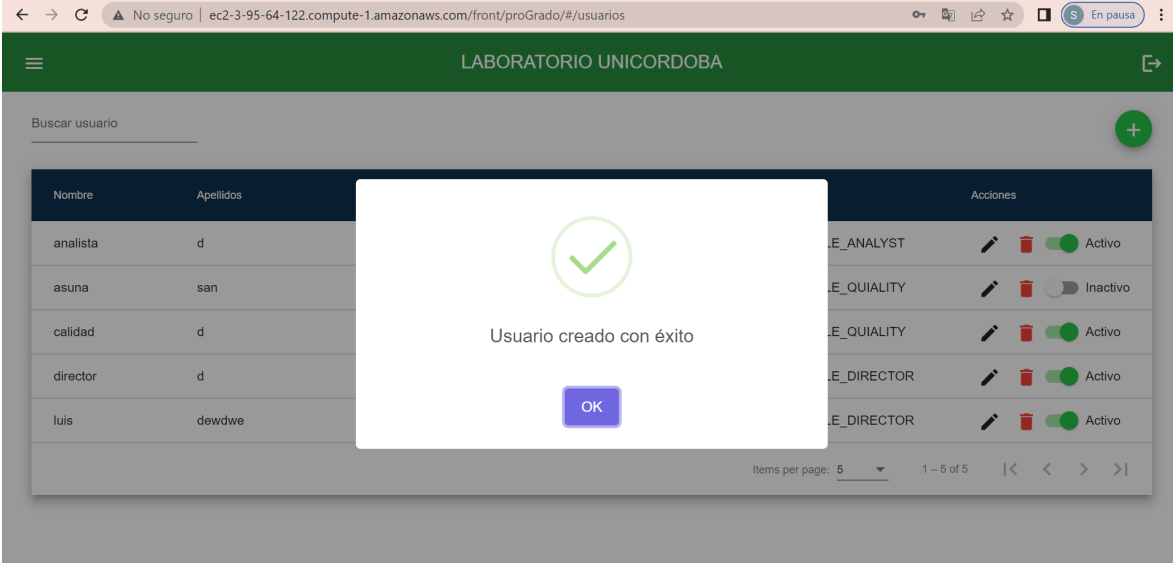

Si se crea un usuario con un correo de una usuario existente, el sistema muestra la siguiente alerta
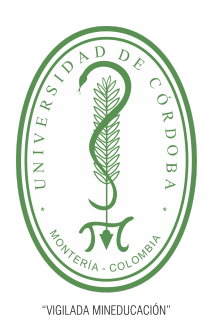

**PLANTILLA 5.**

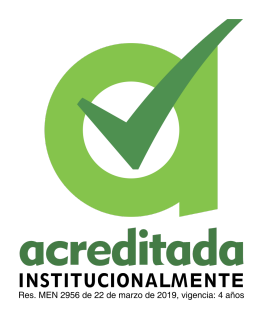

**PROPUESTA DEL TRABAJO DE EXTENSIÓN**

#### **Comité de Acreditación y Currículo Facultad de Ingenierías**

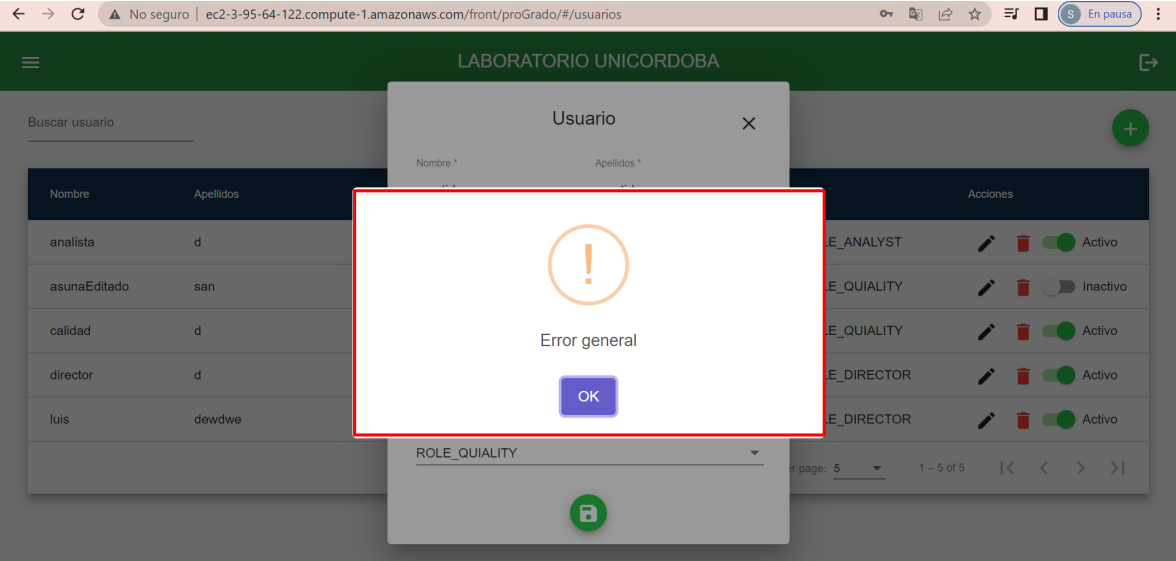

Para cerrar dicha alerta el usuario debe dar clic en el botón OK.

Para cerrar la ventana donde se crea el usuario, se debe dar clic sobre la x señalada o por fuera de la ventana abierta.

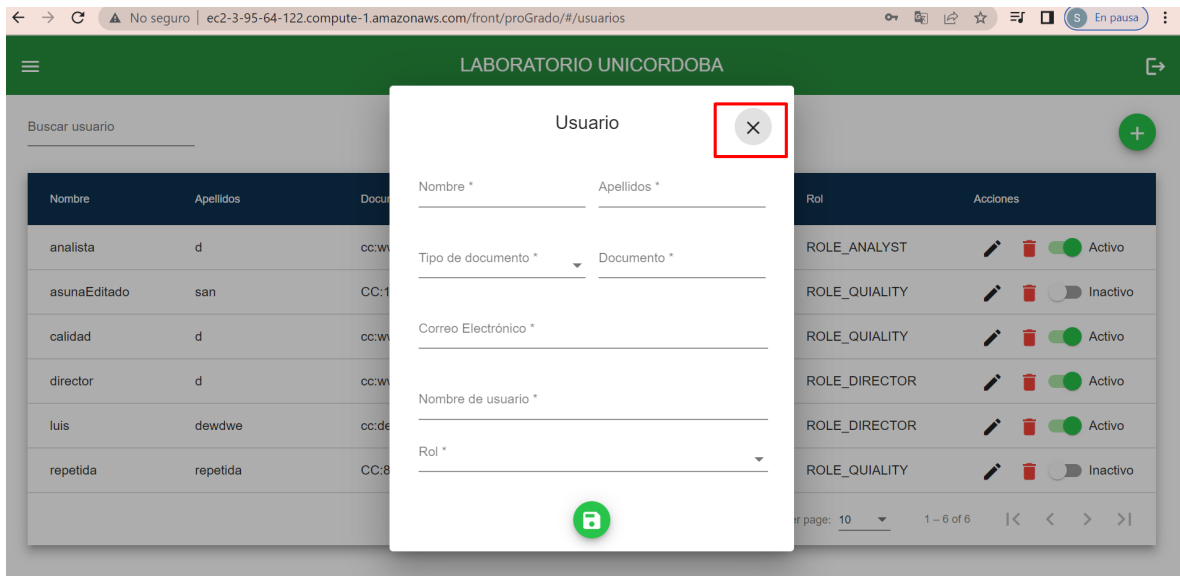

#### *Por una universidad con calidad, moderna e incluyente*

Carrera 6ª. No. 76-103 Montería NIT. 891080031-3 - Teléfono: 7860300 - 7860920 **www.unicordoba.edu.co**

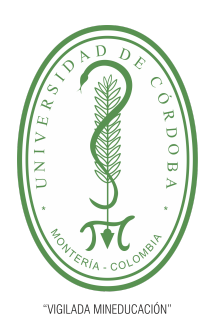

**PLANTILLA 5.**

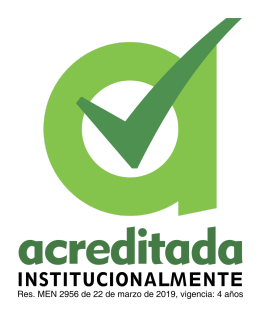

**PROPUESTA DEL TRABAJO DE EXTENSIÓN**

**Comité de Acreditación y Currículo Facultad de Ingenierías**

#### El usuario da clic en la opción 2 (actualizar usuario)

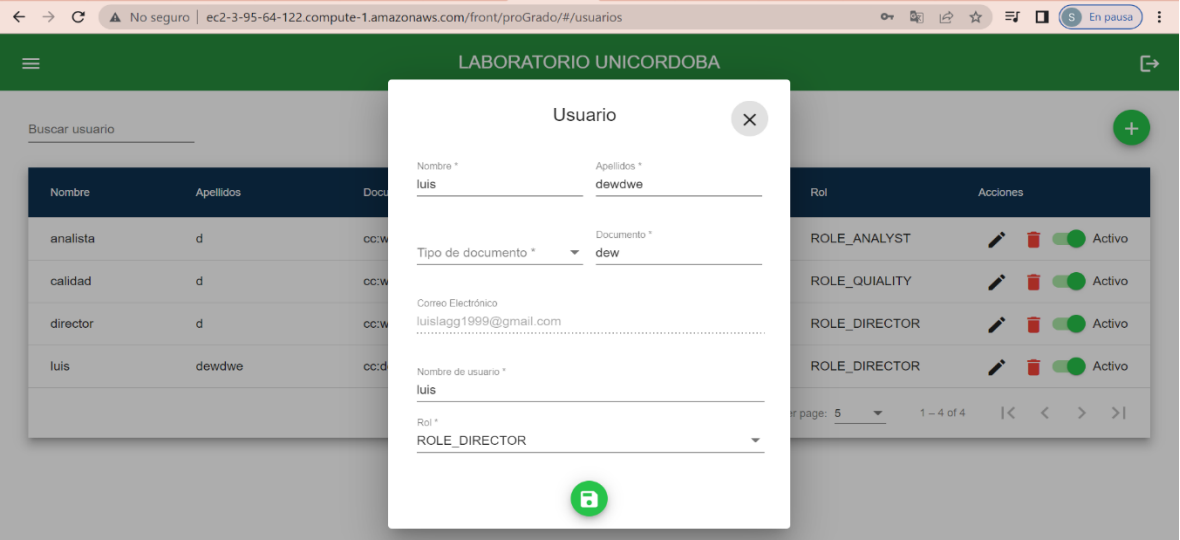

Observamos un pop up donde el sistema repite los datos del usuario que fue seleccionado, para que estos puedan ser actualizados. Los datos que pueden ser actualizados son nombre, apellido, tipo de documento, nombre de usuario y rol. El correo no puede ser actualizado.

 $\leftarrow$   $\rightarrow$   $\mathbb{C}$  **A** No sequro | ec2-3-95-64-122.compute-1.amazonaws.com/front/proGrado/#/usuarios or  $\mathbb{R}$   $\beta$   $\hat{\mathbf{x}}$   $\Box$   $\boxed{\mathbf{s}}$  Enpausa : LABORATORIO UNICORDOBA Usuario **Buscar usuaric**  $\times$ asunaEditado E ANALYST analista  $\mathbf{d}$ **CO** Activo ¿Deseas editar este usuario? F QUIALITY asuna  $\blacksquare$  Inactivo calidad E QUIALITY **Activo** Aceptar Cancelar DIRECTOR **T** Activo director asunaSan luis **ROLE DIRECTOR T Activo** ROLE QUIALITY  $a$ e: 5  $\rightarrow$  $\overline{\mathbf{a}}$ 

Cuando el usuario da clic en guardar, el sistema muestra el siguiente mensaje.

#### *Por una universidad con calidad, moderna e incluyente*

Carrera 6ª. No. 76-103 Montería NIT. 891080031-3 - Teléfono: 7860300 - 7860920 **www.unicordoba.edu.co**

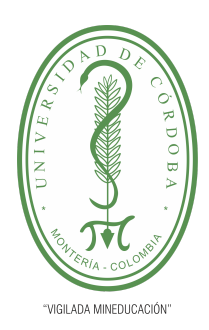

#### **PLANTILLA 5.**

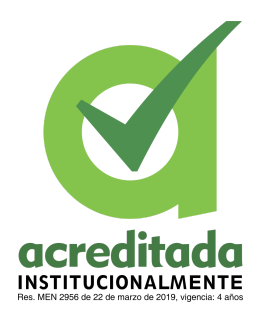

#### **PROPUESTA DEL TRABAJO DE EXTENSIÓN**

**Comité de Acreditación y Currículo Facultad de Ingenierías**

Si el usuario da clic en cancelar, entonces se cierra la ventana de confirmación y queda solo abierto el formulario.

Si el usuario da clic en aceptar el sistema muestra el siguiente mensaje

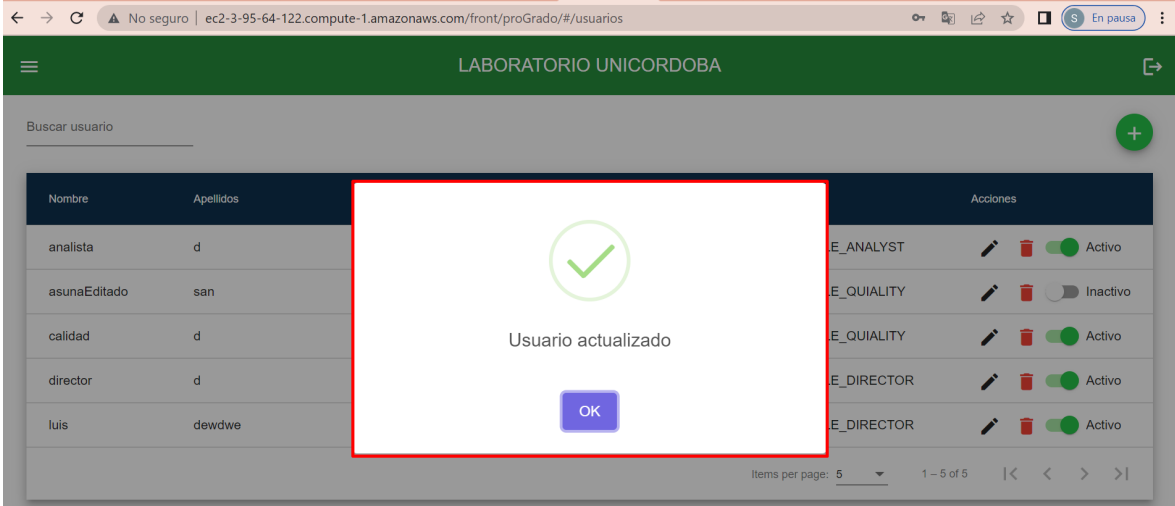

Para cerrar el mensaje de confirmación, el usuario debe dar clic en el botón de OK.

### **El usuario da clic en la opción 3- borrar (el bote rojo)**

El sistema abre una ventana donde pregunta al usuario si desea eliminar el registro.

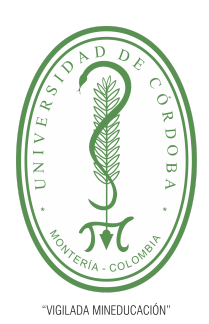

**PLANTILLA 5.**

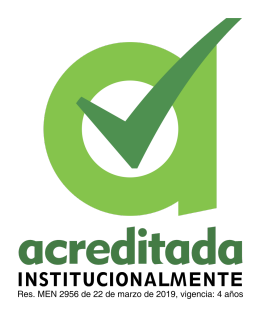

**PROPUESTA DEL TRABAJO DE EXTENSIÓN**

**Comité de Acreditación y Currículo Facultad de Ingenierías**

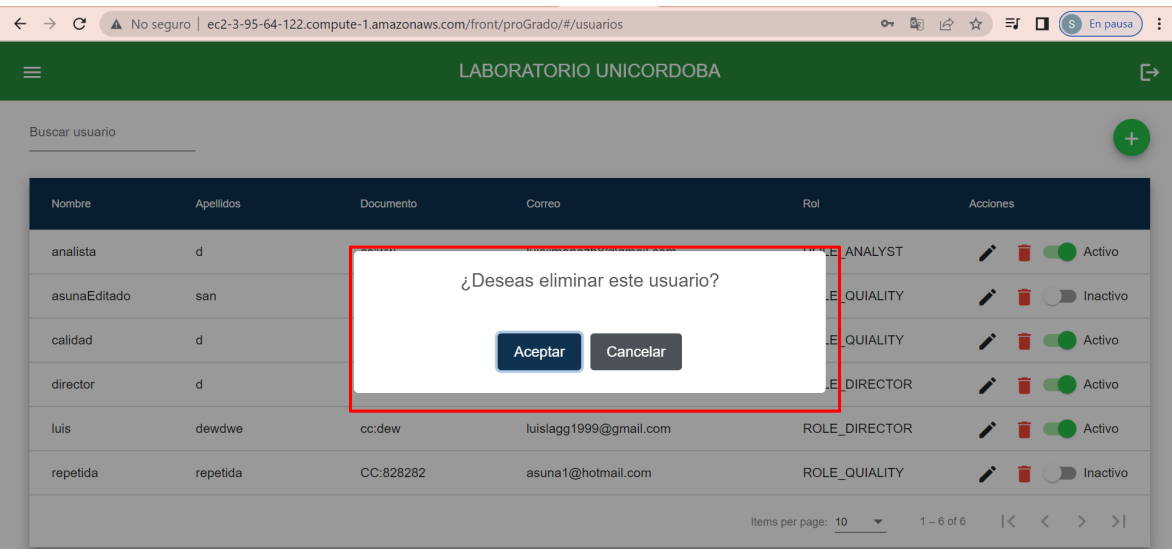

Si el usuario da clic en la opción cancelar, el sistema cierra la ventana de confirmación. Si el usuario selecciona la opción "Aceptar", el sistema muestra un mensaje de confirmación.

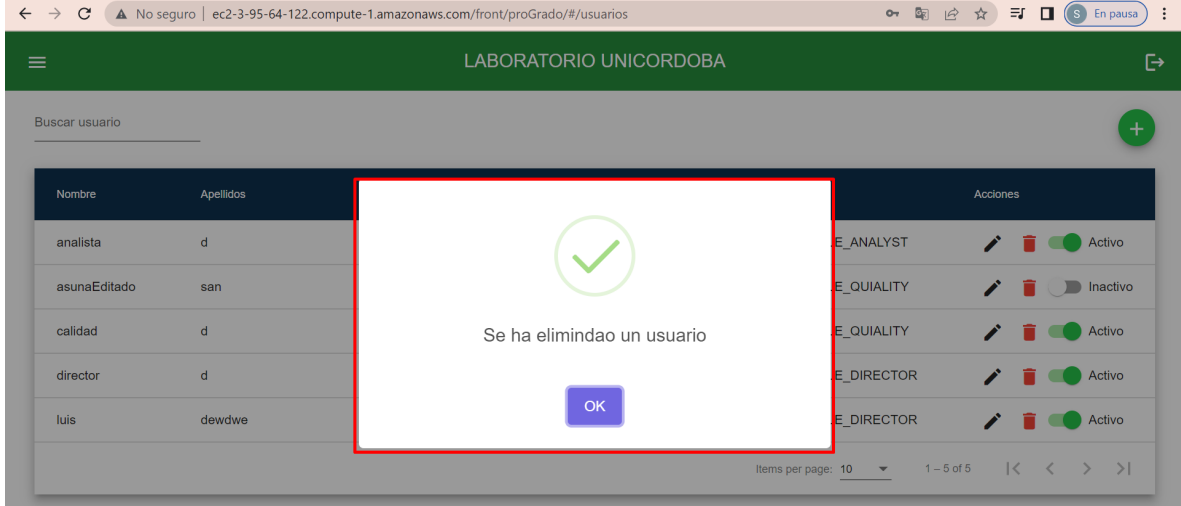

El usuario puede cerrar el mensaje dando clic en el botón OK. En la grid ya no se observa el registro eliminado ya que el sistema lo ha borrado de la base de datos.

#### **El usuario da clic en la opción activo e inactivo.**

**148**

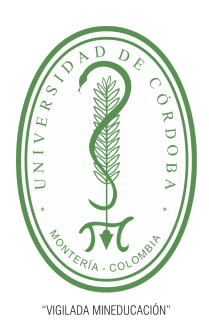

**PLANTILLA 5.**

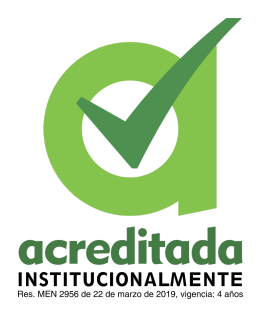

**PROPUESTA DEL TRABAJO DE EXTENSIÓN**

**Comité de Acreditación y Currículo Facultad de Ingenierías**

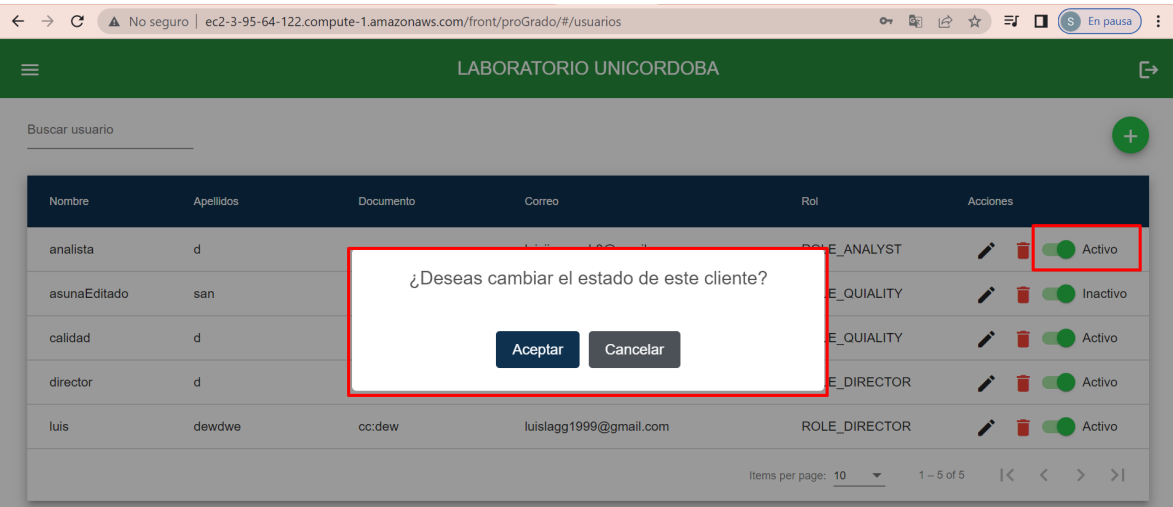

El sistema muestra una alerta donde el usuario puede confirmar si desea cambiar el estado del cliente. Si el usuario da clic en aceptar entonces el cambio elegido en la opción se hace evidente.

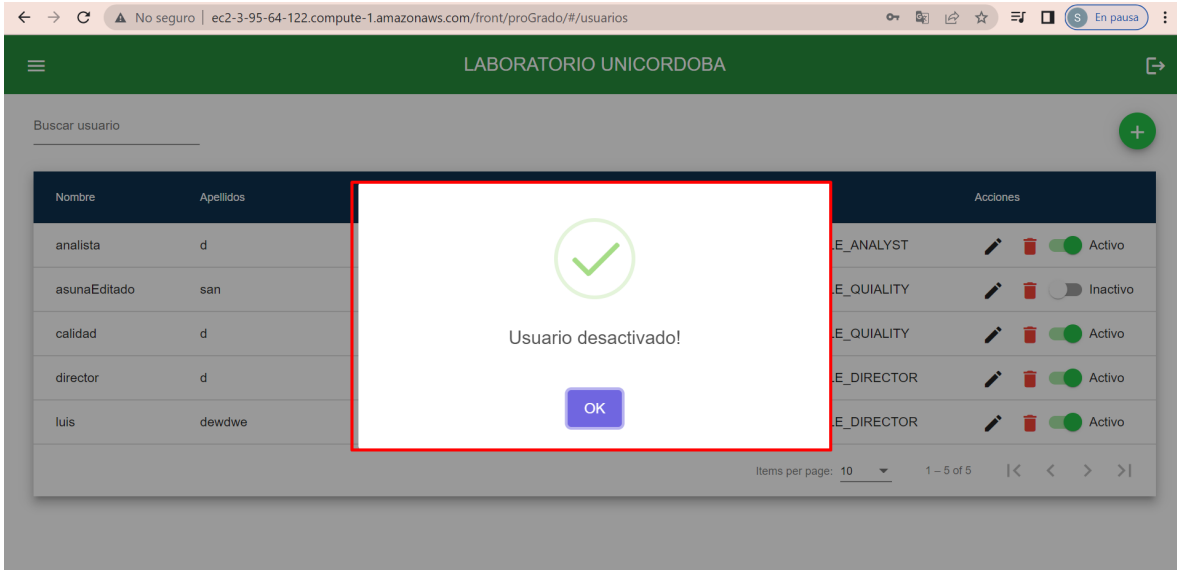

En este caso el usuario no inhabilita al usuario seleccionado, el sistema muestra el mensaje informativo en el cual consta que el usuario fue desactivado. La ventana se cierra cuando el usuario da clic en el botón OK. El usuario con estado inactivo, sigue siendo listado en la

#### *Por una universidad con calidad, moderna e incluyente*

Carrera 6ª. No. 76-103 Montería NIT. 891080031-3 - Teléfono: 7860300 - 7860920 **www.unicordoba.edu.co**

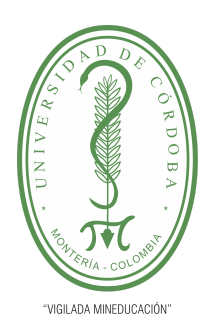

#### **PLANTILLA 5.**

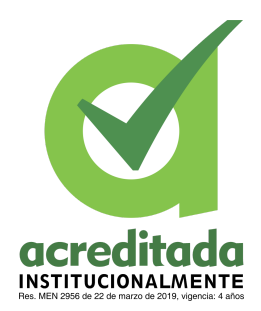

#### **PROPUESTA DEL TRABAJO DE EXTENSIÓN**

**Comité de Acreditación y Currículo Facultad de Ingenierías**

grid, para volver activar dicho usuario, solo hace falta volver a dar clic en la opción de activo e inactivo.

#### **El usuario realiza la búsqueda**

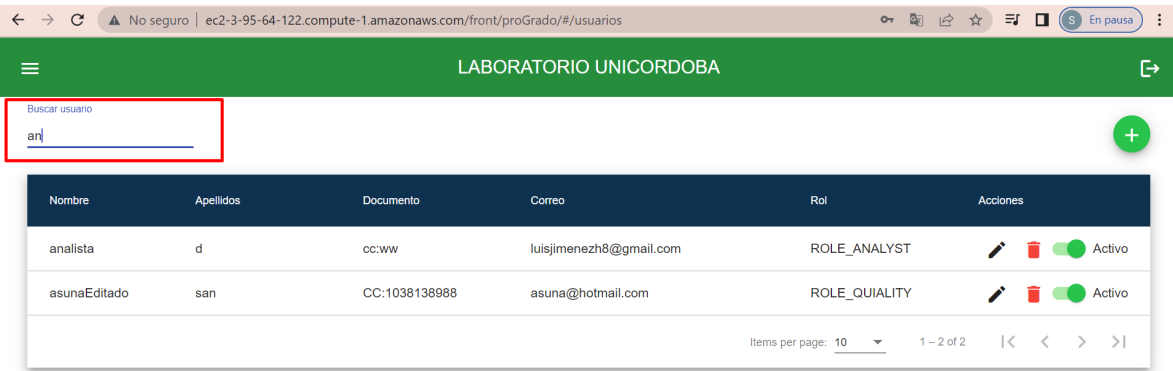

El usuario puede filtrar por el nombre de usuario, por el correo y por el rol. La búsqueda se comporta de forma dinámica, es decir, a medida que se va escribiendo, el sistema detecta todos los registros que tengan esas letras de búsqueda y los muestra en la grid. Para restablecer la grid después de buscar, solo hay que eliminar lo que se escribió en el filtro de búsqueda.

#### **El usuario da clic en la opción 6, en la cual puede filtrar las páginas.**

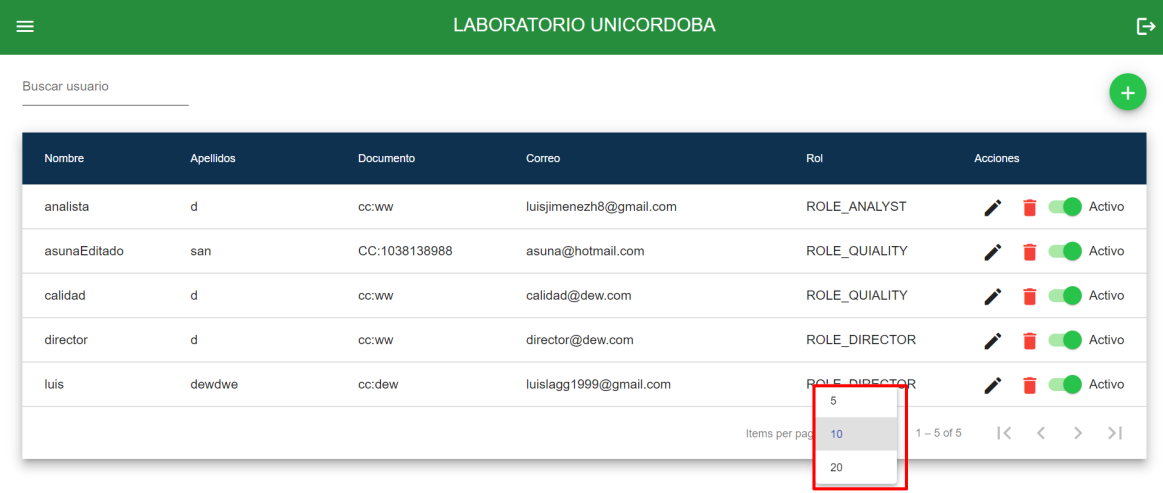

#### *Por una universidad con calidad, moderna e incluyente*

Carrera 6ª. No. 76-103 Montería NIT. 891080031-3 - Teléfono: 7860300 - 7860920 **www.unicordoba.edu.co**

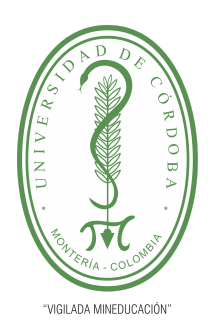

#### **PLANTILLA 5.**

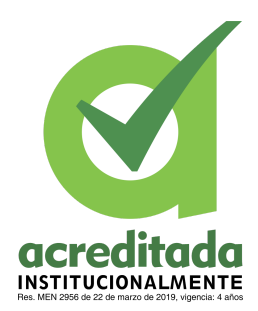

#### **PROPUESTA DEL TRABAJO DE EXTENSIÓN**

#### **Comité de Acreditación y Currículo Facultad de Ingenierías**

El usuario da clic en el paginado, el sistema despliega el número de paginación que existe, además cuando el usuario da clic en uno de estos, el sistema página la grid acorde a lo seleccionado.

Si el usuario entra a la aplicación con rol **analista** o **director**, el sistema muestra el siguiente mensaje y niega el acceso a esta vista.

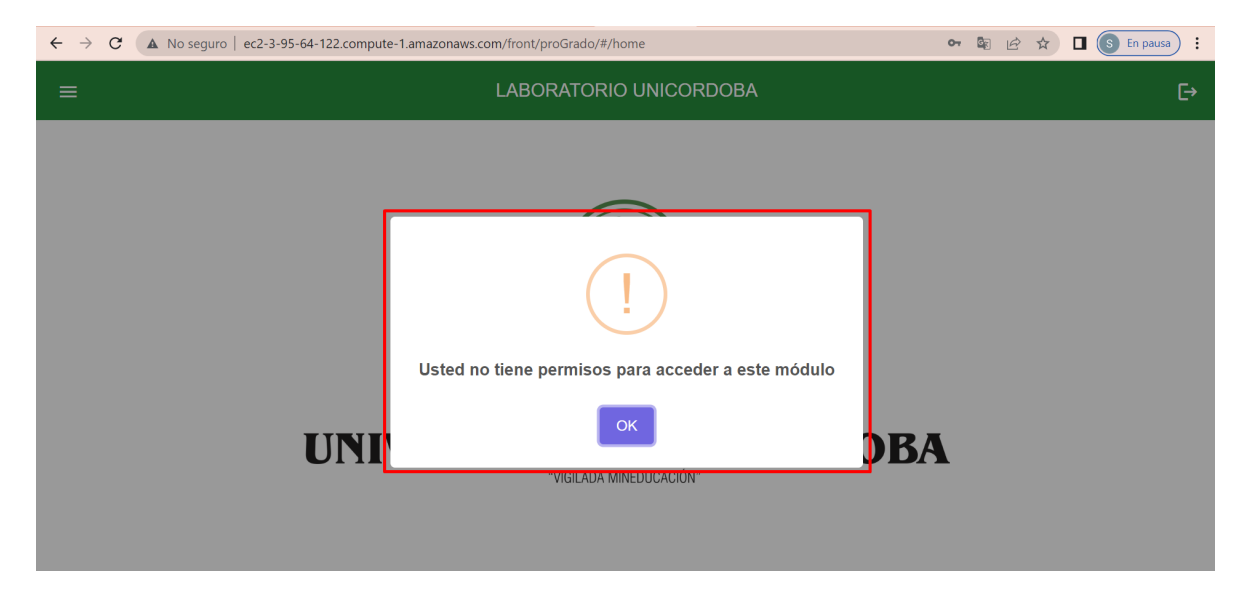

El usuario da clic en el botón OK, el sistema cierra el mensaje de alerta.

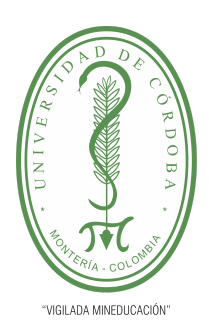

**PLANTILLA 5.**

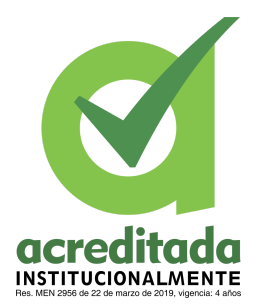

**PROPUESTA DEL TRABAJO DE EXTENSIÓN**

**Comité de Acreditación y Currículo Facultad de Ingenierías**

#### **Registrar muestra**

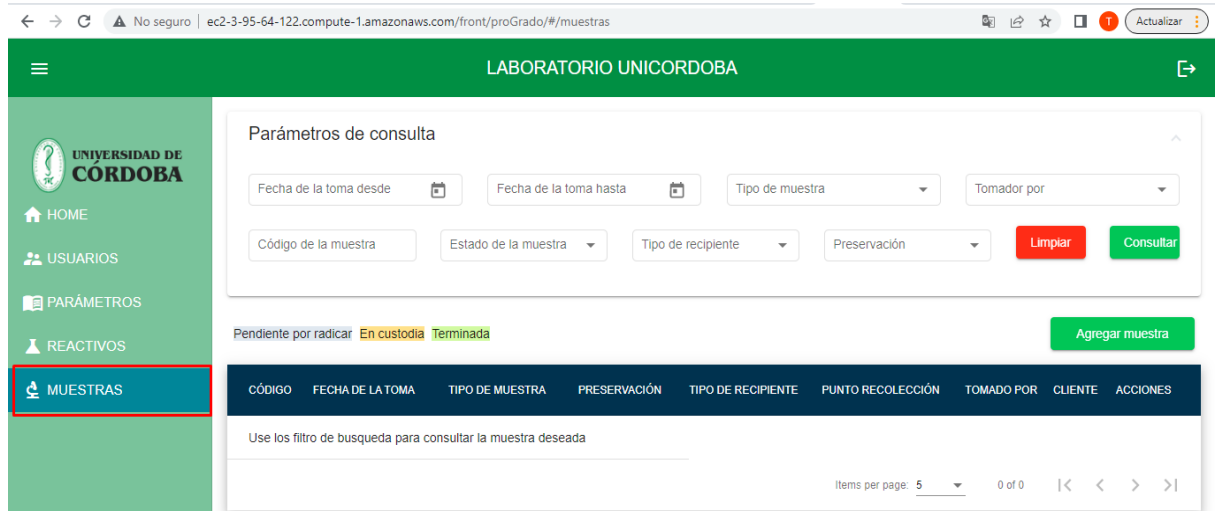

El usuario **director técnico** escoge la opción del menú desplegable llamada: **Muestras**

El usuario selecciona el botón llamado: agregar muestra

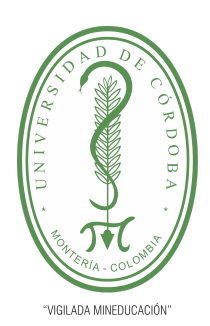

**PLANTILLA 5.**

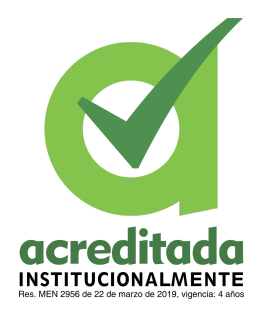

**PROPUESTA DEL TRABAJO DE EXTENSIÓN**

**Comité de Acreditación y Currículo Facultad de Ingenierías**

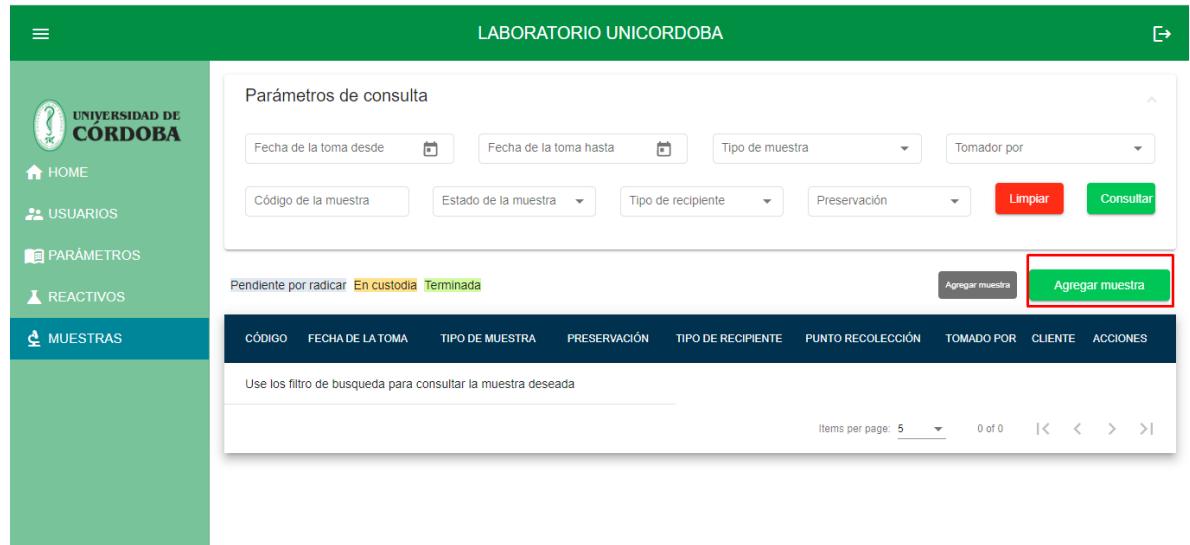

El sistema debe desplegar un formulario solicitando la información de la muestra

El usuario podrá diligenciar la información solicitada (Los campos son obligatorios)

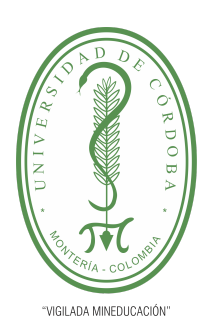

#### **PLANTILLA 5.**

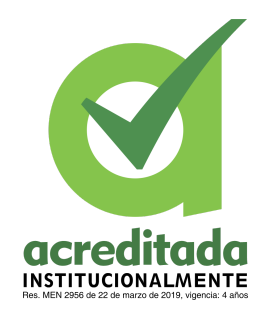

#### **PROPUESTA DEL TRABAJO DE EXTENSIÓN**

**Comité de Acreditación y Currículo Facultad de Ingenierías**

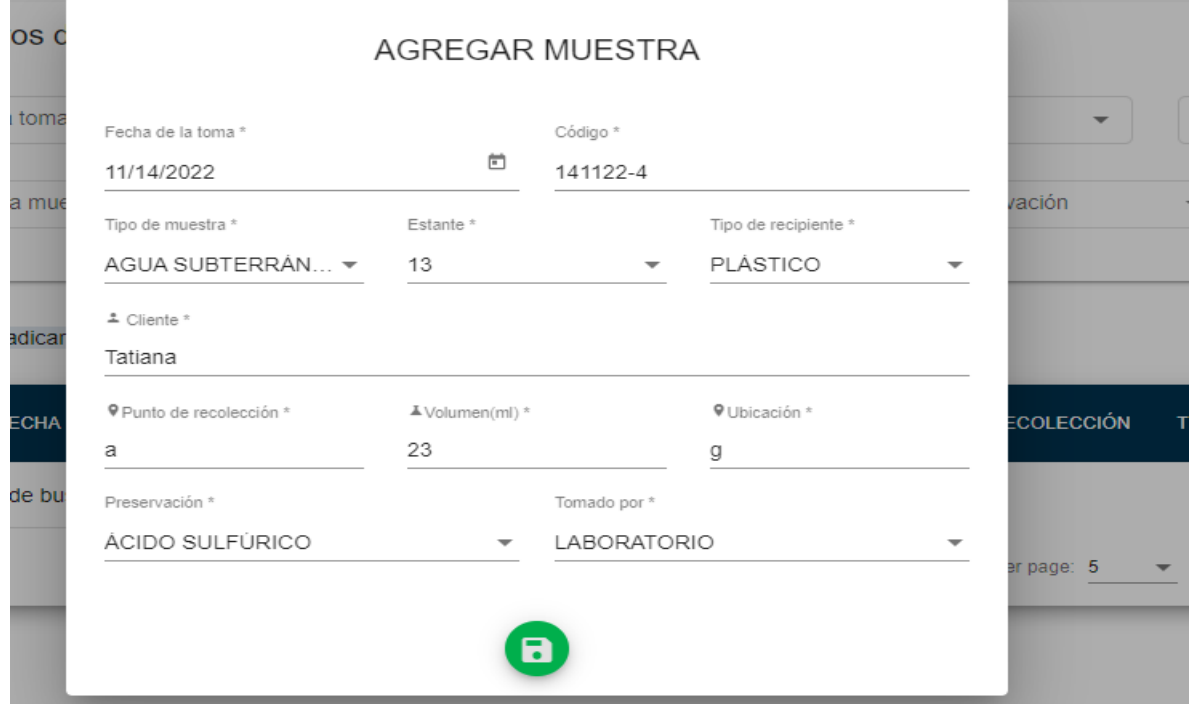

Dar clic en el botón "guardar"

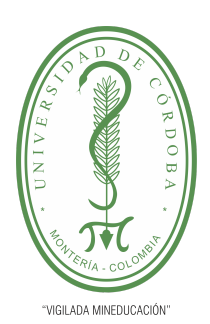

**PLANTILLA 5.**

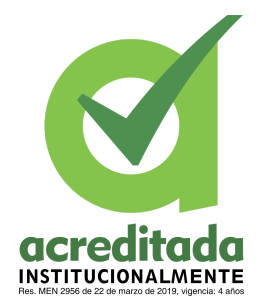

#### **PROPUESTA DEL TRABAJO DE EXTENSIÓN**

**Comité de Acreditación y Currículo Facultad de Ingenierías**

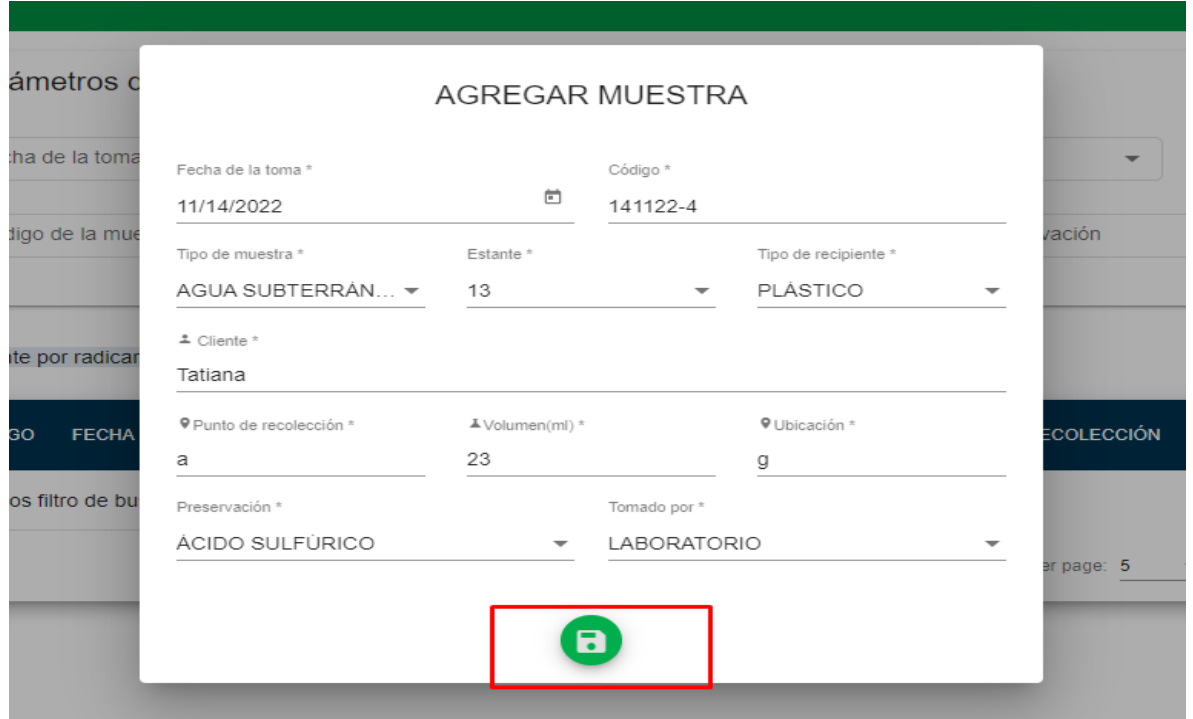

Nos muestra un pop up que nos pregunta ¿Deseas agregar esta muestra?

Le damos clic al botón "Aceptar"

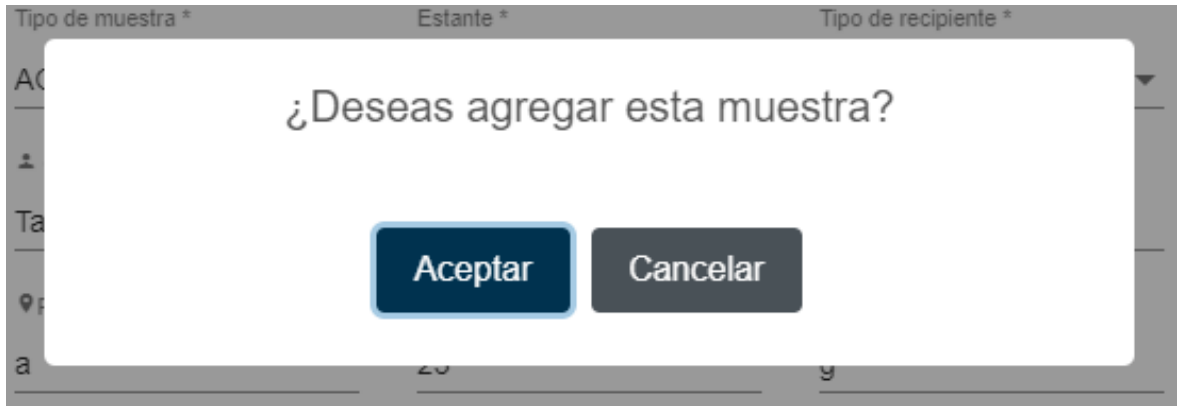

#### *Por una universidad con calidad, moderna e incluyente*

Carrera 6ª. No. 76-103 Montería NIT. 891080031-3 - Teléfono: 7860300 - 7860920 **www.unicordoba.edu.co**

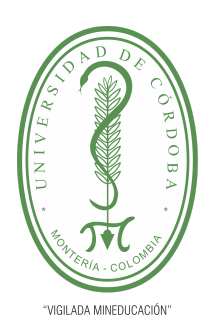

**PLANTILLA 5.**

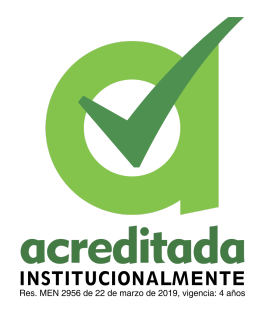

#### **PROPUESTA DEL TRABAJO DE EXTENSIÓN**

**Comité de Acreditación y Currículo Facultad de Ingenierías**

El sistema debe generar una confirmación de que en realidad desea registrar la muestra

El sistema almacenará la información y de manera automática

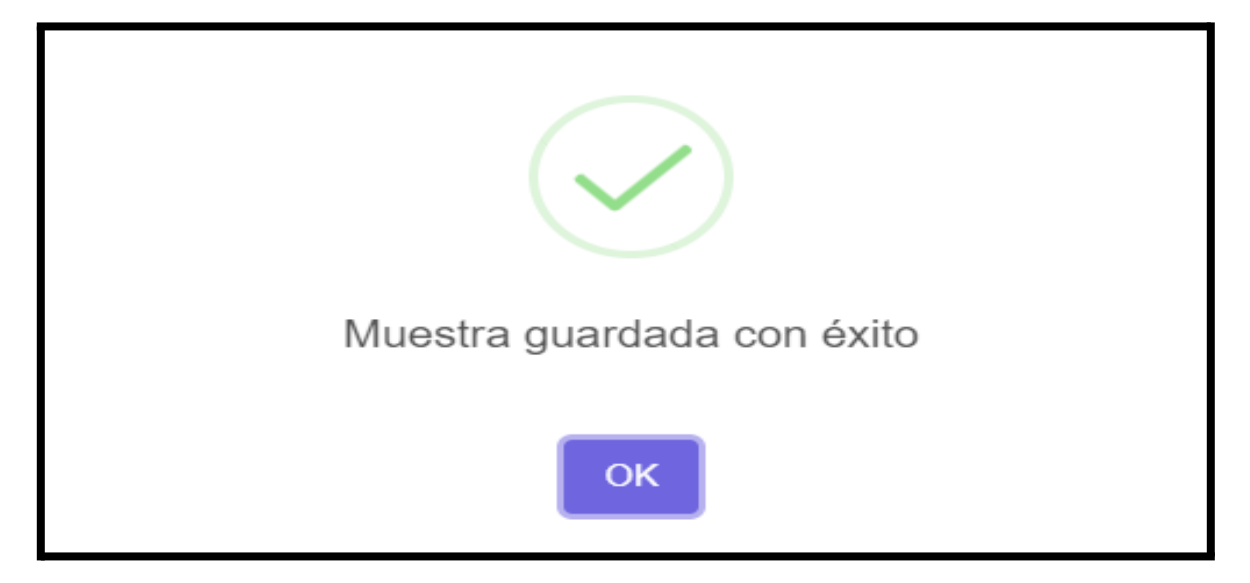

El sistema realizará la búsqueda de la muestra registrada y será cargada en una tabla.

Nota: Si el usuario confirma de manera negativa no se registrará la muestra.

Si no se almacena de manera correcta debe generar un mensaje de alerta en el sistema al usuario

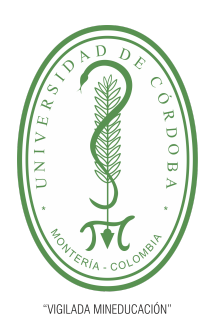

**PLANTILLA 5.**

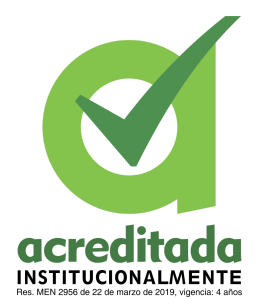

**PROPUESTA DEL TRABAJO DE EXTENSIÓN**

**Comité de Acreditación y Currículo Facultad de Ingenierías**

#### **Consultar muestra**

El sistema debe permitir consultar muestras a cualquier usuario

El usuario debe usar los filtros de búsqueda, según le ordene el sistema

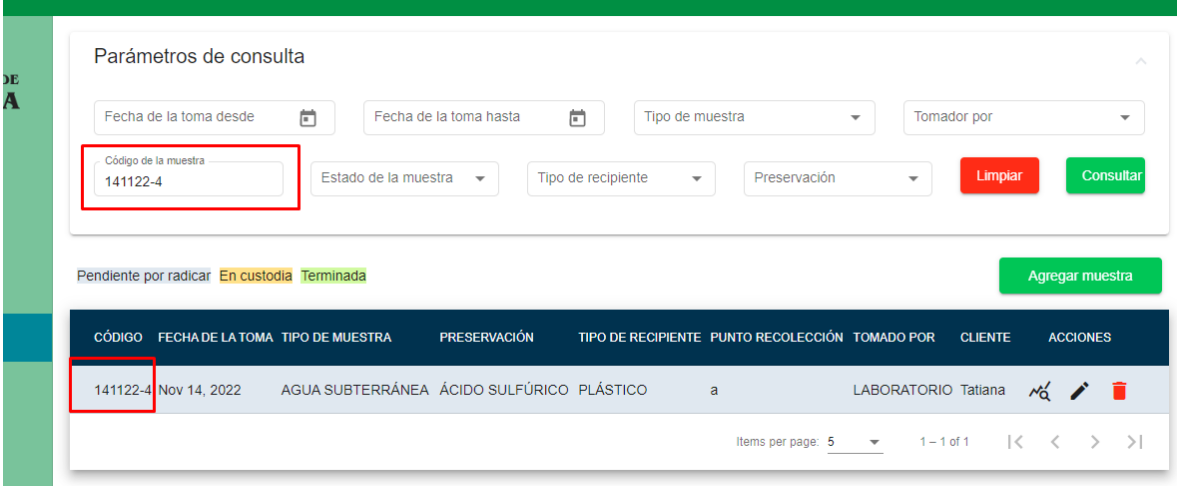

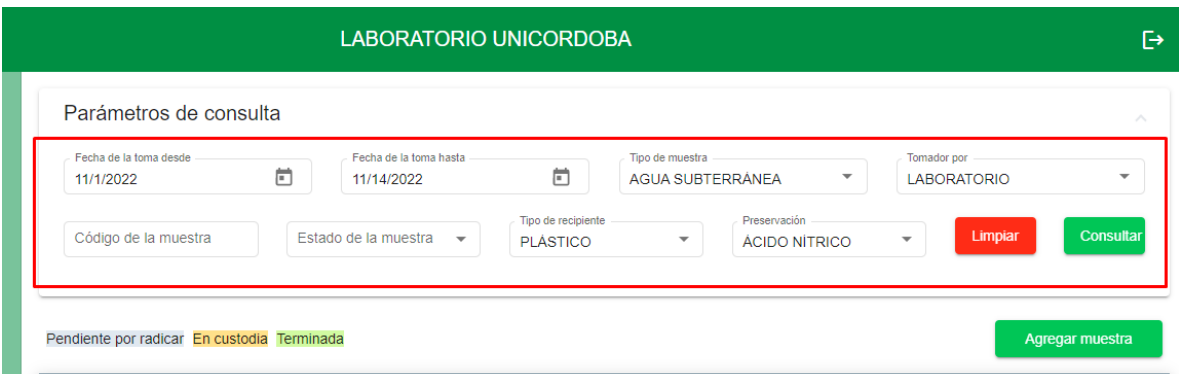

#### *Por una universidad con calidad, moderna e incluyente*

Carrera 6ª. No. 76-103 Montería NIT. 891080031-3 - Teléfono: 7860300 - 7860920 **www.unicordoba.edu.co**

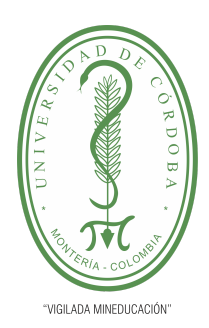

#### **PLANTILLA 5.**

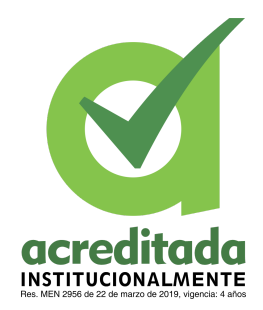

#### **PROPUESTA DEL TRABAJO DE EXTENSIÓN**

#### **Comité de Acreditación y Currículo Facultad de Ingenierías**

Dar clic en el botón consultar. El sistema debe cargar una tabla con la información de la muestra

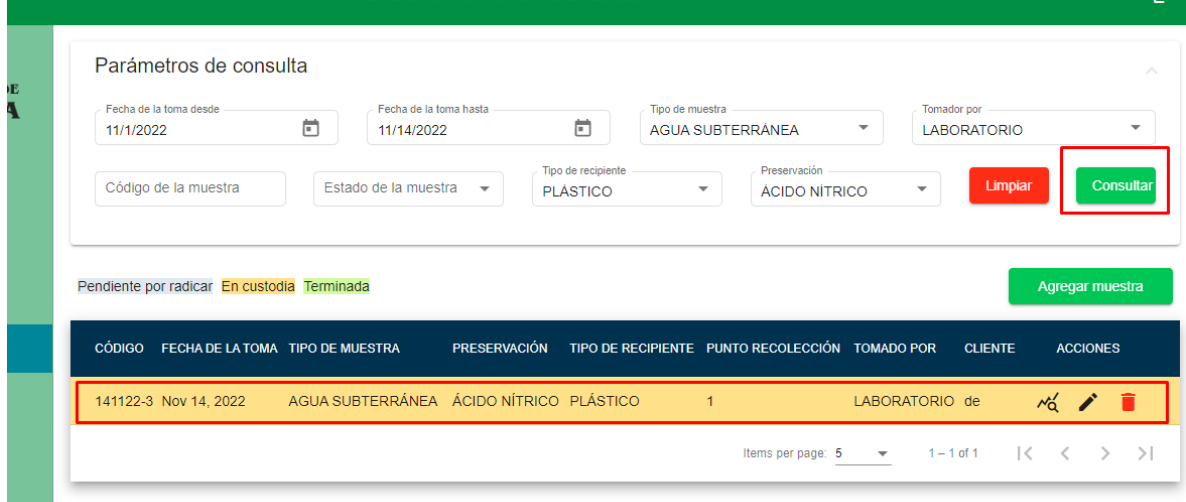

Nota: Si el usuario no usa los filtros de manera correcta, el sistema no le permitirá buscar

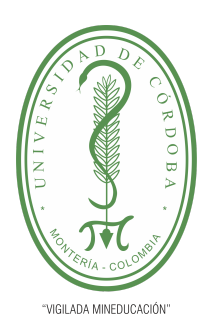

**PLANTILLA 5.**

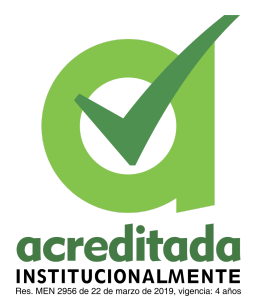

**PROPUESTA DEL TRABAJO DE EXTENSIÓN**

**Comité de Acreditación y Currículo Facultad de Ingenierías**

#### **Modificar muestra**

El usuario tiene que cumplir el rol de **director técnico**

El usuario selecciona el botón para **editar** muestra

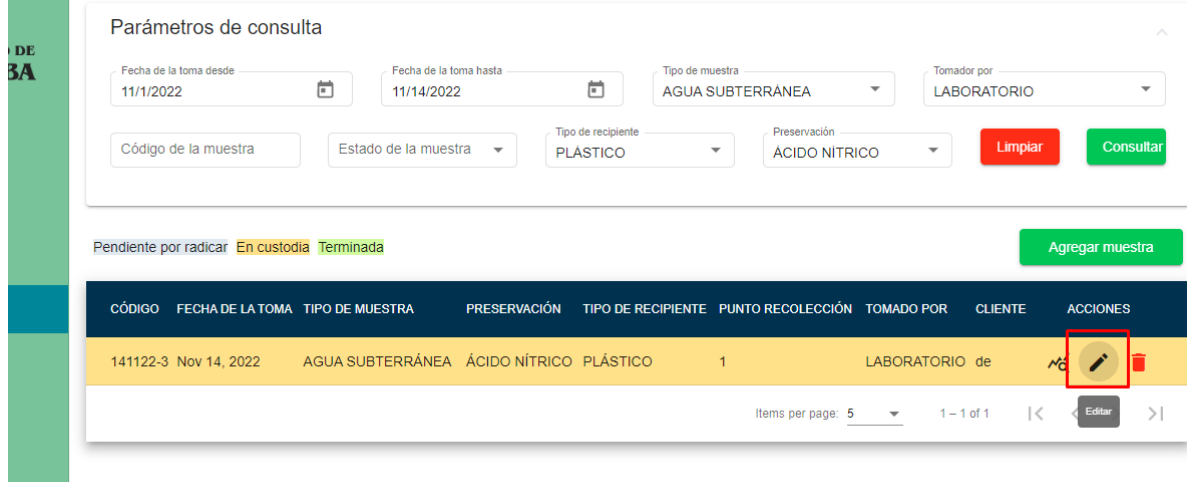

Al dar clic al botón editar, el sistema debe desplegar un formulario con la información de la muestra cargada. El usuario modifica la información que desee. El sistema solicita confirmación al usuario para modificar la muestra, por último, el sistema modifica la muestra con la información enviada y el sistema cargará de nuevo la muestra en la tabla. Si el usuario no confirma no se debe modificar la información

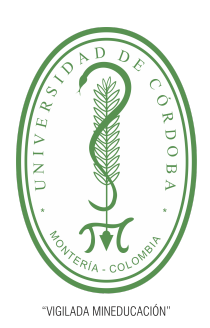

**PLANTILLA 5.**

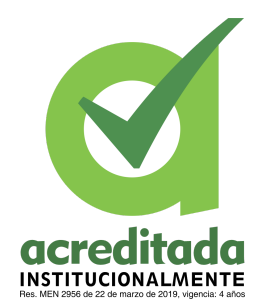

**PROPUESTA DEL TRABAJO DE EXTENSIÓN**

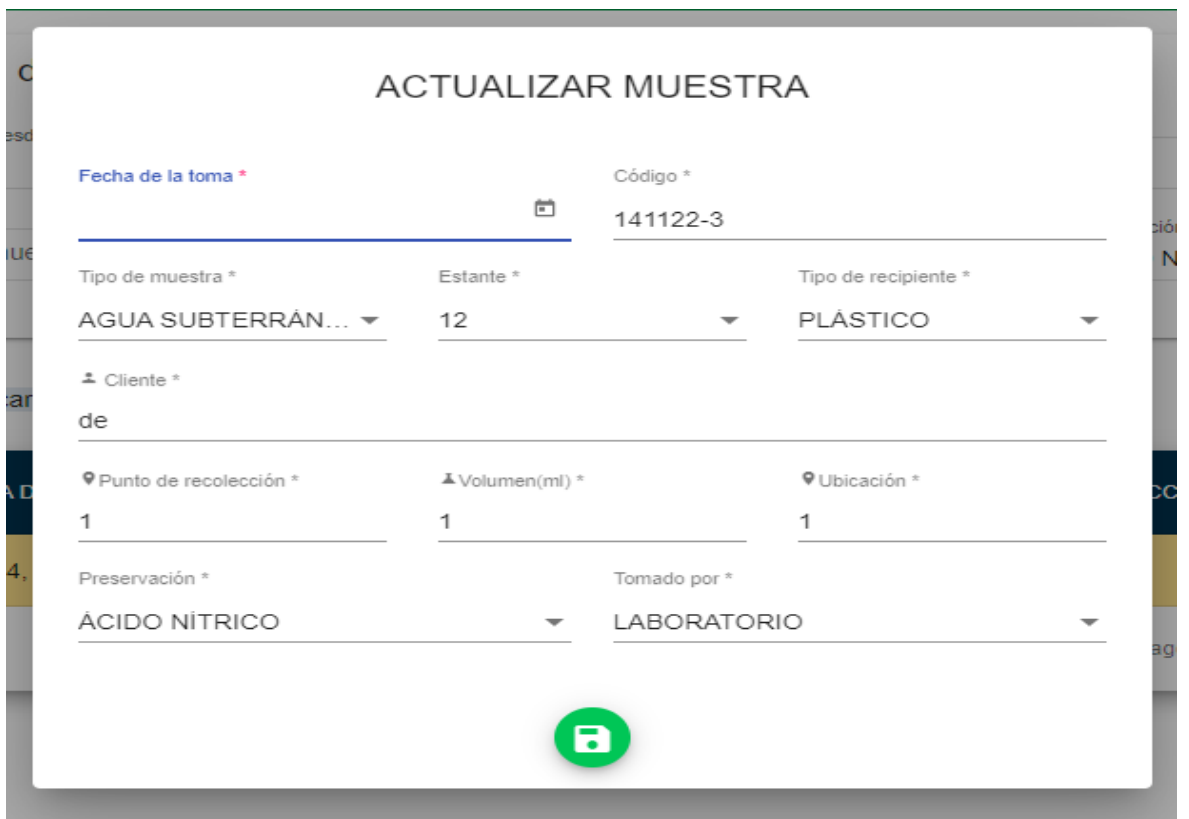

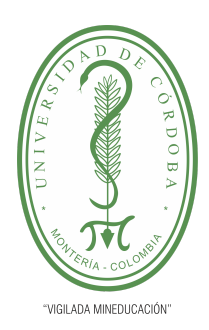

**PLANTILLA 5.**

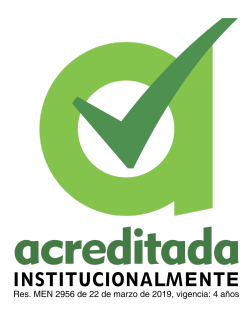

#### **PROPUESTA DEL TRABAJO DE EXTENSIÓN**

**Comité de Acreditación y Currículo Facultad de Ingenierías**

#### **Eliminar muestra**

El usuario tiene que cumplir el rol de **director técnico**

El usuario selecciona el botón para **eliminar** muestra. El sistema solicita confirmación al usuario para eliminar la muestra. Si se da clic en el botón "Aceptar" el sistema elimina la muestra. Y si el usuario no confirma no se debe eliminar la información

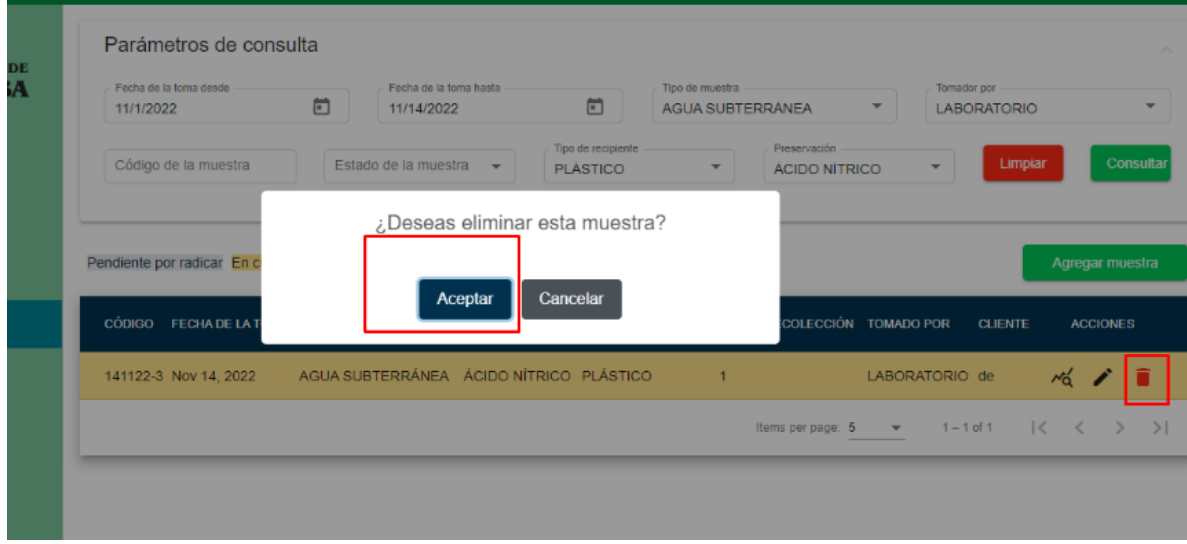

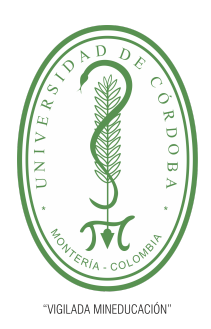

**PLANTILLA 5.**

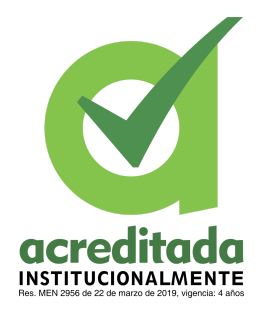

**PROPUESTA DEL TRABAJO DE EXTENSIÓN**

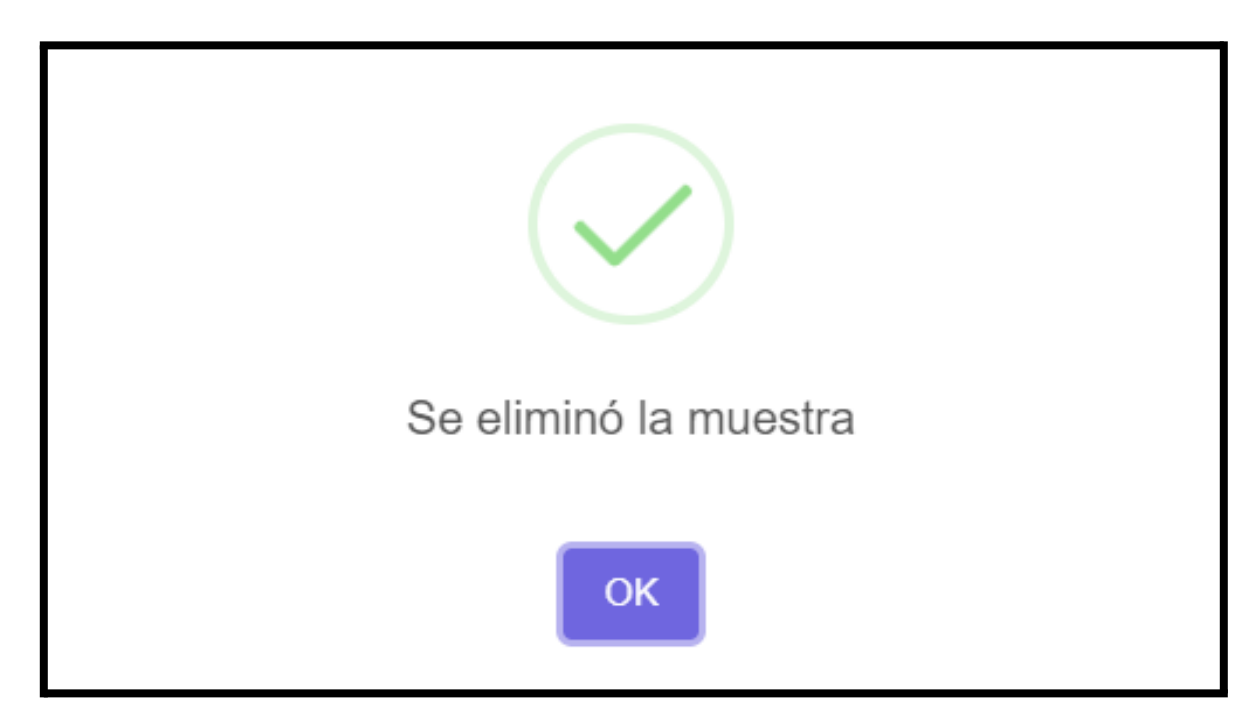

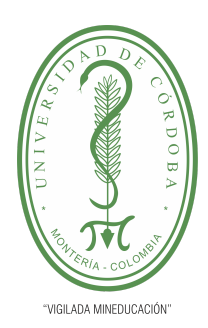

**PLANTILLA 5.**

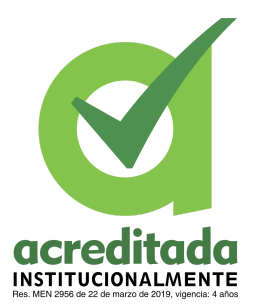

#### **PROPUESTA DEL TRABAJO DE EXTENSIÓN**

**Comité de Acreditación y Currículo Facultad de Ingenierías**

#### **Asociar parámetros a la muestra**

El usuario tiene que cumplir el rol de **director técnico**

El usuario debe seleccionar la opción **radicación.** El sistema cargará un pop-up con los parámetros para asociar a la muestra. El usuario seleccionará los análisis que se desean pasar a radicación y seleccionar la opción **pasar a radicación**

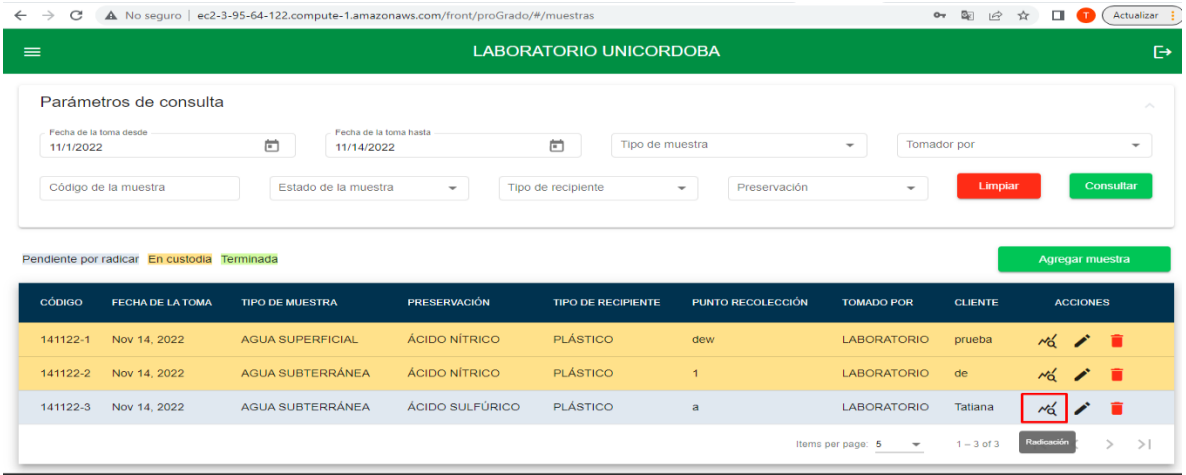

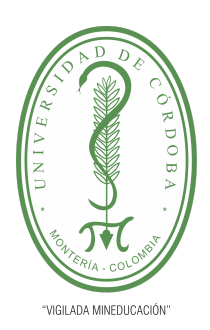

**PLANTILLA 5.**

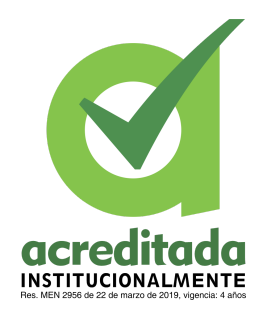

**PROPUESTA DEL TRABAJO DE EXTENSIÓN**

**Comité de Acreditación y Currículo Facultad de Ingenierías**

### PARÁMETROS DE ANÁLISIS «

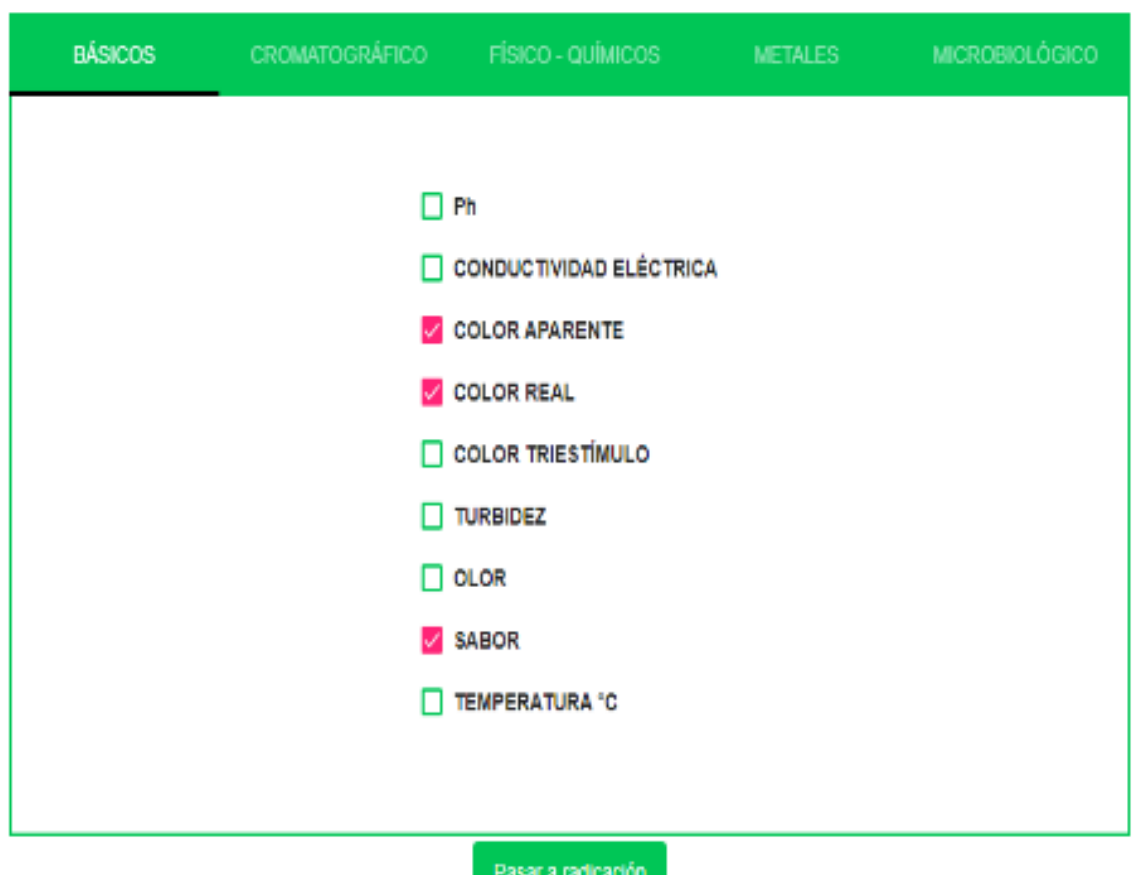

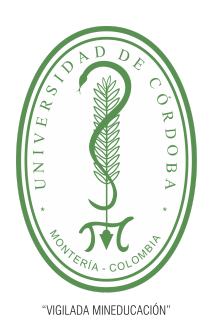

**PLANTILLA 5.**

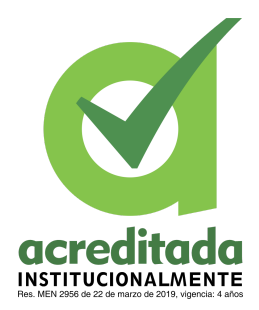

**PROPUESTA DEL TRABAJO DE EXTENSIÓN**

**Comité de Acreditación y Currículo Facultad de Ingenierías**

### PARÁMETROS DE ANÁLISIS «

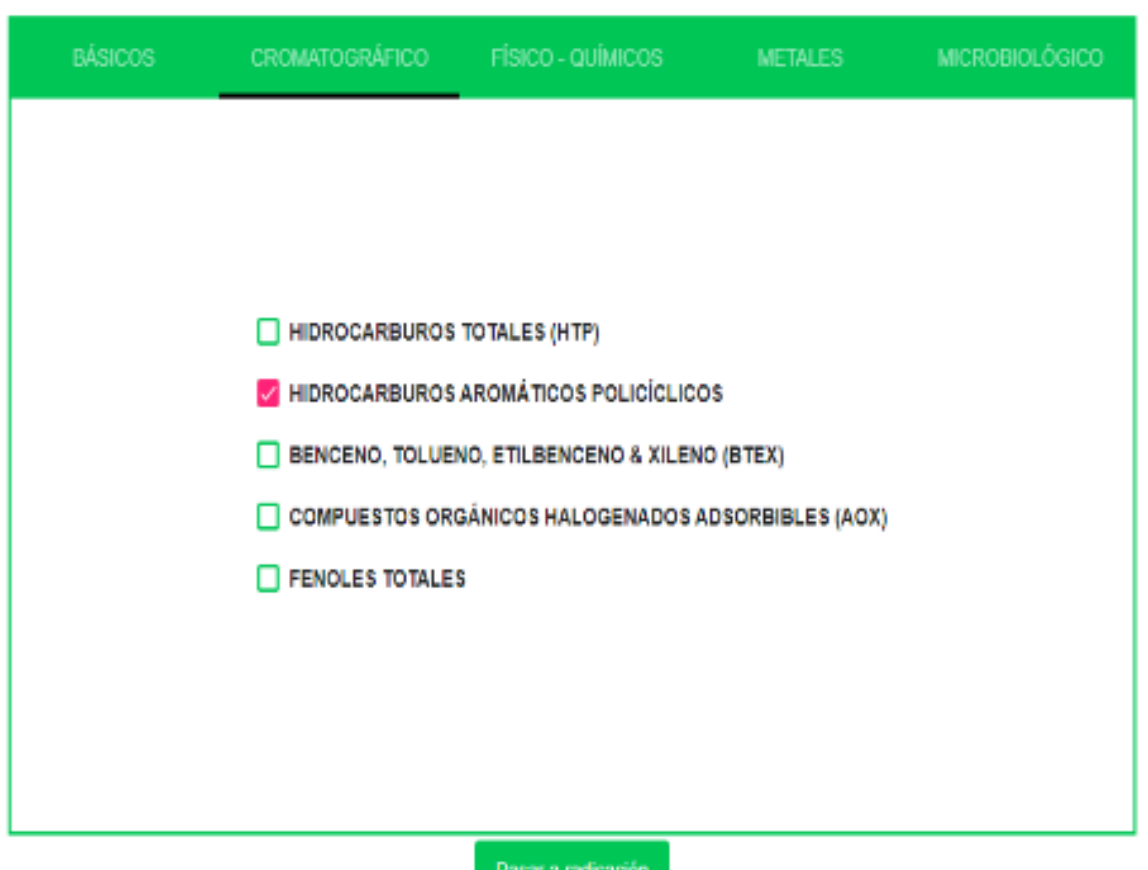

**165**

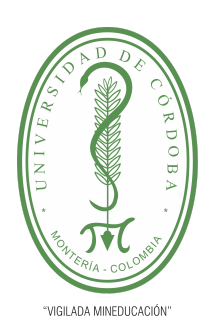

**PLANTILLA 5.**

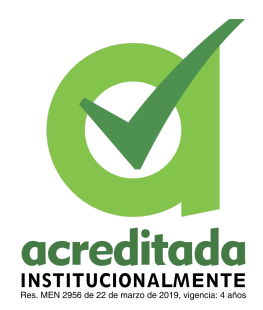

**PROPUESTA DEL TRABAJO DE EXTENSIÓN**

**Comité de Acreditación y Currículo Facultad de Ingenierías**

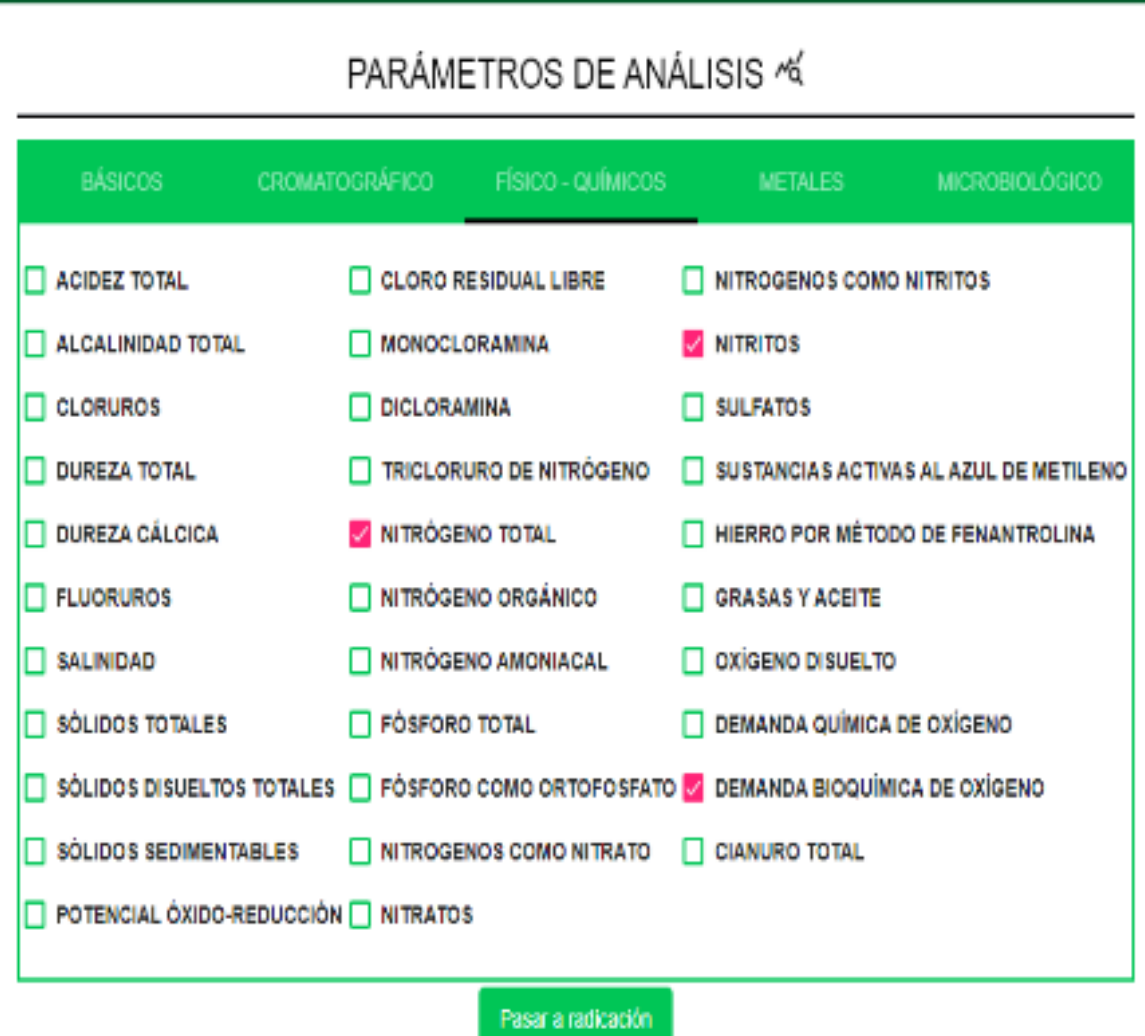

**166**

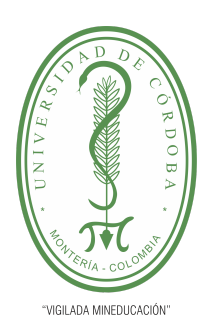

**PLANTILLA 5.**

acreditada **INSTITUCIONALMENTE** 

**PROPUESTA DEL TRABAJO DE EXTENSIÓN**

**Comité de Acreditación y Currículo Facultad de Ingenierías**

### PARÁMETROS DE ANÁLISIS «

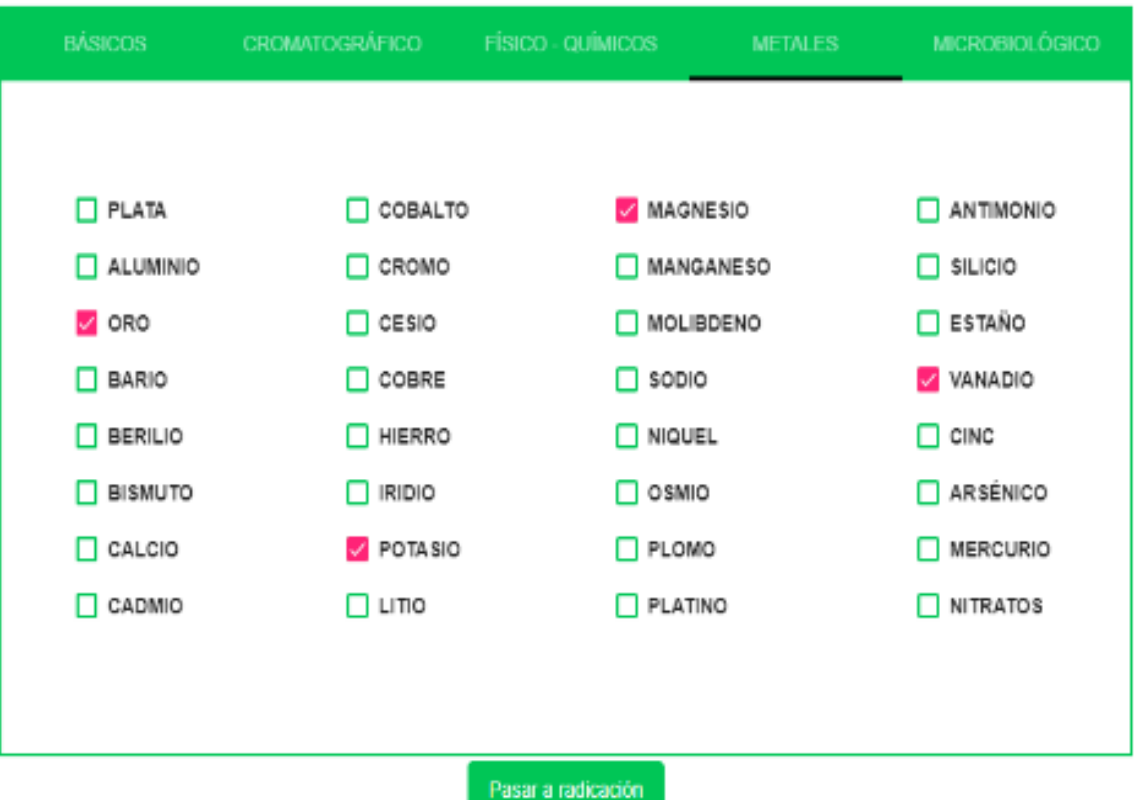

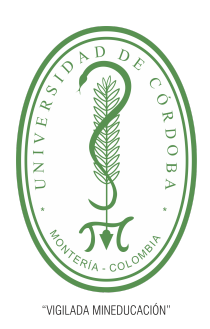

**PLANTILLA 5.**

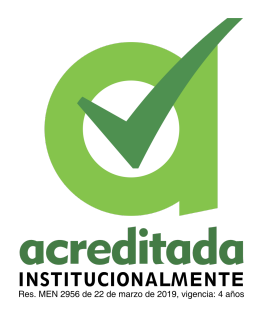

**PROPUESTA DEL TRABAJO DE EXTENSIÓN**

**Comité de Acreditación y Currículo Facultad de Ingenierías**

### PARÁMETROS DE ANÁLISIS ^6

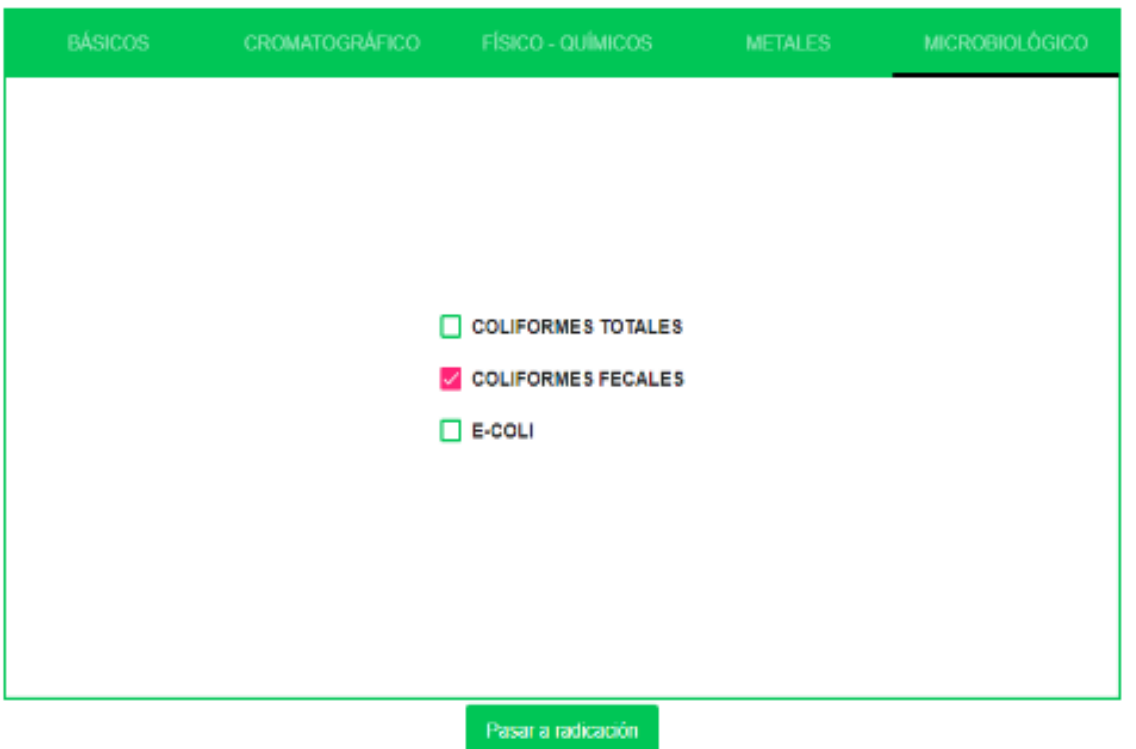

# Pasar a radicación

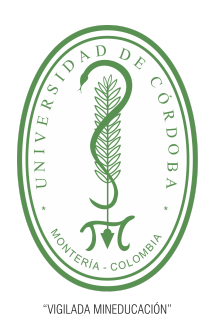

#### **PLANTILLA 5.**

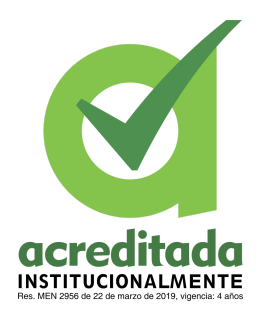

#### **PROPUESTA DEL TRABAJO DE EXTENSIÓN**

#### **Comité de Acreditación y Currículo Facultad de Ingenierías**

El sistema solicita confirmación para almacenar la información, se cargará de nuevo las muestras en la tabla pintado de color salmón. Si el usuario no confirma no se debe almacenar la información

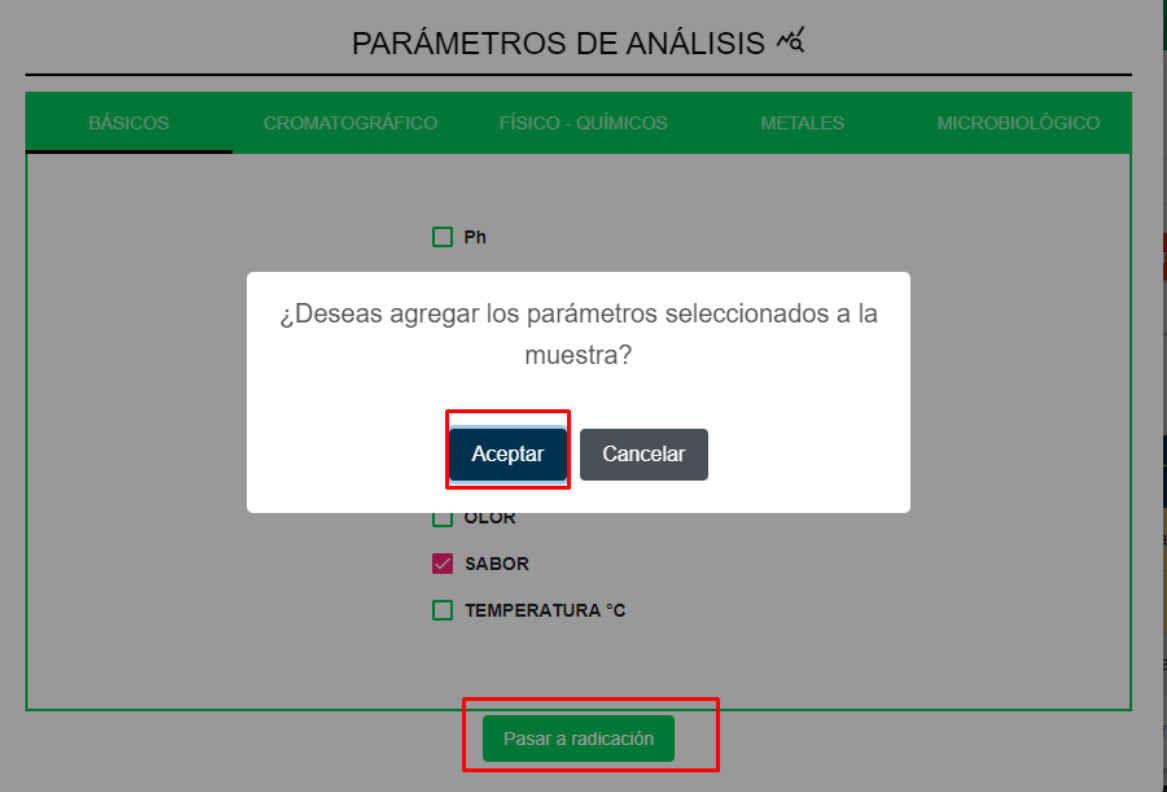

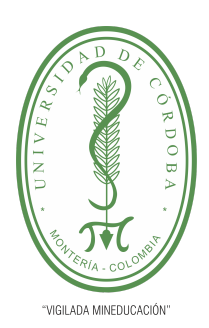

**PLANTILLA 5.**

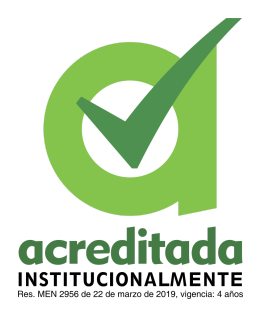

**PROPUESTA DEL TRABAJO DE EXTENSIÓN**

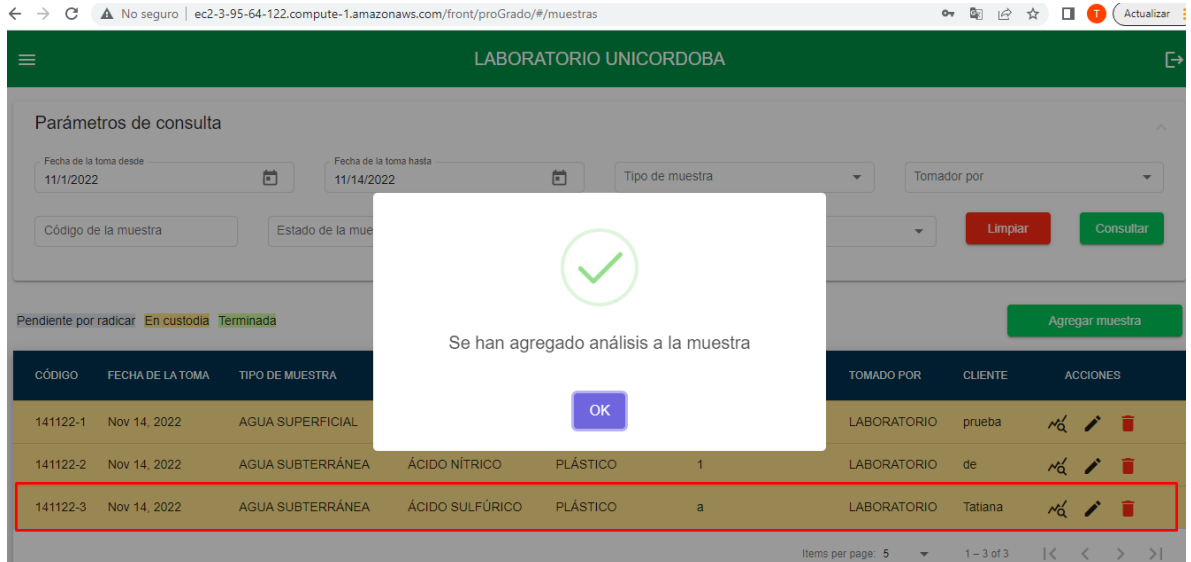

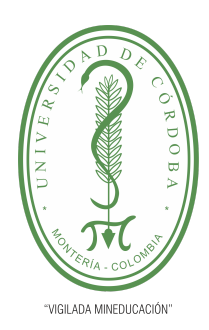

**PLANTILLA 5.**

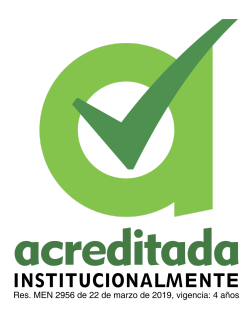

#### **PROPUESTA DEL TRABAJO DE EXTENSIÓN**

#### **Comité de Acreditación y Currículo Facultad de Ingenierías**

#### **Modificar parámetros de la muestra**

El usuario tiene que cumplir el rol de **director técnico**

El usuario debe seleccionar la opción **radicación.** El sistema cargará un pop-up con los parámetros para asociar a la muestra. También debe presionar el botón **Seleccionar parámetros**. El sistema habilitará las opciones para poder ser seleccionadas, el usuario seleccionará los análisis que se desean pasar a radicación y seleccionar la opción **pasar a radicación.** El sistema solicita confirmación para almacenar la información y cargará de nuevo las muestras en la tabla.

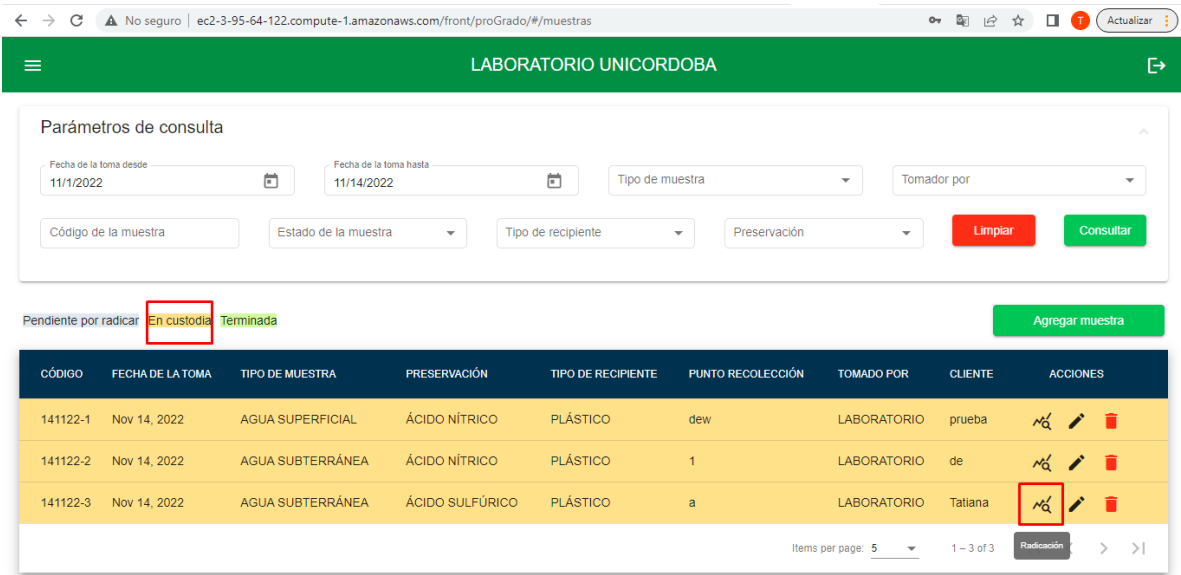

**171**

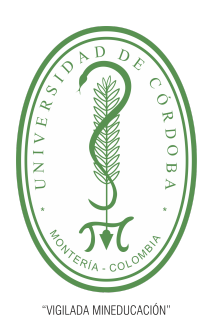

**PLANTILLA 5.**

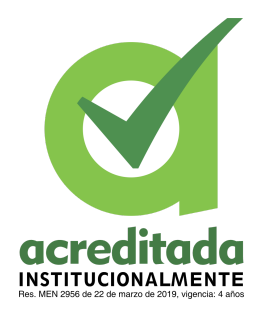

**PROPUESTA DEL TRABAJO DE EXTENSIÓN**

**Comité de Acreditación y Currículo Facultad de Ingenierías**

### PARÁMETROS DE ANÁLISIS ~

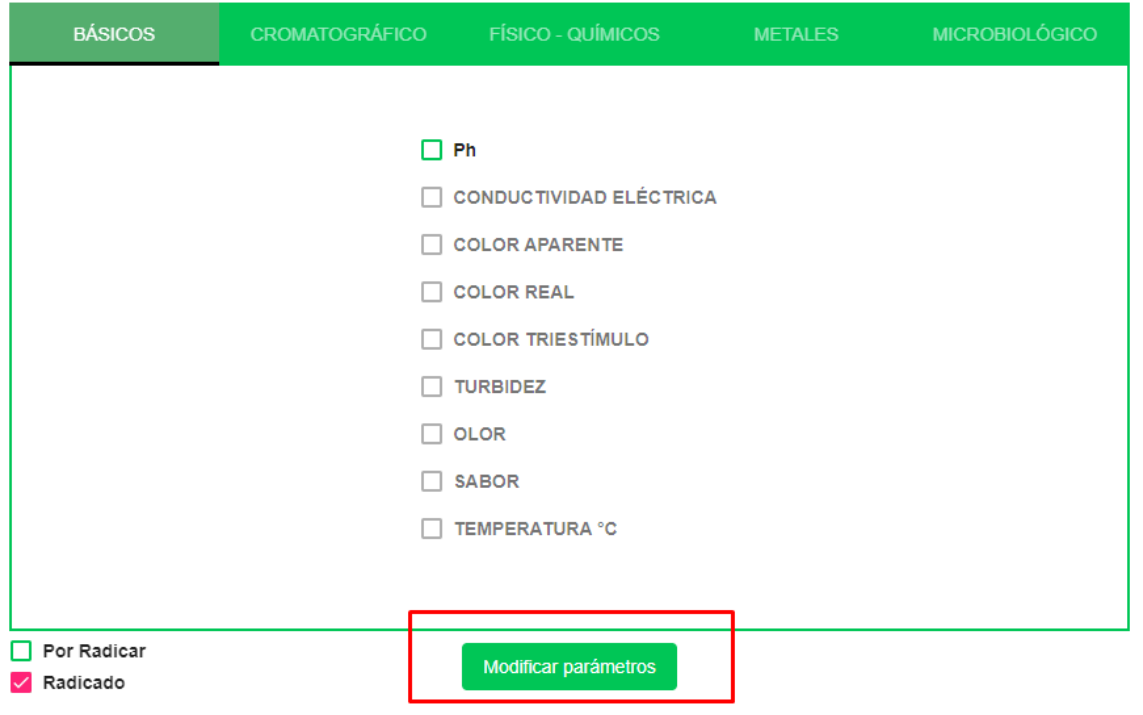

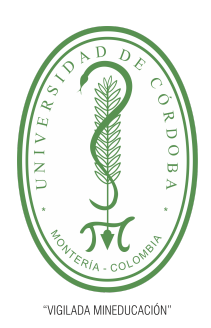

**PLANTILLA 5.**

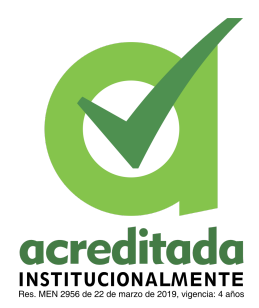

**PROPUESTA DEL TRABAJO DE EXTENSIÓN**

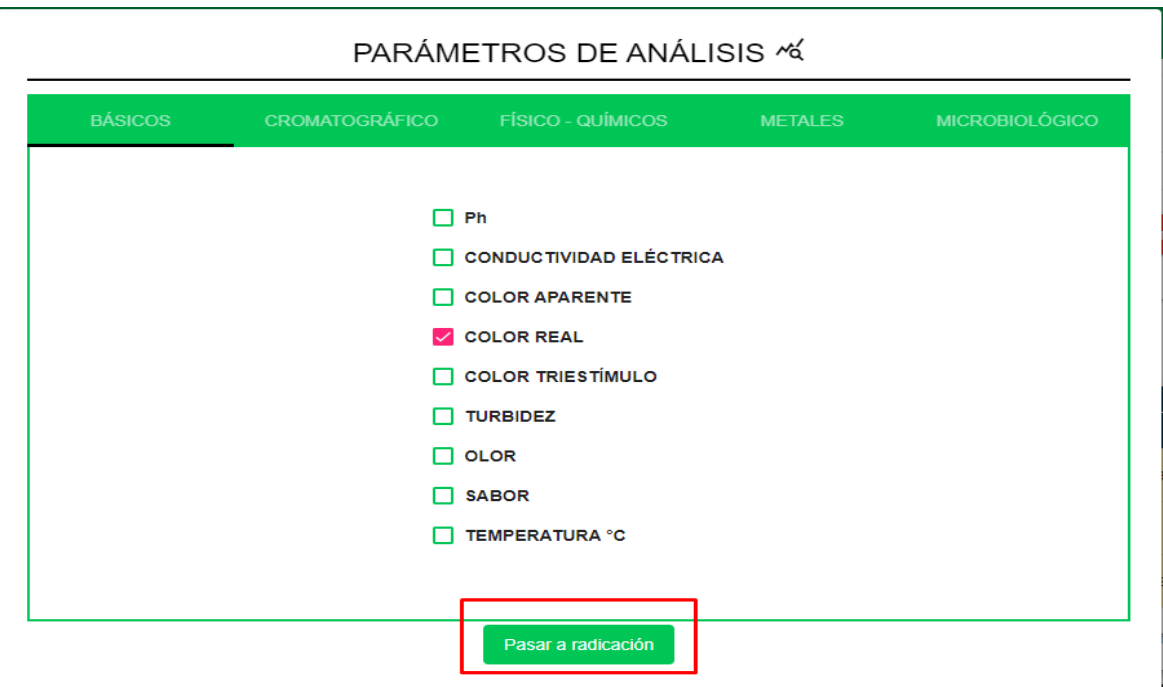

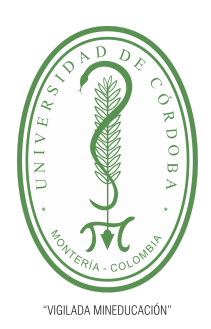

**PLANTILLA 5.**

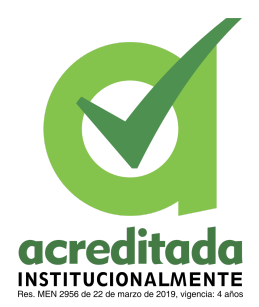

**PROPUESTA DEL TRABAJO DE EXTENSIÓN**

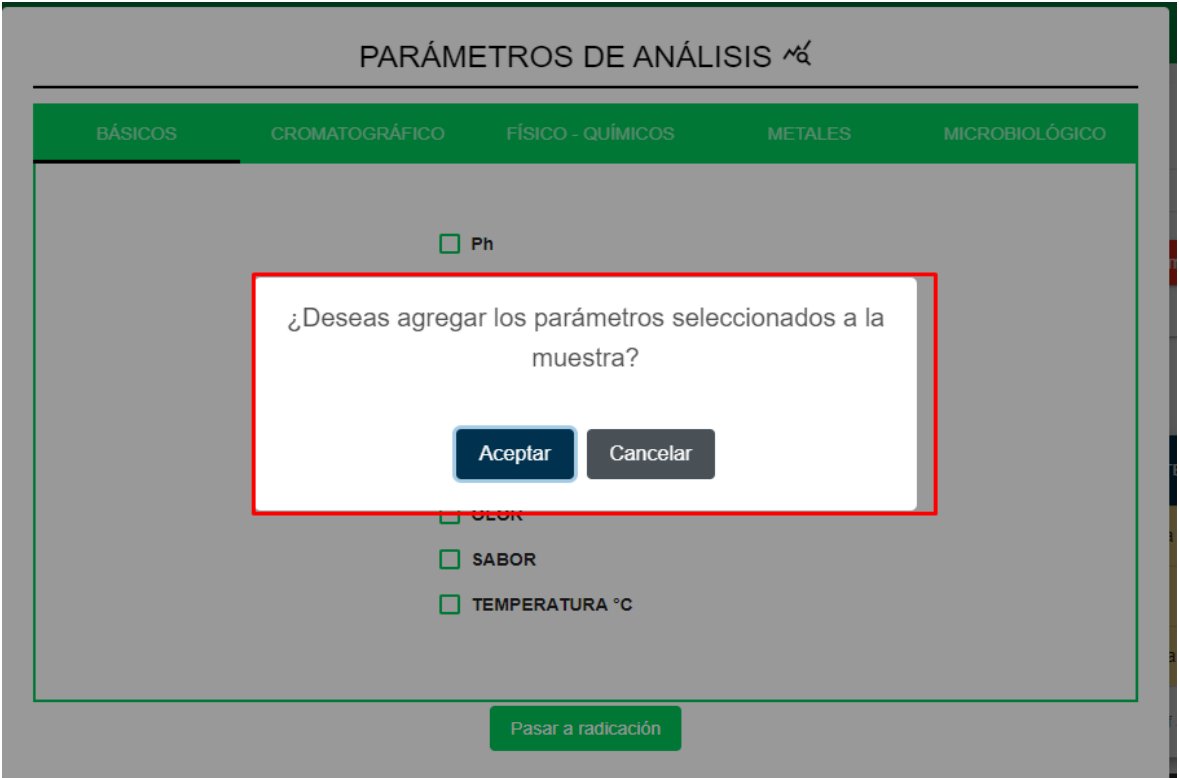

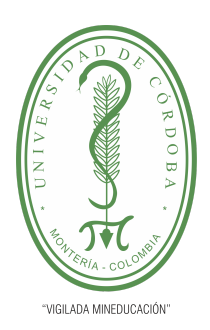

**PLANTILLA 5.**

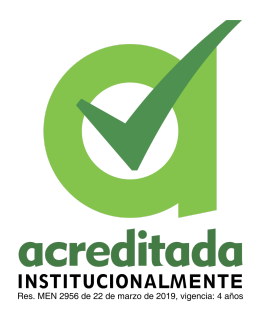

**PROPUESTA DEL TRABAJO DE EXTENSIÓN**

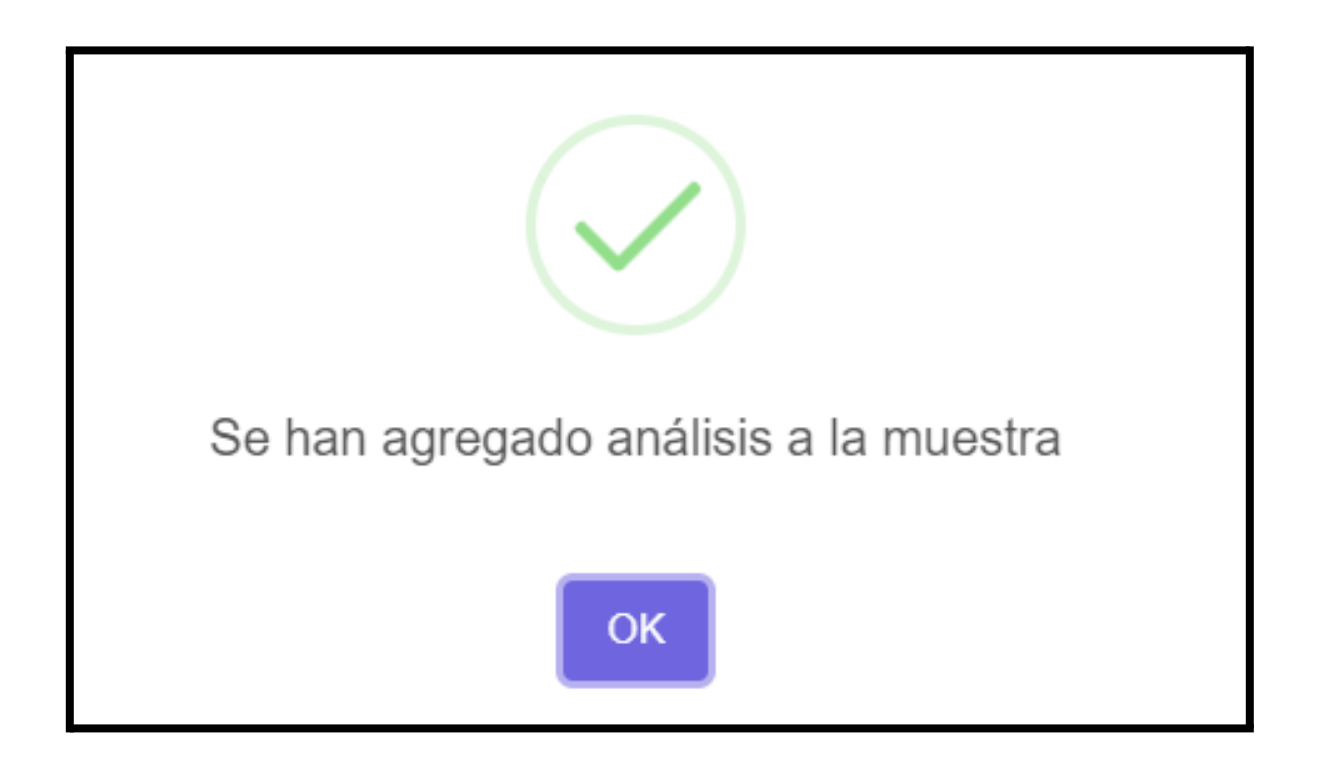

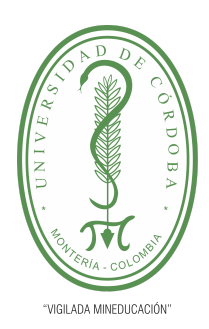

**PLANTILLA 5.**

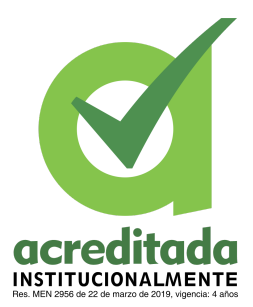

#### **PROPUESTA DEL TRABAJO DE EXTENSIÓN**

#### **Comité de Acreditación y Currículo Facultad de Ingenierías**

#### **Reportar datos de análisis**

El usuario tiene que cumplir el rol de **Químico analista**

- El usuario tiene que estár logueado
- Un usuario con rol de director técnico, tuvo que haber registrado la muestra anteriormente
- Un usuario con rol de director técnico tuvo que haber asociado parámetros de análisis a la muestra anteriormente

El usuario debe seleccionar la opción **radicación,** el sistema cargará un pop-up con los parámetros activos e inactivos. El usuario debe seleccionar el parámetro (activo) El sistema cargará un pop-up con los campos requeridos del análisis

El usuario debe diligenciar toda la información y dar en el botón **Guardar**

El sistema solicita confirmación para almacenar la información y cargará de nuevo las muestras en la tabla

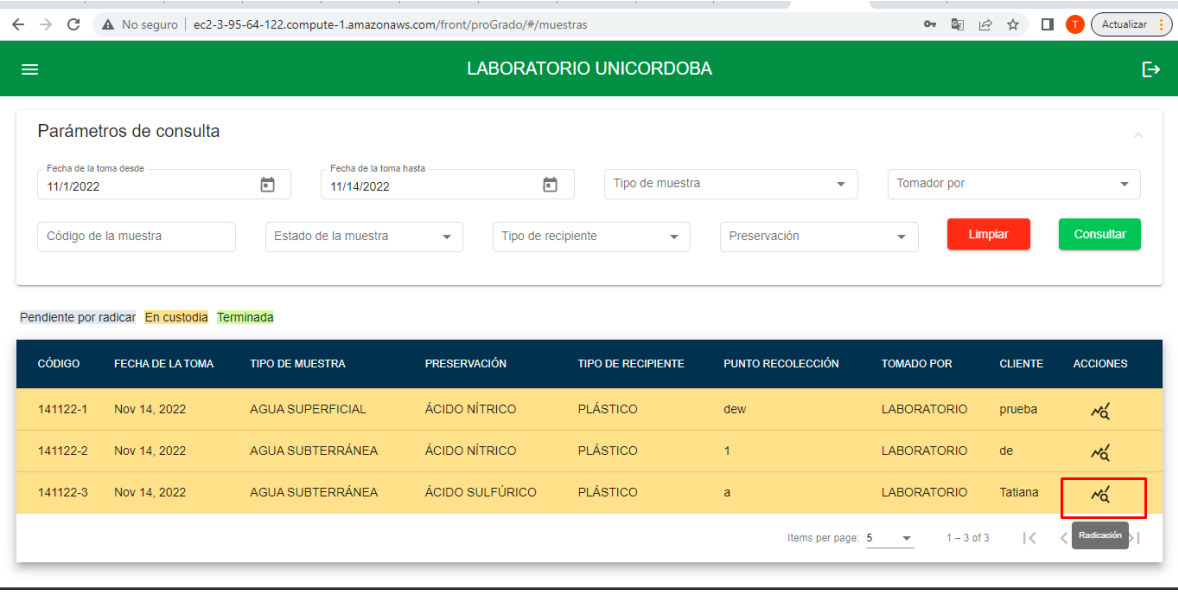

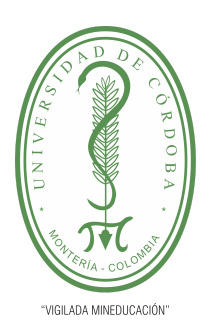

**PLANTILLA 5.**

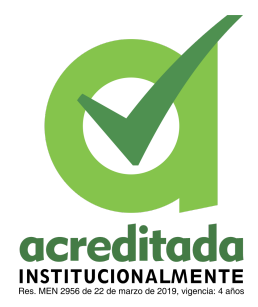

#### **PROPUESTA DEL TRABAJO DE EXTENSIÓN**

**Comité de Acreditación y Currículo Facultad de Ingenierías**

#### PARÁMETROS DE ANÁLISIS «

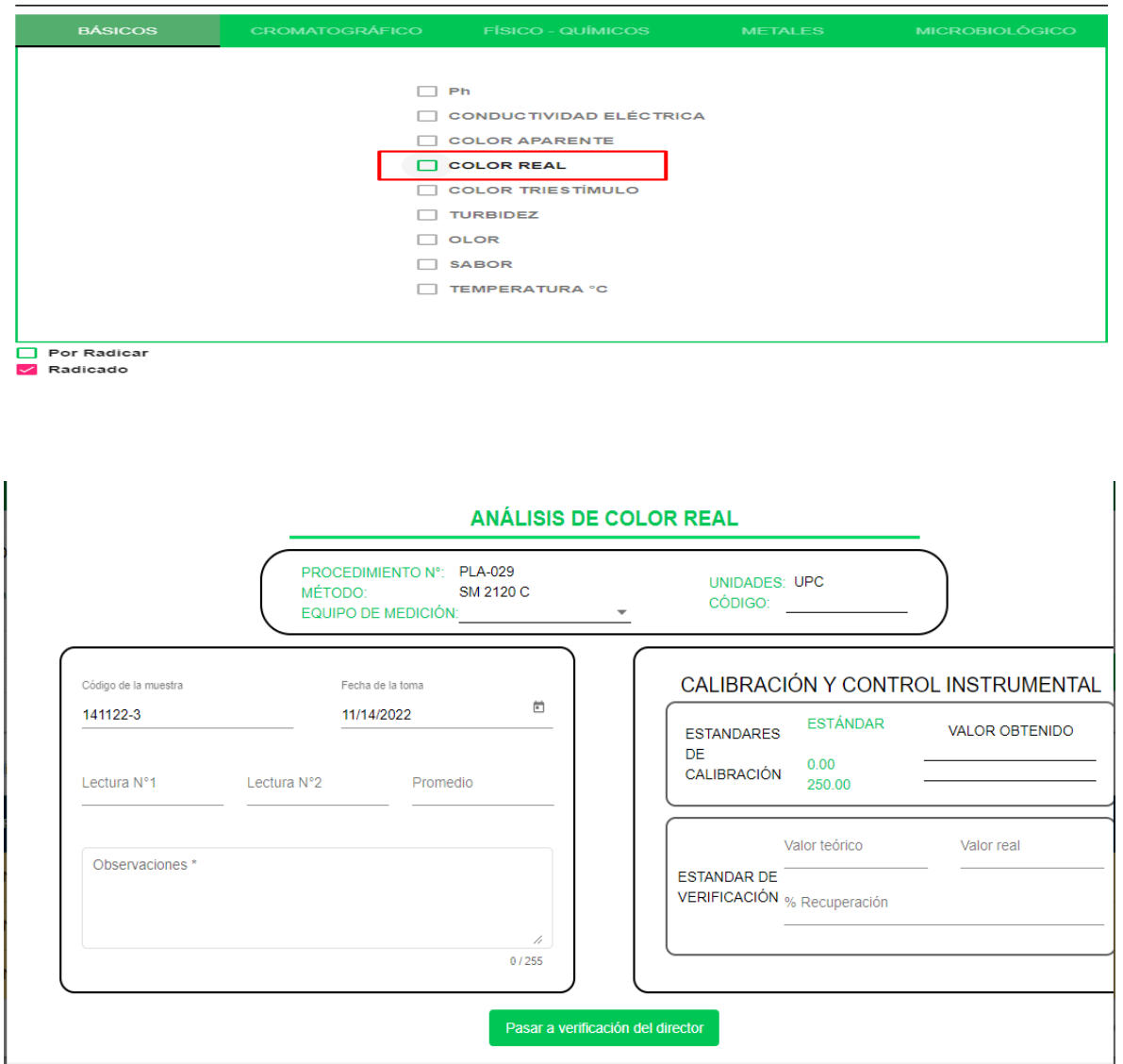

 $\blacktriangleright$ 

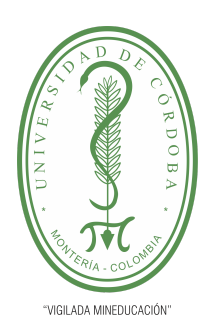

**PLANTILLA 5.**

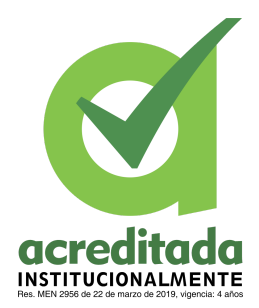

**PROPUESTA DEL TRABAJO DE EXTENSIÓN**

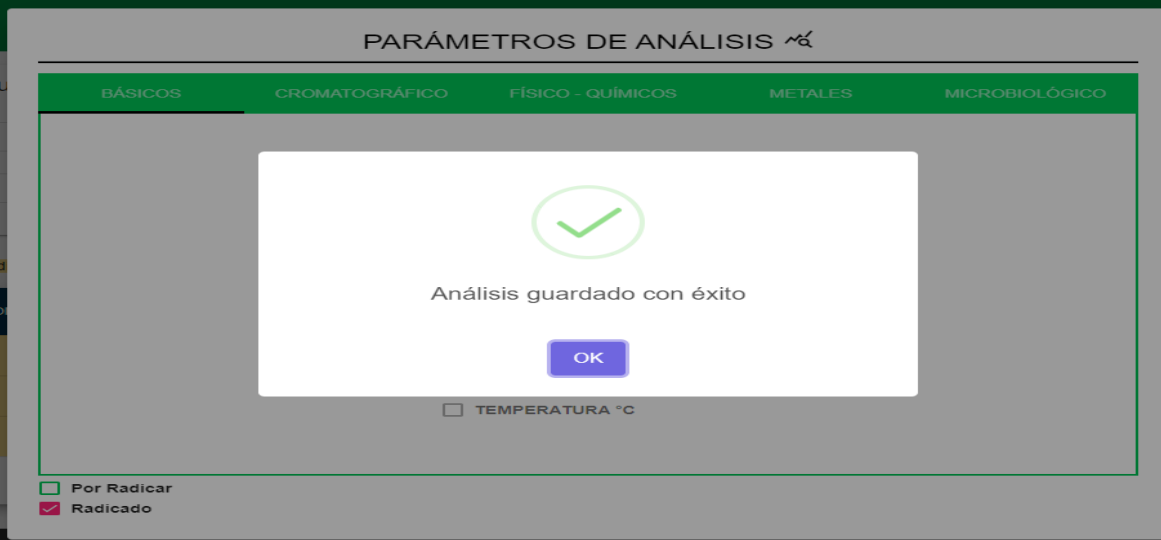

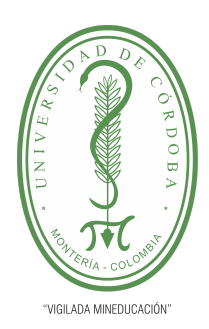

**PLANTILLA 5.**

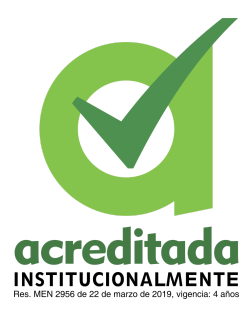

#### **PROPUESTA DEL TRABAJO DE EXTENSIÓN**

#### **Comité de Acreditación y Currículo Facultad de Ingenierías**

#### **Actualizar datos de análisis**

El usuario tiene que cumplir el rol de **Químico analista**

El usuario debe seleccionar la opción **radicación**, el sistema cargará un pop-up con los parámetros activos e inactivos. El usuario debe seleccionar el parámetro (activo)

El sistema cargará un pop-up con los campos requeridos del análisis, el usuario debe modificar la información deseada y dar en el botón **Actualizar**

El sistema solicita confirmación para almacenar la información y cargará de nuevo las muestras en la tabla

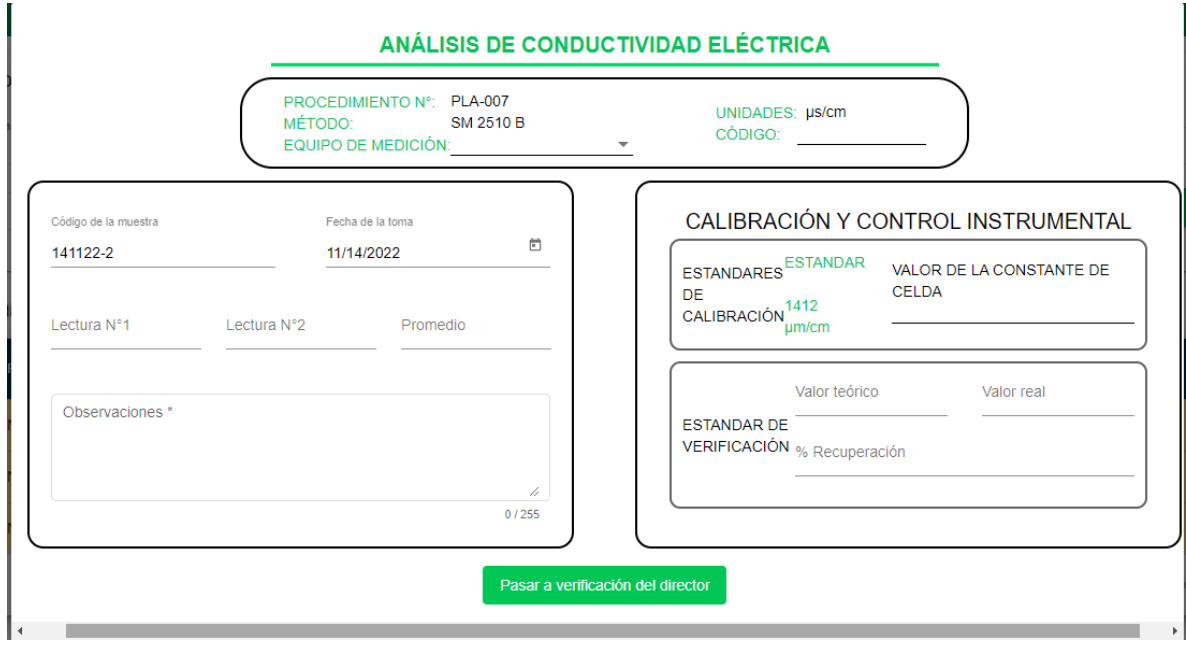

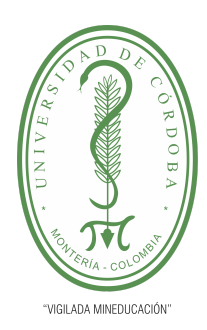

**PLANTILLA 5.**

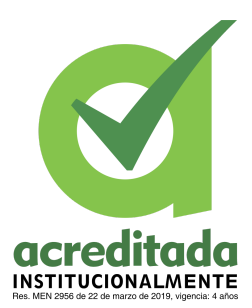

#### **PROPUESTA DEL TRABAJO DE EXTENSIÓN**

#### **Comité de Acreditación y Currículo Facultad de Ingenierías**

#### **Aprobar análisis por director técnico**

El usuario tiene que cumplir el rol de **director técnico** El usuario tiene que estár logueado Un usuario con rol de director técnico, tuvo que haber registrado la muestra anteriormente Un usuario con rol de director técnico tuvo que haber asociado parámetros de análisis a la muestra anteriormente

Un usuario con rol de químico de analista debió diligenciar y guardar datos al análisis, el usuario debe seleccionar la opción **radicación**, el sistema cargará un pop-up con los parámetros activos e inactivos, el usuario debe seleccionar el parámetro (activo) El sistema cargará un pop-up con la información del análisis realizado

El usuario debe accionar la opción "Aprobar"

El sistema solicita confirmación para la aprobación

El sistema cerrará el pop-up del análisis.

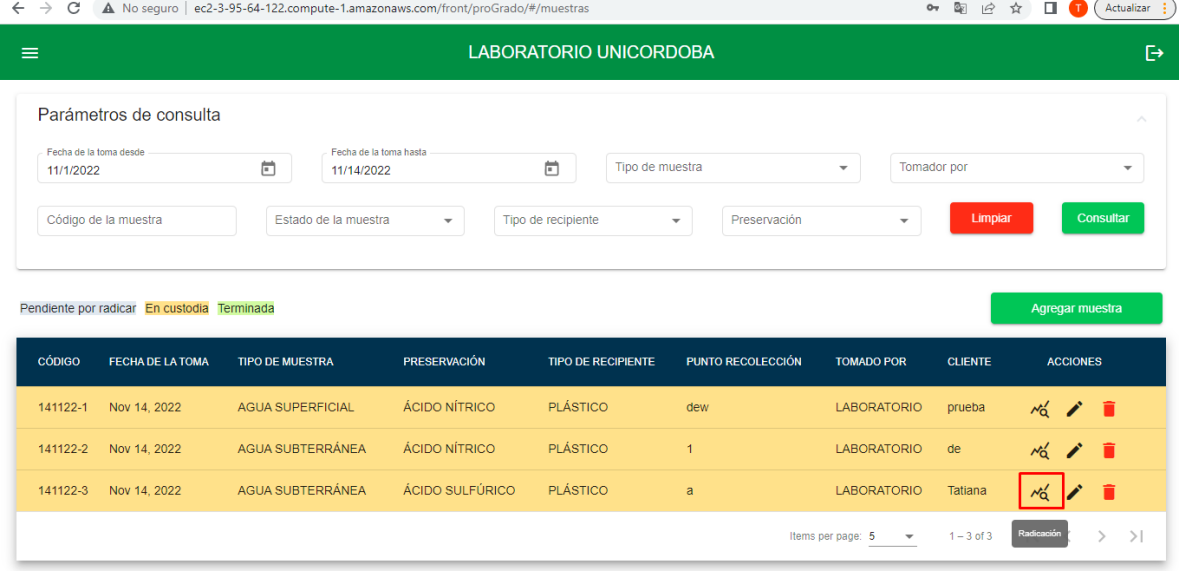

**180**
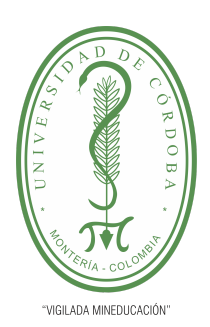

**PLANTILLA 5.**

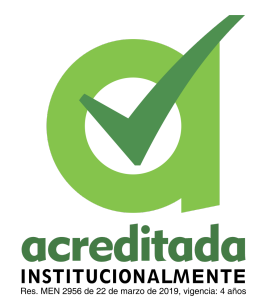

**PROPUESTA DEL TRABAJO DE EXTENSIÓN**

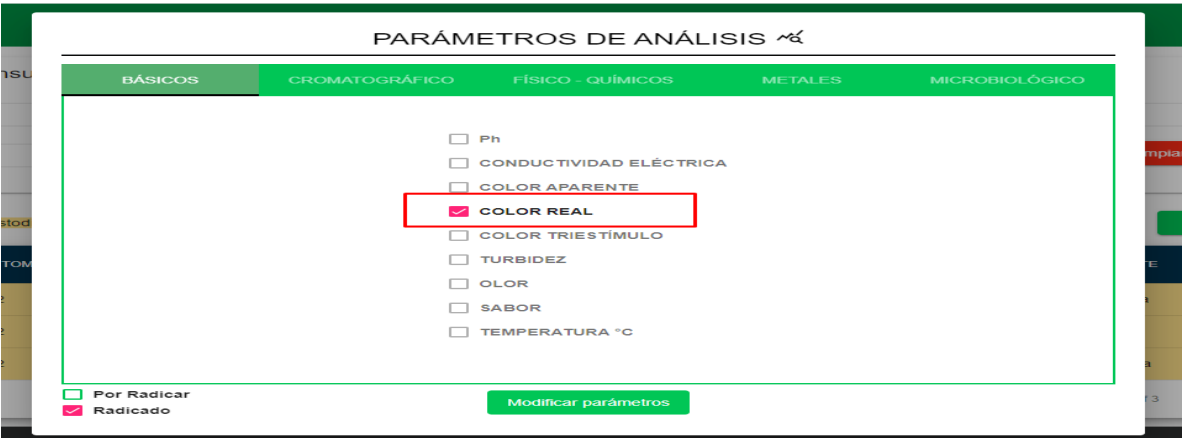

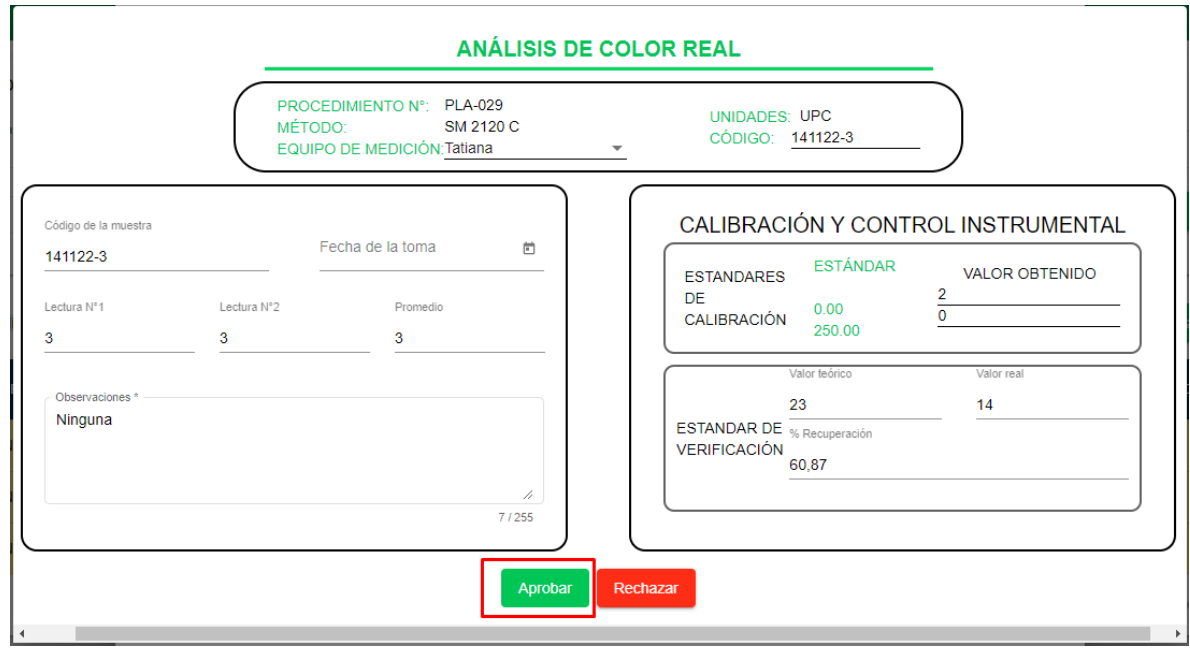

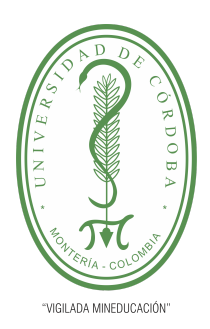

**PLANTILLA 5.**

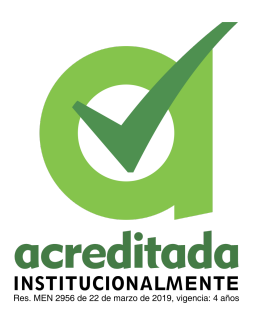

**PROPUESTA DEL TRABAJO DE EXTENSIÓN**

**Comité de Acreditación y Currículo Facultad de Ingenierías**

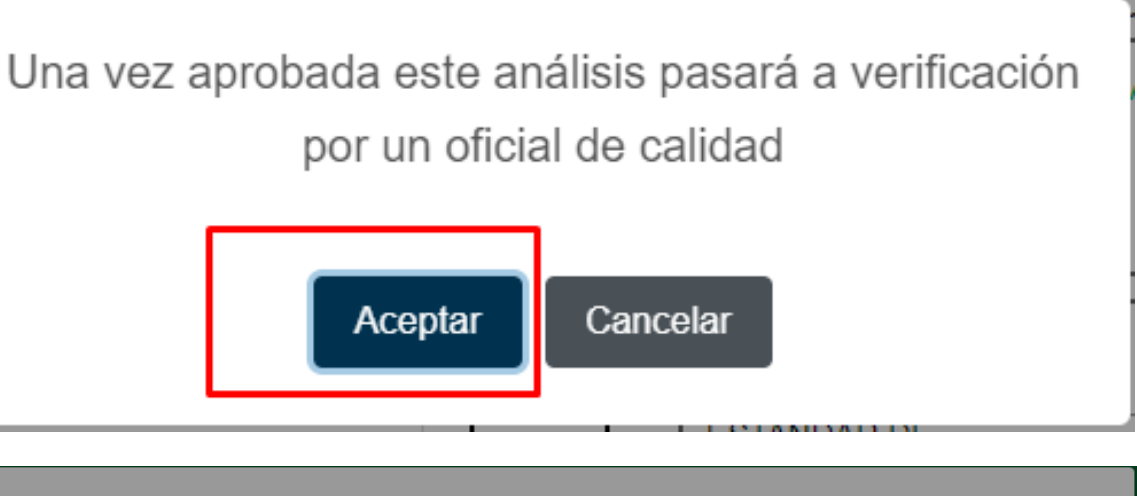

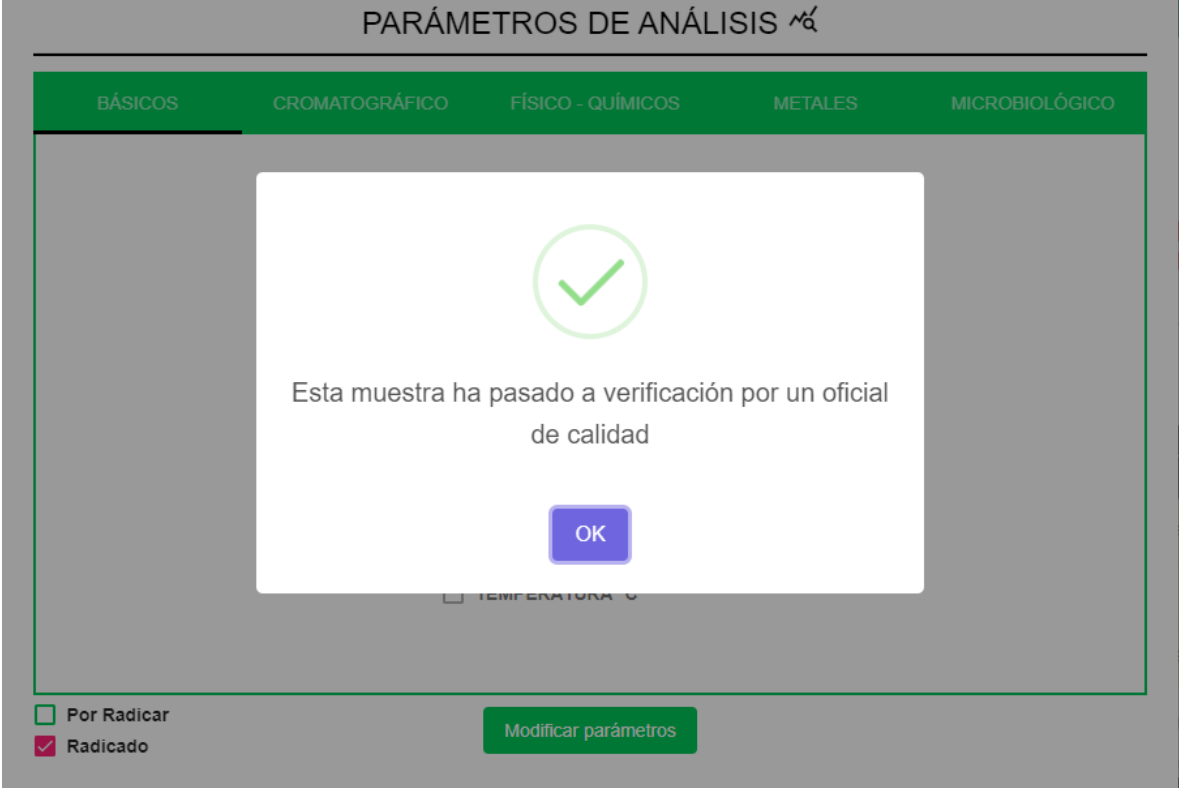

### *Por una universidad con calidad, moderna e incluyente*

Carrera 6ª. No. 76-103 Montería NIT. 891080031-3 - Teléfono: 7860300 - 7860920 **www.unicordoba.edu.co**

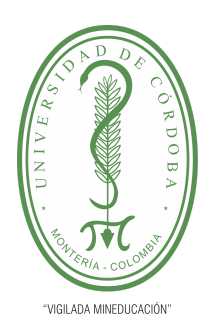

**PLANTILLA 5.**

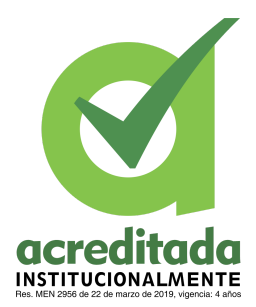

#### **PROPUESTA DEL TRABAJO DE EXTENSIÓN**

#### **Comité de Acreditación y Currículo Facultad de Ingenierías**

#### **Rechazar análisis por director técnico**

El usuario debe accionar la opción "Rechazar''. El sistema solicita confirmación para el rechazo

El sistema cerrará el pop-up del análisis.

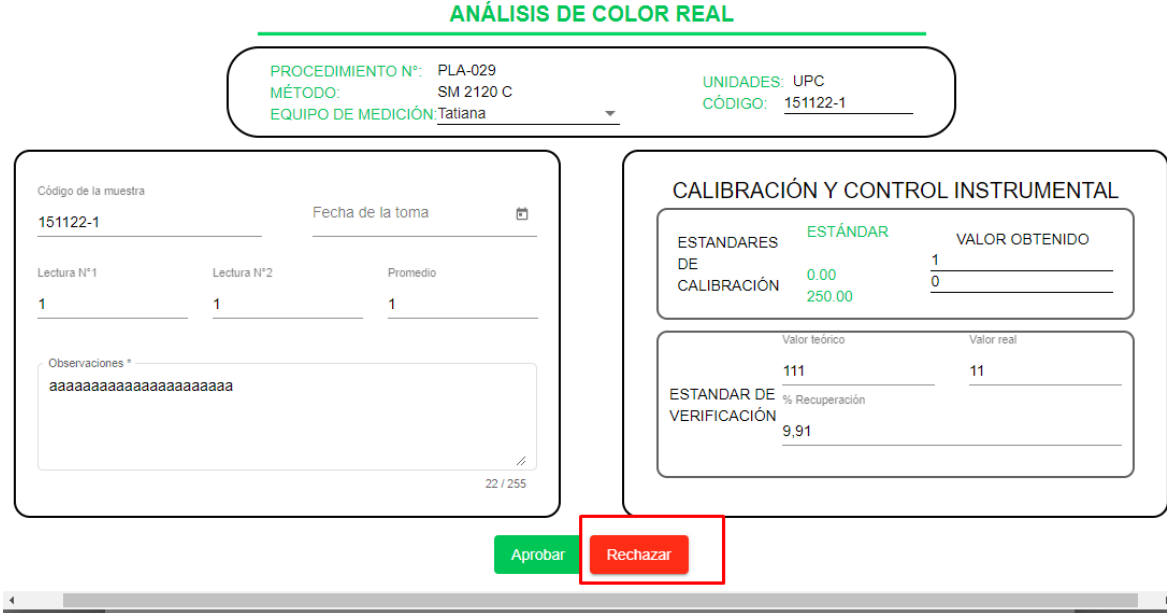

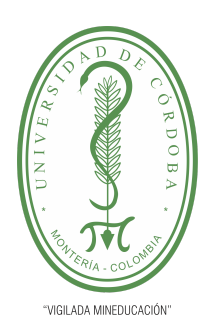

**PLANTILLA 5.**

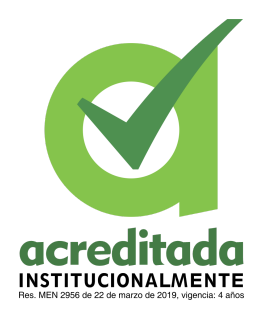

**PROPUESTA DEL TRABAJO DE EXTENSIÓN**

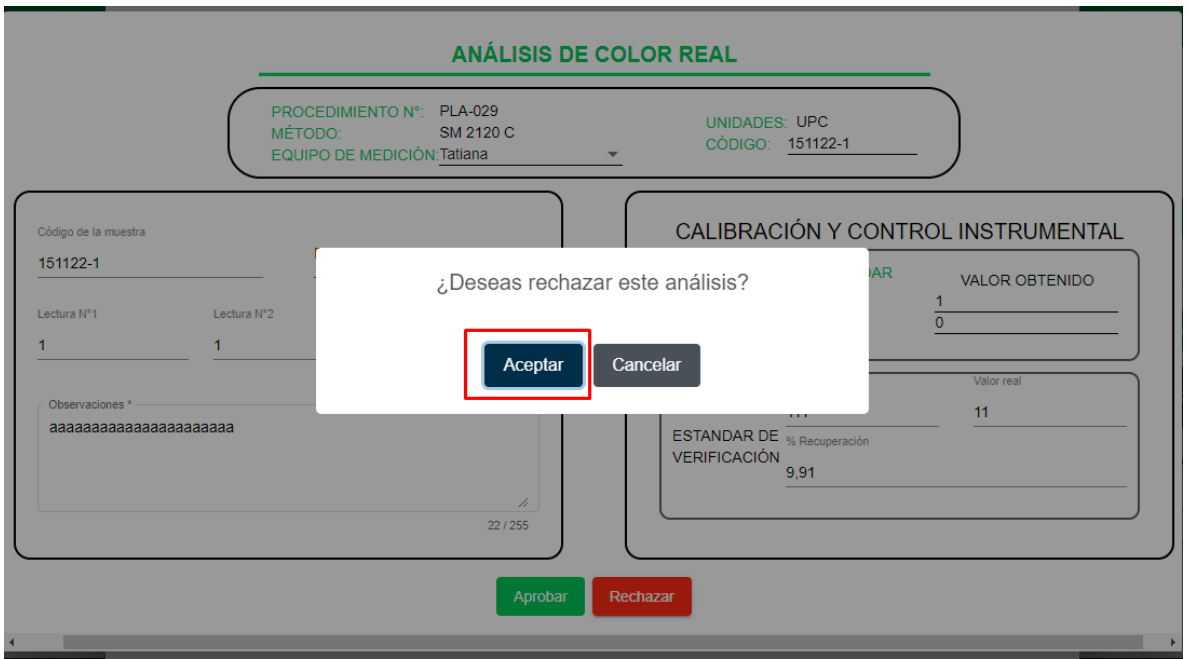

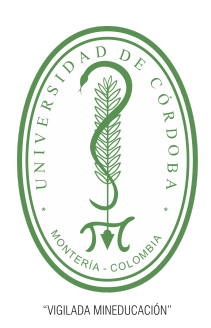

**PLANTILLA 5.**

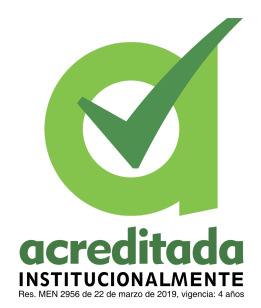

**PROPUESTA DEL TRABAJO DE EXTENSIÓN**

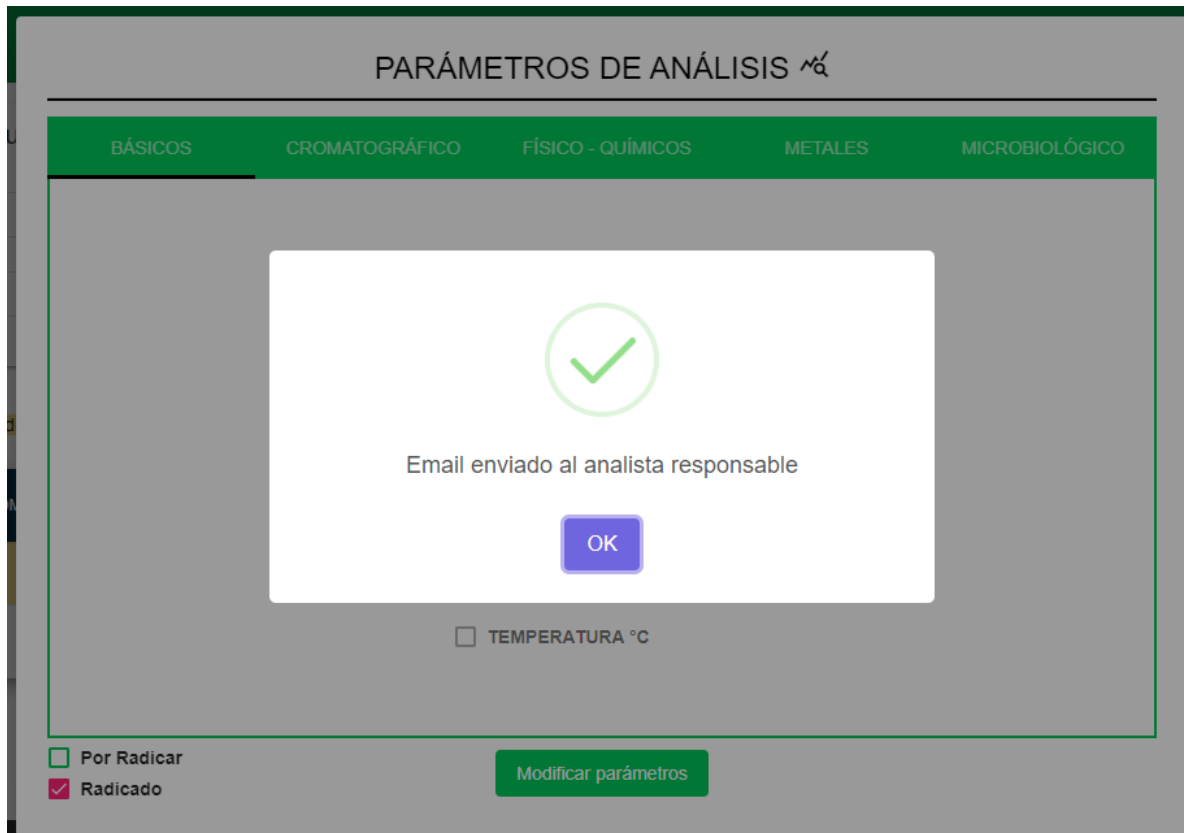

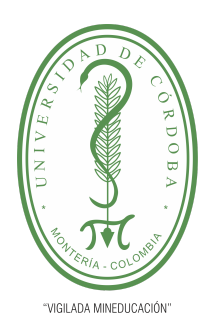

**PLANTILLA 5.**

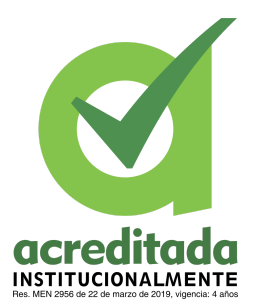

#### **PROPUESTA DEL TRABAJO DE EXTENSIÓN**

#### **Comité de Acreditación y Currículo Facultad de Ingenierías**

#### **Aprobar análisis por oficial de calidad**

- El usuario tiene que cumplir el rol de **Oficial de calidad**
- El usuario tiene que estár logueado
- Un usuario con rol de director técnico, tuvo que haber registrado la muestra anteriormente
- Un usuario con rol de director técnico tuvo que haber asociado parámetros de análisis a la muestra anteriormente

Un usuario con rol de químico de analista debió diligenciar y guardar datos al análisis

El usuario debe seleccionar la opción **radicación**, el sistema cargará un pop-up con los parámetros activos e inactivo. El usuario debe seleccionar el parámetro (activo) El sistema cargará un pop-up con la información del análisis realizado

El usuario debe accionar la opción "Aprobar"

El sistema solicita confirmación para la aprobación

El sistema cerrará el pop-up del análisis.

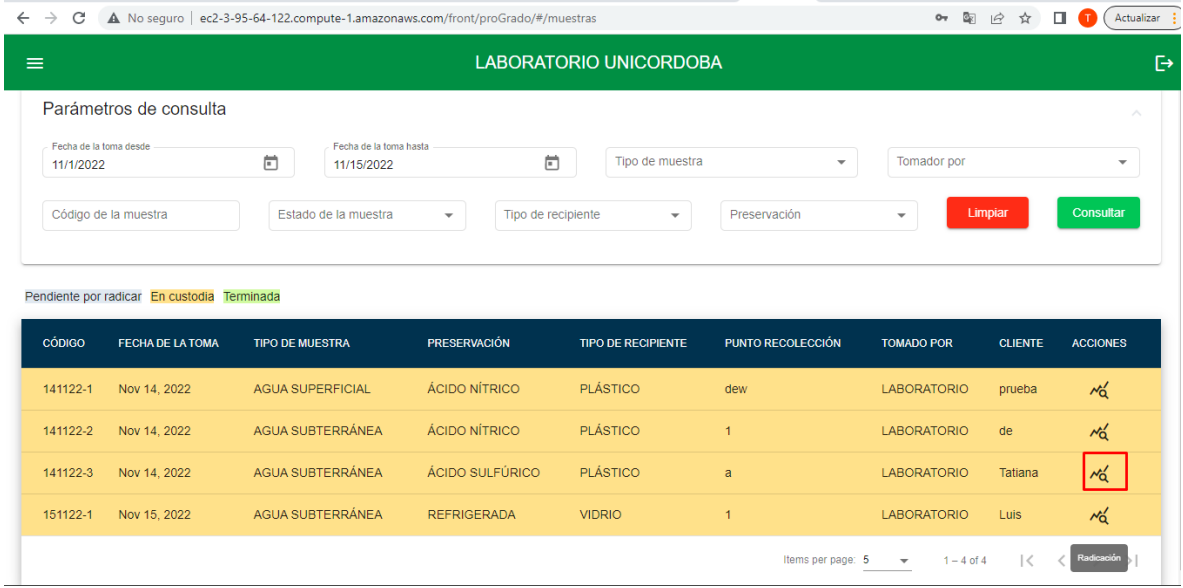

**186**

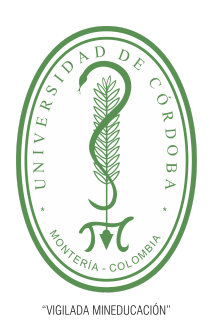

**PLANTILLA 5.**

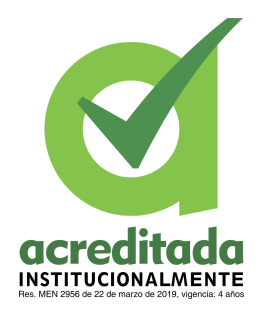

**PROPUESTA DEL TRABAJO DE EXTENSIÓN**

**Comité de Acreditación y Currículo Facultad de Ingenierías**

### PARÁMETROS DE ANÁLISIS «

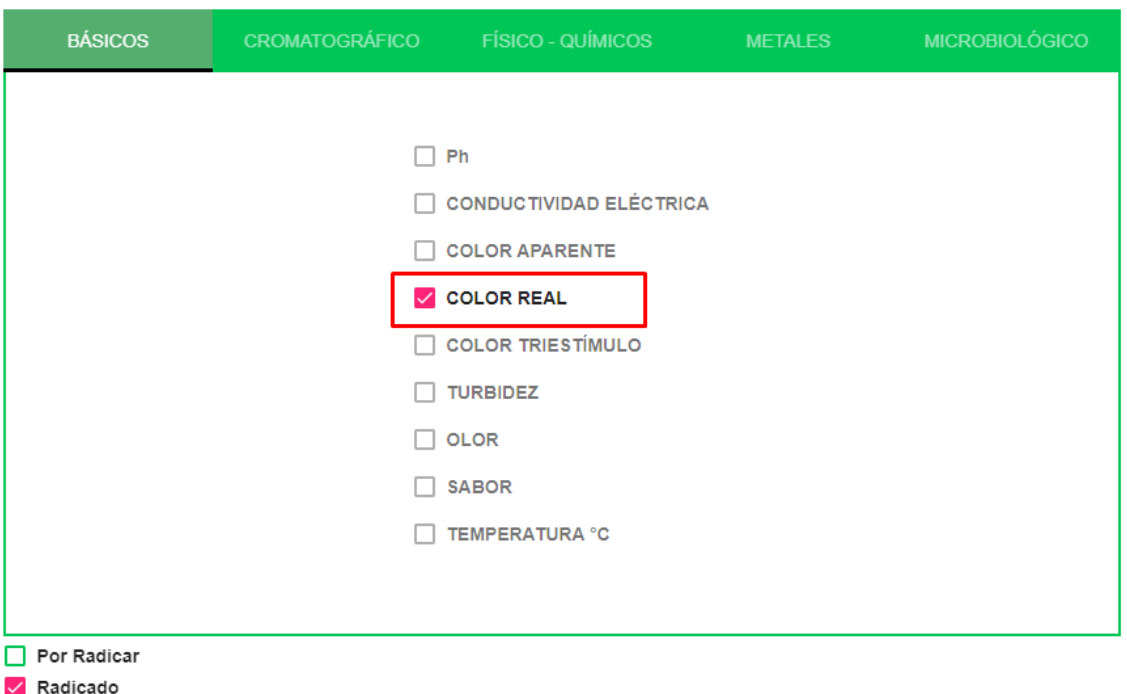

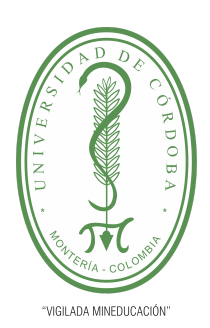

**PLANTILLA 5.**

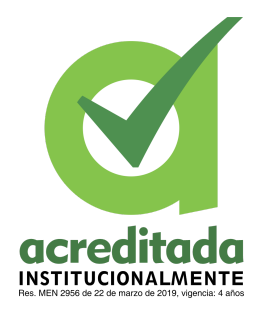

#### **PROPUESTA DEL TRABAJO DE EXTENSIÓN**

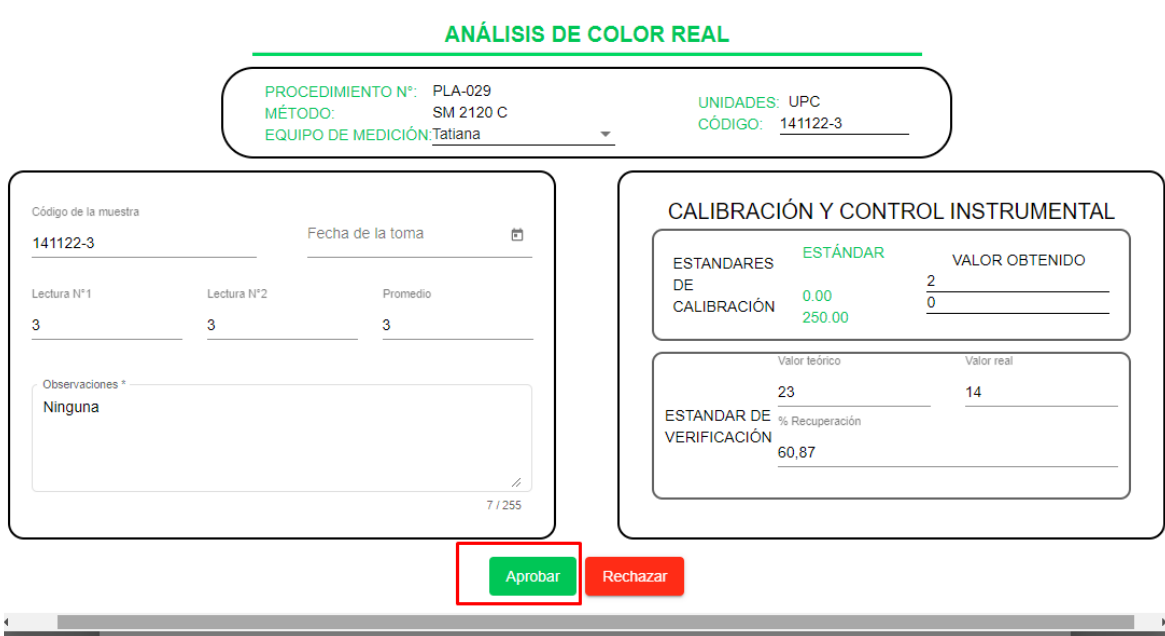

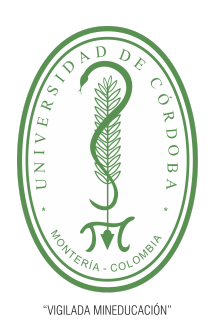

**PLANTILLA 5.**

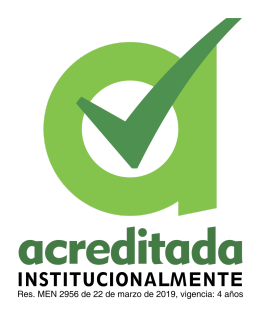

**PROPUESTA DEL TRABAJO DE EXTENSIÓN**

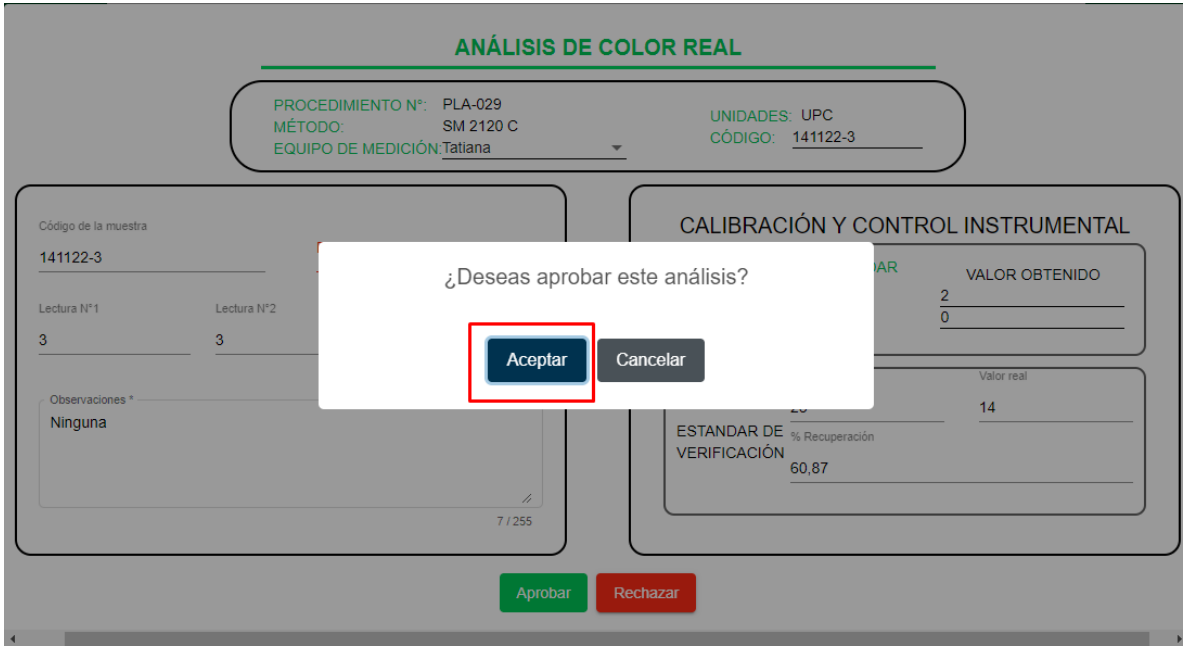

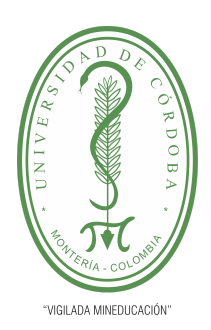

**PLANTILLA 5.**

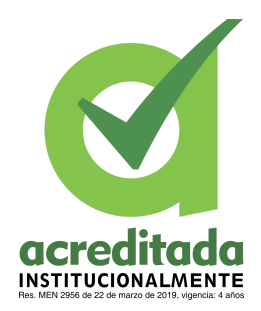

**PROPUESTA DEL TRABAJO DE EXTENSIÓN**

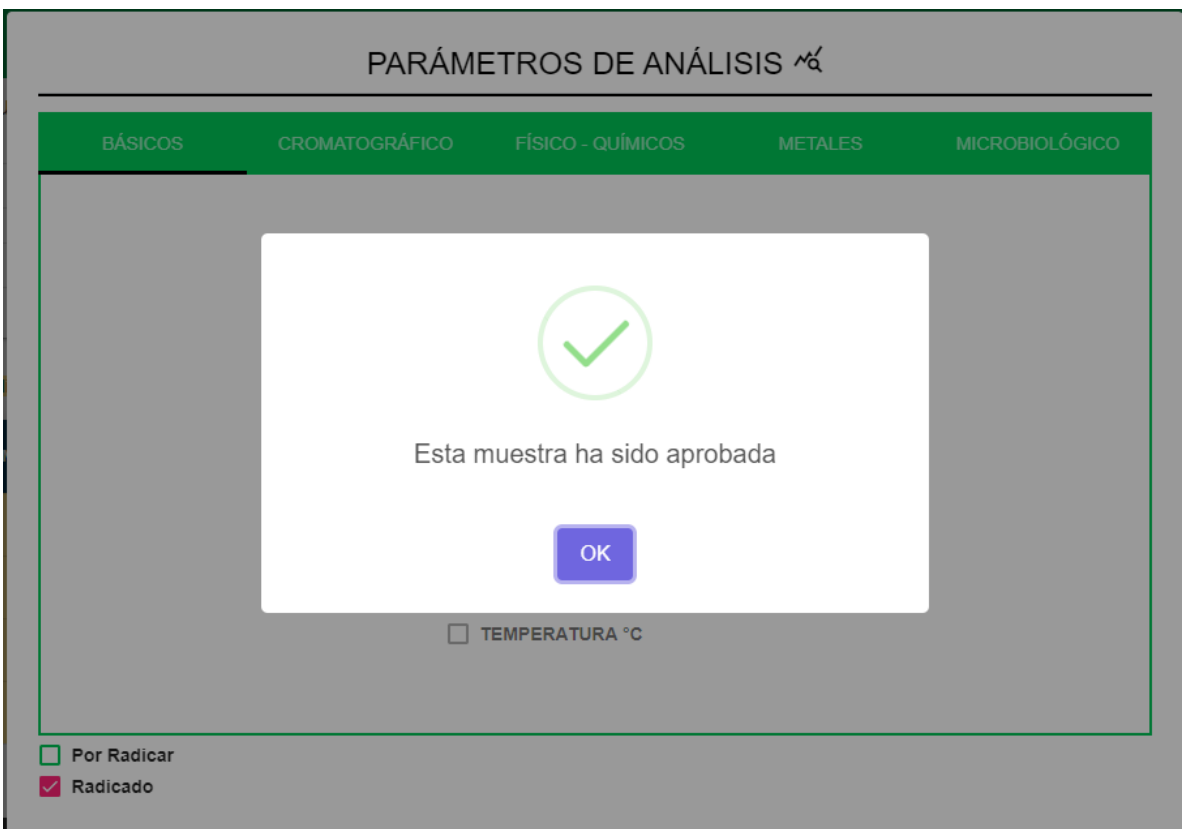

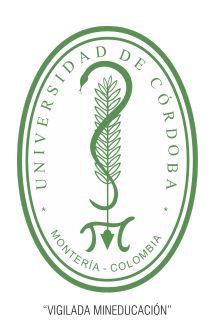

**PLANTILLA 5.**

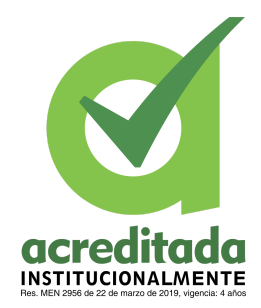

#### **PROPUESTA DEL TRABAJO DE EXTENSIÓN**

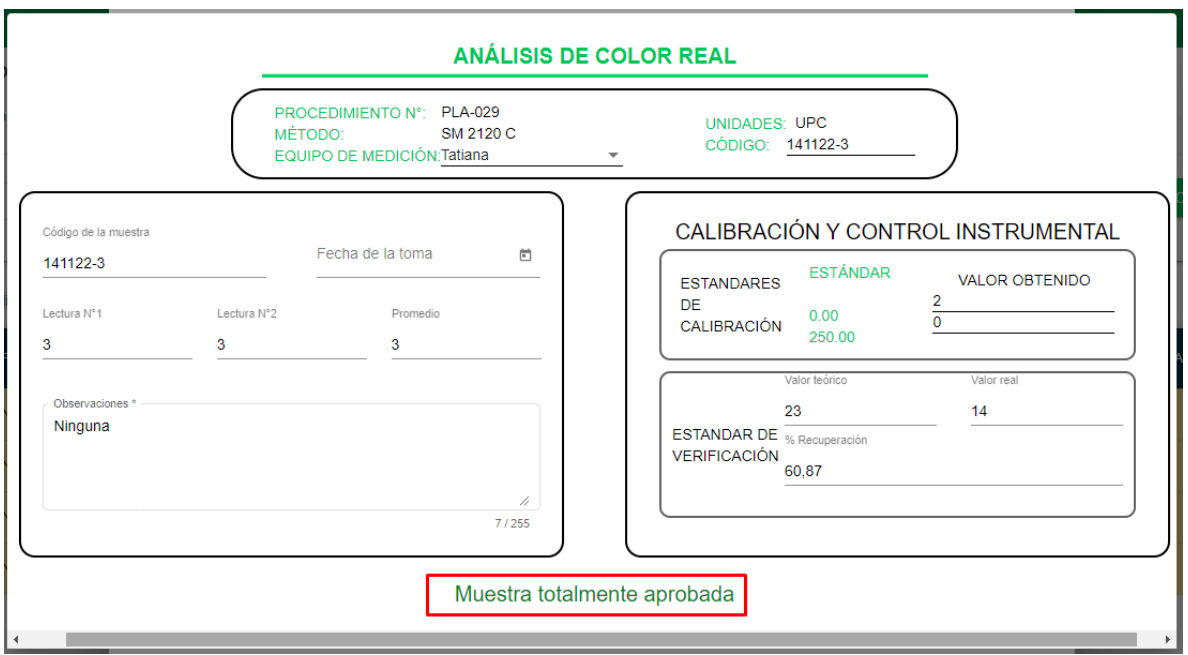

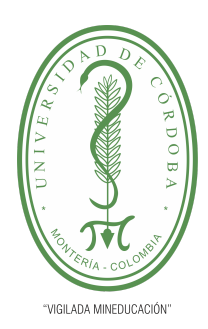

**PLANTILLA 5.**

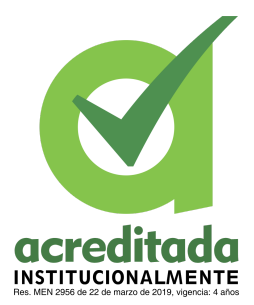

### **PROPUESTA DEL TRABAJO DE EXTENSIÓN**

### **Comité de Acreditación y Currículo Facultad de Ingenierías**

#### **Rechazar análisis por oficial de calidad**

El usuario tiene que cumplir el rol de **Oficial de calidad**

El usuario debe seleccionar la opción **radicación,** el sistema cargará un pop-up con los parámetros activos e inactivos**. E**l usuario debe seleccionar el parámetro (activo), el sistema cargará un pop-up con la información del análisis realizado, el usuario debe accionar la opción "Rechazar"

El sistema solicita confirmación para el rechazo

El sistema cerrará el pop-up del análisis.

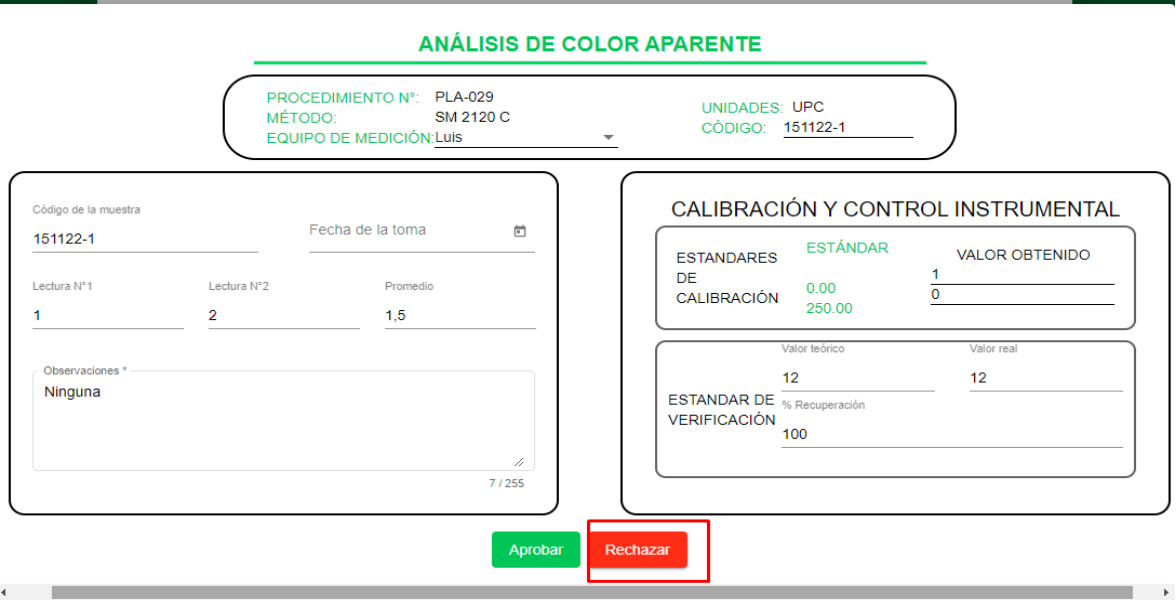

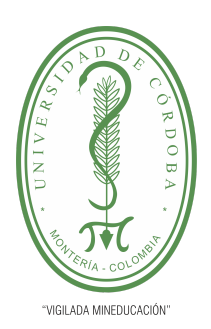

**PLANTILLA 5.**

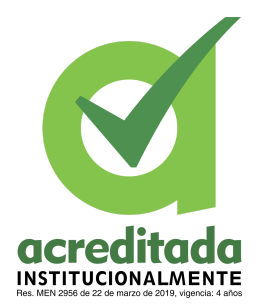

**PROPUESTA DEL TRABAJO DE EXTENSIÓN**

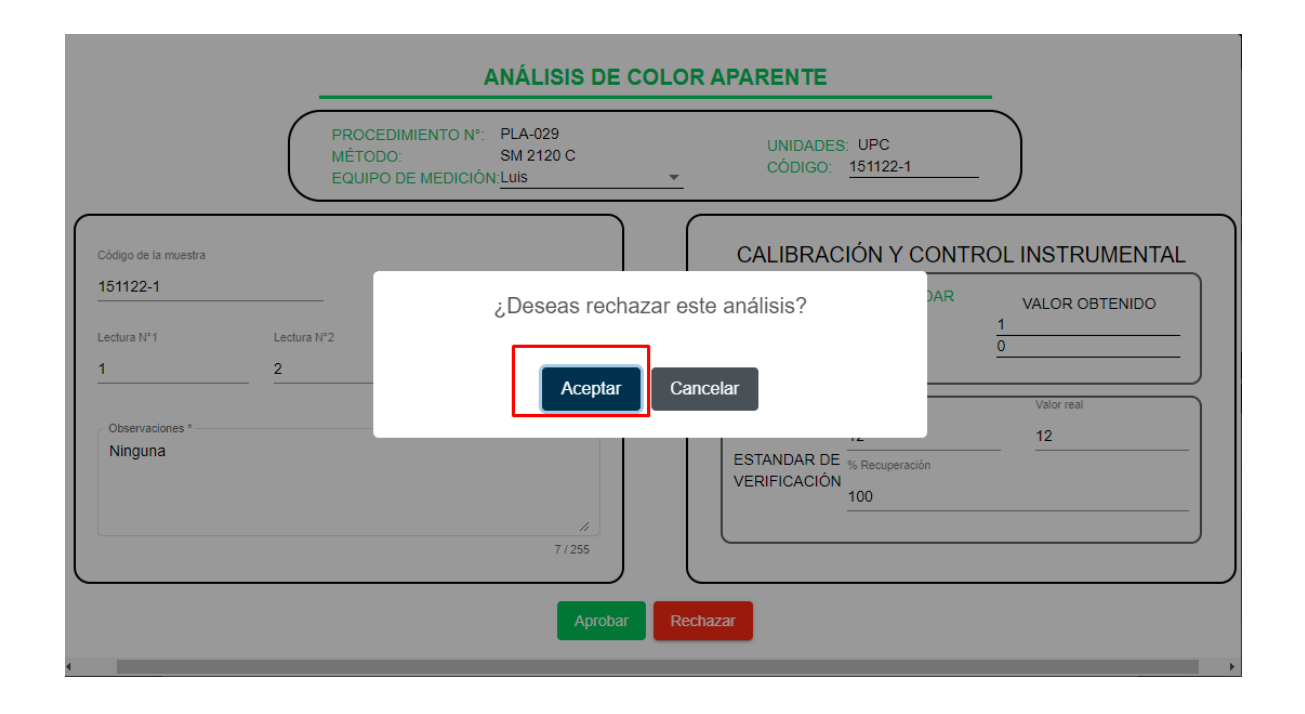

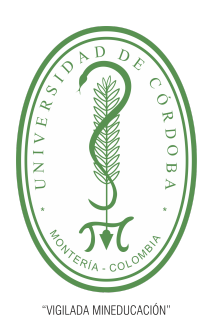

**PLANTILLA 5.**

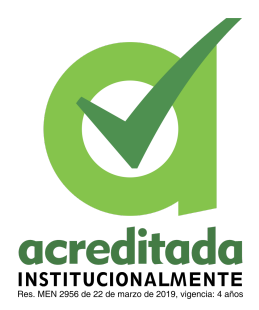

**PROPUESTA DEL TRABAJO DE EXTENSIÓN**

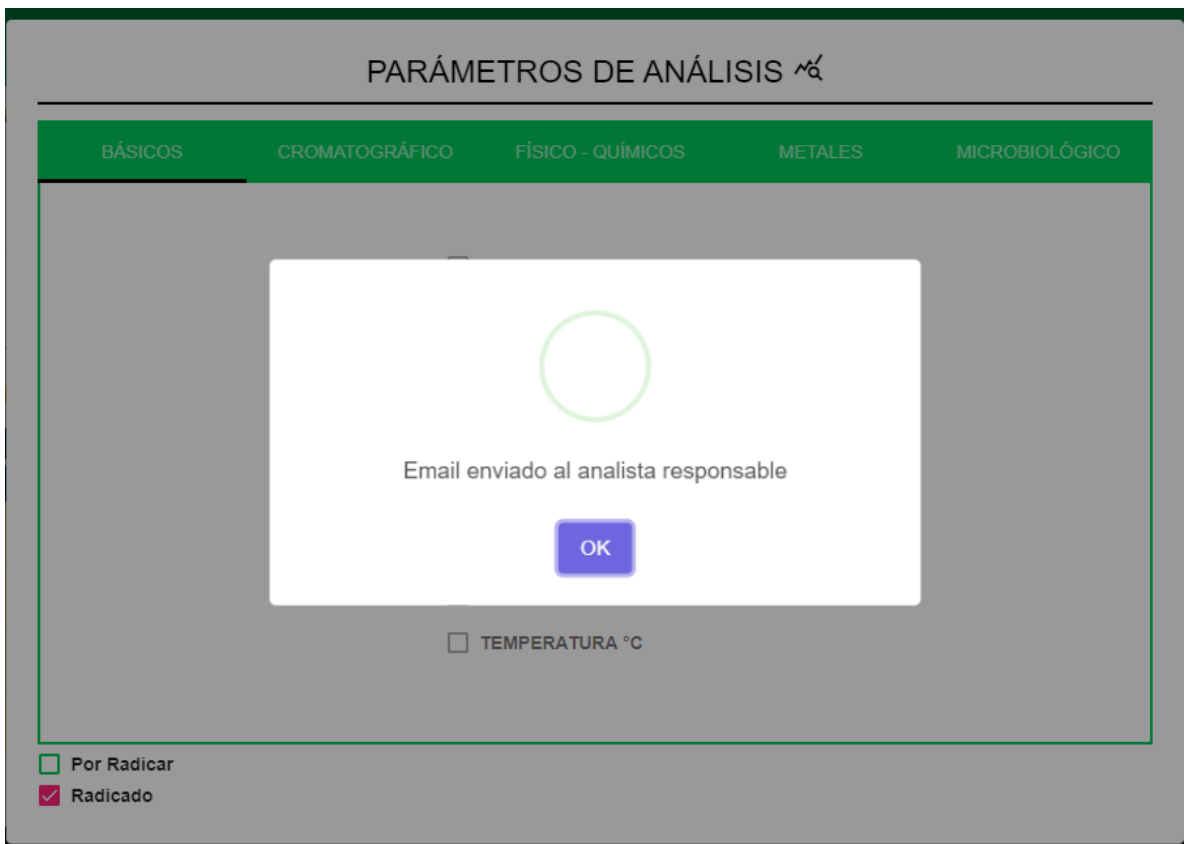

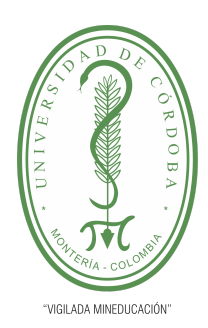

**PLANTILLA 5.**

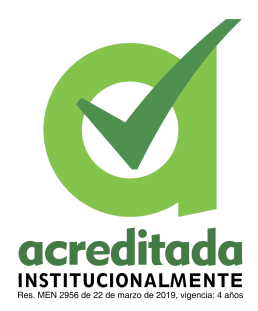

**PROPUESTA DEL TRABAJO DE EXTENSIÓN**

**Comité de Acreditación y Currículo Facultad de Ingenierías**

#### **Descargar reporte de muestra**

El usuario realiza la búsqueda de la muestra ingresando la fecha y el estado.

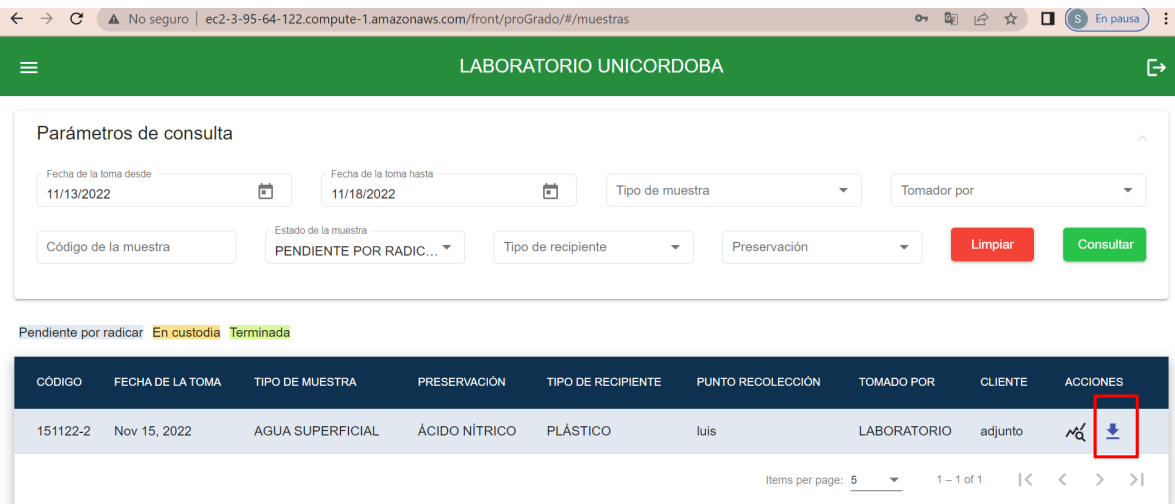

El sistema arroja en la tabla una muestra como resultado de la búsqueda en el filtro. El usuario da clic en la flecha de descargar.

El sistema automáticamente descarga el documento pdf donde están los datos de la muestra

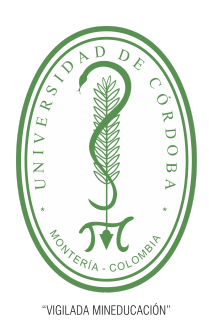

#### **PLANTILLA 5.**

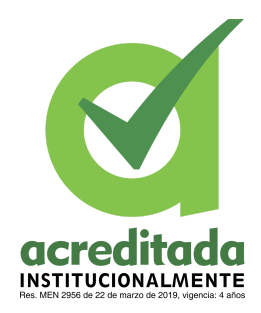

#### **PROPUESTA DEL TRABAJO DE EXTENSIÓN**

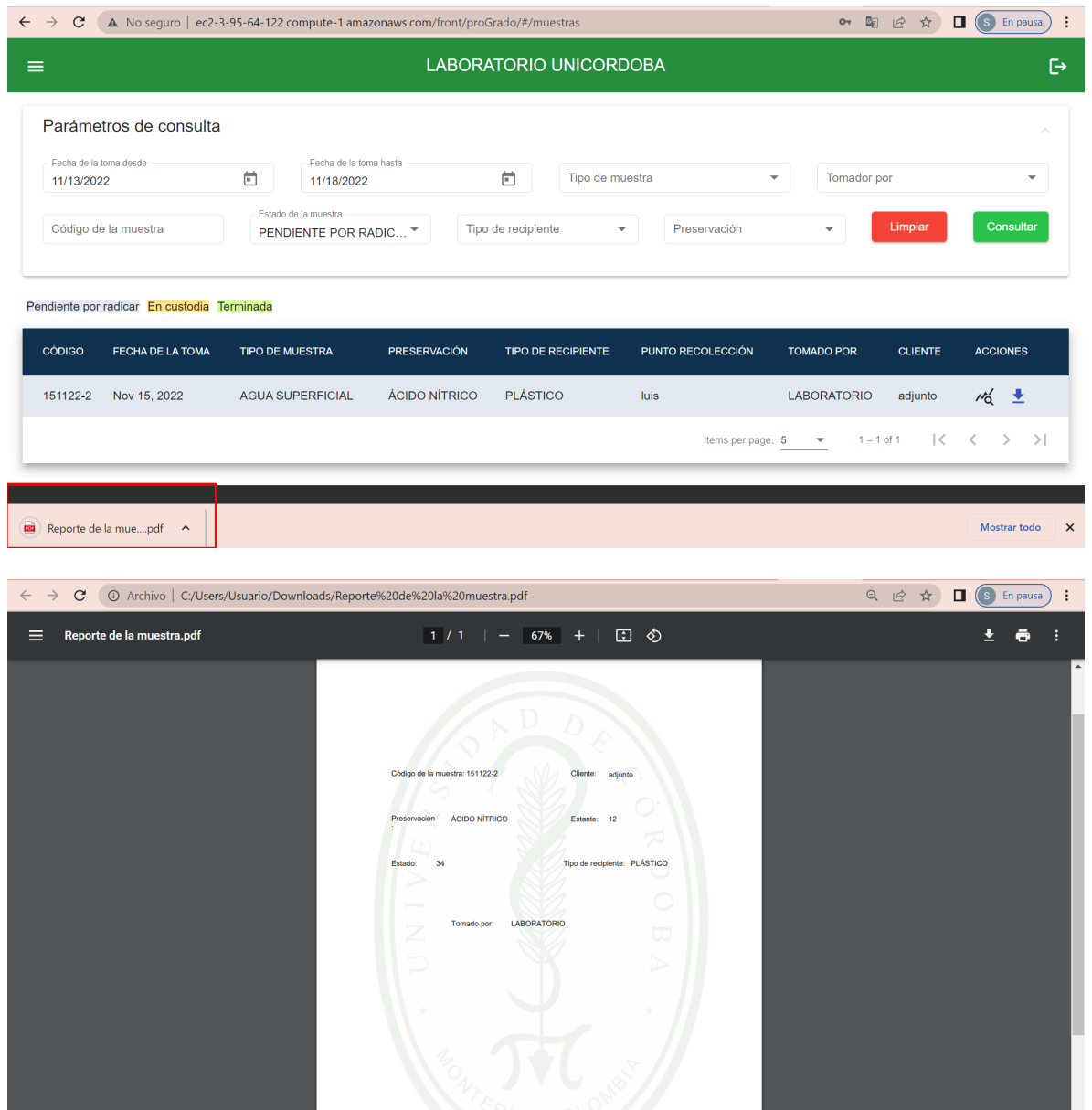

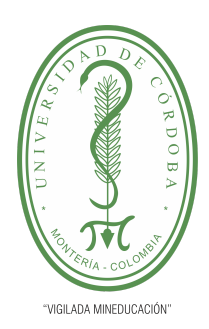

**PLANTILLA 5.**

**acred**  $\overline{\mathbf{C}}$ **INSTITUCIONALMENTE** 

**PROPUESTA DEL TRABAJO DE EXTENSIÓN**

**Comité de Acreditación y Currículo Facultad de Ingenierías**

### **Clientes**

El usuario tiene que cumplir el rol de **director técnico**

El usuario da clic al menú y selecciona el módulo clientes

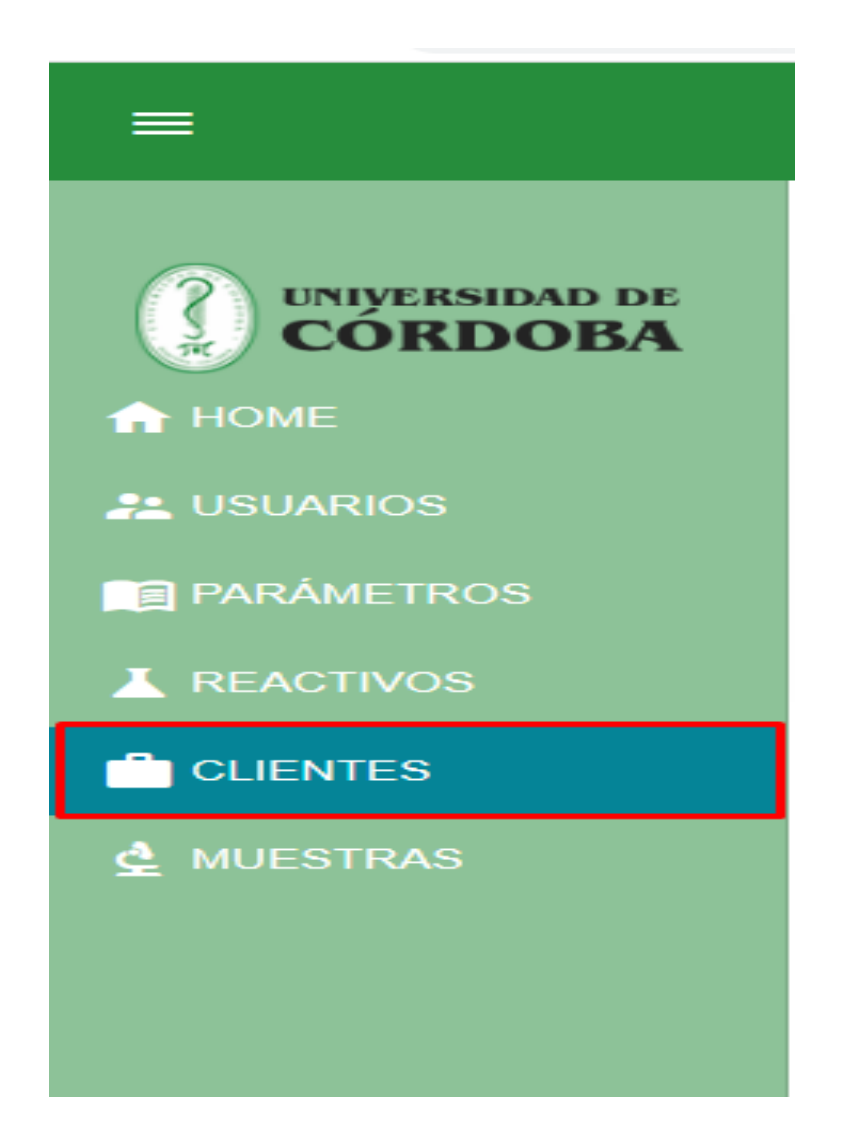

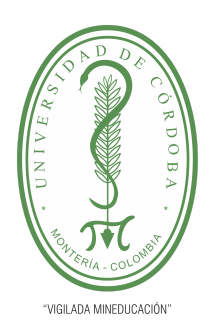

**PLANTILLA 5.**

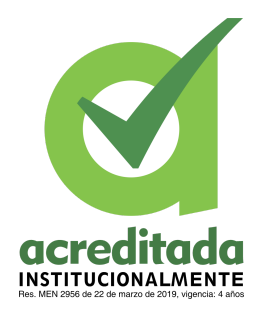

#### **PROPUESTA DEL TRABAJO DE EXTENSIÓN**

#### **Comité de Acreditación y Currículo Facultad de Ingenierías**

#### **Agregar cliente**

Dar clic en el botón agregar cliente y llenar el formulario

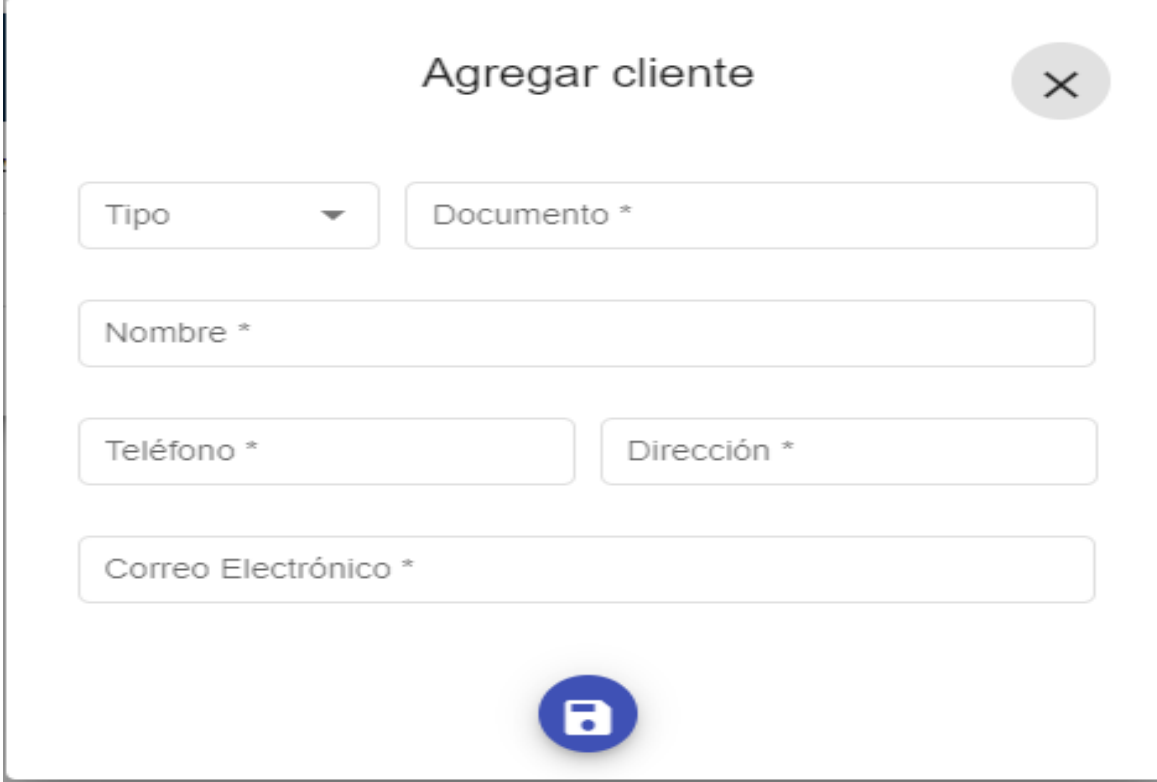

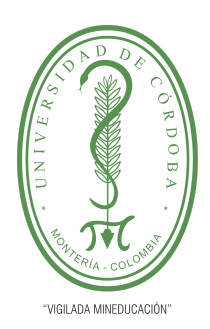

**PLANTILLA 5.**

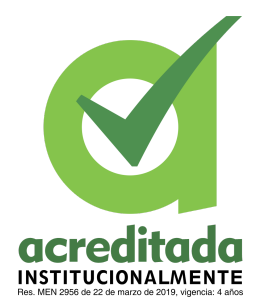

#### **PROPUESTA DEL TRABAJO DE EXTENSIÓN**

#### **Comité de Acreditación y Currículo Facultad de Ingenierías**

Dar clic al botón "guardar"

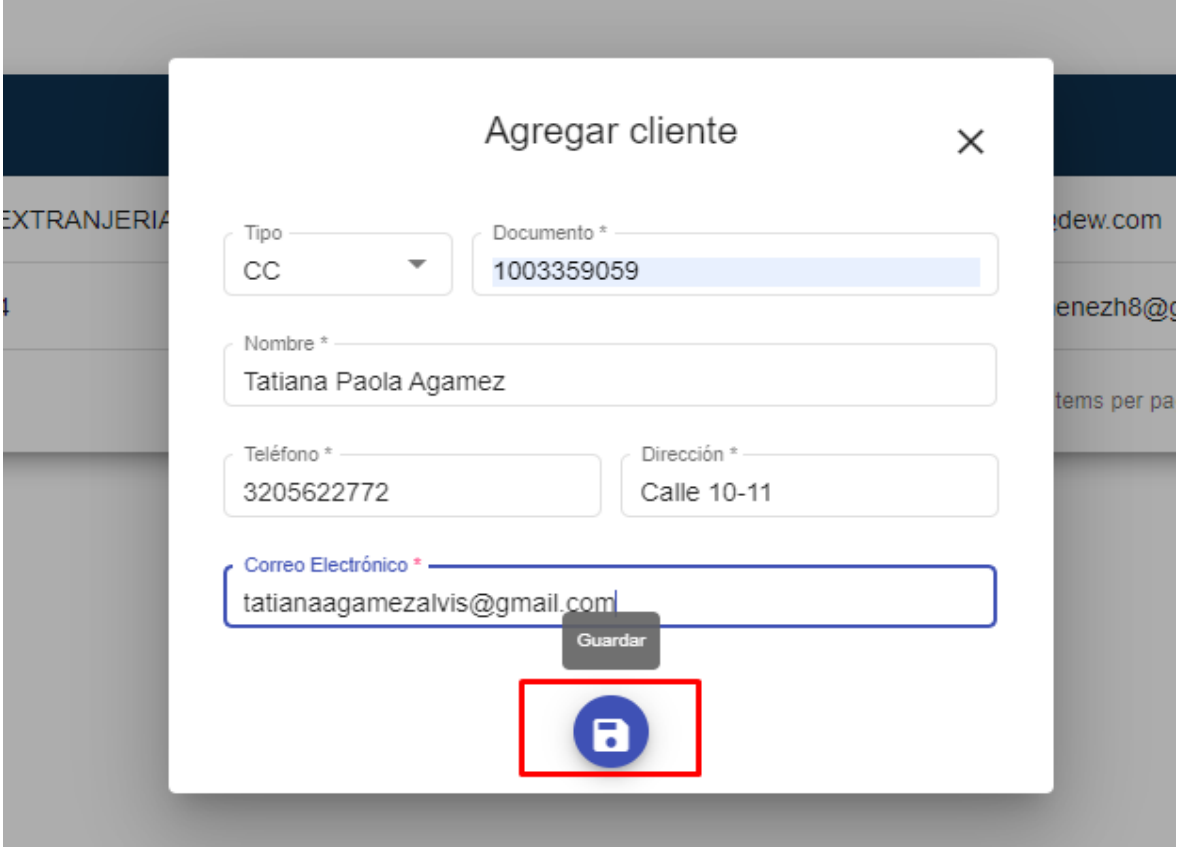

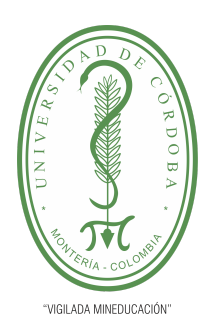

#### **PLANTILLA 5.**

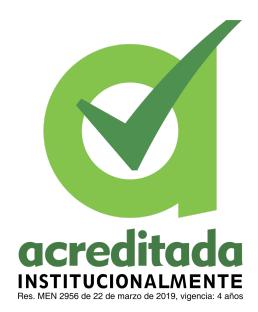

#### **PROPUESTA DEL TRABAJO DE EXTENSIÓN**

#### **Comité de Acreditación y Currículo Facultad de Ingenierías**

Nos muestra un pop up con el mensaje ¿Deseas agregar este cliente?

Dar clic en el botón "Aceptar"

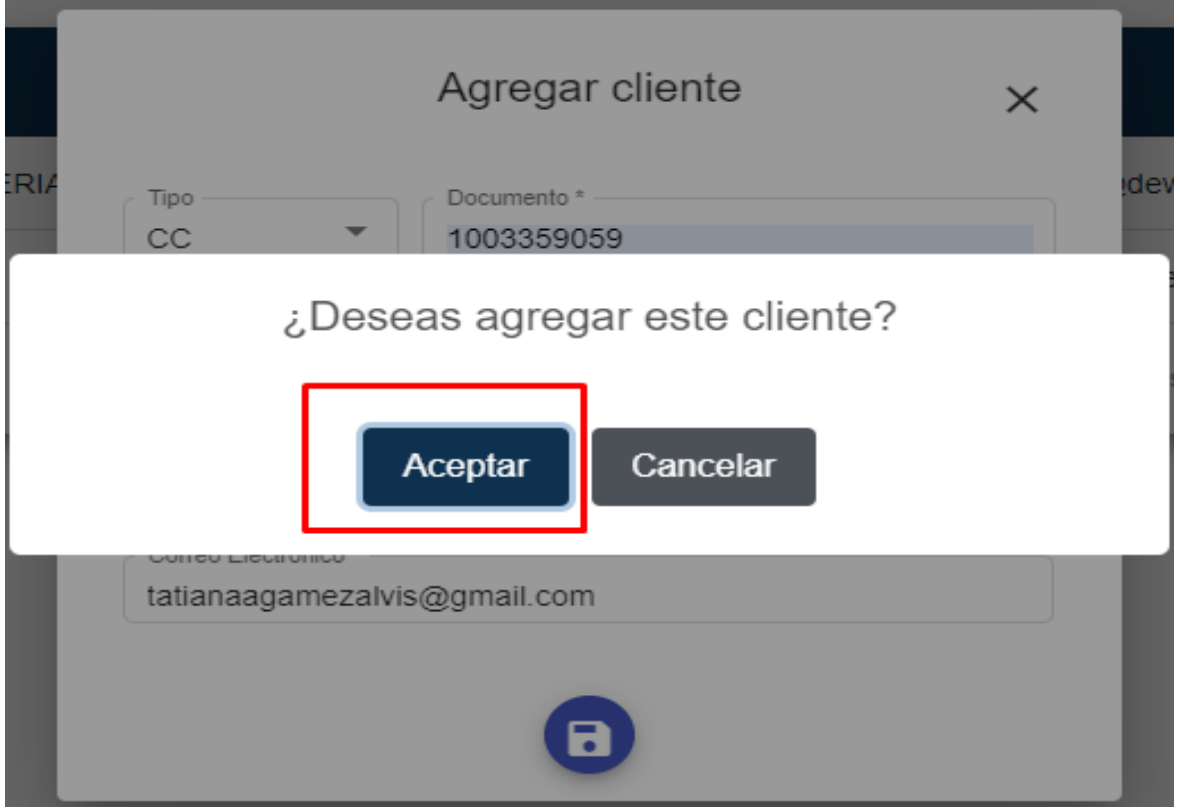

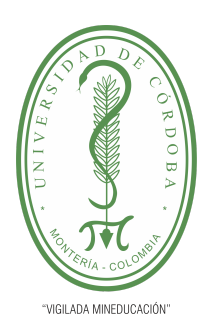

**PLANTILLA 5.**

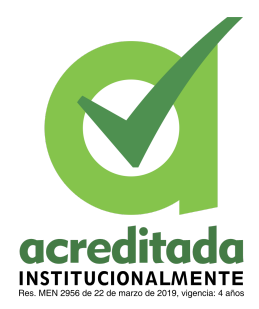

**PROPUESTA DEL TRABAJO DE EXTENSIÓN**

**Comité de Acreditación y Currículo Facultad de Ingenierías**

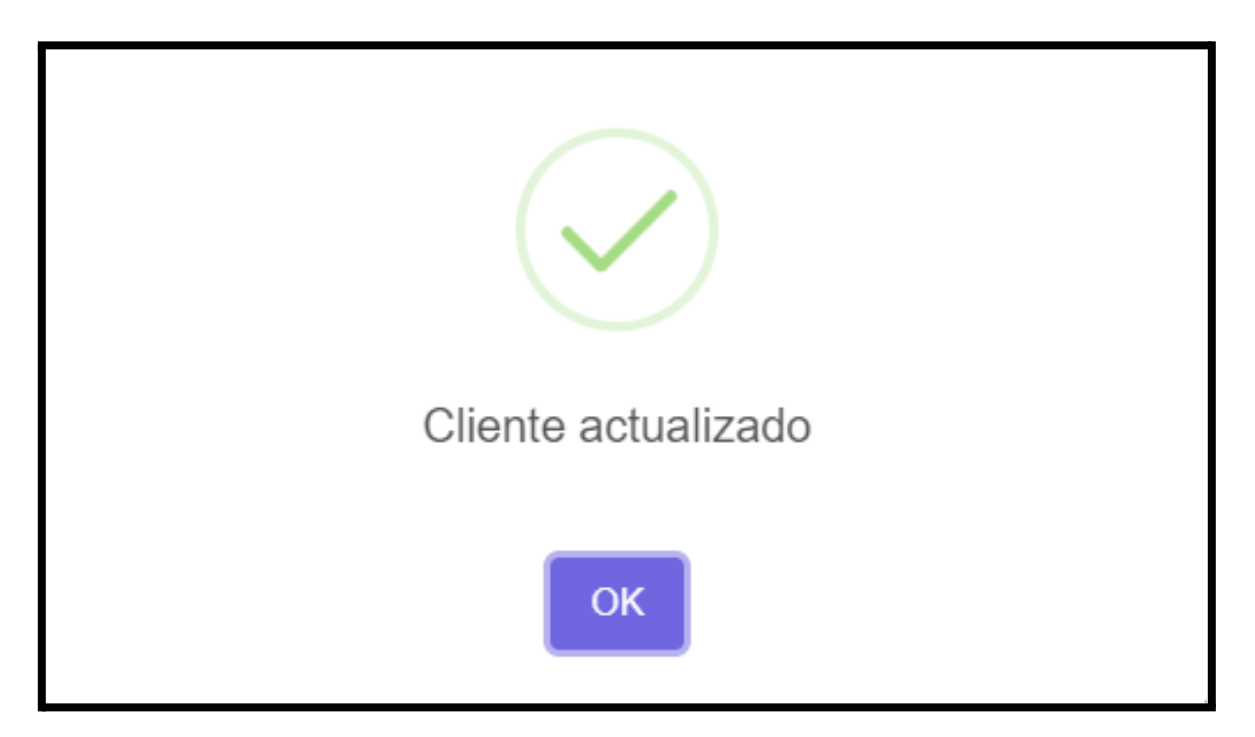

Podemos observar en la grid que se agregó el nuevo cliente

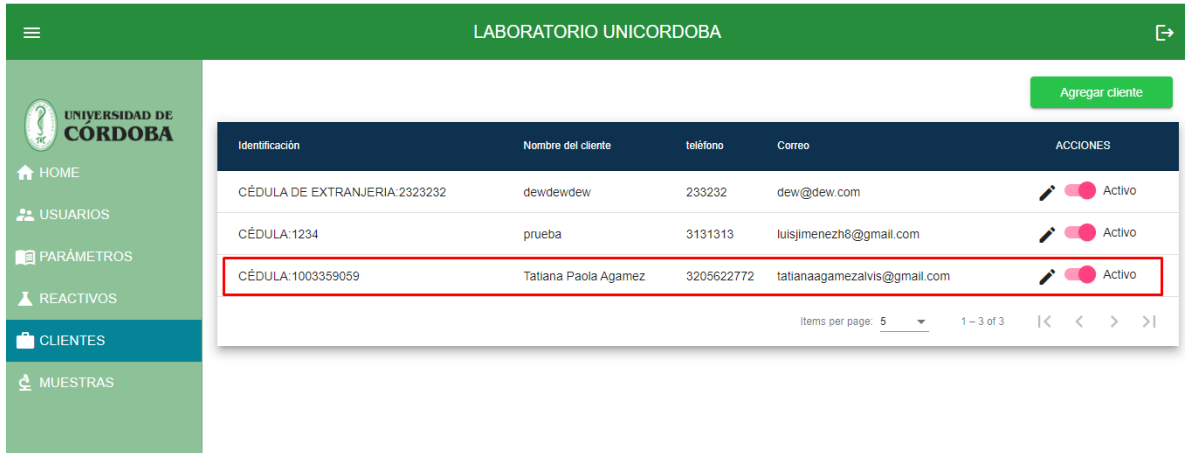

**201**

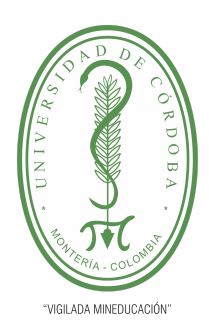

**PLANTILLA 5.**

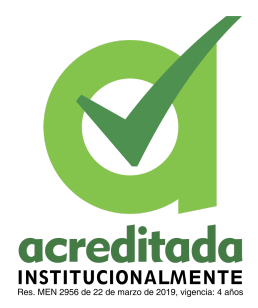

**PROPUESTA DEL TRABAJO DE EXTENSIÓN**

**Comité de Acreditación y Currículo Facultad de Ingenierías**

### **Botón editar**

Dar clic en el botón editar

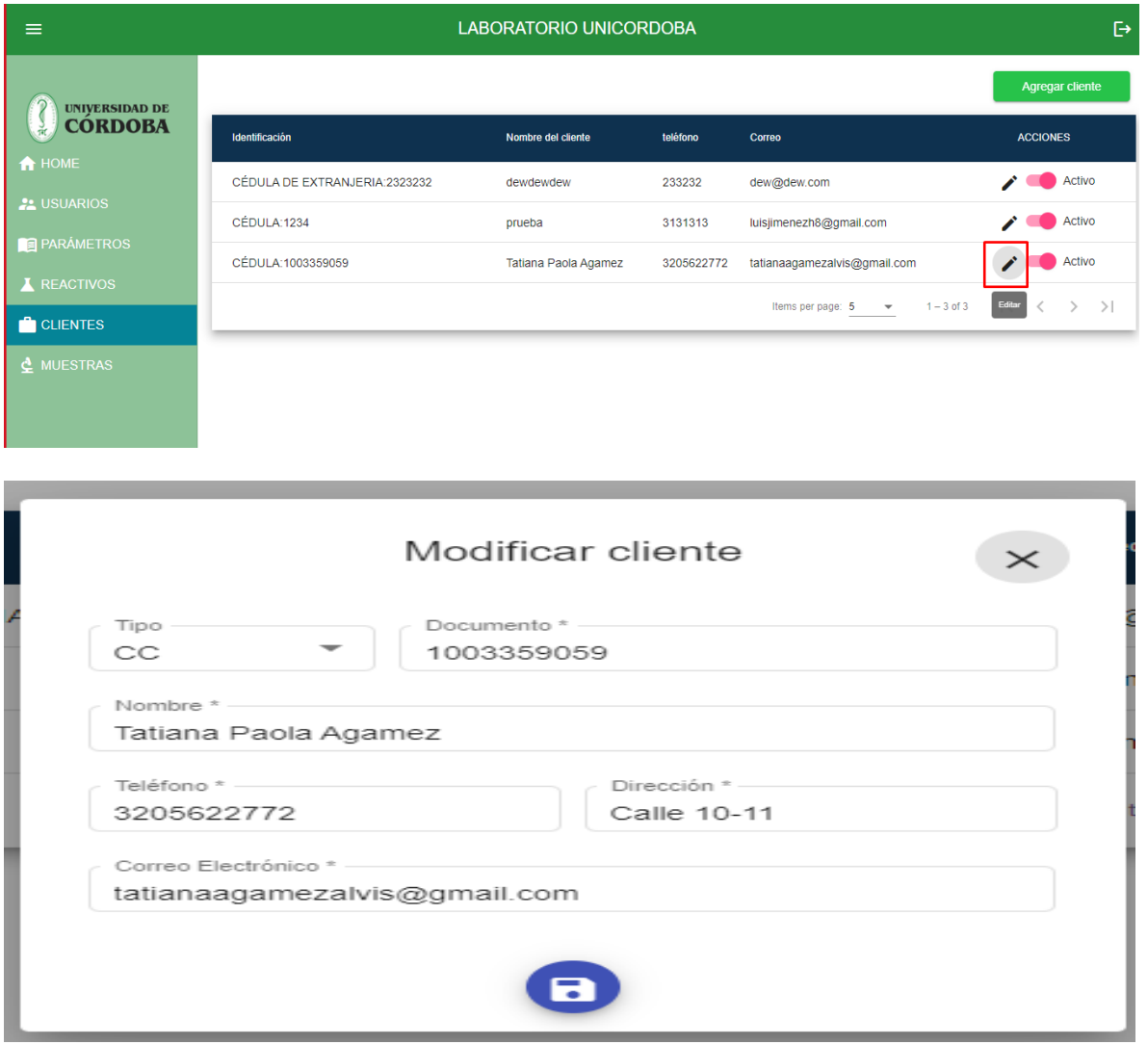

Check activar e inactivar

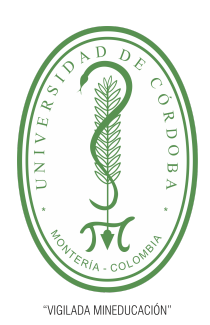

**PLANTILLA 5.**

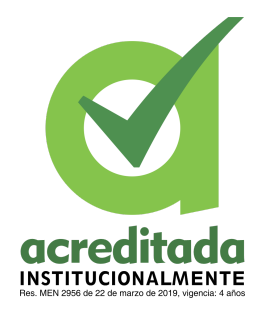

**PROPUESTA DEL TRABAJO DE EXTENSIÓN**

**Comité de Acreditación y Currículo Facultad de Ingenierías**

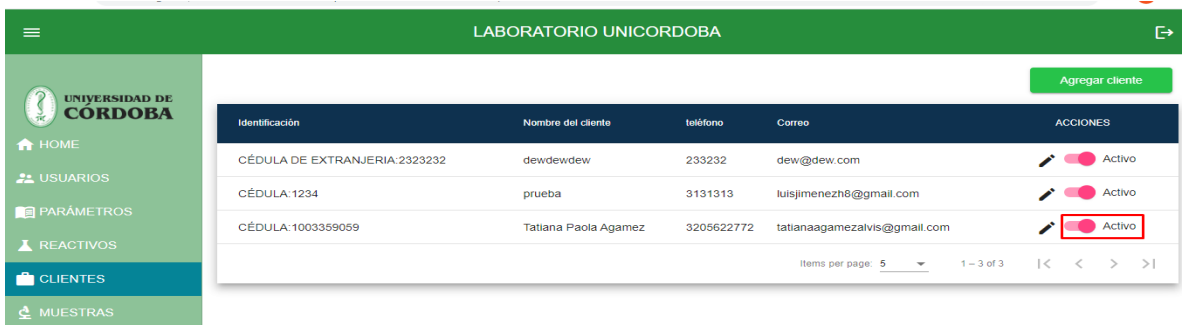

Clic en activar, nos muestra un mensaje que dice: ¿Deseas cambiar el estado de este cliente?

Dar clic en el botón "Aceptar"

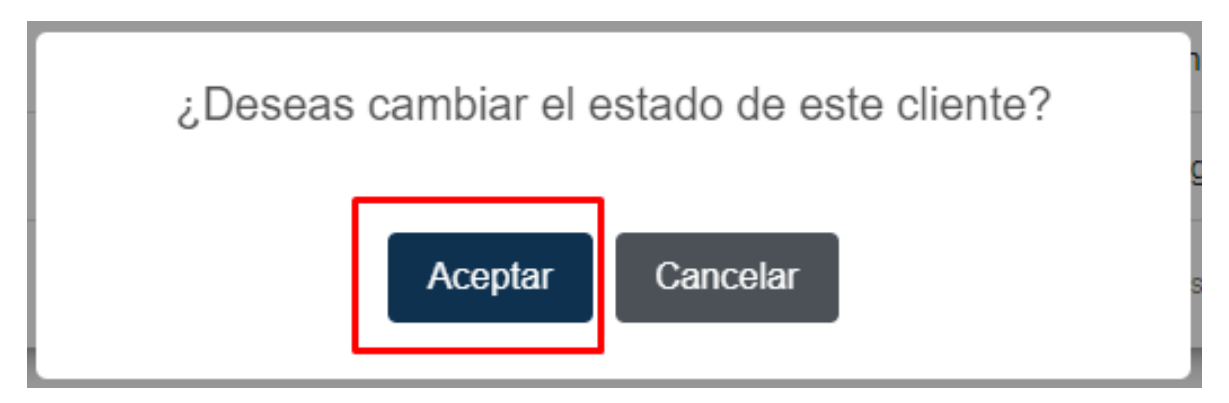

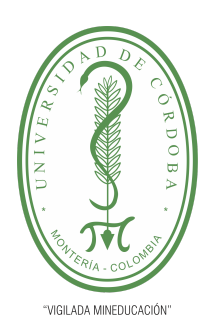

**PLANTILLA 5.**

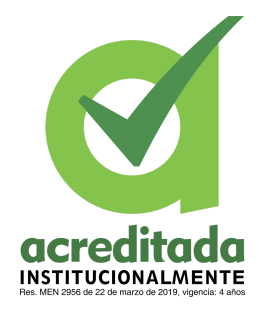

**PROPUESTA DEL TRABAJO DE EXTENSIÓN**

**Comité de Acreditación y Currículo Facultad de Ingenierías**

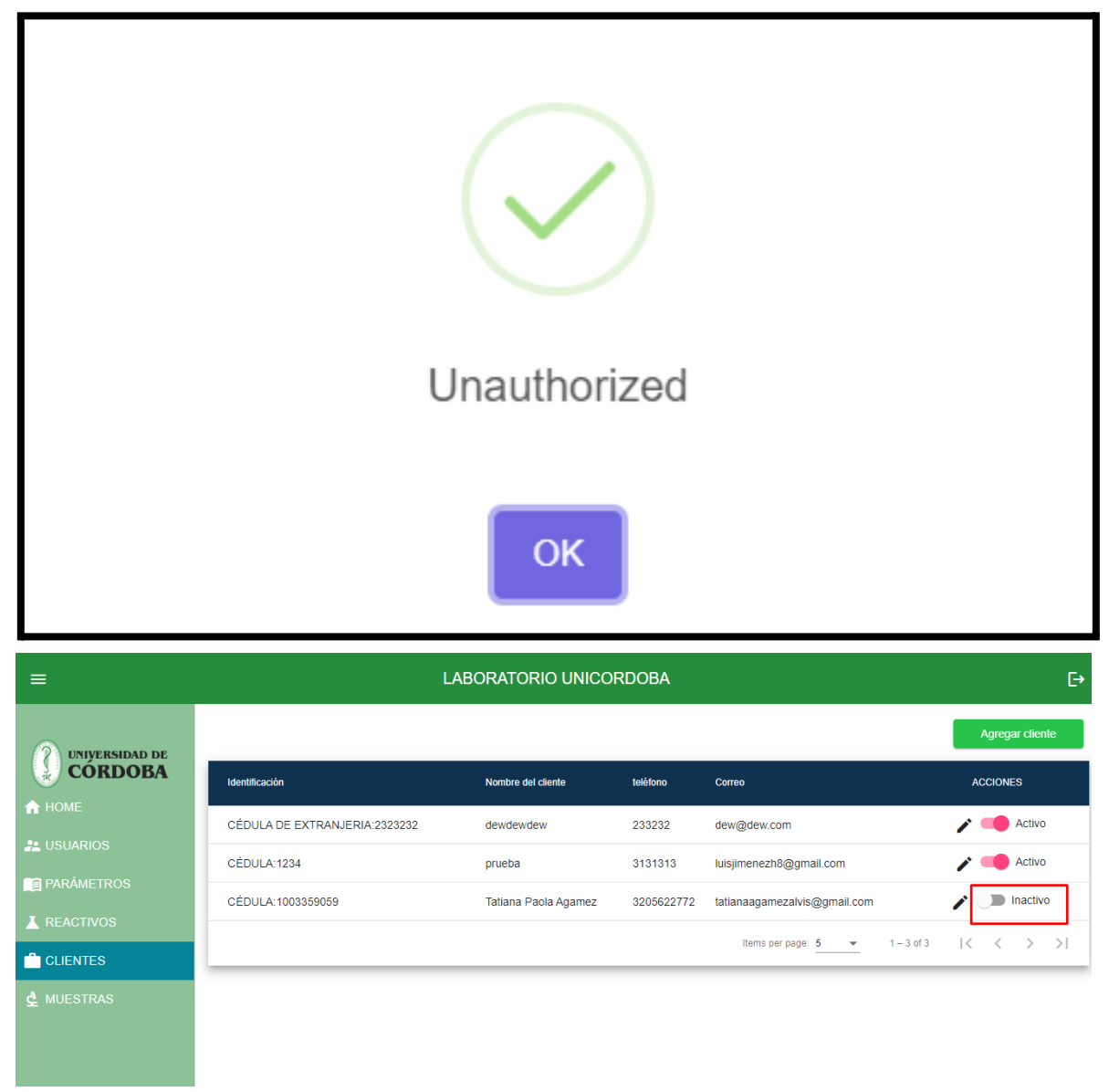

*Por una universidad con calidad, moderna e incluyente* Carrera 6ª. No. 76-103 Montería NIT. 891080031-3 - Teléfono: 7860300 - 7860920 **www.unicordoba.edu.co**

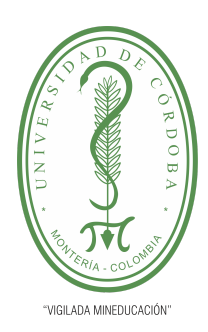

**PLANTILLA 5.**

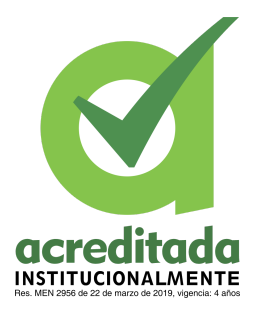

**PROPUESTA DEL TRABAJO DE EXTENSIÓN**

**Comité de Acreditación y Currículo Facultad de Ingenierías**

### **MANUAL DE INSTALACIÓN**

### **Aplicación sistematizada laboratorio unicordoba.**

Este aplicativo fue diseñado en pro de sistematizar los procesos que se llevan a cabo en el laboratorio químico de la universidad de Córdoba.

Cabe resaltar que estos pasos son en los servidores de aws, los cuales se escogieron para el desarrollo porque se puede utilizar gratuitamente durante el primer año y dependiendo del uso mensual de los recursos de la capa gratuita

Si requiere desplegar en un proveedor diferente seguir los manuales del proveedor, de otra forma si lo requiere desplegar en una infraestructura propia, tener en cuenta las configuraciones preliminares del servidor, como lo son, configuraciones de red, infraestructura física y demás. De igual forma este manual le sirve para configurar el servidor para el backend y el frontend, para la base de datos una instalación estándar le serviría

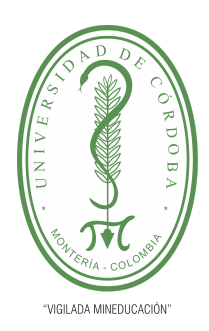

**PLANTILLA 5.**

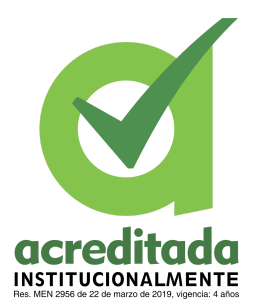

#### **PROPUESTA DEL TRABAJO DE EXTENSIÓN**

**Comité de Acreditación y Currículo Facultad de Ingenierías**

#### **Despliegue de la aplicación en la nube de AWS**

PASO 1. Creación de la instancia de Amazon RDS (Amazon Relational Database Service)

Nota: Se puede apoyar en el siguiente enlace oficial de AWS: https://aws.amazon.com/es/getting-started/hands-on/create-mysql-db/

Esta instancia nos servirá para crear nuestra base de datos relacional, para ellos nos dirigimos a la consola de amazon web services, para ello ingresamos a la siguiente url:

<https://aws.amazon.com/es/>

Presionamos iniciar sesión en la consola

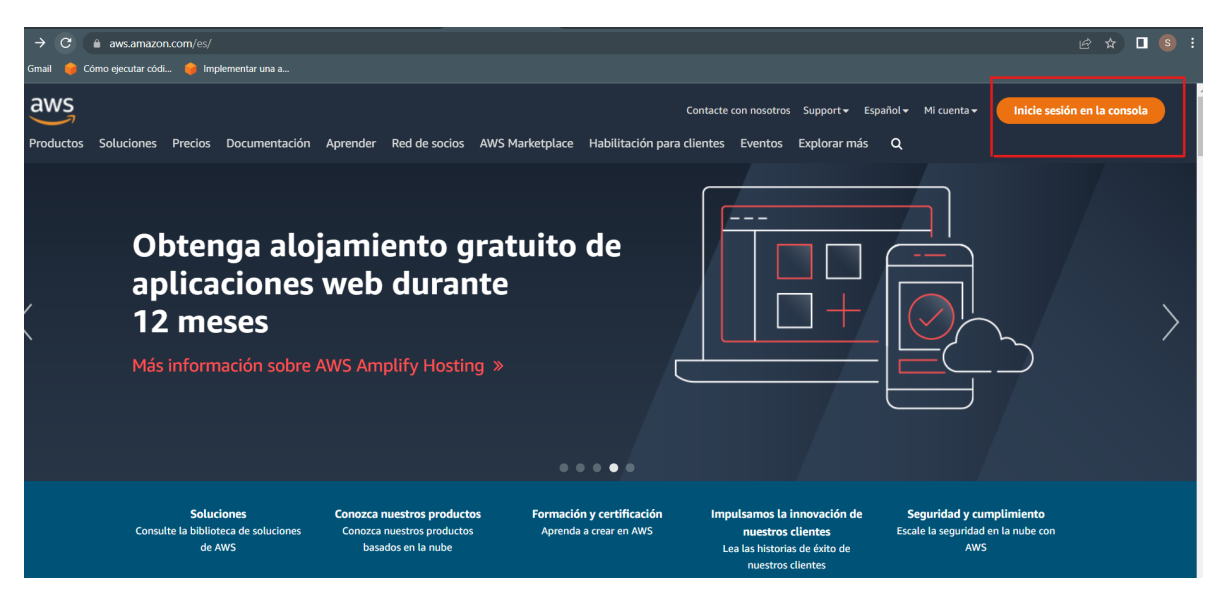

Ingresamos con nuestras credenciales

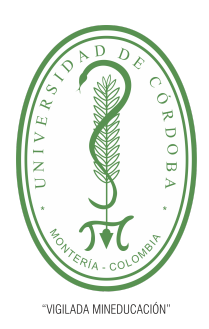

**PLANTILLA 5.**

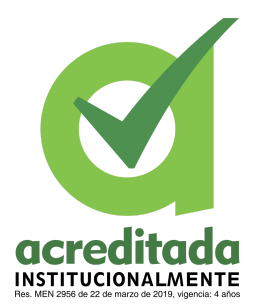

**PROPUESTA DEL TRABAJO DE EXTENSIÓN**

**Comité de Acreditación y Currículo Facultad de Ingenierías**

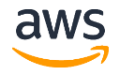

#### **Iniciar sesión** O Usuario raíz Propietario de la cuenta que realiza tareas que **Amazon Lightsail** requieren acceso ilimitado. Más información Lightsail es la manera más fácil O Usuario de IAM Usuario de una cuenta que realiza tareas diarias. de empezar a usar AWS Más información Más información » Dirección de email del usuario raíz nombredeusuario@ejemplo.com Siguiente Al continuar, acepta el Contrato de cliente de AWS u otro acuerdo para los servicios de AWS y el Aviso de privacidad. Este sitio utiliza cookies esenciales. Consulte nuestro Aviso de cookies para obtener más información. ¿Es nuevo en AWS? Crear una cuenta de AWS

Seleccionamos la opción de **servicios** y luego el servicio de **base de datos** y por último seleccionamos la opción **RDS**

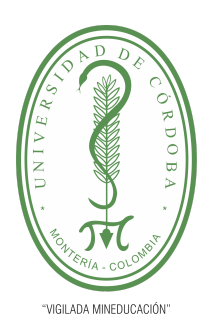

**PLANTILLA 5.**

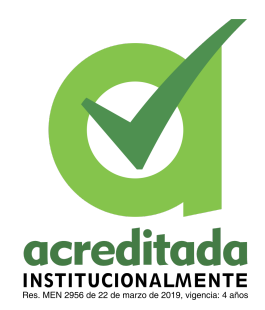

**PROPUESTA DEL TRABAJO DE EXTENSIÓN**

**Comité de Acreditación y Currículo Facultad de Ingenierías**

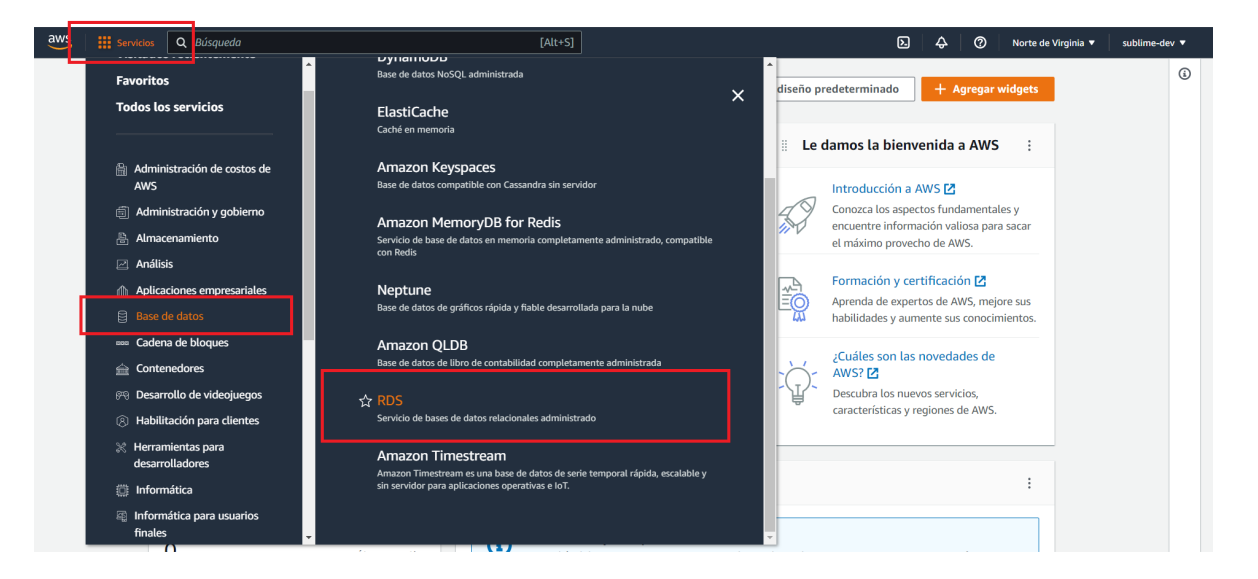

Seleccionamos la opción de **Crear base de datos**

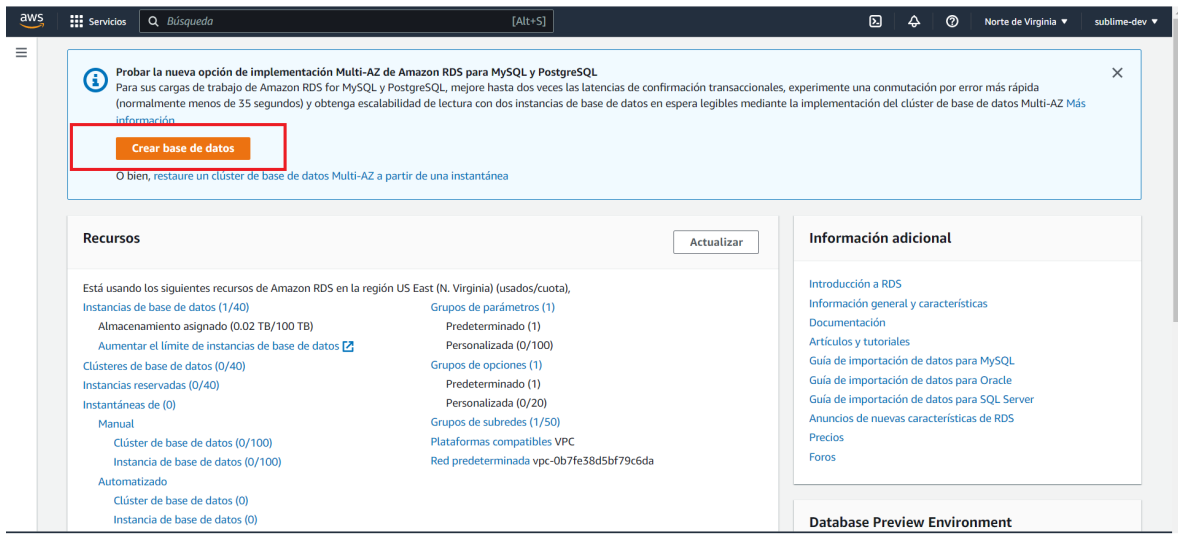

Seleccionamos el método de creación que para efectos escogeremos la siguientes opciones:

#### *Por una universidad con calidad, moderna e incluyente*

Carrera 6ª. No. 76-103 Montería NIT. 891080031-3 - Teléfono: 7860300 - 7860920 **www.unicordoba.edu.co**

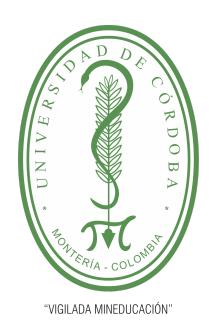

**PLANTILLA 5.**

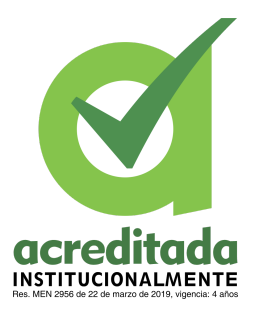

### **PROPUESTA DEL TRABAJO DE EXTENSIÓN**

**Comité de Acreditación y Currículo Facultad de Ingenierías**

Creación sencilla

Para el apartado de configuración escogeremos lo siguiente:

Motor de base de datos: MySQL

Tamaño de la instancia de base de datos: Desarrollo y pruebas, recomendamos escoger la opción de producción a conveniencia de la capacidad de pago que se tenga

Identificador de instancias de bases de datos: manual-instalación-quilab

Nombre de usuario maestro: A conveniencia

Contraseña maestra: A conveniencia

Versión: MySQL 8.0.28

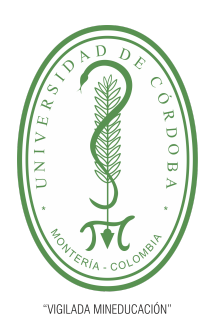

**PLANTILLA 5.**

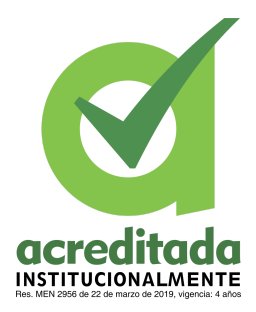

**PROPUESTA DEL TRABAJO DE EXTENSIÓN**

**Comité de Acreditación y Currículo Facultad de Ingenierías**

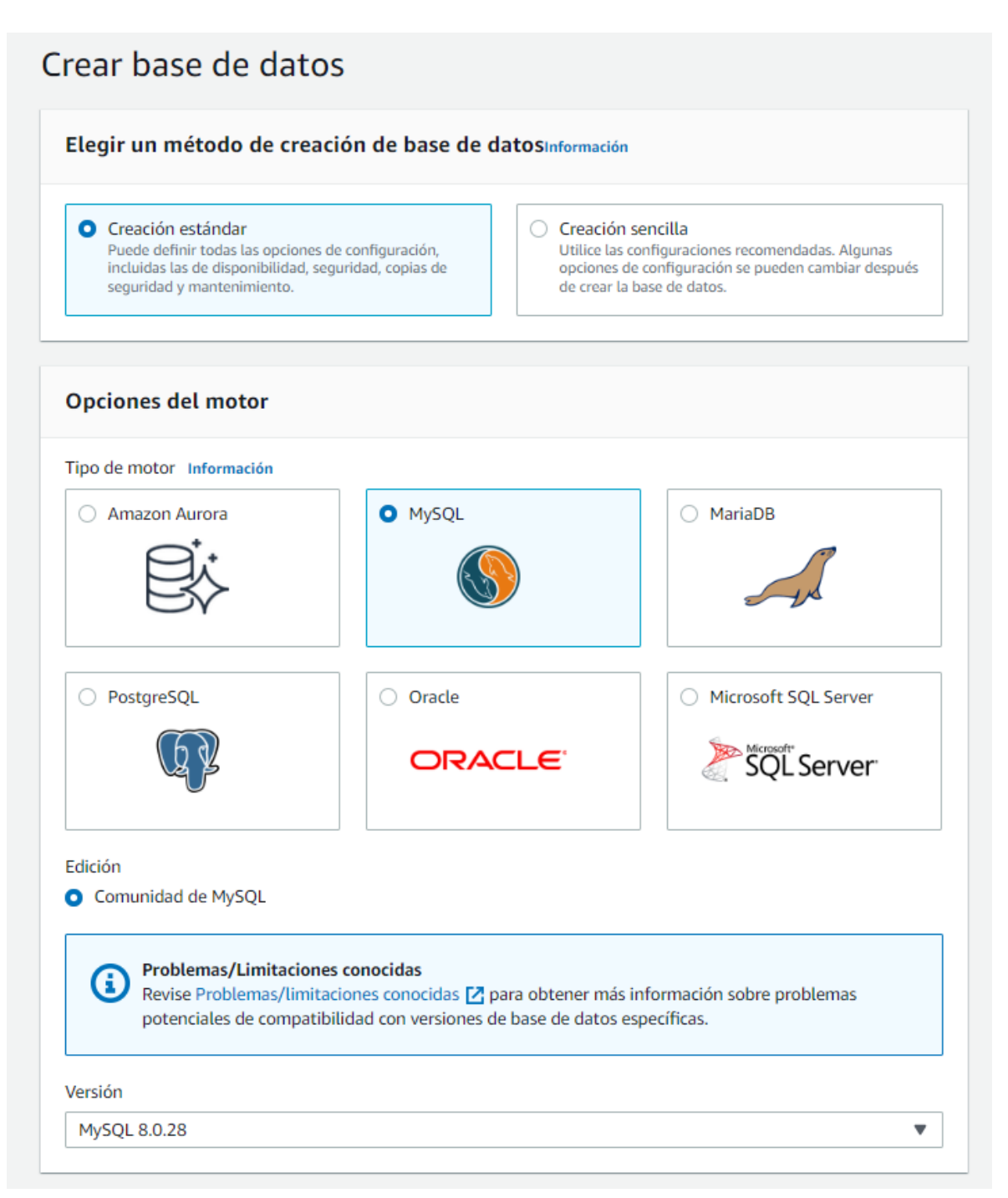

### *Por una universidad con calidad, moderna e incluyente*

Carrera 6ª. No. 76-103 Montería NIT. 891080031-3 - Teléfono: 7860300 - 7860920 **www.unicordoba.edu.co**

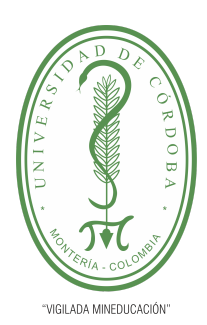

#### **PLANTILLA 5.**

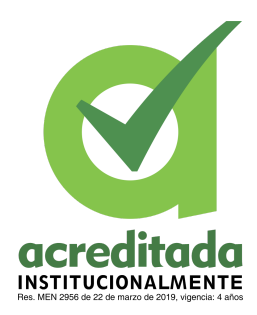

### **PROPUESTA DEL TRABAJO DE EXTENSIÓN**

#### **Comité de Acreditación y Currículo Facultad de Ingenierías**

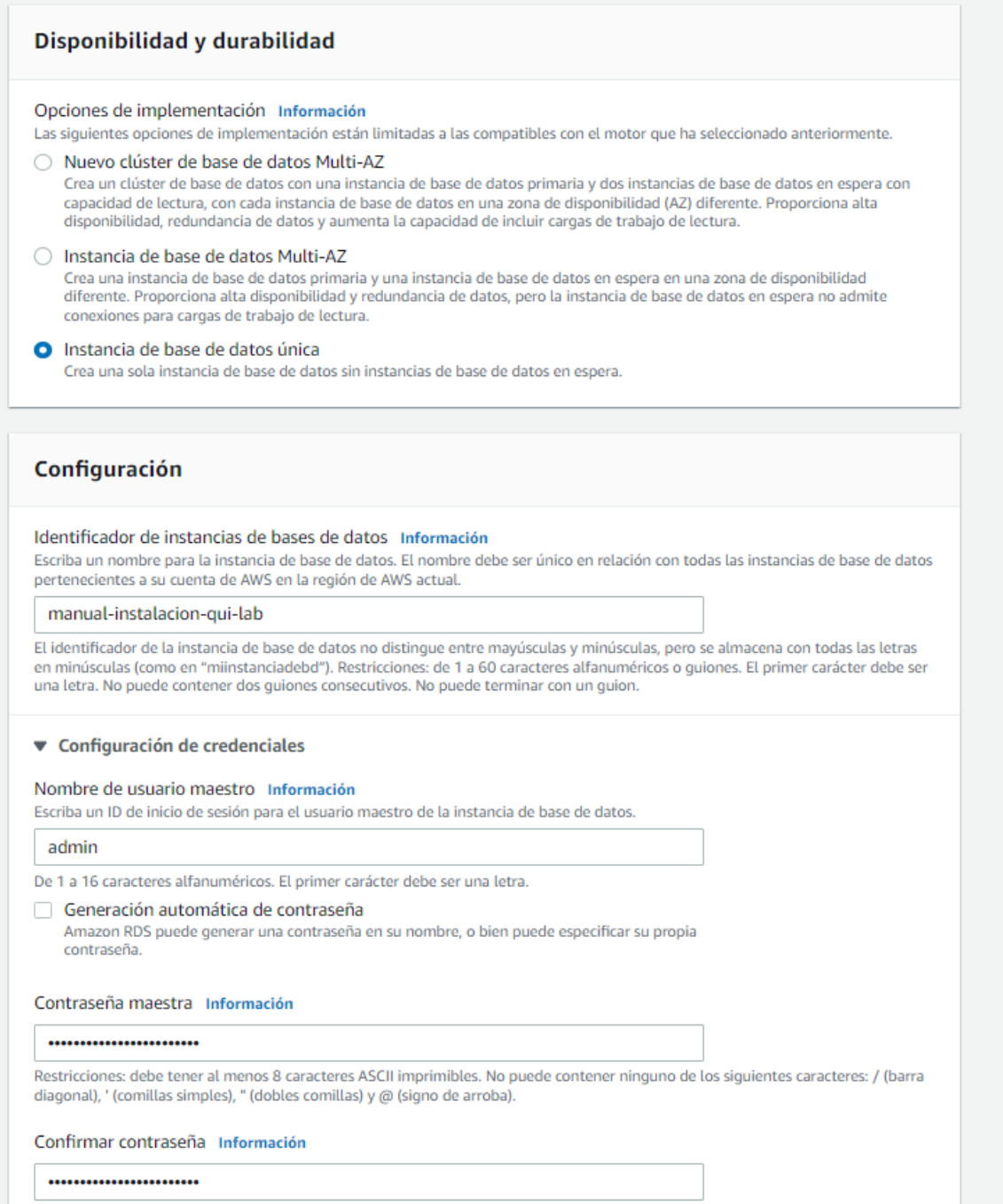

#### *Por una universidad con calidad, moderna e incluyente*

Carrera 6ª. No. 76-103 Montería NIT. 891080031-3 - Teléfono: 7860300 - 7860920 **www.unicordoba.edu.co**

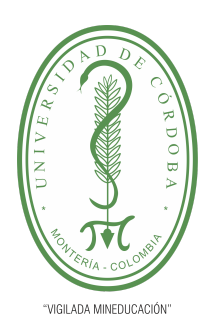

**PLANTILLA 5.**

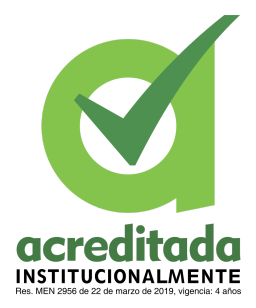

**PROPUESTA DEL TRABAJO DE EXTENSIÓN**

**Comité de Acreditación y Currículo Facultad de Ingenierías**

En la configuración de la instancia se tiene lo siguiente:

Clase de instancia de base de datos

La clase es el tipo de instancia de base de datos (database, DB) que asigna la capacidad computacional, de memoria y de red requeridas por las cargas de trabajo planificadas de esta instancia de DB.

Para el almacenamiento tenemos:

Almacenamiento

Tipo de almacenamiento: SSD de uso general

Almacenamiento asignado: 20 GiB

Escalado automático de almacenamiento: Si

Umbral de almacenamiento máximo: 25 GiB

Para el apartado de conectividad seleccionamos lo siguiente:

Recurso informático: No se conecte a un recurso informático EC2

Virtual Private Cloud (VPC): Default VPC

Grupo de subred de DB: Default VPC

Acceso público: Sí

Grupo de seguridad de VPC (firewall): default

Zona de disponibilidad: Sin preferencia

Puerto de la base de datos: 3306, o a su preferencia

Autenticación de bases de datos: Autenticación con contraseña

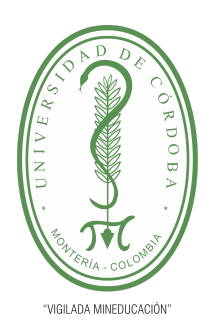

#### **PLANTILLA 5.**

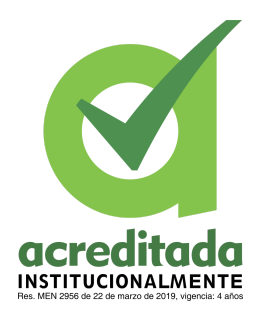

#### **PROPUESTA DEL TRABAJO DE EXTENSIÓN**

#### **Comité de Acreditación y Currículo Facultad de Ingenierías**

Copia de seguridad: Recomendamos habilitarla según su preferencia y/o disponibilidad económica

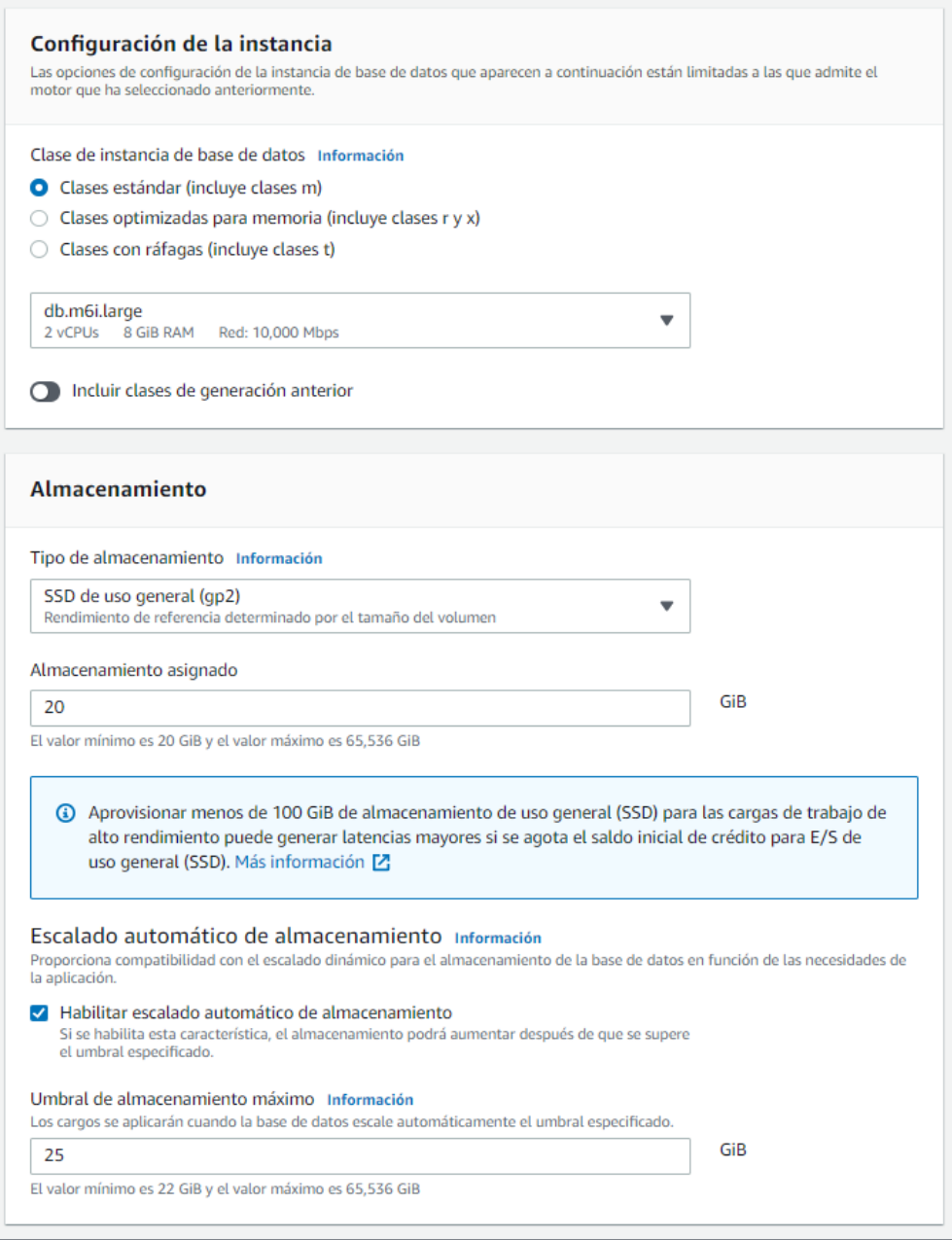

#### *Por una universidad con calidad, moderna e incluyente*

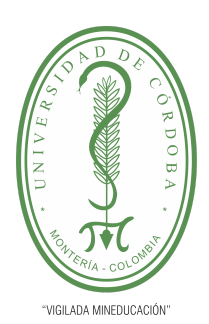

#### **PLANTILLA 5.**

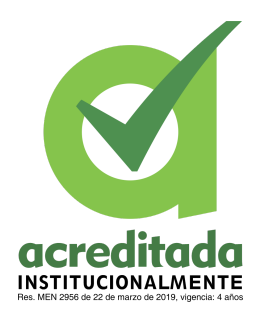

### **PROPUESTA DEL TRABAJO DE EXTENSIÓN**

### **Comité de Acreditación y Currículo Facultad de Ingenierías**

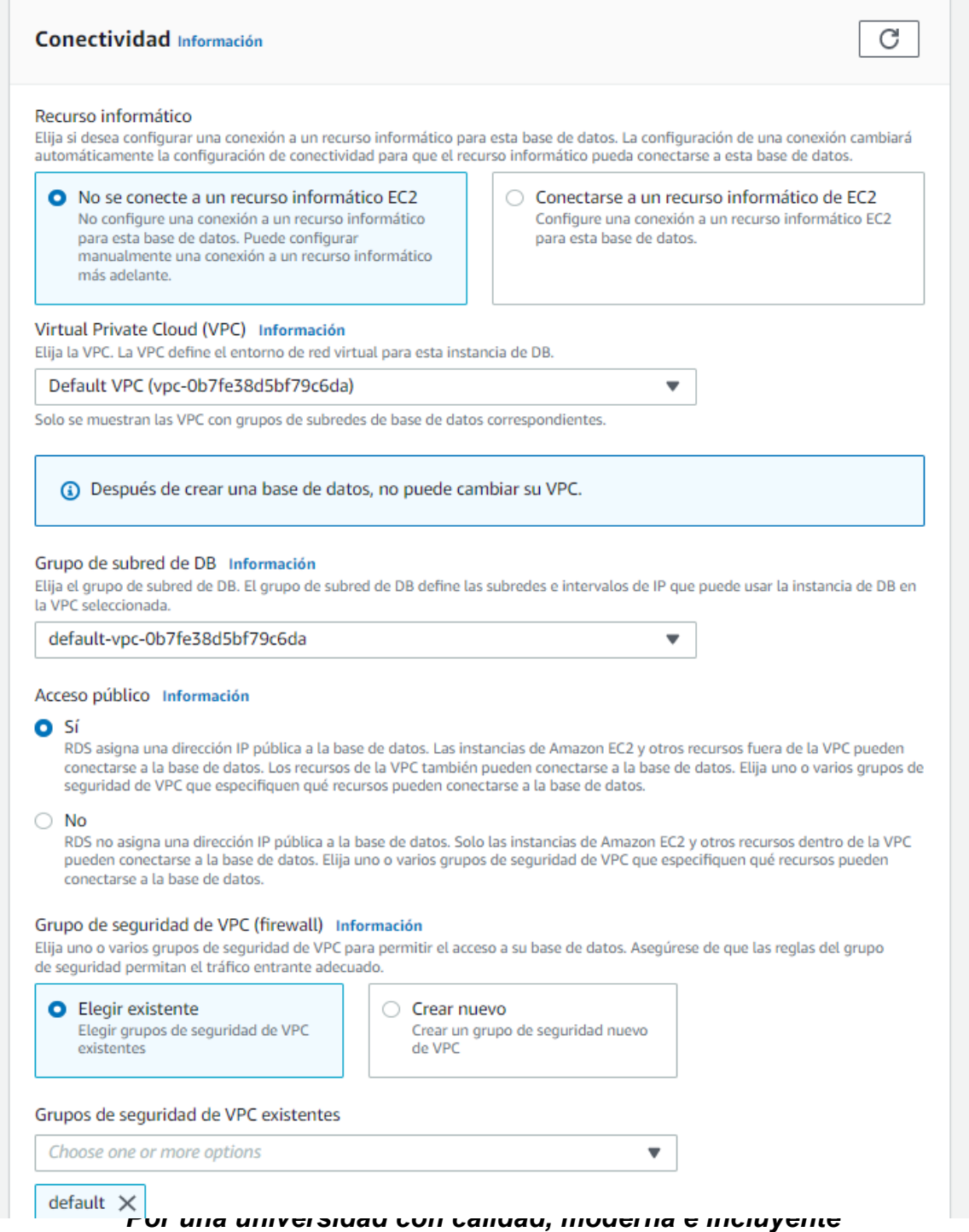

Carrera 6ª. No. 76-103 Montería NIT. 891080031-3 - Teléfono: 7860300 - 7860920 **www.unicordoba.edu.co**

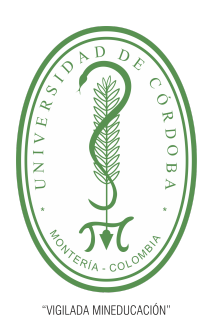

**PLANTILLA 5.**

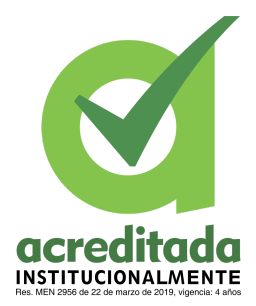

#### **PROPUESTA DEL TRABAJO DE EXTENSIÓN**

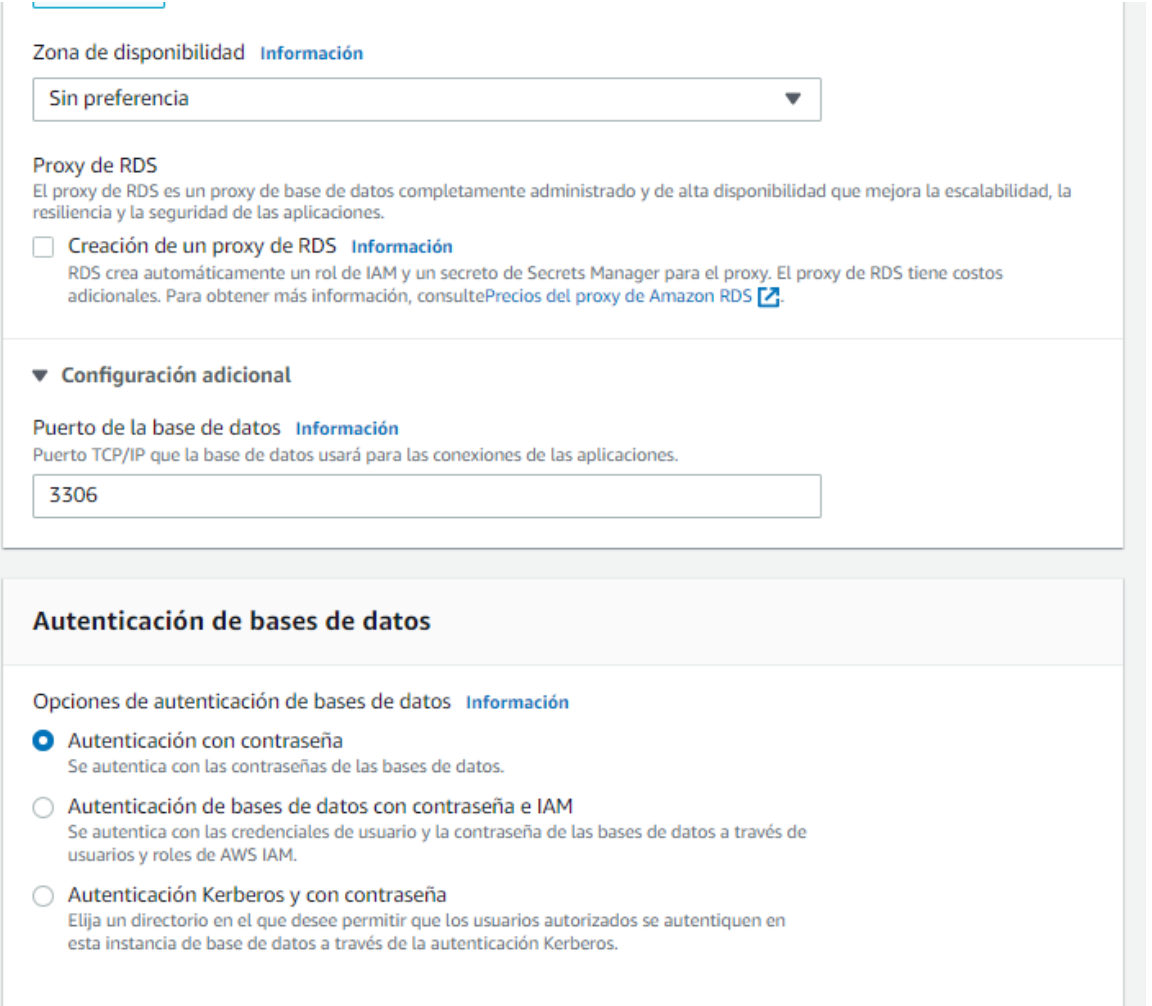

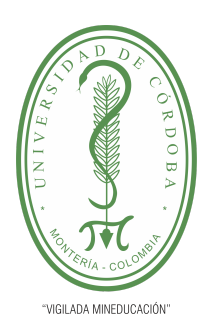

**PLANTILLA 5.**

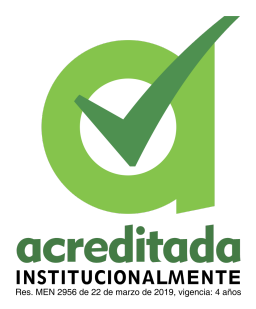

**PROPUESTA DEL TRABAJO DE EXTENSIÓN**

**Comité de Acreditación y Currículo Facultad de Ingenierías**

### Supervisión

Información sobre rendimiento Información

Activar Performance Insights Información

▼ Configuración adicional Monitoreo mejorado

#### Supervisión

Habilitar la monitorización mejorada Habilitar las métricas de monitoreo mejorado es útil cuando desea ver cómo diferentes procesos o subprocesos usan la CPU.
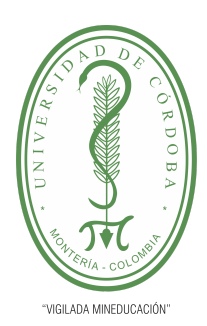

**PLANTILLA 5.**

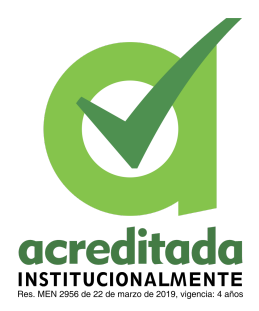

## **PROPUESTA DEL TRABAJO DE EXTENSIÓN**

#### **Comité de Acreditación y Currículo Facultad de Ingenierías**

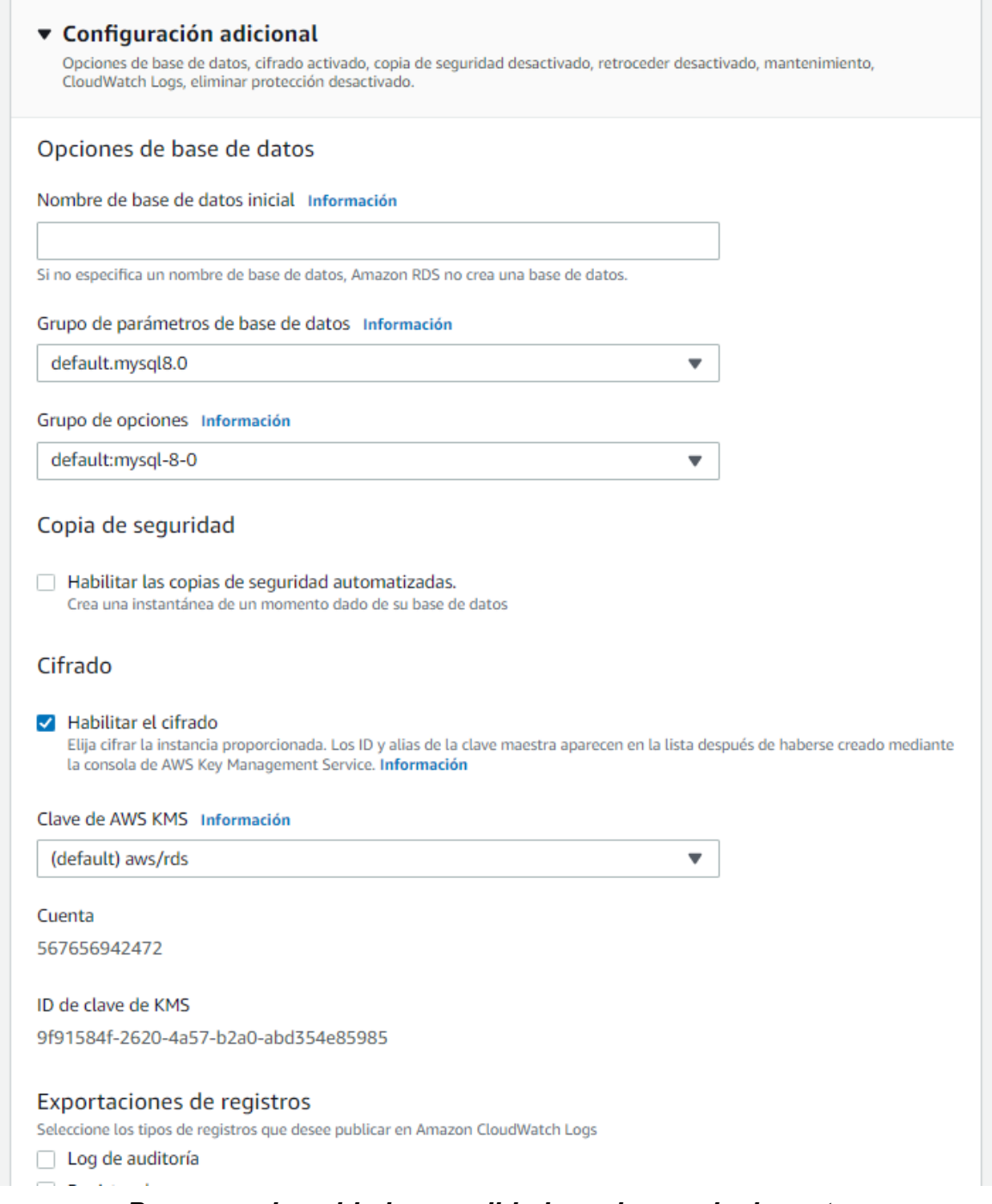

*Por una universidad con calidad, moderna e incluyente* Carrera 6ª. No. 76-103 Montería NIT. 891080031-3 - Teléfono: 7860300 - 7860920 **www.unicordoba.edu.co**

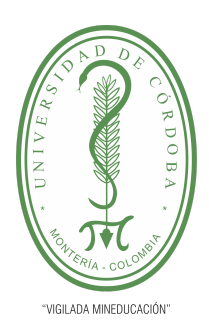

**PLANTILLA 5.**

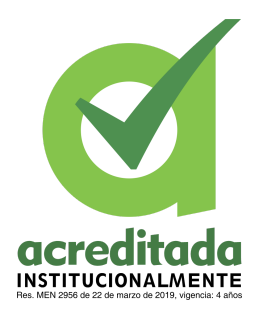

**PROPUESTA DEL TRABAJO DE EXTENSIÓN**

**Comité de Acreditación y Currículo Facultad de Ingenierías**

En el panel administrativo nos muestra nuestra instancia creada

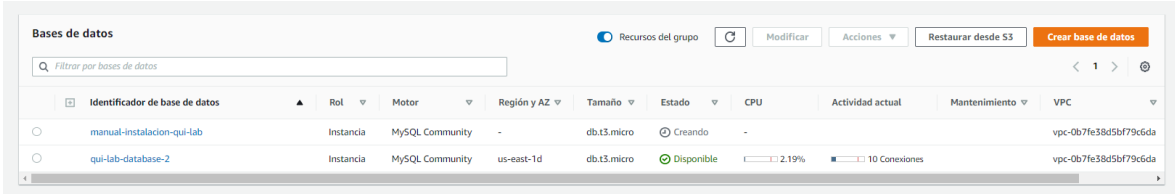

Seleccionamos la instancia y vemos los detalles de la misma. En el apartado de conectividad y seguridad vemos nuestro punto de enlace y puerto

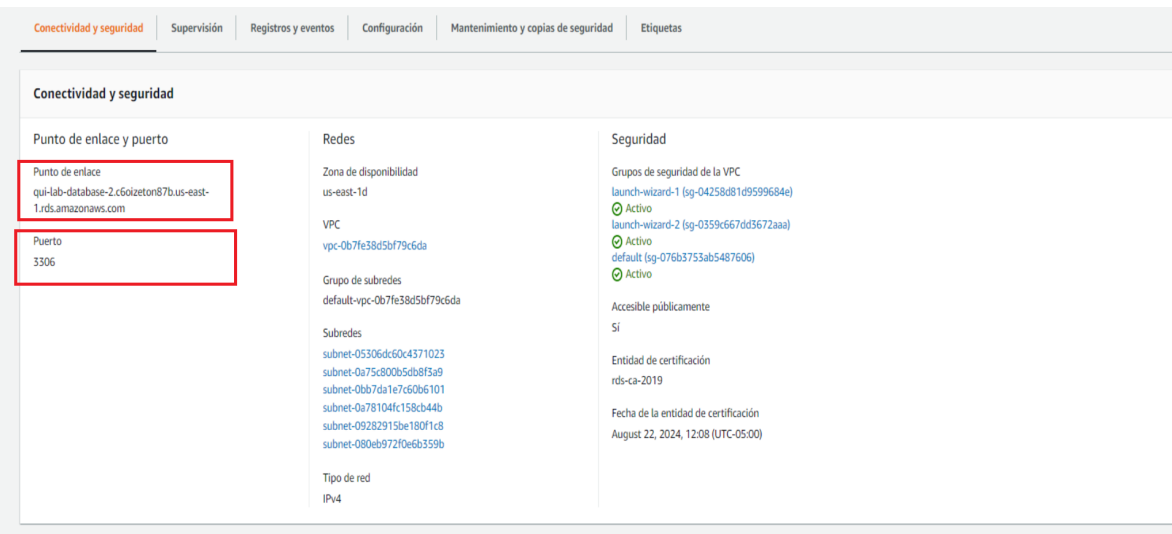

Vamos a nuestro gestor de base de datos e ingresamos la información

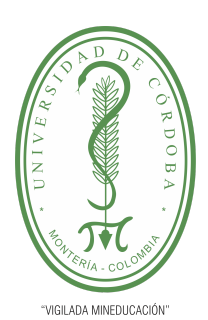

**PLANTILLA 5.**

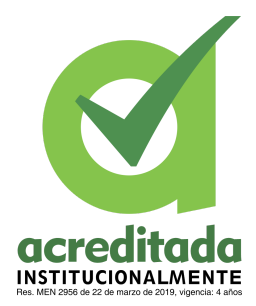

## **PROPUESTA DEL TRABAJO DE EXTENSIÓN**

## **Comité de Acreditación y Currículo Facultad de Ingenierías**

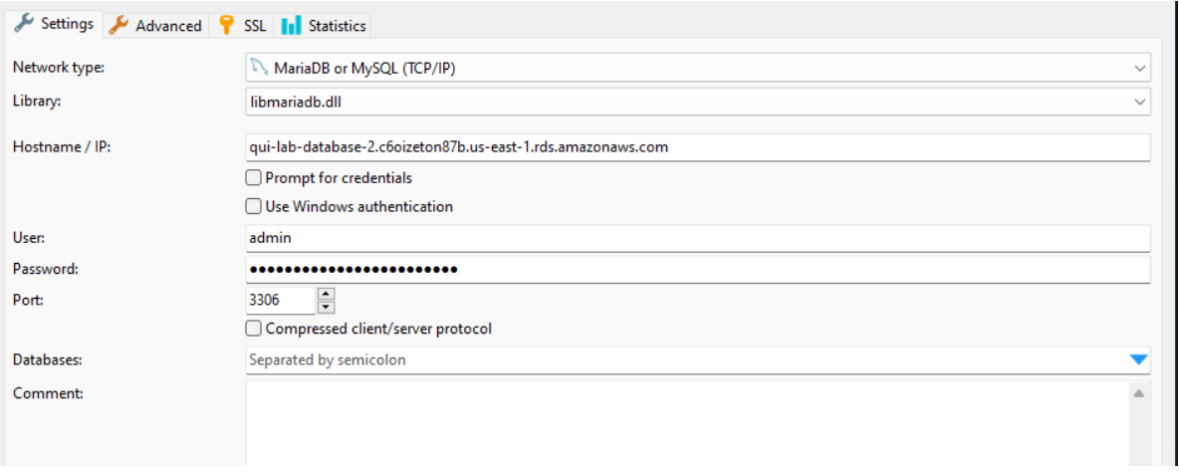

Apreciamos que nos conecta de manera correcta

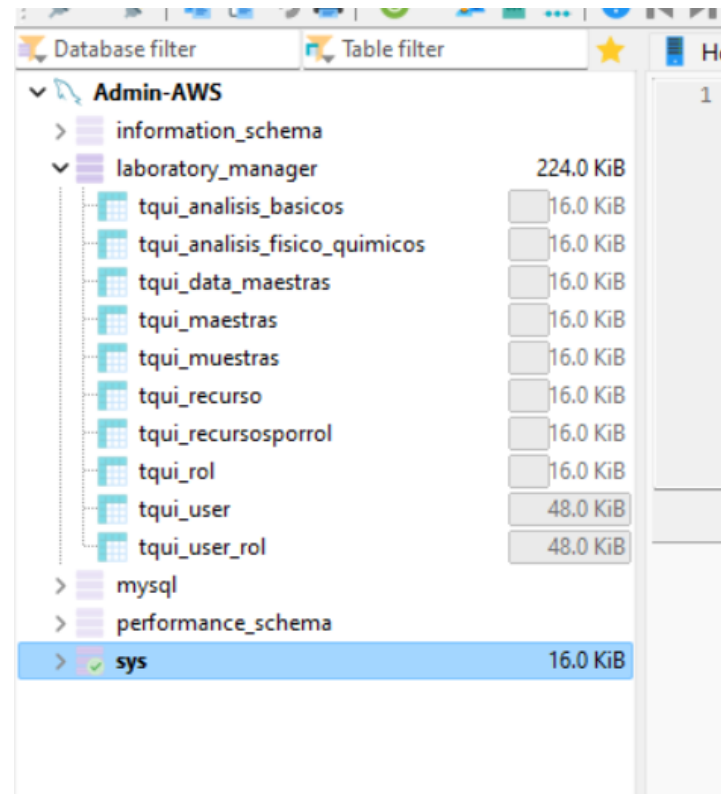

*Por una universidad con calidad, moderna e incluyente* Carrera 6ª. No. 76-103 Montería NIT. 891080031-3 - Teléfono: 7860300 - 7860920 **www.unicordoba.edu.co**

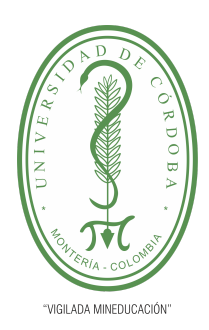

**PLANTILLA 5.**

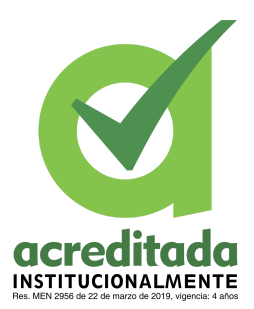

**PROPUESTA DEL TRABAJO DE EXTENSIÓN**

**Comité de Acreditación y Currículo Facultad de Ingenierías**

## PASO 2. CREACIÓN DE LA INSTANCIA AMAZON EC2(Amazon Elastic Compute Cloud)

Nota: se puede apoyar en el siguiente enlace oficial de AWS:

<https://aws.amazon.com/es/getting-started/hands-on/deploy-wordpress-with-amazon-rds/3/>

En la página de AWS y previamente logueados realizamos lo siguiente:

Seleccionamos la opción de **servicios**, seleccionamos la opción **informática** y por último seleccionamos la opción **EC2**

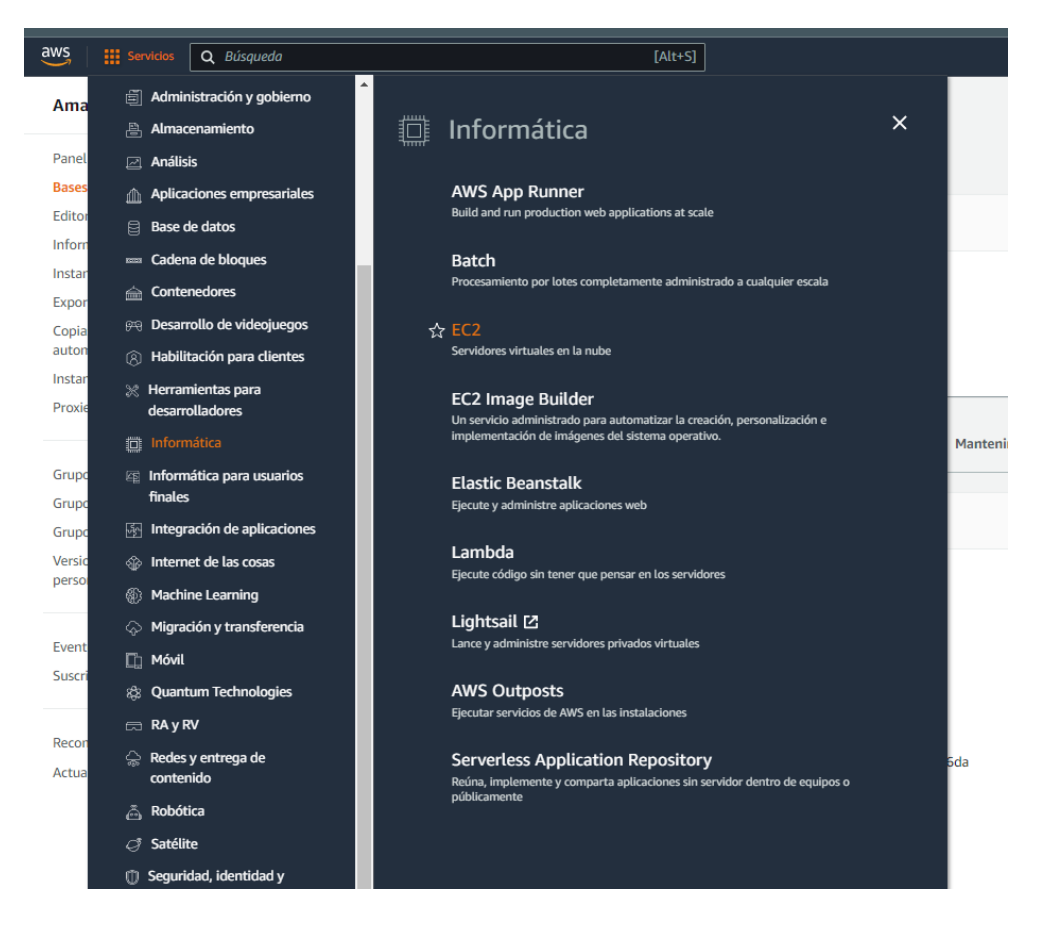

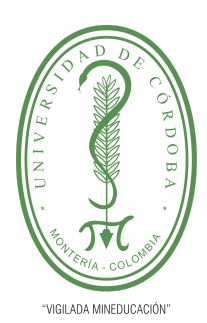

#### **PLANTILLA 5.**

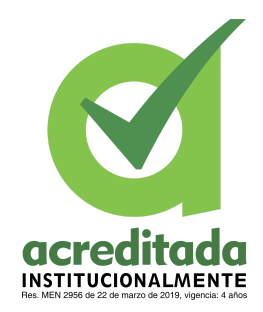

#### **PROPUESTA DEL TRABAJO DE EXTENSIÓN**

**Comité de Acreditación y Currículo Facultad de Ingenierías**

Seleccionamos la opción de **lanzar una instancia**

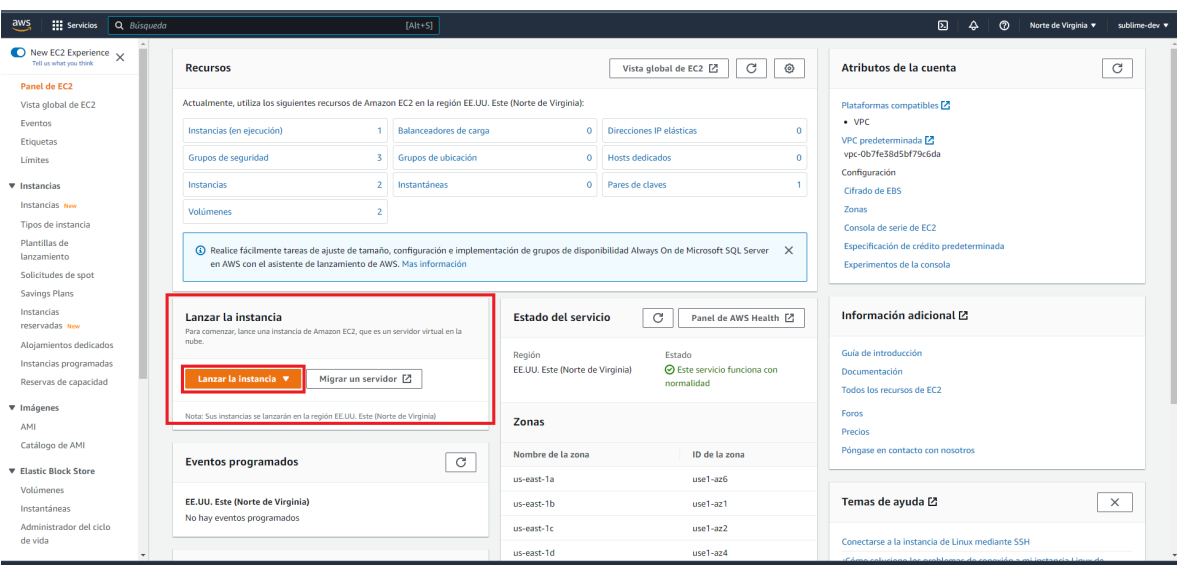

Seleccionamos el nombre y el sistema operativo:

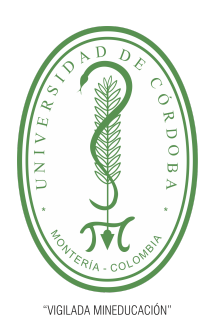

**PLANTILLA 5.**

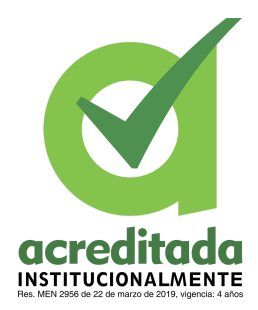

### **PROPUESTA DEL TRABAJO DE EXTENSIÓN**

### **Comité de Acreditación y Currículo Facultad de Ingenierías**

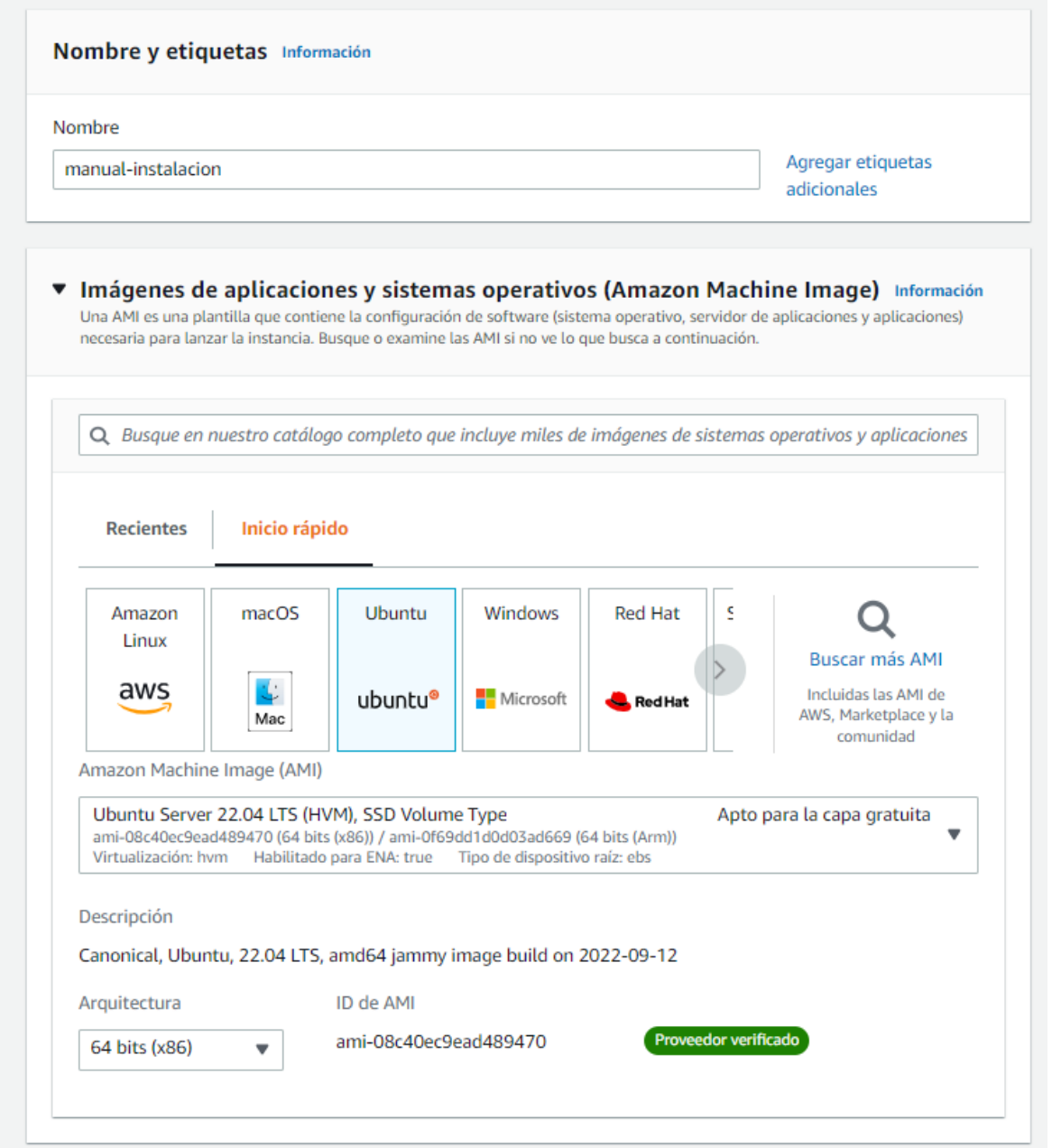

## *Por una universidad con calidad, moderna e incluyente*

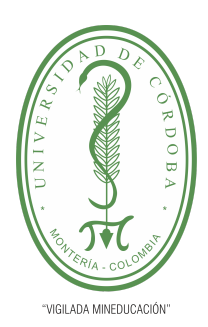

**PLANTILLA 5.**

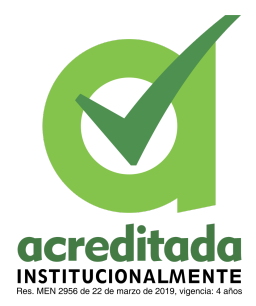

**PROPUESTA DEL TRABAJO DE EXTENSIÓN**

**Comité de Acreditación y Currículo Facultad de Ingenierías**

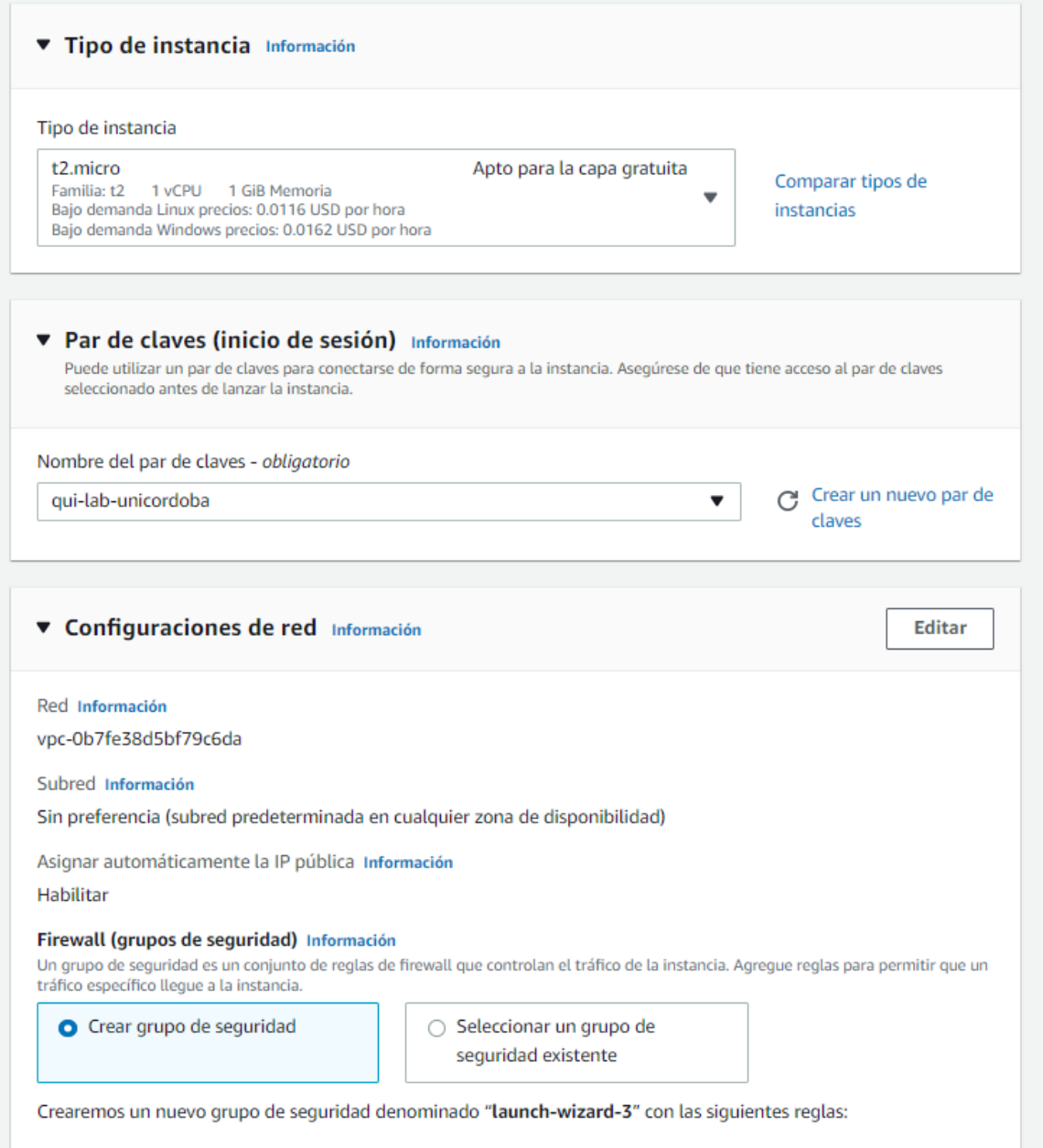

### *Por una universidad con calidad, moderna e incluyente*

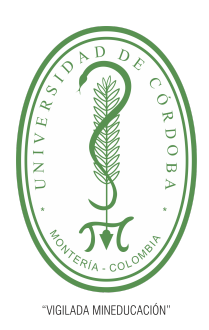

**PLANTILLA 5.**

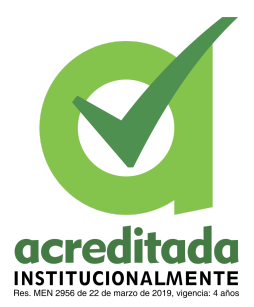

**PROPUESTA DEL TRABAJO DE EXTENSIÓN**

**Comité de Acreditación y Currículo Facultad de Ingenierías**

Seleccionamos la configuración de red:

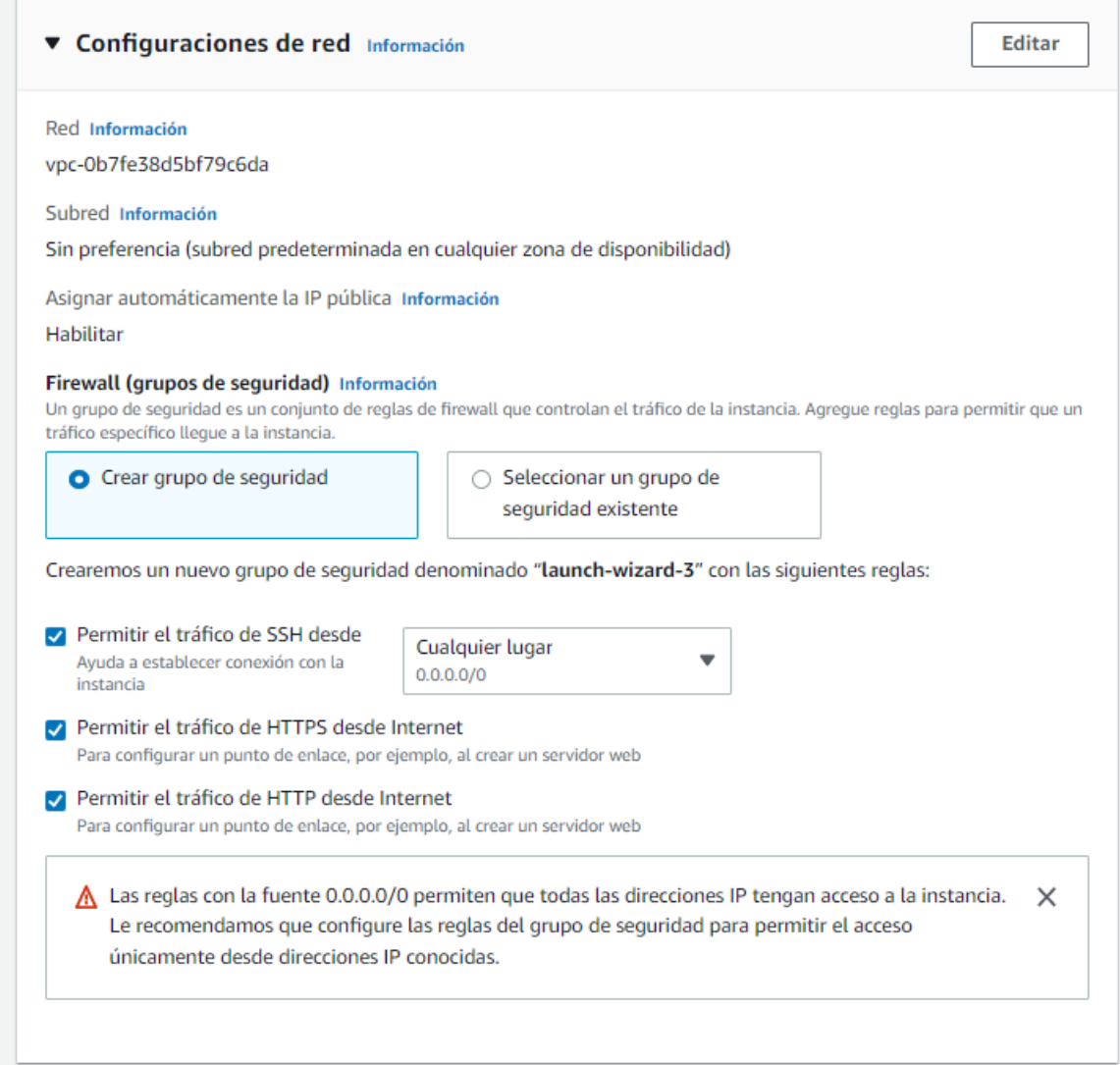

### *Por una universidad con calidad, moderna e incluyente*

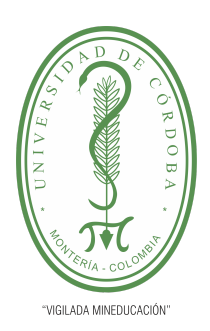

**PLANTILLA 5.**

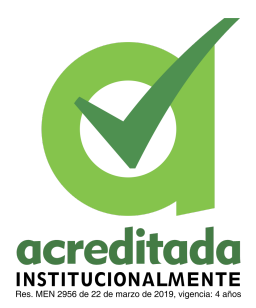

**PROPUESTA DEL TRABAJO DE EXTENSIÓN**

**Comité de Acreditación y Currículo Facultad de Ingenierías**

Configurar almacenamiento:

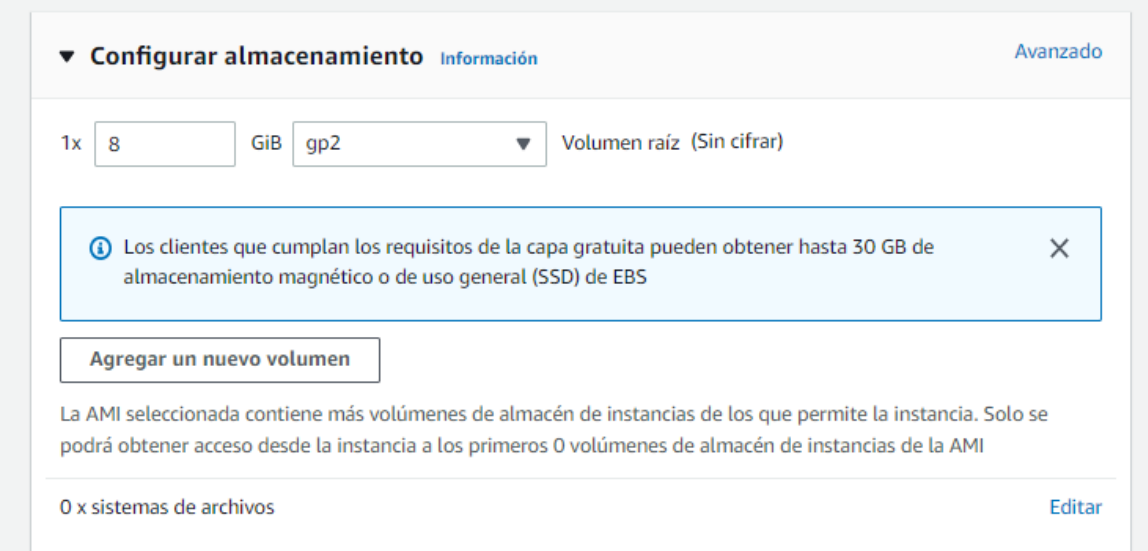

### Cuando creamos la instancia vemos lo siguiente:

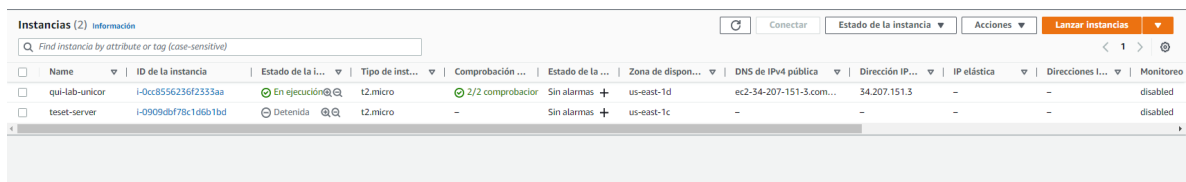

Seleccionamos y vemos la información de la instancia:

### *Por una universidad con calidad, moderna e incluyente*

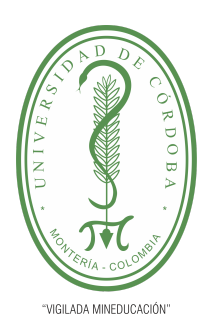

#### **PLANTILLA 5.**

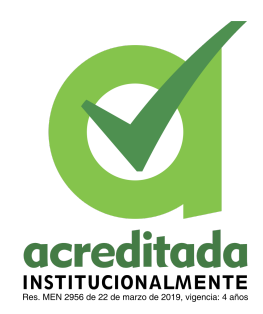

#### **PROPUESTA DEL TRABAJO DE EXTENSIÓN**

#### **Comité de Acreditación y Currículo Facultad de Ingenierías**

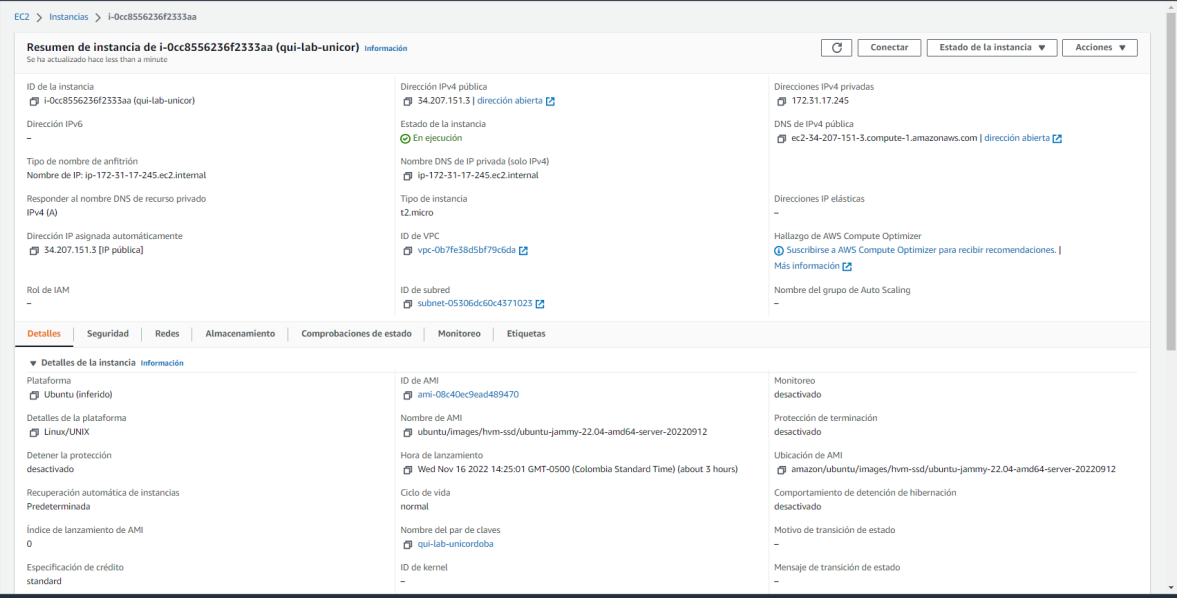

#### Presionamos conecta:

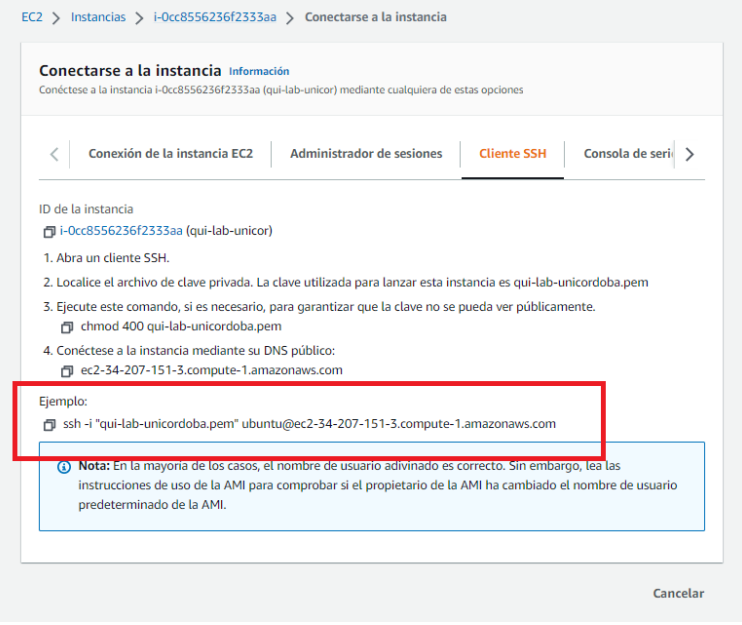

### *Por una universidad con calidad, moderna e incluyente*

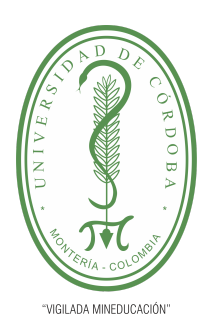

#### **PLANTILLA 5.**

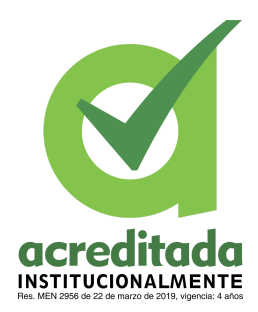

#### **PROPUESTA DEL TRABAJO DE EXTENSIÓN**

#### **Comité de Acreditación y Currículo Facultad de Ingenierías**

Accedemos a la instancia por medio de SSH con el ejemplo antes mencionado:

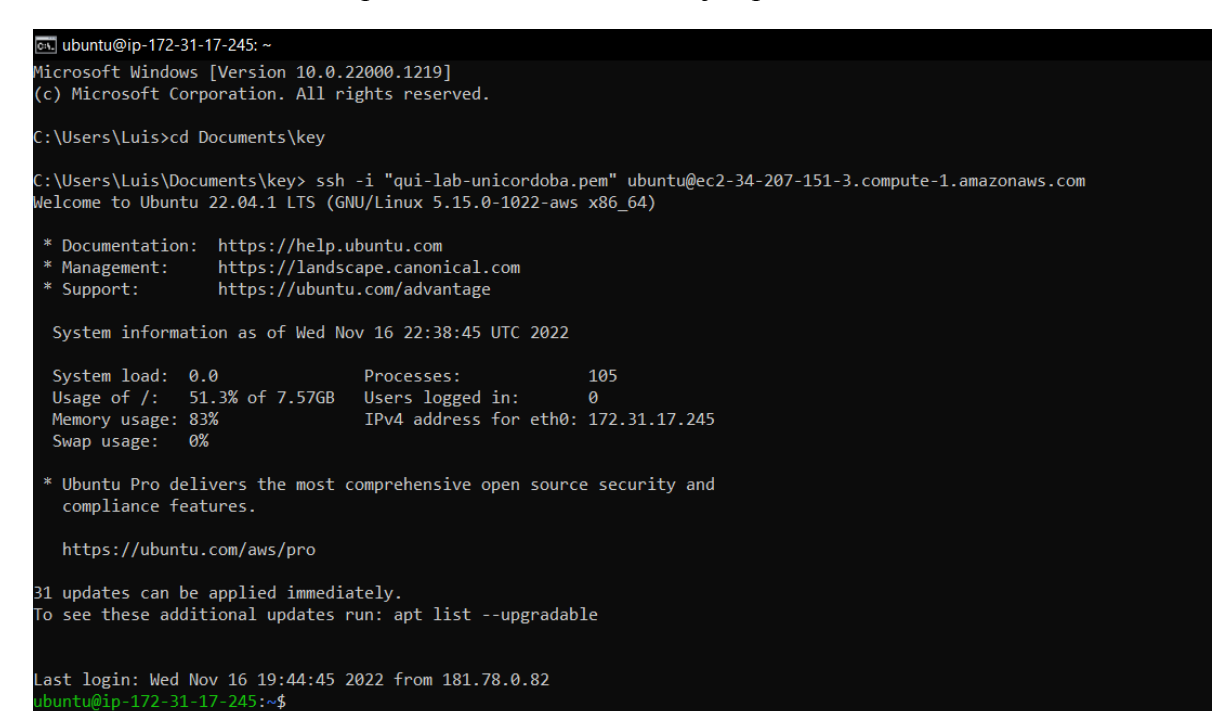

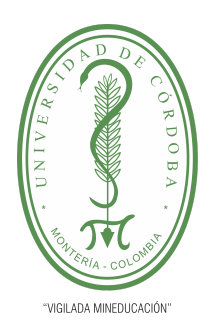

**PLANTILLA 5.**

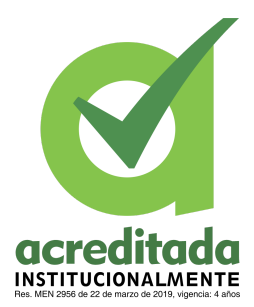

#### **PROPUESTA DEL TRABAJO DE EXTENSIÓN**

#### **Comité de Acreditación y Currículo Facultad de Ingenierías**

PASO 3. Desplegar el backend

Para desplegar la aplicación backend se necesita que en el servidor tener instalado JDK 11 por lo tanto ejecutamos los siguiente comandos:

1. Actualizamos los paquetes con:

sudo apt-get update

2. Instalamos el Openjdk 11 sudo apt install openjdk-11-jdk

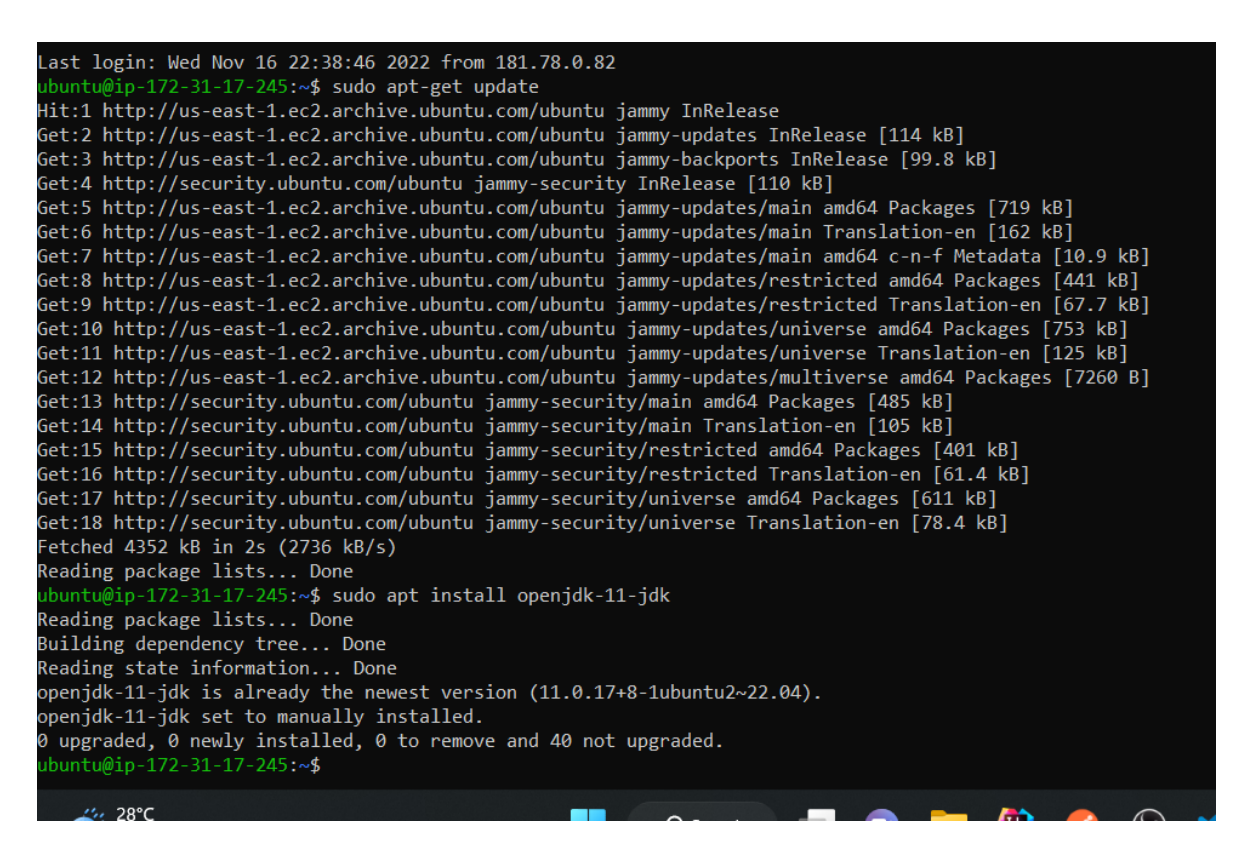

En nuestro caso como ya lo tenemos instalado no necesitamos más

Ahora ejecutaremos el compilado .jar de la aplicación como un servicio de linux, para ello utilizamos lo siguiente:

Instalación como un servicio systemd

## *Por una universidad con calidad, moderna e incluyente*

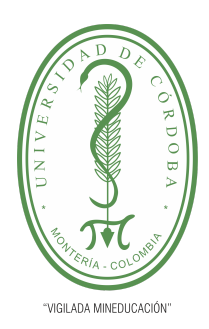

#### **PLANTILLA 5.**

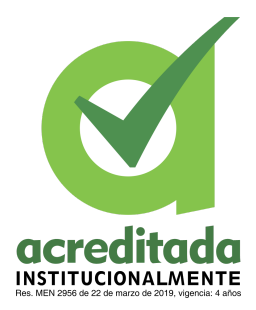

#### **PROPUESTA DEL TRABAJO DE EXTENSIÓN**

#### **Comité de Acreditación y Currículo Facultad de Ingenierías**

1. Nos dirigimos a la siguiente ruta: usr/share/ con el siguiente comando

cd usr/share/

2. Creamos un directorio llamado app-qui-lab

sudo mkdir app-qui-lab

3. Descargamos el proyecto del repositorio con el comando

sudo git clone repositorio

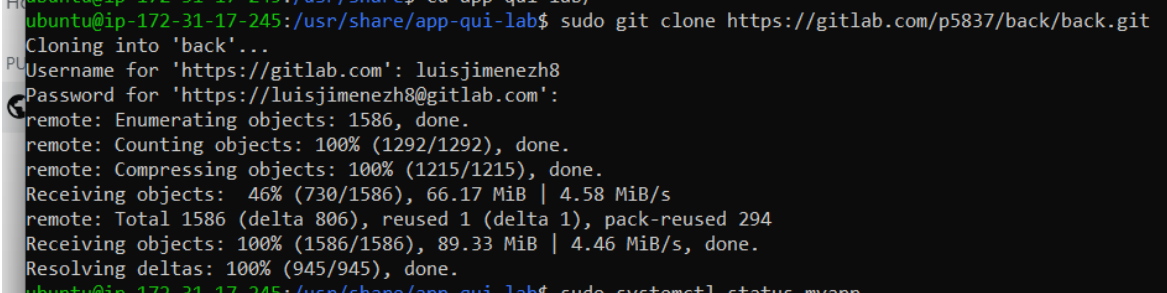

4. Ahora creamos nuestro archivo se servicio con

sudo nano /etc/systemd/system/deploy-app.service

5. Dentro del archivo pegue lo siguiente:

[Unit]

Description=Qui lab

After=syslog.target

[Service]

User=ubuntu

ExecStart=sudo java -jar /usr/share/app-qui-lab/back/compiled/quimicalabmv.jar

SuccessExitStatus=143

## *Por una universidad con calidad, moderna e incluyente*

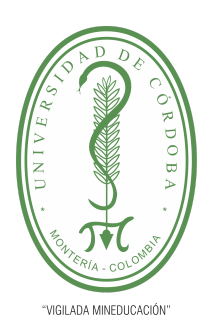

**PLANTILLA 5.**

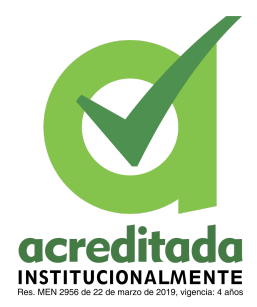

#### **PROPUESTA DEL TRABAJO DE EXTENSIÓN**

**Comité de Acreditación y Currículo Facultad de Ingenierías**

## [Install]

### WantedBy=multi-user.target

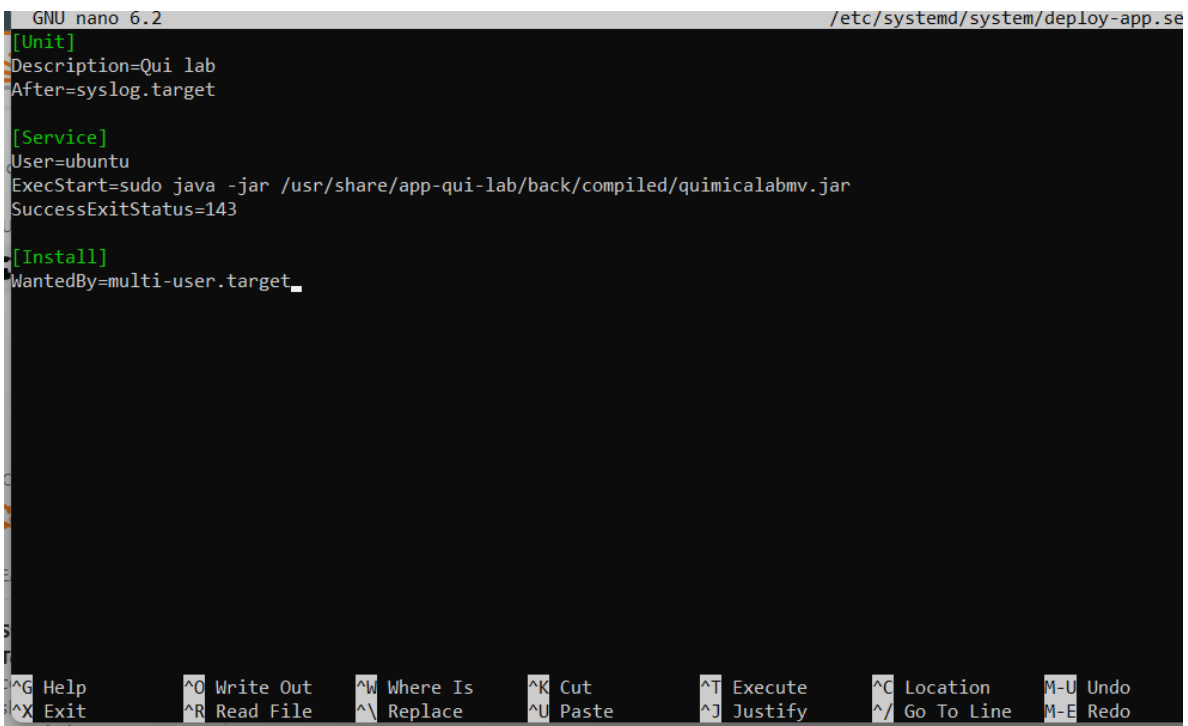

En donde User: usuario del sistema

ExecStart: comando a ejecutar

- 6. Cierre y guarde
- 7. Si ejecuta el siguiente comando verá que el servicio ya está cargado pero no está activo

sudo systemctl status deploy-app

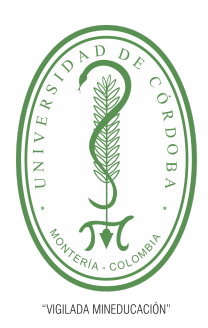

**PLANTILLA 5.**

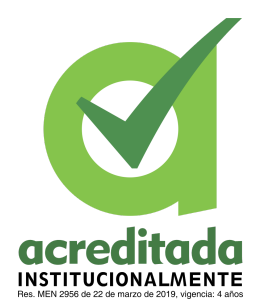

**PROPUESTA DEL TRABAJO DE EXTENSIÓN**

**Comité de Acreditación y Currículo Facultad de Ingenierías**

buntu@ip-172-31-17-245:/usr/share/app-qui-lab/back/compiled<mark>\$ sudo systemctl status deploy-app</mark> o deploy-app.service - Qui lab Loaded: loaded (/etc/systemd/system/deploy-app.service; disabled; vendor preset: enabled) Active: inactive (dead) buntu@ip-172-31-17-245:/usr/share/app-qui-lab/back/compiled<mark>\$</mark>

8. Para marcar la aplicación para que se inicie automáticamente al iniciar el sistema, use el siguiente comando:

sudo systemctl enable deploy-app.service

Verá que el servicio se crea

.<br>17-245:/usr/share/app-qui-lab/back/compiled\$ sudo systemctl enable deploy-app.service eated symlink /etc/systemd/system/multi-user.target.wants/deploy-app.service → /etc/systemd/system/deploy-app.service. 245:/usr/share/app-qui-lab/back/compiled\$

9. Ejecute el servicio

sudo systemctl start deploy-app

10. Si ejecuta el siguiente comando verá que el servicio ya se levantará

sudo systemctl status deploy-app

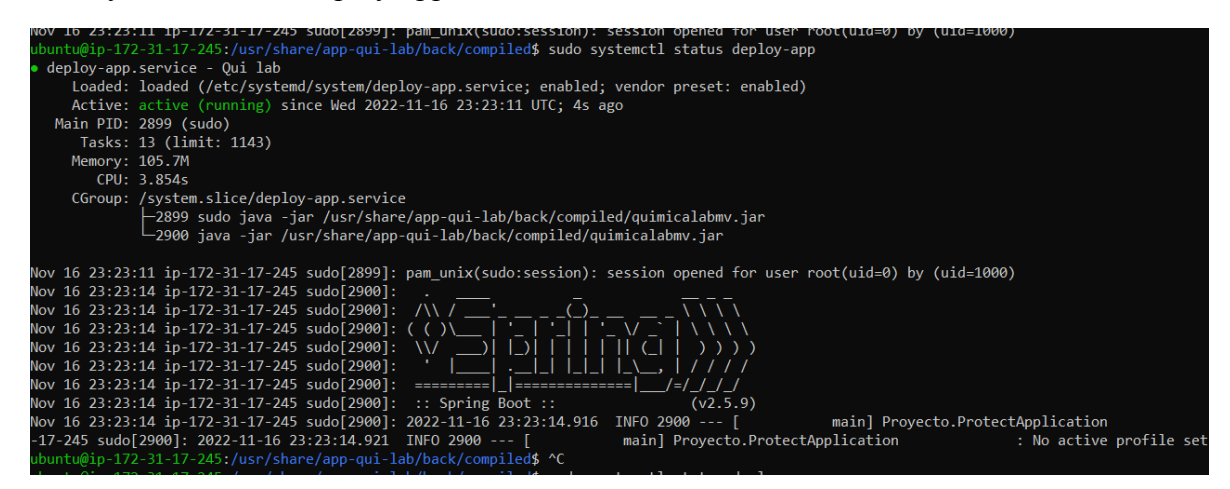

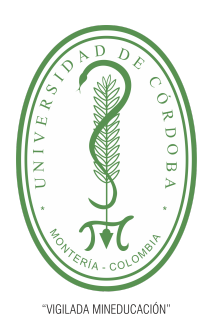

**PLANTILLA 5.**

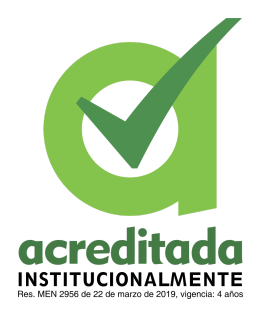

**PROPUESTA DEL TRABAJO DE EXTENSIÓN**

**Comité de Acreditación y Currículo Facultad de Ingenierías**

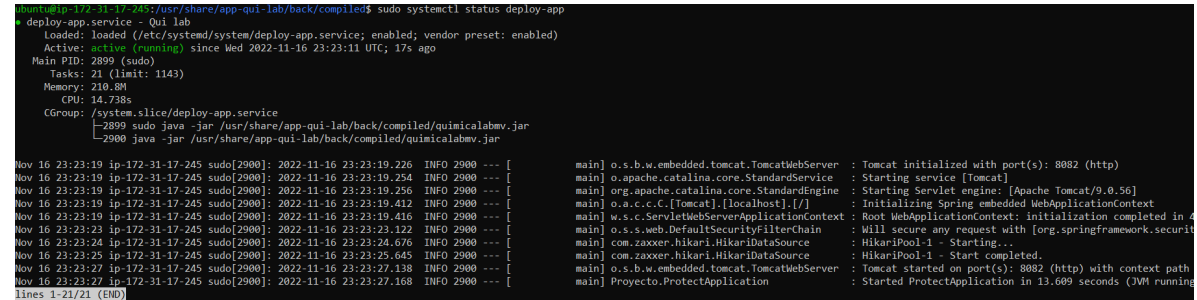

vemos que se expuso en un tomcat 9.0.56 por el puerto 8082

11. Si siguió todos lo pasó de manera correcta y la base de datos está bien configurada podrá acceder a la aplicación de la siguiente manera:

IP\_SERVIDOR:8082

DNS\_PUBLICO: 8082

Por lo tanto debería aparecerle una imagen como la siguiente:

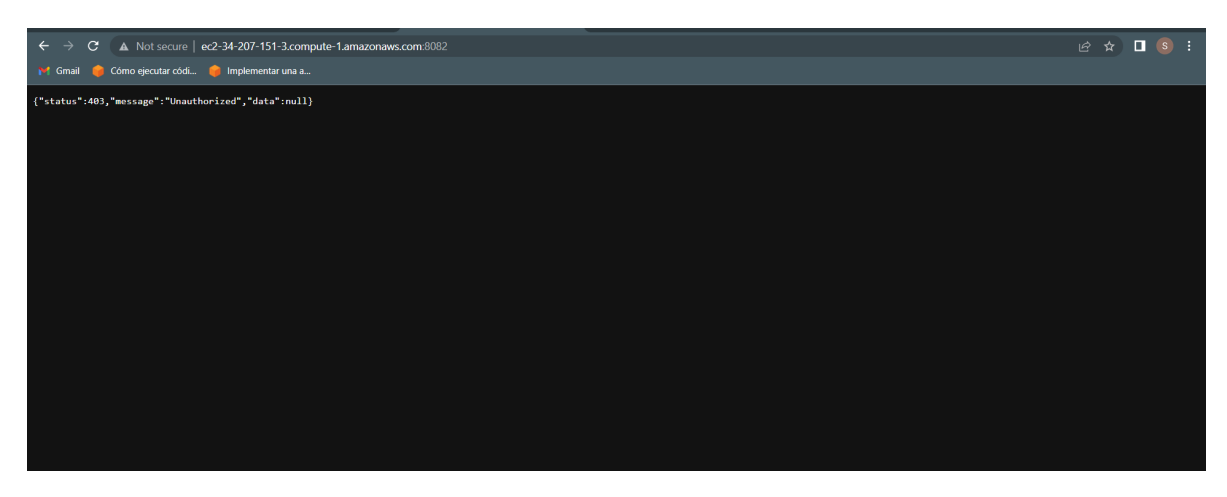

PASO 3. Instalación del frontend

Para la instalación del front necesitamos un servidor de aplicaciones web, por lo tanto instalamos apache:

1. Instalamos el servidor web con el siguiente comando:

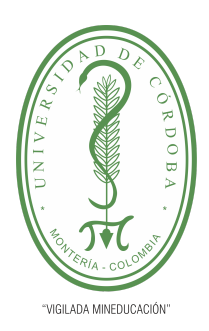

**PLANTILLA 5.**

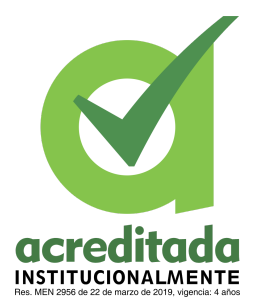

**PROPUESTA DEL TRABAJO DE EXTENSIÓN**

**Comité de Acreditación y Currículo Facultad de Ingenierías**

sudo apt install apache2

2. Verificamos que el servicio esté activo con el siguiente comando: sudo systemctl status apache2

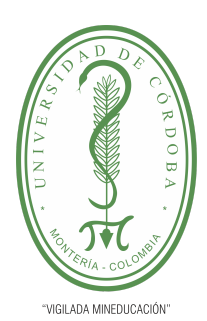

#### **PLANTILLA 5.**

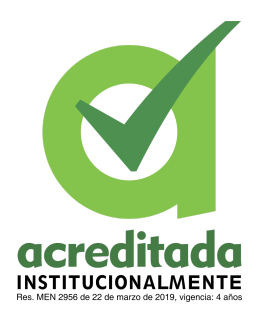

#### **PROPUESTA DEL TRABAJO DE EXTENSIÓN**

#### **Comité de Acreditación y Currículo Facultad de Ingenierías**

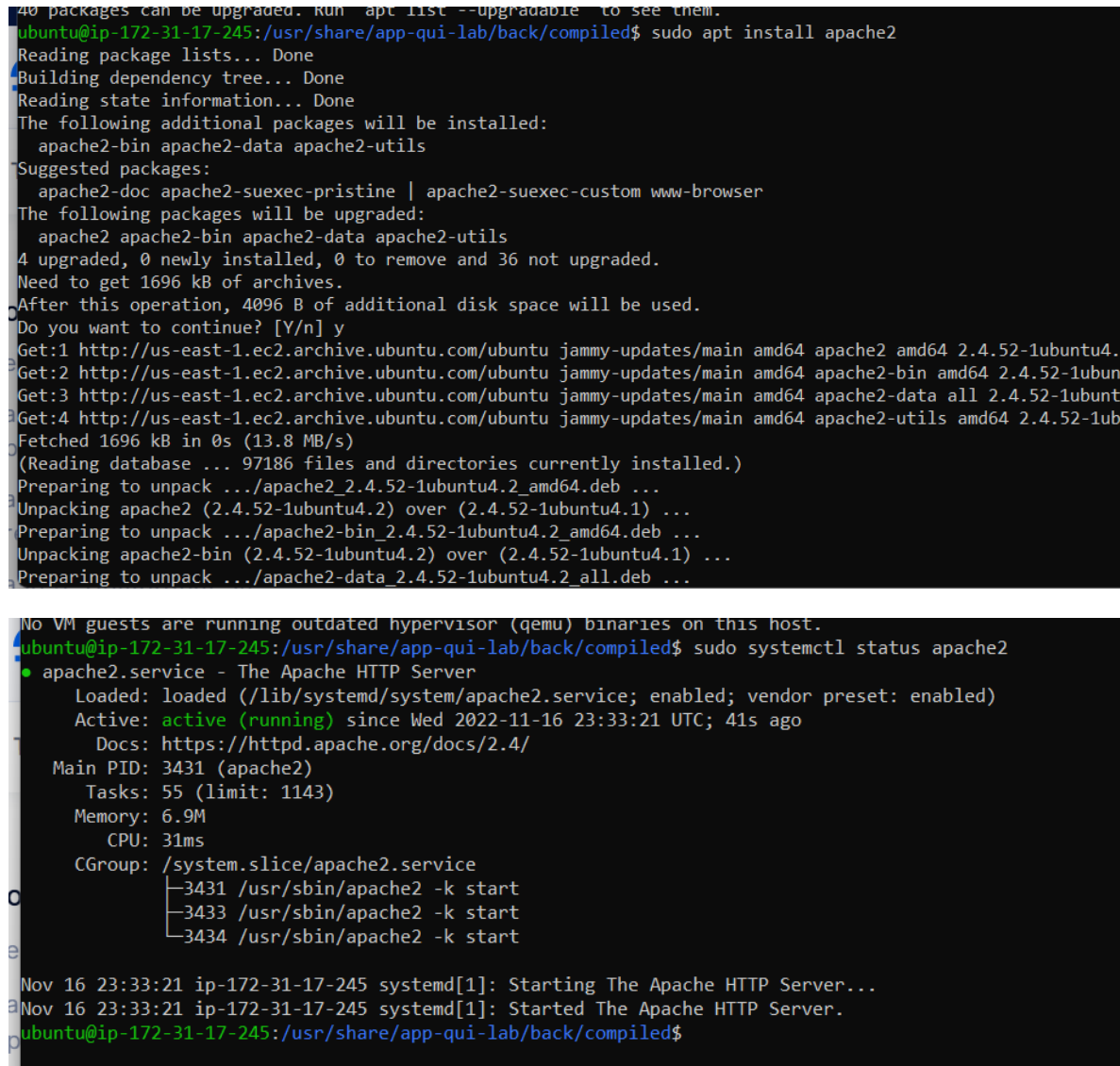

3. Nos dirigimos al siguiente directorio var/www/html/

cd var/www/html/

4. Ejecute el siguiente comando, el cual nos trae la aplicación frontend

#### *Por una universidad con calidad, moderna e incluyente*

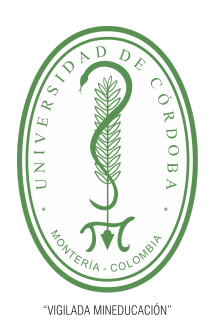

**PLANTILLA 5.**

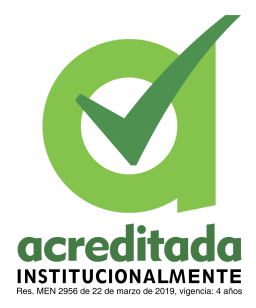

### **PROPUESTA DEL TRABAJO DE EXTENSIÓN**

### **Comité de Acreditación y Currículo Facultad de Ingenierías**

sudo git clone repositorio

5. Si siguió los pasos de manera correcta podrá acceder a la aplicación mediante el navegador de la siguiente forma:

IP\_SERVIDOR:80/front/proGrado

DNS\_PUBLICO: 80/front/proGrado

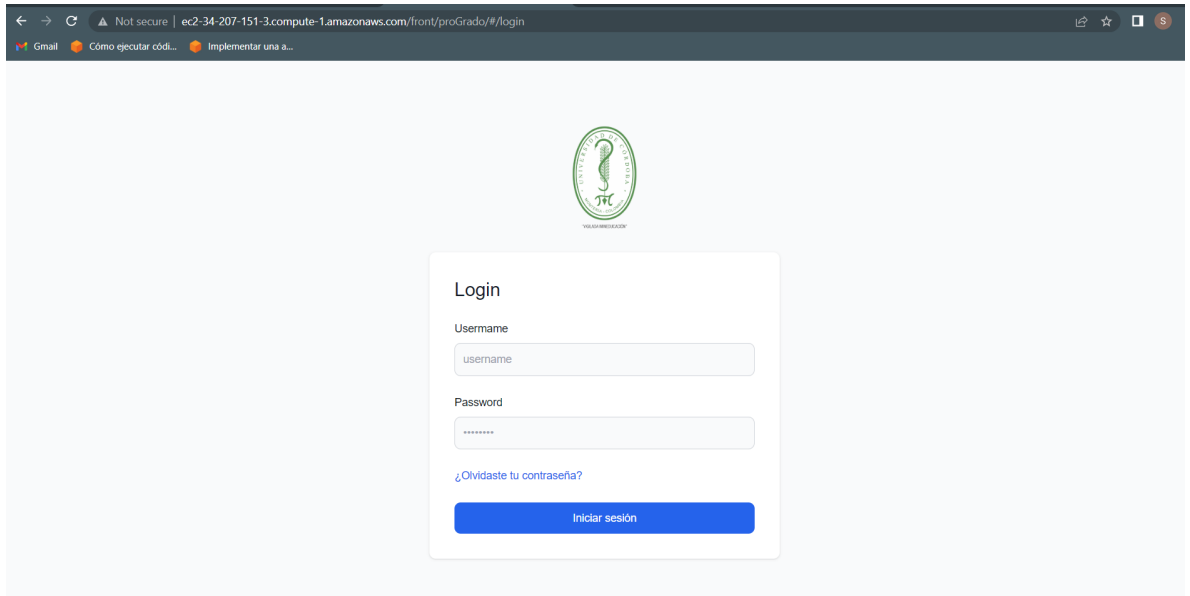

Ejecución del proyecto en una máquina local

Paso 1. Instalación del backend

Para la instalación del backend necesitamos en nuestra máquina lo siguiente:

Base de datos MySQL: https://www.mysql.com/

#### $JDK$  11:

<https://www.oracle.com/co/java/technologies/javase/jdk11-archive-downloads.html>

### *Por una universidad con calidad, moderna e incluyente*

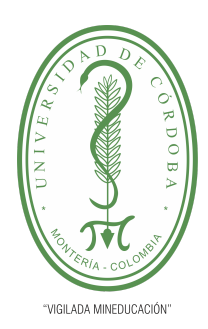

**PLANTILLA 5.**

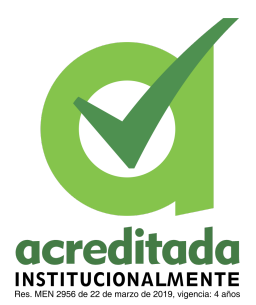

**PROPUESTA DEL TRABAJO DE EXTENSIÓN**

**Comité de Acreditación y Currículo Facultad de Ingenierías**

Maven: <https://maven.apache.org/download.cgi>

Editor de su preferencia: VSCode, IntellIJ, Eclipse, etc,

Para ejecutar en IntellIJ, abra el proyecto y ejecute la clase main, o por medio del editor

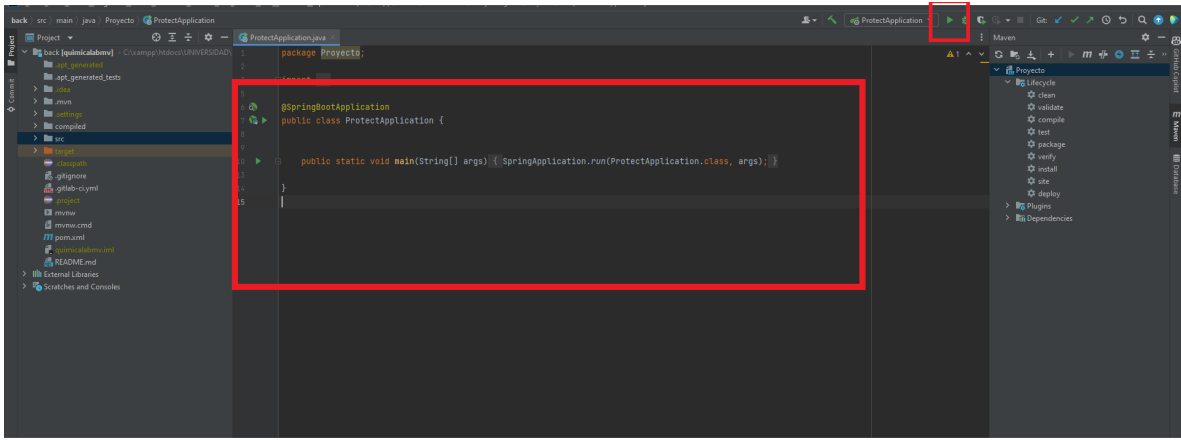

Para ejecutarlo por medio de la consola de comandos ejecute los dos siguientes comandos en la raíz del proyecto:

mvn clean install

mvn spring-boot:run

Si los ejecutó de manera correcta el proyecto levantará en el localhost:8082 de la siguiente manera

http://localhost:8082/

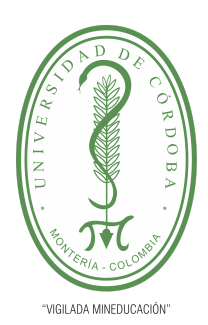

**PLANTILLA 5.**

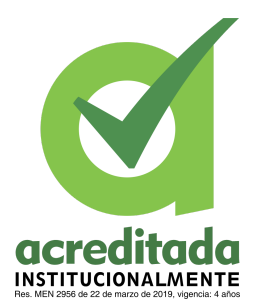

**PROPUESTA DEL TRABAJO DE EXTENSIÓN**

**Comité de Acreditación y Currículo Facultad de Ingenierías**

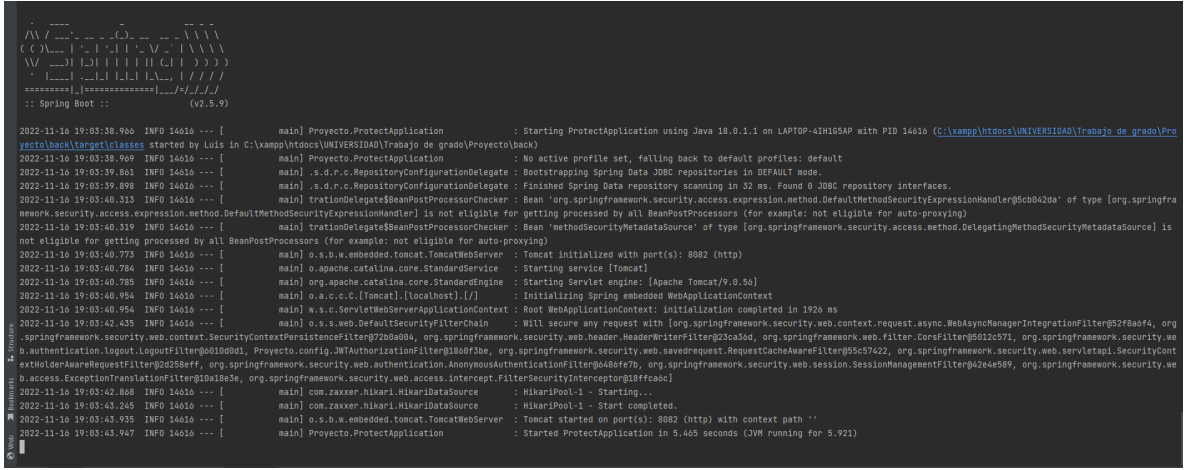

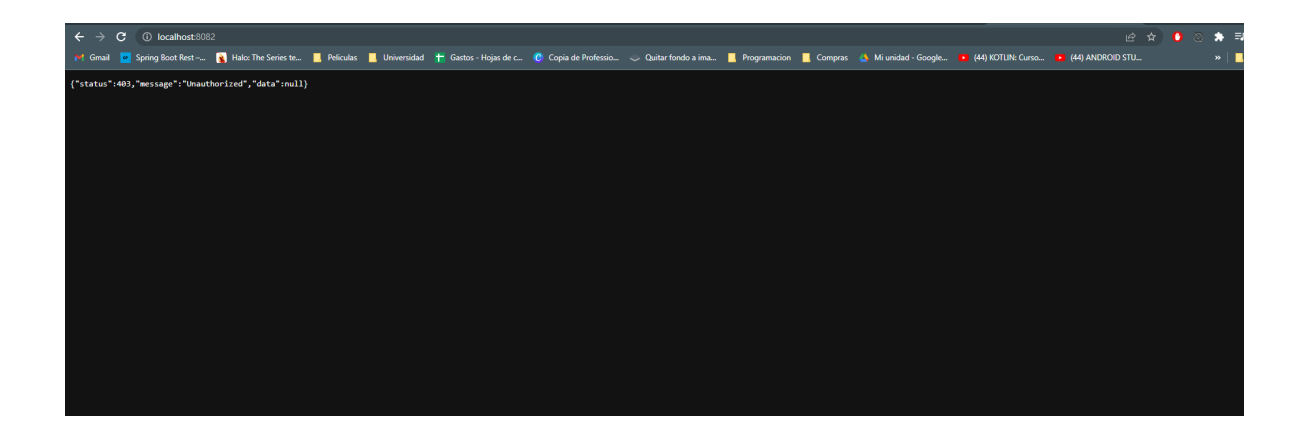

Nota: revisar siempre la conexión a base de datos que se tiene configurada en el archivo

src/main/resources/application.properties

Ya que si no está configurada de manera correcta no ejecutará, y tampoco podrá compilar el proyecto

*Por una universidad con calidad, moderna e incluyente* Carrera 6ª. No. 76-103 Montería NIT. 891080031-3 - Teléfono: 7860300 - 7860920 **www.unicordoba.edu.co**

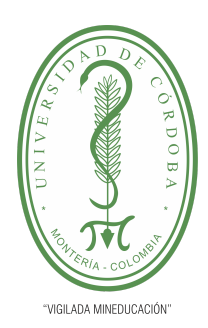

#### **PLANTILLA 5.**

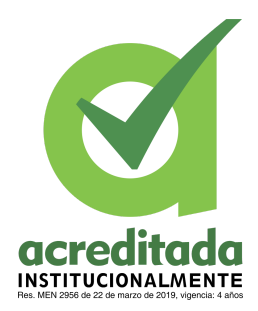

#### **PROPUESTA DEL TRABAJO DE EXTENSIÓN**

### **Comité de Acreditación y Currículo Facultad de Ingenierías**

Para generar el compilado para producción del proyecto backend ejecutamos en la raíz del proyecto el siguiente comando:

mvn clean package

En el siguiente directorio se nos generará un archivo .jar el cual podremos ejecutar y subir en nuestro servidor con los pasos antes mencionado

target/quimicalabmv-0.0.1-SNAPSHOT.jar

Recordar dejarlo en la carpeta **compiled**

Paso 2. Instalación del frontend

Tiene que tener instalado

NodeJS versión 14.17.0: https://nodejs.org/en/

NPM versión 6.14.13: <https://www.npmjs.com/>

Nos dirigimos a la raíz del proyecto y ejecutamos los siguiente comando:

npm install

ng serve -o

Para compilar el proyecto nos ubicamos en la raíz del proyecto y ejecutamos el comando

npm run prod